#### ПРОГРАММНЫЙ КОМПЛЕКС ASTRAREGUL

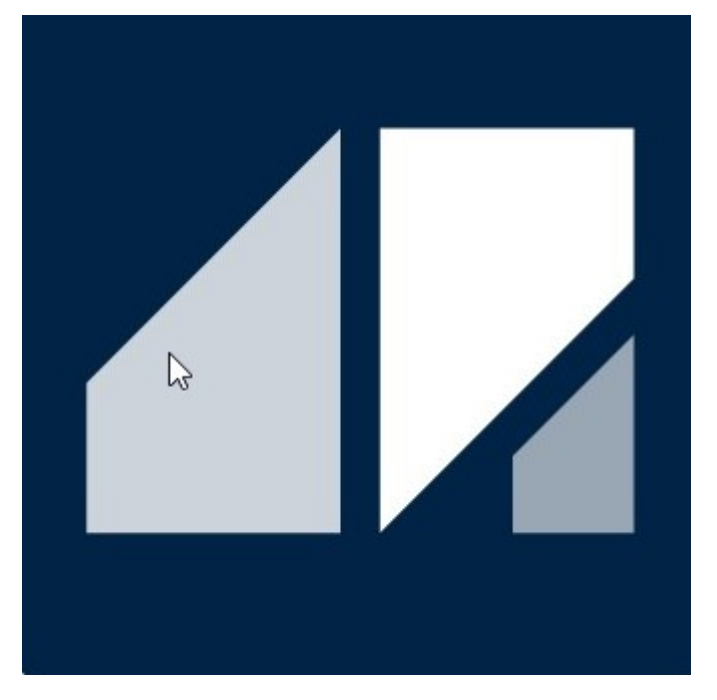

РГДП.58.29.14.000-001-03 РП

# Базы данных

РУКОВОДСТВО ПОЛЬЗОВАТЕЛЯ

Редакция 4 Соответствует релизу ПК AstraRegul версии 2024.06.03.00

# <span id="page-1-0"></span>**СПИСОК ИЗМЕНЕНИЙ**

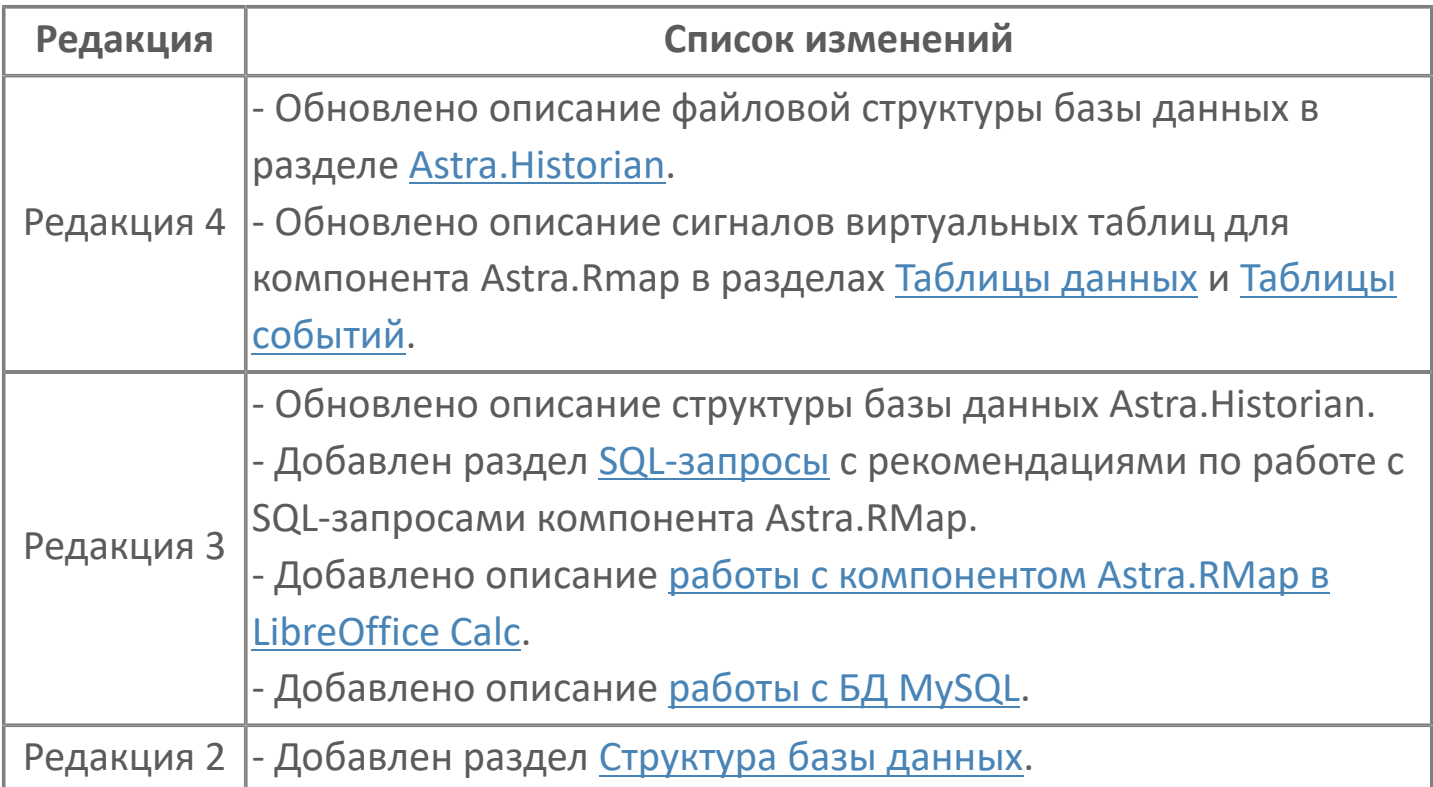

## **ОГЛАВЛЕНИЕ**

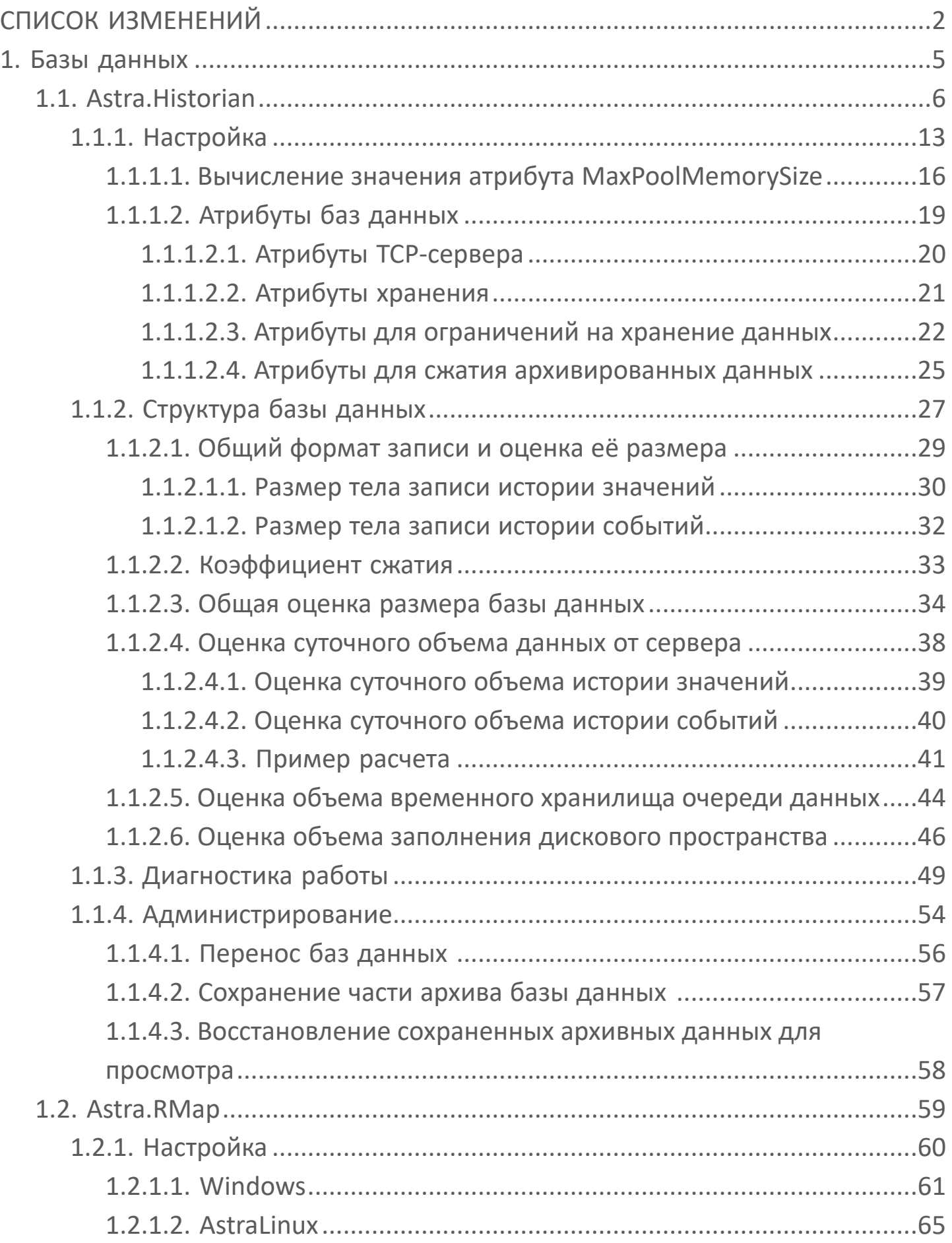

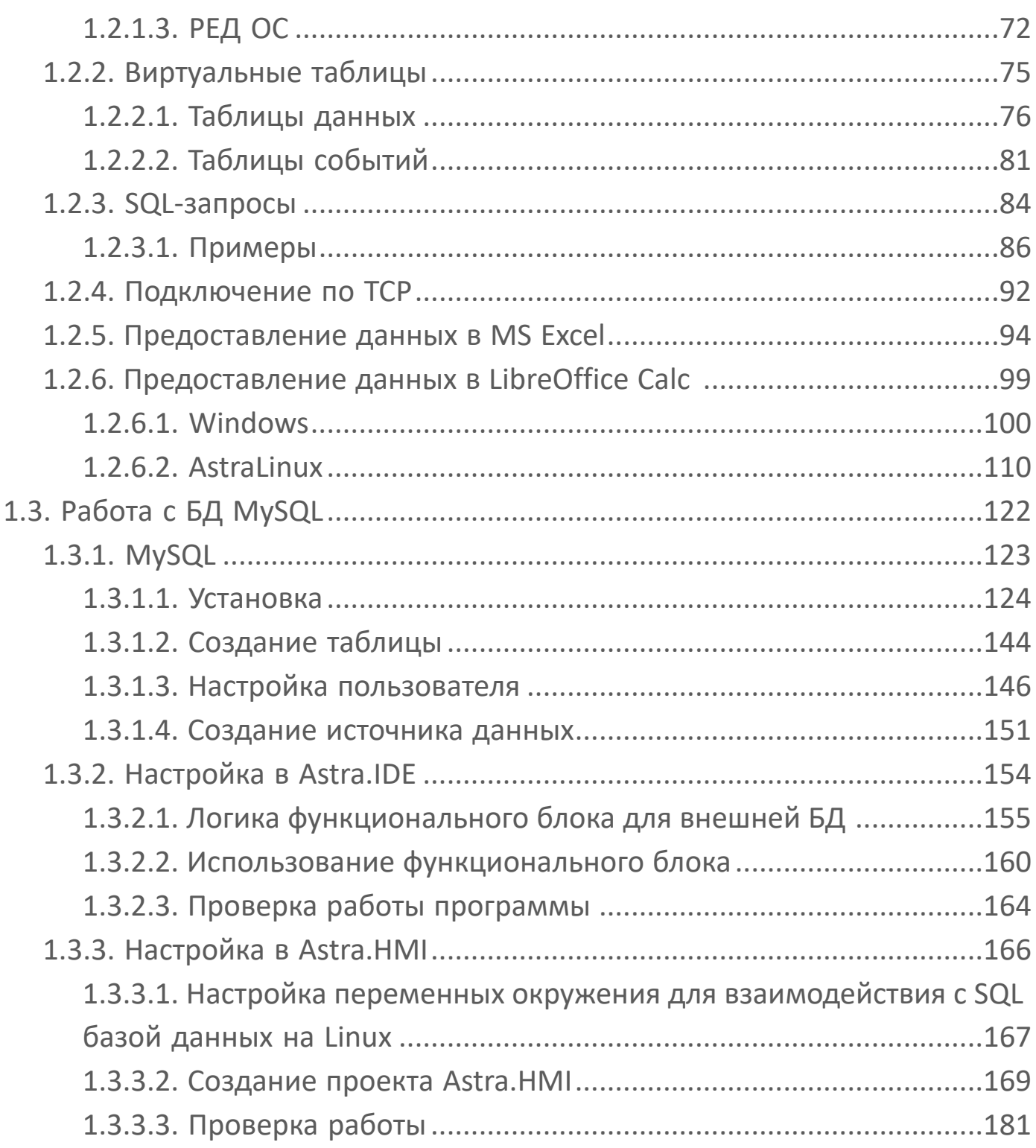

#### <span id="page-4-0"></span>**1. Базы данных**

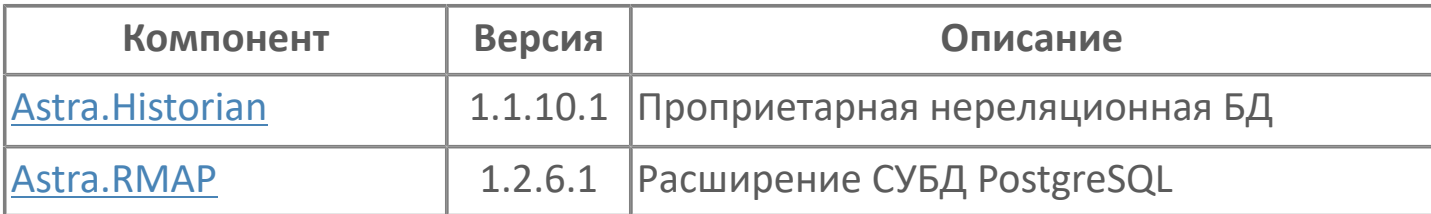

## <span id="page-5-0"></span>**1.1. Astra.Historian**

**Astra.Historian** – программный компонент для хранения истории изменений значений сигналов и уведомлений о происходивших событиях.

Функции:

- сбор и хранение оперативных значений параметров технологического процесса.
- сбор и хранение истории событий и тревог технологического процесса.
- предоставление исторических данных клиентам.

Функционирует в виде:

- службы Astra.Historian.Server на ОС Windows;
- сервиса astra.historian.server.service на ОС Linux.

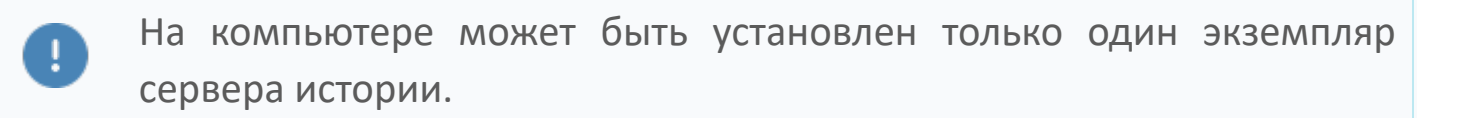

#### **Сохранение и получение данных**

Источниками данных являются экземпляры сервера ввода/вывода Astra.Server.

Astra.Server обеспечивает сбор, фильтрацию и сохранение данных (событий и значений сигналов) в БД Astra.Historian через модуль истории.

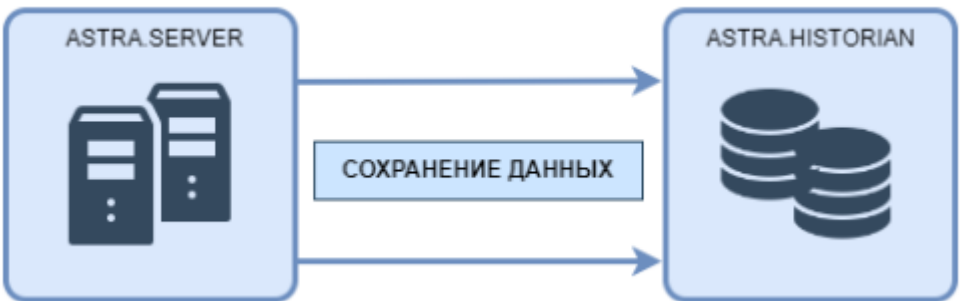

Модуль истории в составе Astra.Server выполняет временное хранение данных на стороне сервера и передачу информации в хранилище Astra.Historian.

Буфер временного хранения данных на стороне Astra.Server располагается на жестком диске, что предотвращает потерю данных при аварийном отключении компьютера сервера технологических данных. При следующем старте сервера непереданные данные будут повторно отправлены в Astra.Historian. Буферизация данных позволяет также сгладить пиковые нагрузки при большой интенсивности получения данных.

Astra.Historian предназначен для управления базами данных и предоставления хранимой исторической информации клиентам. Сервер может обслуживать несколько БД одновременно.

Базы данных хранят данные, предоставляемые модулем истории. Используется БД, управляемая Astra.Historian. В одну БД могут сохраняться данные с нескольких независимых источников.

#### **Обработка данных**

Данные, сохраняемые в сервер истории, попадают во внутренний журнал хранилища. Это способствует ускорению процесса перемещения данных из очереди источника.

Для каждого хранилища в рамках транзакций сервер истории выполняет последовательную обработку поступивших данных с целью размещения их в основной области. Обработка данных происходит в фоновом режиме и не препятствует операциям чтения и записи.

Сервер истории обрабатывает данные порциями в том порядке, в котором они были сохранены в очередь. Сервер истории фильтрует сохраняемые данные и отбрасывает устаревшие (метка времени лежит левее текущей нижней границы для всего хранилища) и архивные (метка времени лежит в текущих границах архивной области). Все остальные данные успешно сохраняются в основную область хранилища.

Сохраняемые данные записываются в соответствующие фрагменты оперативной области хранилища, если подходящего фрагмента нет, то он создается. В файл фрагмента попадают записи временных рядов по всем элементам, информация по которым хранится в истории.

Данные в БД хранятся в закрытом бинарном формате. Сервер допускает лишь добавление новых записей. При этом механизм обновления ранее сохраненной истории, реализованный в Astra.Imitator, не модифицирует существующие записи, а добавляет новые с пометками о перезаписи поверх ранее сохраненных, формируя таким образом новый слой записей. В текущей реализации пользовательские инструменты позволяют просмотреть записи только из самого последнего сохраненного слоя. Для получения записей из предыдущих слоев в настоящее время необходимо обратиться к разработчику. В дальнейшем средства доступа к историческим данным будут доработаны таким образом, чтобы было возможным чтение в том числе и перезаписанных данных.

Содержимое источника представляет собой совокупность пространств, каждое из которых является совокупностью элементов. С течением времени происходят связанные с элементом события. Соответственно событиям строится временной ряд, который упорядочен по метке времени. Каждая запись временного ряда соответствует событию элемента.

По мере поступления сохраняемых данных в хранилище накапливается информация об источниках, пространствах и элементах, история значений которых сохраняется в данное хранилище, если таковой информации нет, то сервер истории создает ее.

#### **Хранение данных**

В сервере истории данные хранятся в фрагментах - файлах, содержащих данные за сутки. У каждого фрагмента определяется нижняя граница времени для фрагмента - начало суток по времени UTC.

После поступления в сервер истории, данные последовательно проходят несколько стадий хранения:

- в активной области;
- в архивной области.

**Активная область** предназначена для формирования поступающих данных во временные ряды: это обеспечивает высокую скорость обработки запроса данных. Каждому источнику данных соответствует своя активная область. Длительность хранения фрагментов в активной области задается в настройках БД.

Фрагменты, нижняя граница которых оказывается левее предела времени хранения в активной области, переносятся в **архивную область**. Фрагменты из всех активных областей переносятся в единую архивную область, при этом фрагменты из разных активных областей, имеющие одинаковую нижнюю границу времени сливаются в один файл фрагмента. Для уменьшения занимаемого места на диске, фрагменты в архивной области сжимаются с параметрами сжатия, указанными в настройках БД.

Хранение данных ведется в суточных файлах данных для увеличения скорости доступа к данным. Сервер реализует механизмы сохранения и поиска необходимых данных, направленные на обеспечение максимальной производительности работы с дисковой подсистемой компьютера.

Глубина хранения данных ограничена размерами дискового пространства. Скорость записи и чтения данных не зависит от глубины хранения. Запись в сервер – транзакционная. Сервер обеспечивает высокую плотность записи хранимых данных на диск, уменьшая таким образом объемы читаемых с диска данных.

#### **Резервирование**

Astra.Historian позволяет формирование резервируемых хранилищ данных.

Резервирование представляет собой параллельное сохранение исторических данных источником данных в несколько баз данных, принадлежащих разным серверам истории.

При работе с резервируемыми хранилищами, данные из источника не удаляются, пока не пройдет запись во все хранилища.

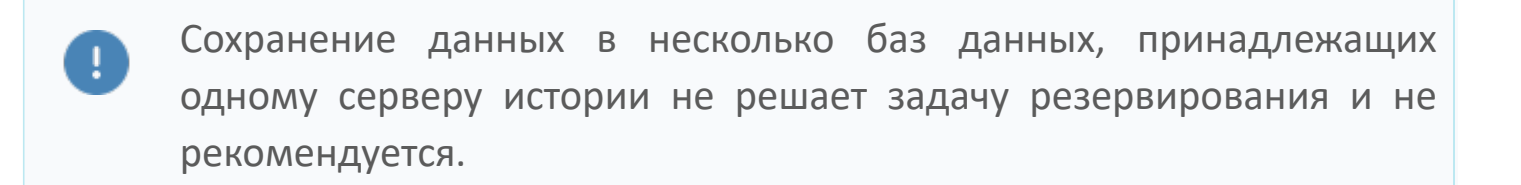

#### **Предоставление данных клиентам**

Предоставление данных, хранящихся в базах данных сервера истории, выполняет модуль истории в составе Astra.Server или Astra.AccessPoint.

Предоставление данных клиентам осуществляется по проприетарному протоколу на базе TCP.

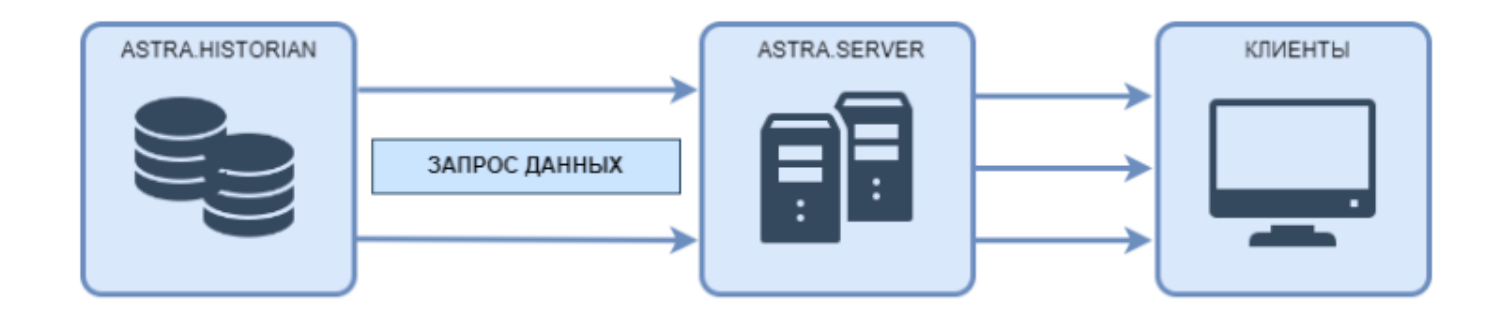

#### **Характеристики**

- Производительность записи: до 750 000 изменений значений в секунду.
- Производительность чтения: до 1 000 000 изменений значений в секунду.

#### **Файловая структура базы данных**

В файловой системе база данных содержит следующие папки и файл:

- **active**
- **>** archive
- **>** imported
- $\overline{\phantom{a}}$ stx
- db.index

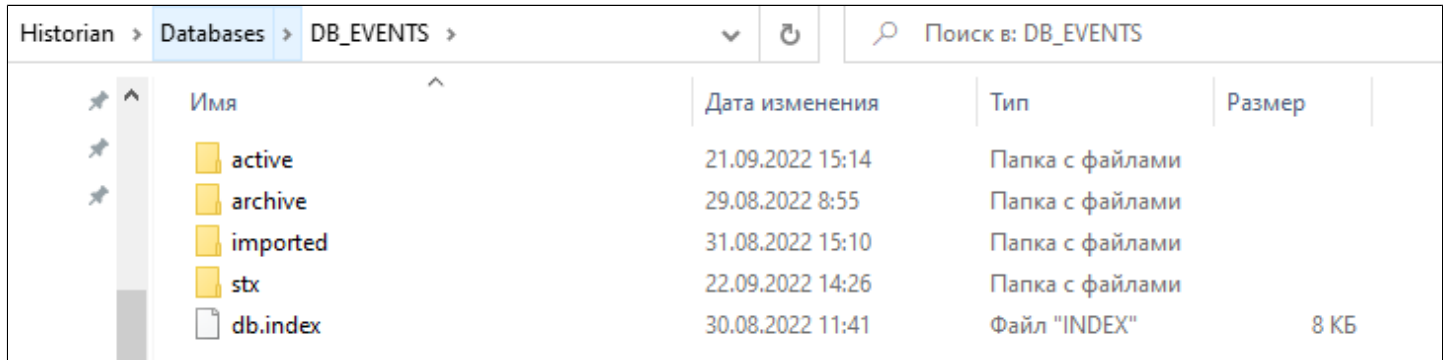

Папки и файл создаются автоматически, когда сервер истории создаёт базу данных. Их расположение в файловой системе зависит от описания базы данных в файле конфигурации:

 Если для базы данных не указаны основной и архивный каталоги, её папки и файл будут храниться в каталоге по умолчанию (атрибут "DefaultPrimaryDir" сервера истории).

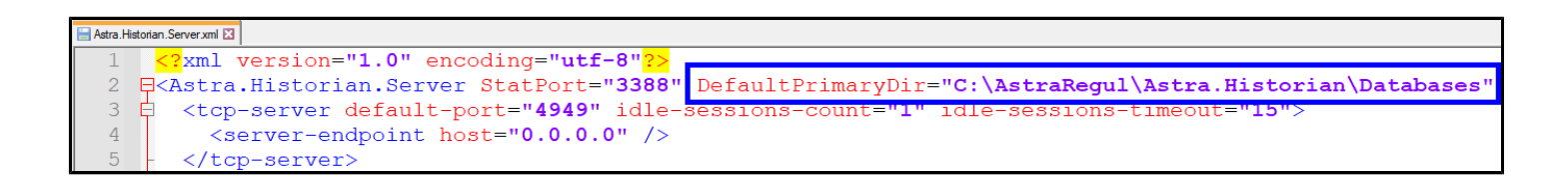

 Если для базы данных указан основной каталог, папки и файл будут храниться в нём (атрибут "PrimaryDir" сервера истории).

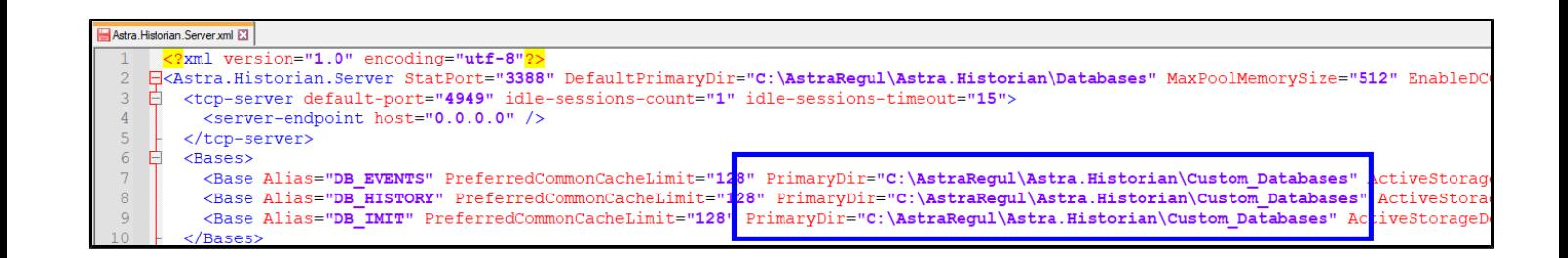

 Если для базы данных указаны и основной и архивный каталоги (атрибуты "PrimaryDir" и "ArchiveDir" сервера истории), папки archive и imported будут храниться в архивном каталоге, остальные папки и файл – в основном каталоге.

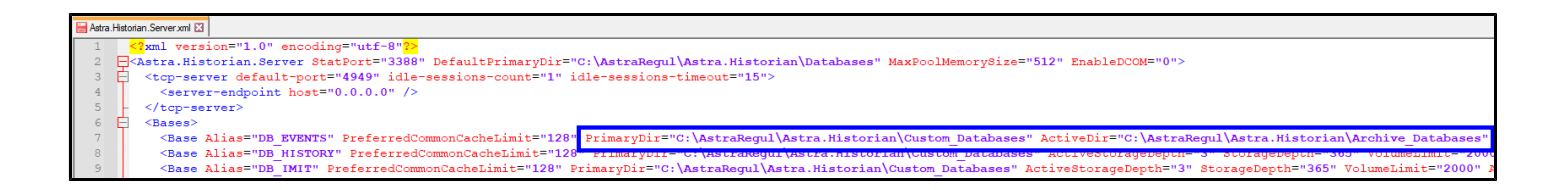

 Если для базы данных указан только архивный каталог (атрибут "ArchiveDir" сервера истории), папки archive и imported будут храниться в нём, а остальные папки и файл – в каталоге по умолчанию (атрибут "DefaultPrimaryDir" сервера истории).

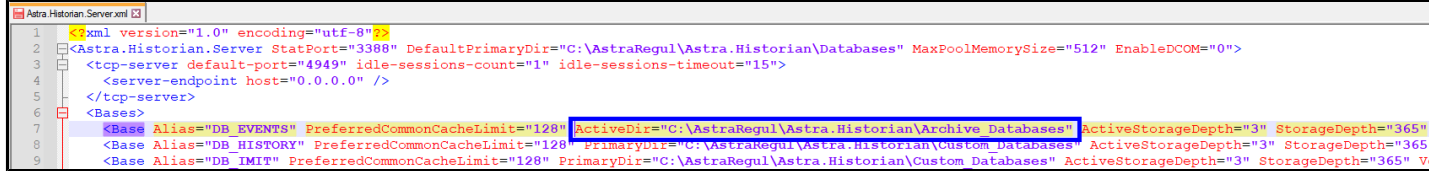

# <span id="page-12-0"></span>**1.1.1. Настройка**

Вы можете настроить Astra.Historian в среде разработки Astra.IDE, используя плагин AstraRegul, либо вручную, отредактировав файл конфигурации **Astra.Historian.Server.xml** в папке установки.

**Конфигурационный файл**

```
<?xml version="1.0" encoding="utf-8"?>
\boldsymbol{\mathcal{Z}}<Astra.Historian.Server StatPort="3388" DefaultPrimaryDir="c:
      \Historian\Databases" MaxPoolMemorySize="512" EnableDCOM="0">
          <tcp-server default-port="4949" idle-sessions-count="1" idle-
      sessions-timeout="15">
             <server-endpoint host="0.0.0.0" />
         </tcp-server>
          <Bases>
             <Base Alias="DB_EVENTS" PreferredCommonCacheLimit="128"
      ActiveStorageDepth="3" StorageDepth="365" VolumeLimit="10000"/>
             <Base Alias="DB_HISTORY" PreferredCommonCacheLimit="128"
      ActiveStorageDepth="3" StorageDepth="365" VolumeLimit="10000"/>
          </Bases>
      </Astra.Historian.Server>
```
#### **Атрибуты**

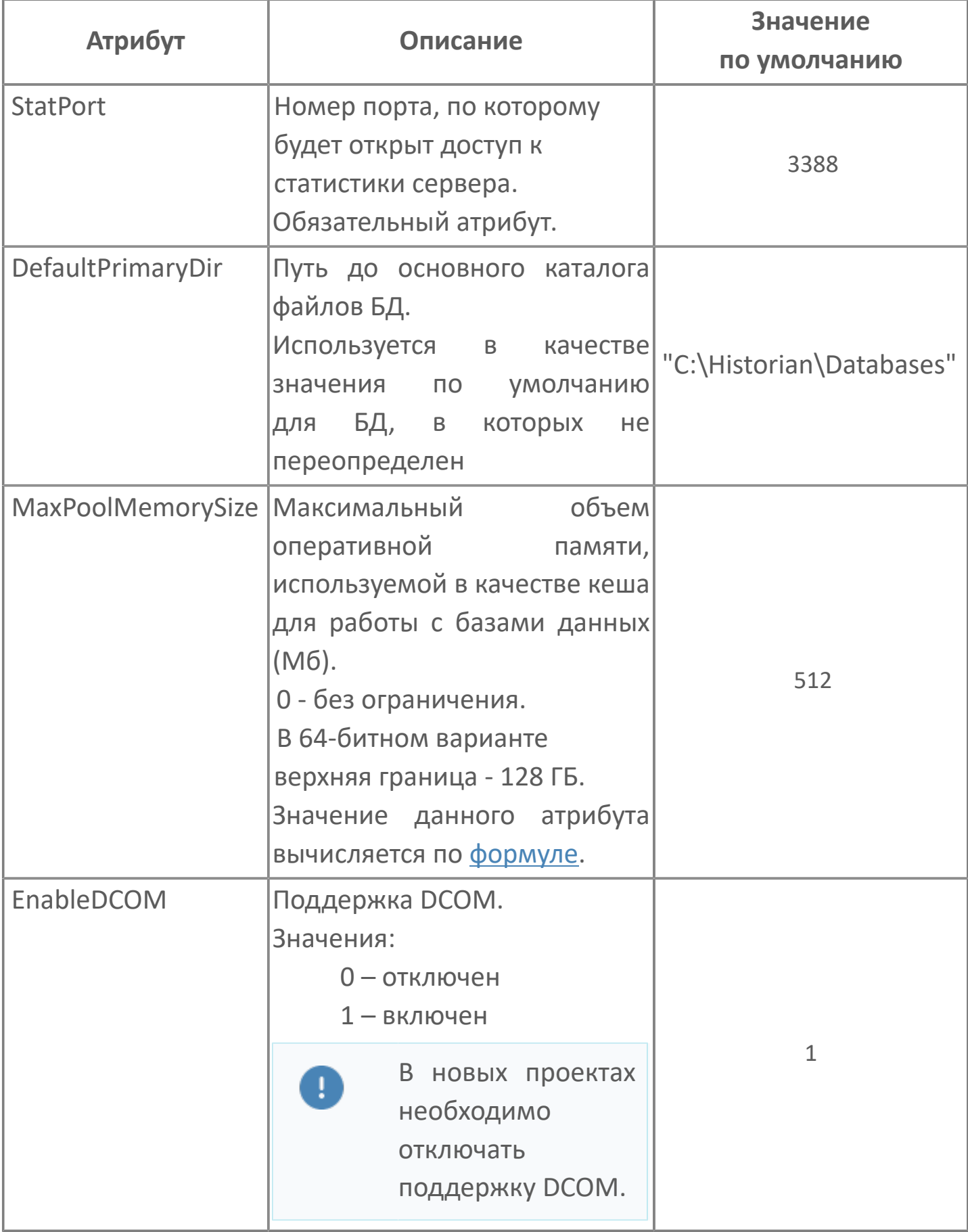

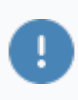

Чтобы изменения вступили в силу, перезапустите службу (сервис) Astra.Historian.

## <span id="page-15-0"></span>**1.1.1.1. Вычисление значения атрибута MaxPoolMemorySize**

Для вычисления значения атрибута используется следующая формула:

 $\overline{f}$  $MaxPoolMemory \geq \textcolor{red}{\textcolor{blue}{\sum}} (ServerTagsCount_i * R_i) * 1.2 * 4KB + \textcolor{red}{\textcolor{blue}{\sum}} DBCache_j * 1MB$ 

где i – отдельный экземпляр Astra.Server, для которого настроено сохранение истории значений сигналов в базы данных данного сервера истории;

ServerTagsCount – количество сигналов, сохраняемых i-м экземпляром Astra.Server;

R – если i-й Astra.Server работает в составе резервной пары, то значение равно 2, иначе - 1;

j – отдельная БД данного сервера истории;

DBCache – размер оперативной памяти, выделенной для j-й базы данных в качестве кеша (параметр PreferredCommonCacheLimit в файле конфигурации).

i

Количество сохраняемых сигналов можно посмотреть в приложении Статистика.

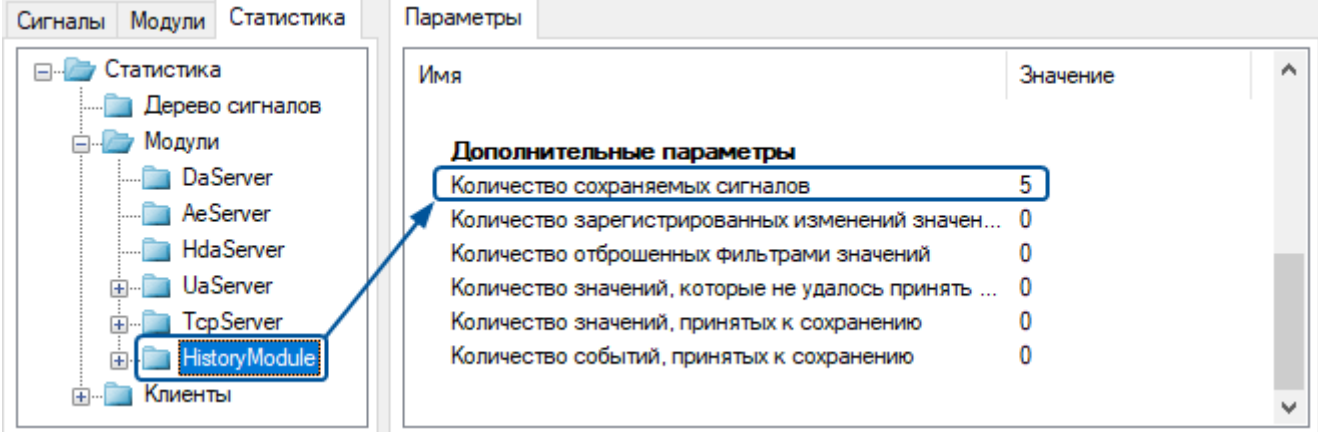

,

#### **Пример**

Сервер истории управляет двумя базами данных и хранит историю значений для трех экземпляров Astra.Server:

ProcessVals (значение PreferredCommonCacheLimit – 256);

ControlVals (значение PreferredCommonCacheLimit не указано, берем значение по умолчанию - 128).

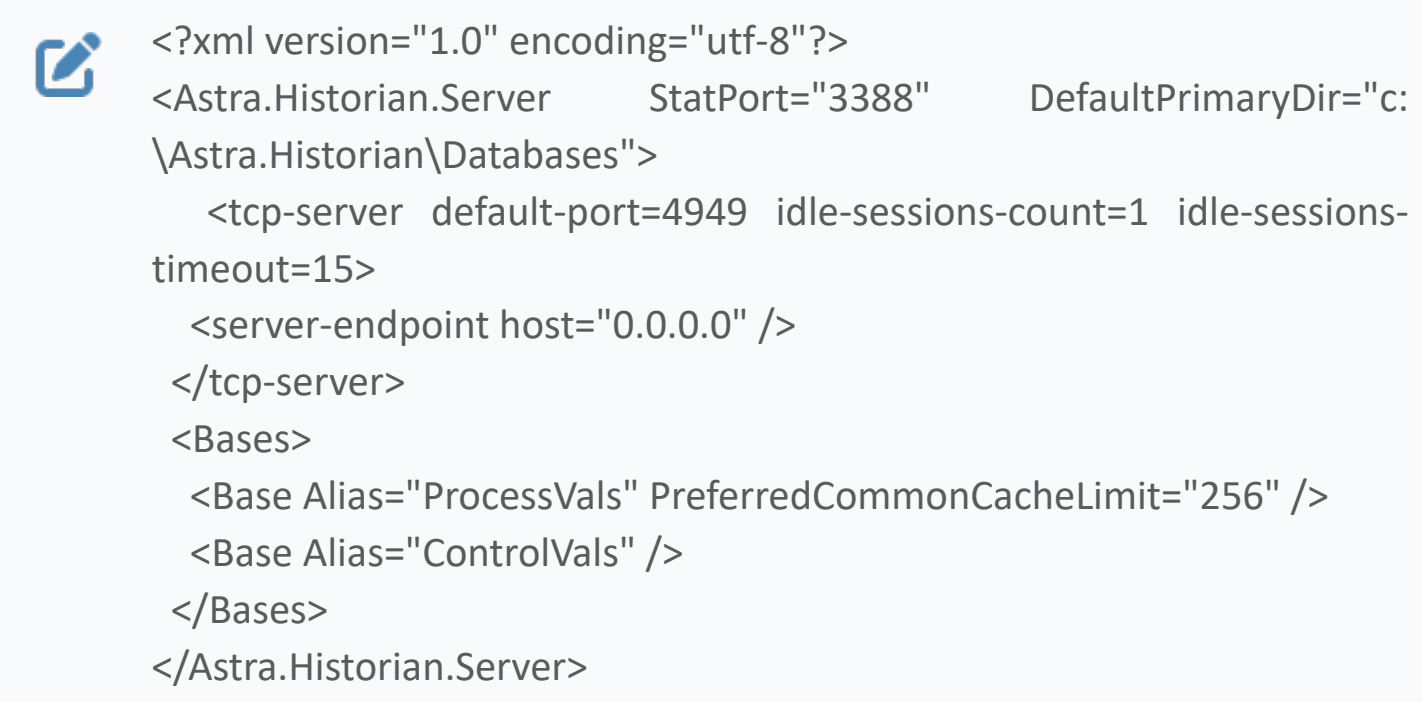

Данный сервер истории хранит историю значений для трех экземпляров Astra.Server:

Первый Astra.Server сохраняет значения 15000 сигналов.

Второй Astra.Server сохраняет значения 10000 сигналов и работает в составе резервной пары.

Третий Astra.Server сохраняет значения 7500 сигналов.

Для вычисления значения MaxPoolMemory неважно, в какую базу i данных сервера истории записывает значения сигналов каждый из экземпляров Astra.Server.

Подставив значения в формулу, получим значение атрибута:

MaxPoolMemory =  $(15000 + 10000)^2$  +  $7500)^*$ 1.2\*4KB +  $(256 +$  $128$ <sup>\*</sup> $1M5 = 588 MB$ 

Поскольку значение атрибута должно быть не меньше вычисленного значения, то в файле конфигурации сервера истории можно указать вычисленное значение с округлением вверх.

```
<?xml version="1.0" encoding="utf-8"?>
\boldsymbol{\mathcal{Z}}<Astra.Historian.Server StatPort="3388" DefaultPrimaryDir="c:
      \Astra.Historian\Databases" MaxPoolMemorySize="600">
         <tcp-server default-port=4949 idle-sessions-count=1 idle-sessions-
      timeout=15>
          <server-endpoint host="0.0.0.0" />
        </tcp-server>
         <Bases>
          <Base Alias="ProcessVals" PreferredCommonCacheLimit="256" />
          <Base Alias="ControlVals" />
        </Bases>
      </Astra.Historian.Server>
```
## <span id="page-18-0"></span>**1.1.1.2. Атрибуты баз данных**

Базы данных перечислены в элементе Bases.

После первой установки список баз данных пуст. Чтобы добавить базу данных, в элемент Bases добавьте элемент Base и укажите его атрибуты – параметры базы данных. Сервер истории создаст базу данных при перезапуске.

- [Атрибуты TCP-сервера](#page-19-0)
- [Атрибуты хранения](#page-20-0)
- [Атрибуты для ограничений на хранение данных](#page-21-0)
- [Атрибуты для сжатия архивированных данных](#page-24-0)

## <span id="page-19-0"></span>**1.1.1.2.1. Атрибуты TCP-сервера**

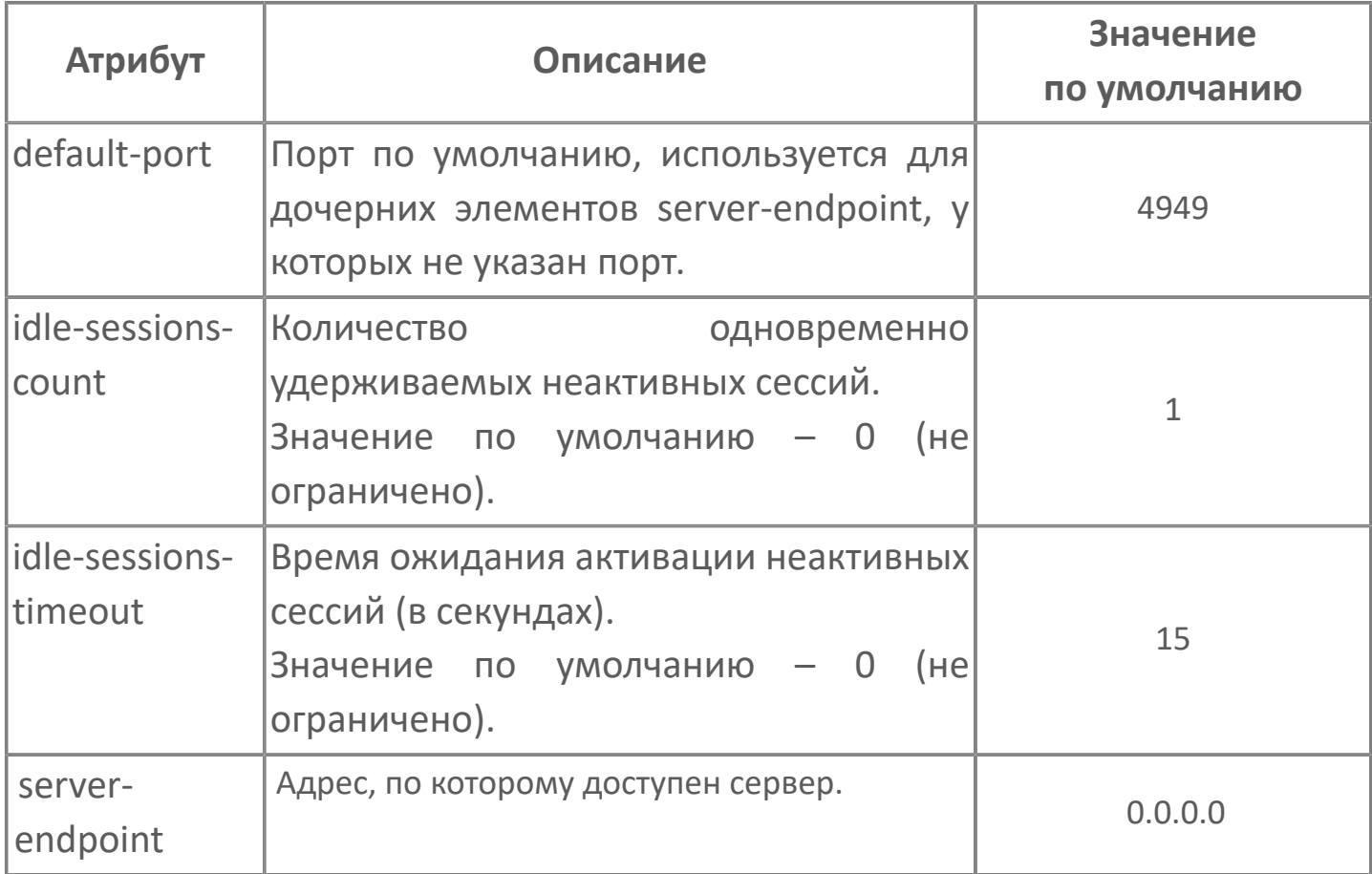

#### **Атрибуты server-endpoint**

В элемент tcp-server можно добавить любое количество дочерних элементов server-endpoint.

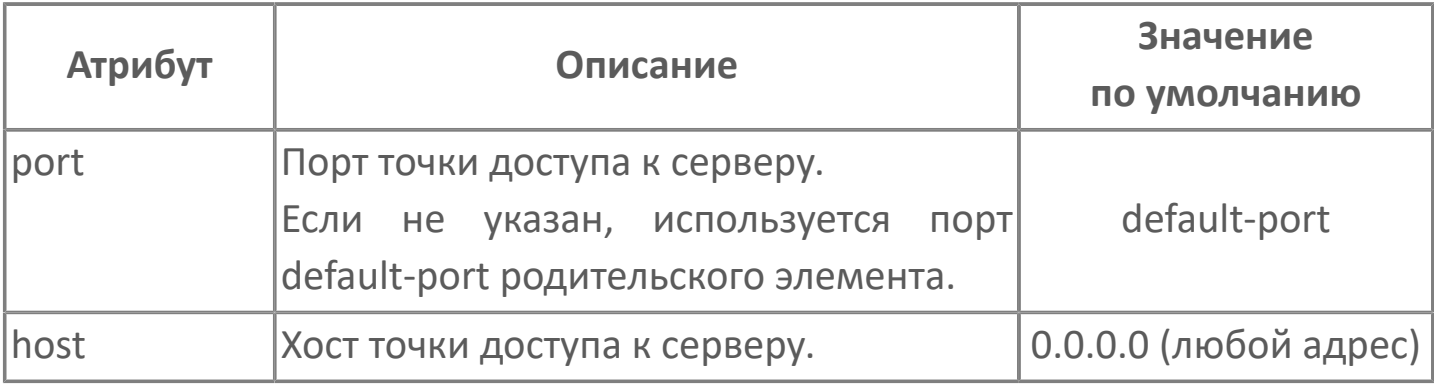

## <span id="page-20-0"></span>1.1.1.2.2. Атрибуты хранения

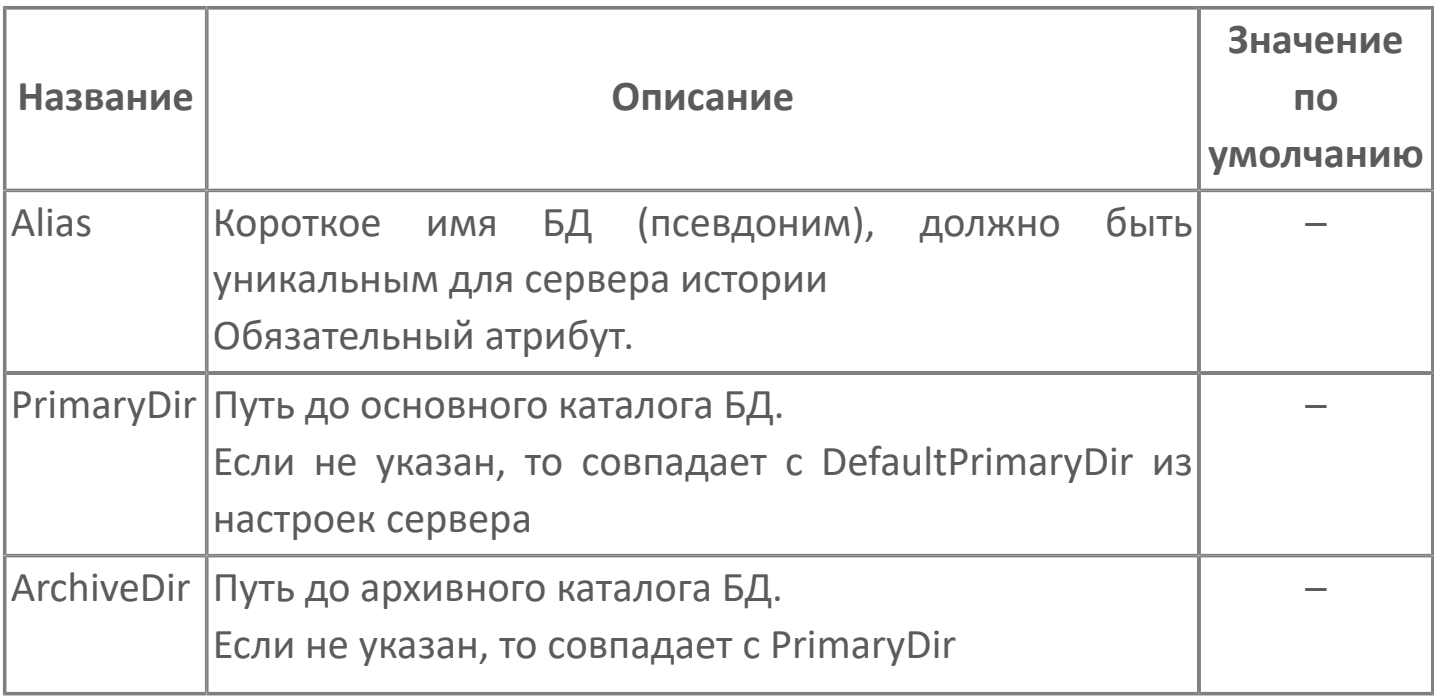

## <span id="page-21-0"></span>1.1.1.2.3. Атрибуты для ограничений на хранение данных

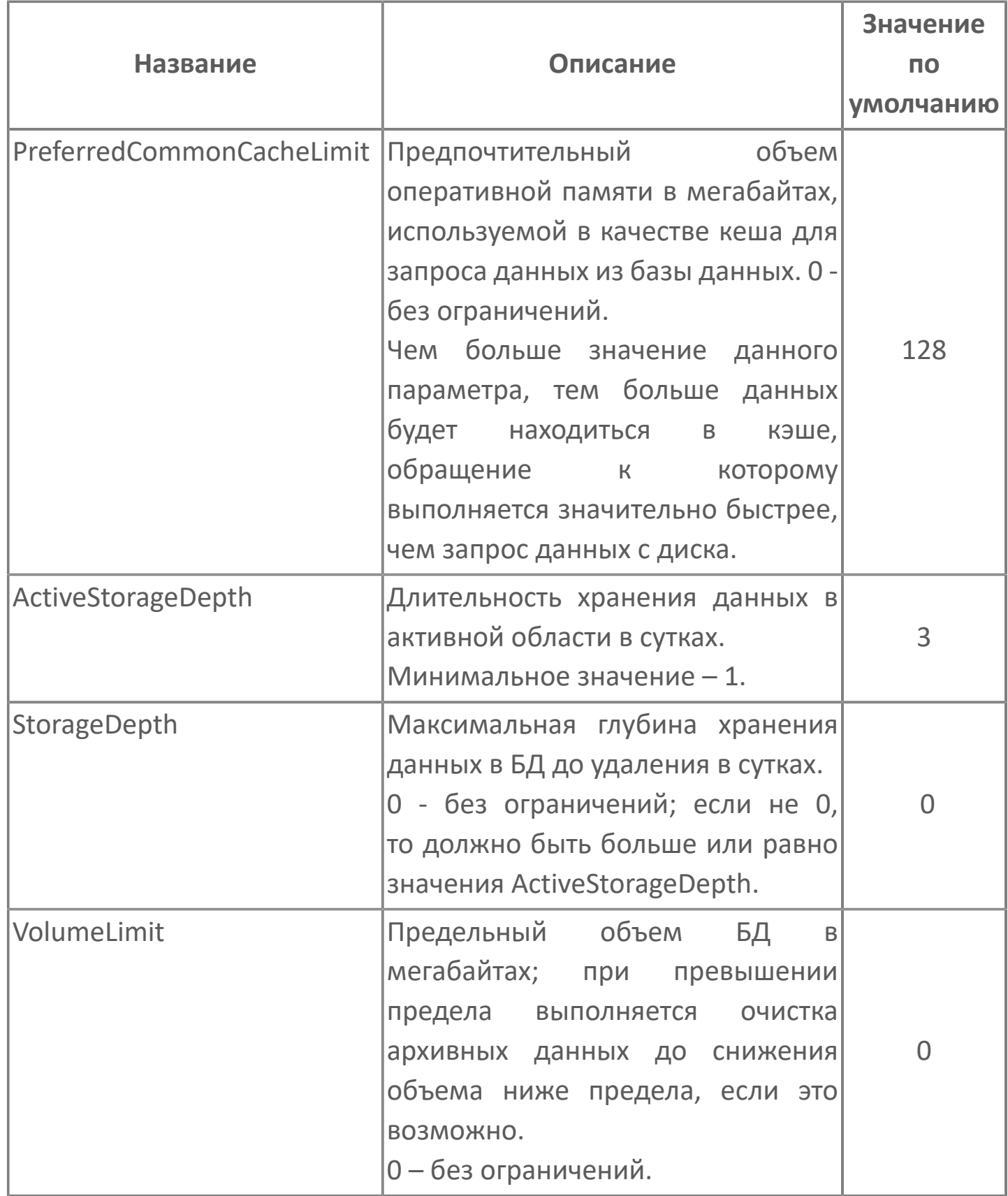

Атрибуты ActiveStorageDepth и StorageDepth отвечают за бракование данных, которые не попали в базу данных из-за устаревшей или опережающей метки времени.

Для каждого активного раздела учитываются следующие временные границы (слева-направо в направлении оси времени): OutdatedBound < ActiveLowerBound < FrontBound < CurrentHistorianServerTime.

 $\mathbf{I}$ 

где **OutdatedBound** - это общая нижняя граница по общей глубине хранения, все, что ниже нее, признается устаревшим и сразу удаляется (застойные данные, например, когда база долго была в простое и ничего не передавалось в архив).

ActiveLowerBound - это нижняя граница активности для данной конкретной активной области:

ActiveLowerBound = FrontBound - ActiveStorageDepth  $\overline{f}$ 

Все, что поступает на запись левее нее, также признается устаревшим и отбрасывается. А то, что уже сохранено (имеющиеся фрагменты левее нижней границы) запечатываются и передаются в архив.

FrontBound - фронтальная граница, соответствующая начальной границе самого "молодого" фрагмента в этом разделе. Смещается при появлении очередного самого "молодого" фрагмента, который, в свою очередь, появляется, когда по одному из тегов накапливаются данные, примерно, на 4 КБ. При этом если «хвост» данных приходится на следующие сутки (по UTC), то граница FrontBound смещается на следующие сутки. При этом если это будут не прям следующие сутки, а +N суток, то создастся такой самый "молодой" фрагмент, что граница FrontBound сместится правее на +N суток, что в итоге приведет к соответствующему смещению ActiveLowerBound.

**CurrentHistorianServerTime** – текущее время на сервере (Astra.Historian). Используется для фильтрации записей "из будущего": если метка времени сохраняемой записи > CurrentHistorianServerTime + 1 hour, то она отбрасывается как опережающая.

#### <span id="page-24-0"></span>1.1.1.2.4. Атрибуты для

сжатия

#### архивированных данных

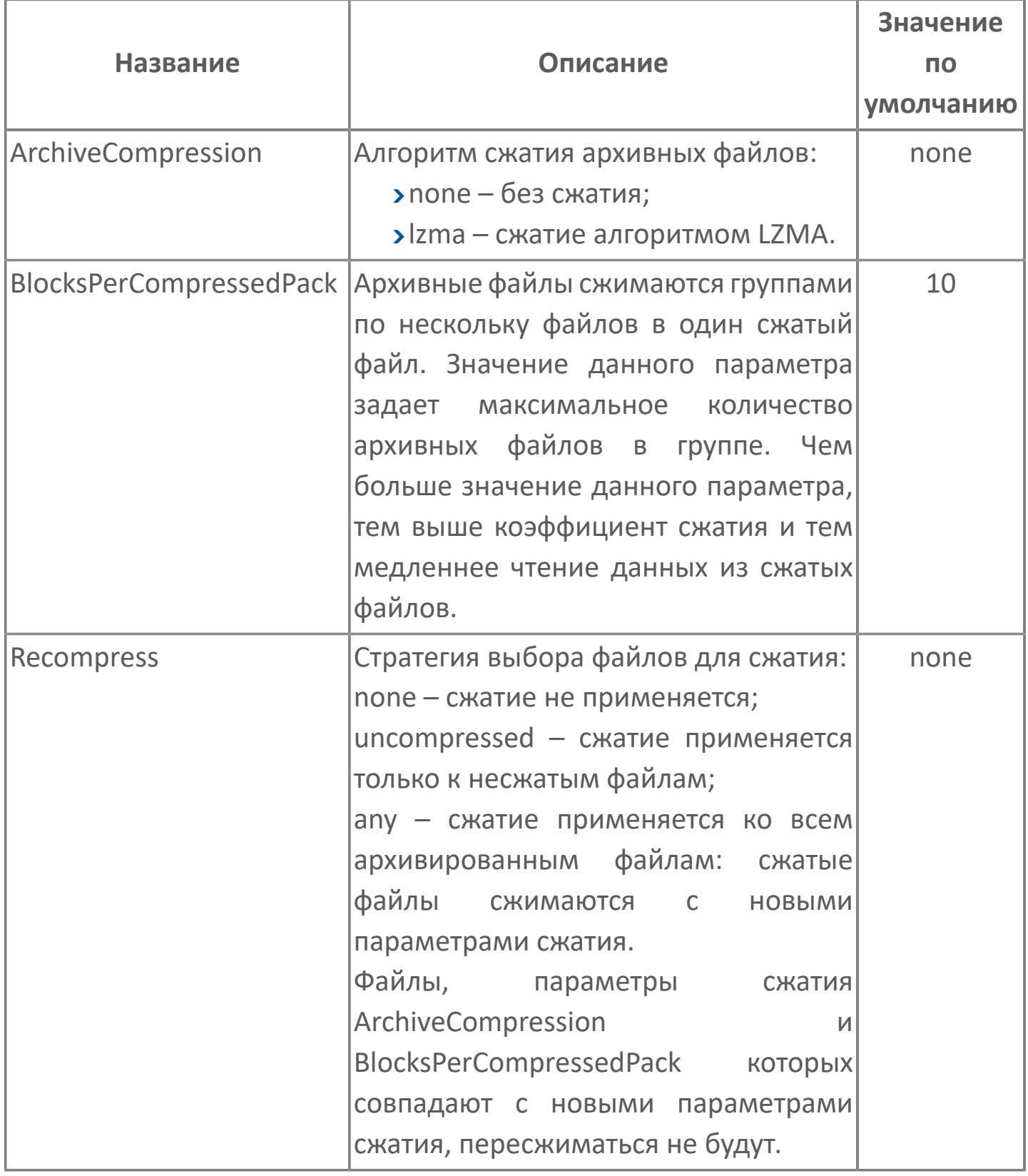

Размер сжатых данных точно определить нельзя, так как коэффициент сжатия зависит от самих данных. На практике он варьируется от 2.5 до 3.5.

6

## <span id="page-26-0"></span>**1.1.2. Структура базы данных**

База данных состоит из следующих разделов:

 **active/<uuid>** – множество активных разделов, каждый из которых создается для отдельного источника, выполняющего сохранение данных.

 **archive** – единый архивный раздел, в который данные передаются из активных разделов по мере накопления.

Также база данных содержит служебный файл:

**db.index** – основной индекс базы данных.

**Активный раздел**

Активный раздел содержит:

- Служебные файлы:
	- **dbpart.index** индекс элементов раздела.
	- **dbpart.workset** рабочее множество раздела.
	- **dbpart.tx** файл журнала состояния раздела (данный файл имеет небольшой размер (< 1 МиБ), и не учитывается в оценках.
- **ahdb-<Date>.store** множество фрагментов данных.

**Архивный раздел**

Архивный раздел содержит:

**ahdb-<Date>.store** – множество фрагментов данных.

Размер основного индекса базы данных от общего числа элементов в базе данных и среднего размера идентификатора элементов (зависят от источника). Размеры индекса и рабочего множества активных разделов зависят от количества элементов от соответствующего источника.

Размер фрагментов данных зависит от числа содержащихся в них записей и их размеров.

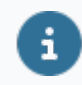

Фрагменты в активных и архивном разделах имеют одинаковый внутренний формат.

Число фрагментов в активных разделах зависит от параметра ActiveStorageDepth, определяющего глубину активного хранения (с возможностью записи) для базы данных. Число фрагментов в архивном разделе – от параметра StorageDepth, определяющего общую глубину хранения для базы данных.

В активных разделах фрагменты всегда хранятся в несжатом виде, в архивном – в зависимости от настроек сжатия.

Сжатые файлы (в архивной папке archive) визуально не отличаются от несжатых. Отличие состоит в их внутреннем содержимом (формат которого определяется по служебной информации, сохраняемой в файл).

Astra.Historian выполняет не сжатие архиватором всего файла, а сжатие отдельных блоков содержимого при поддержании одинаковых системных и индексных структур.

При перемещении фрагмента данных из активной области в архивную выполняется его дефрагментация для улучшения характеристики кластеризации данных по тегам (для повышения эффективности чтения). Это приводит к уплотнению данных и изменению итогового размера файла.

Размеры файлов индексов, рабочего множества и фрагментов данных в активных разделах выравниваются на 16 МБ (связано с необходимостью упреждающего выделения внешней памяти для сокращения издержек).

Если источник резервируется, то активный раздел создается для каждого его экземпляра.

## <span id="page-28-0"></span>1.1.2.1. Общий формат записи и оценка её размера

В базах данных записи хранятся в виде пар < Timestamp, Body >:

- > Timestamp 8-байтная метка времени записи;
- > Body последовательность байтов, содержащая тело записи в том виде, в каком она была сохранена источником.

Метка времени и необходимая для хранения записи служебная информация образуют ее "константную" часть, совокупный размер которой составляет 12 байт.

Тело записи, размер которого зависит от источника, составляет ее "переменную" часть. Ее размер хранится в служебной информации (учтен в 12байтной константной части).

Astra.Server сохраняет исторические данные двух видов:

- история значений события изменения значений тегов (сигналов);
- **> история алармов история событий, связанных с алармами: активация,** деактивация, квитирование и др.

Размер отдельной записи в несжатой части базы данных вычисляется по следующей общей формуле:

 $RecordSize(x) = 12 + BodySize(x)$ , где х - некоторая запись; BodySize(x) - размер тела записи, зависящий от источника и самой записи (тело может иметь фиксированную или переменную длину в зависимости от типа записи).

#### <span id="page-29-0"></span>**1.1.2.1.1. Размер тела записи истории значений**

Тело записи содержит значение, качество, метку времени сервера (в 6.x серверах сохраняется опционально) и необходимую служебную информацию. Размер тела записи истории значений зависит от типа значения:

 для булевского, числовых типов и метки времени – фиксированный размер;

для строк – в зависимости от размера строки.

В таблице ниже приведен размер элементов тела записи для различных типов данных:

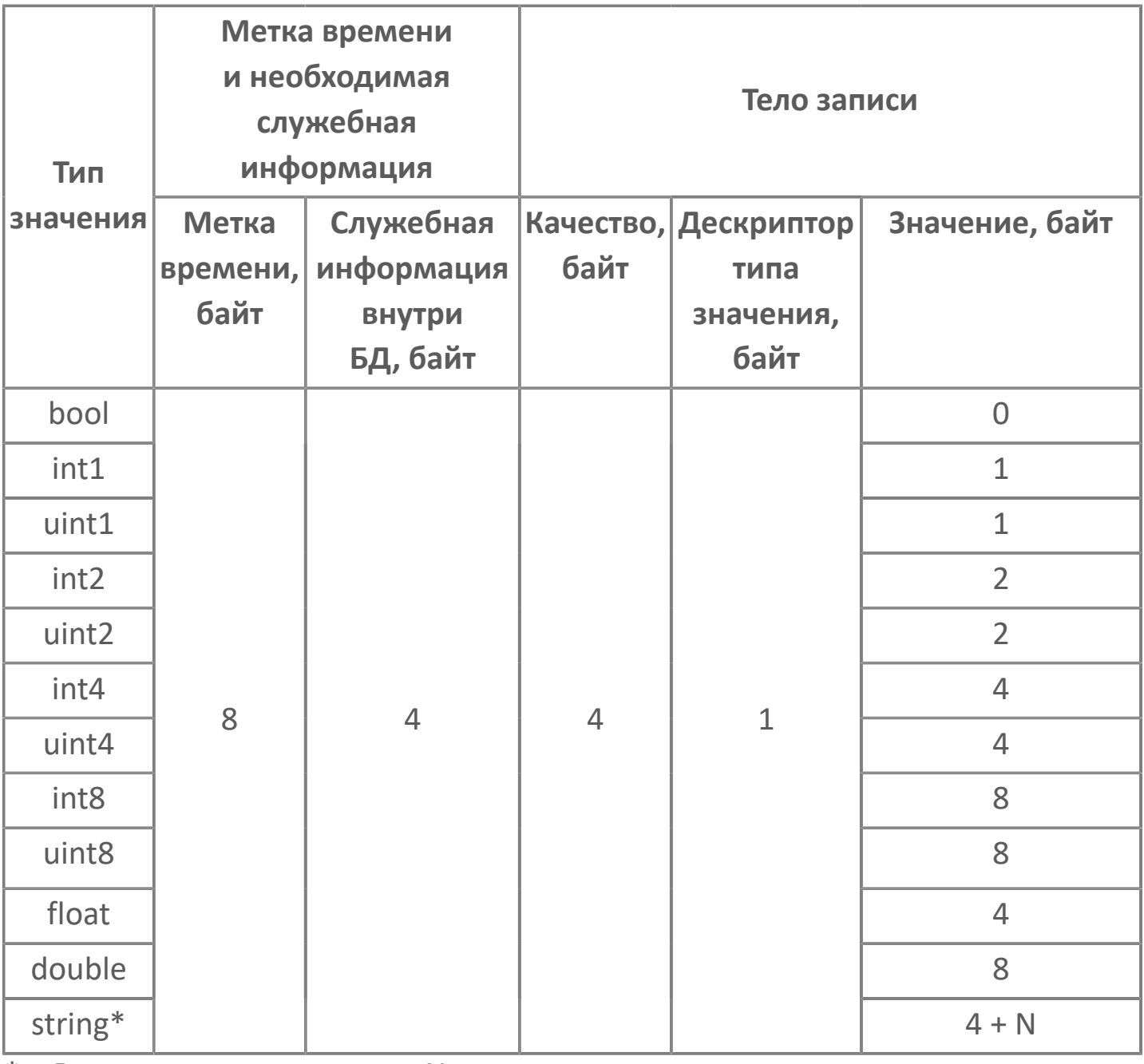

 $*$  – В случае строкового типа N – размер тела строки строки.

Соответствие размеров тела записи типам с учетом и без учета метки времени приведено в следующей таблице:

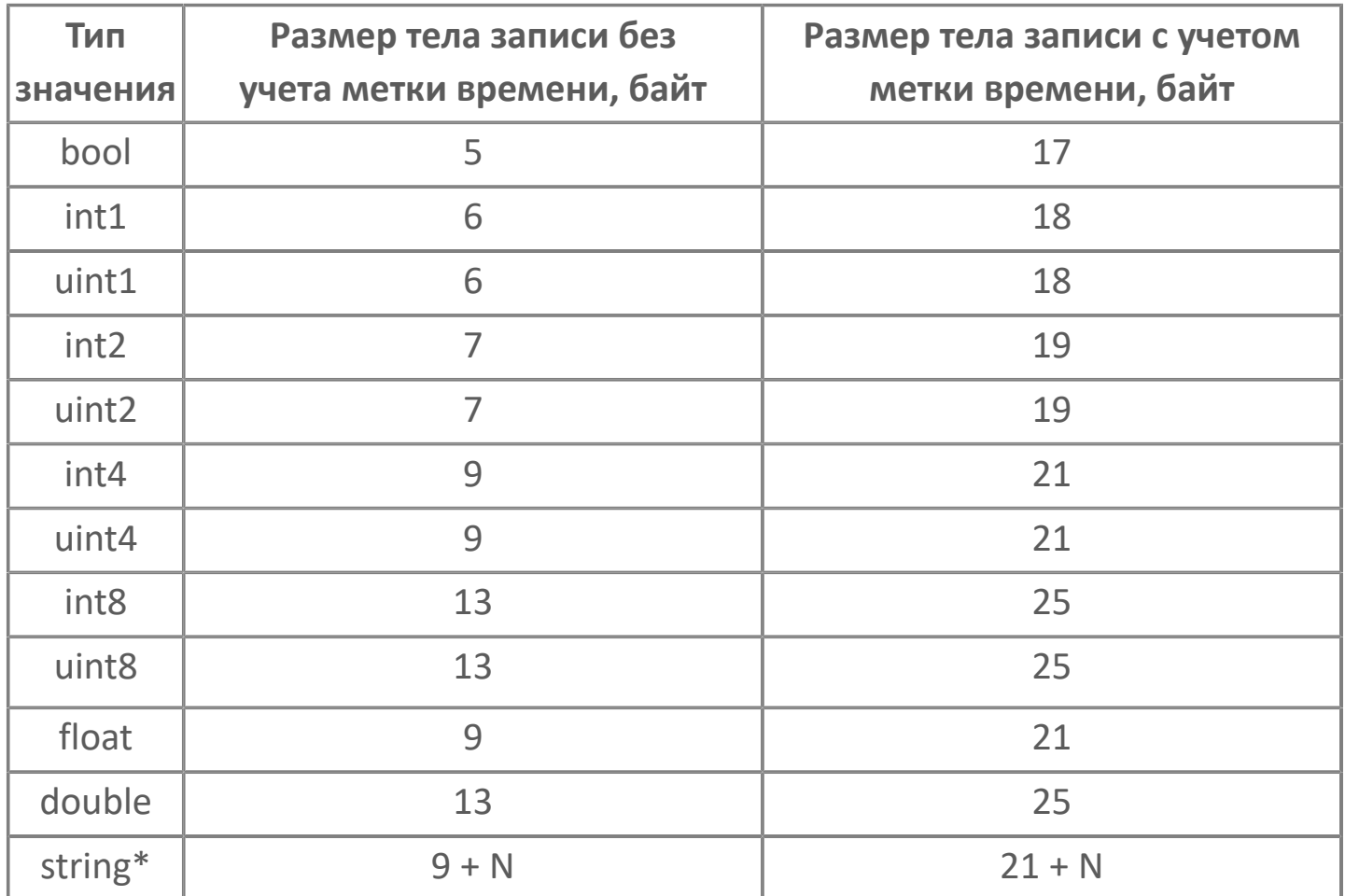

\* – В случае строкового типа N – размер тела строки строки.

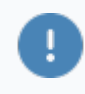

Строки сохраняются в кодировке UTF-8, соответственно, при его вычислении необходимо учитывать следующее:

- латинские символы занимают 1 байт;
- кириллические символы 2 байта.

## <span id="page-31-0"></span>1.1.2.1.2. Размер тела записи истории событий

История алармов от одного источника Astra.Server сохраняется в один общий временной ряд.

Записи истории алармов имеют переменный размер, так как:

- содержат строковые данные переменной длины: сообщение, условие, подусловие, сообщение квитирования;
- > могут содержать переменное количество атрибутов.

В историю алармов сохраняются не только события активации (срабатывания алармов), но и последующие деактивации, события квитирования (которые могут быть множественными), события установки и снятия блокировок и подавлений. Поэтому оценка суточного объема истории алармов зависит от конкретной конфигурации Astra.Server и особенностей ее работы.

Количество байт, которые приходятся на одно сообщение, зависит от содержимого сообщения:

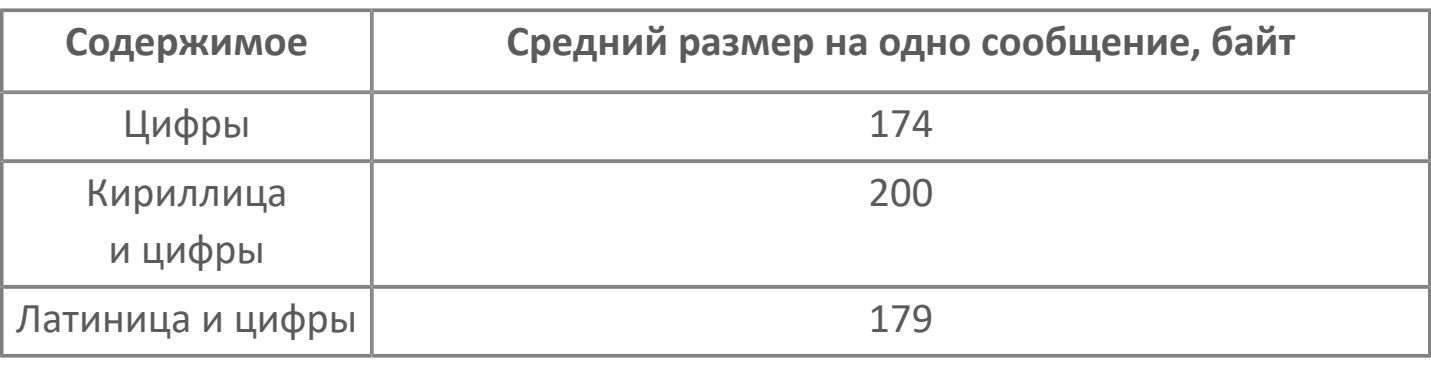

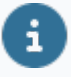

На практике среднее значение объема одного исходного события составляет 200-300 байт.

#### <span id="page-32-0"></span>**1.1.2.2. Коэффициент сжатия**

Для сжатия содержимого фрагментов архивного раздела используется алгоритм LZMA. Коэффициент сжатия в значительной степени зависит от исходных данных. На практике он варьируется в пределах 2-5 крат (выводится в журнал в сообщении о завершении архивации фрагмента).

## <span id="page-33-0"></span>1.1.2.3. Общая оценка размера базы данных

Обозначения принятые при расчете размера базы данных:

- > Source[i] множество источников, сохраняющих данные.
- > Align16MiB(x) операция выравнивания размера до 16 МиБ:

Align16MiB(x) = ceil(x /16 MiB) \* 16 MiB,

где ceil - оператор округления вверх до ближайшего целого;

> SUM(expr) - сумма подвыражений expr по множеству.

Общий размер базы данных вычисляется по следующей формуле:

[Общий размер базы данных] = [Размер хранимых данных] + [Размер служебных данных]

Размер хранимых данных (РХД):

*РХД = РАР + РХДАР,*<br>где РАР — размер архивного раздела; РХДАР - размер хранимых данных в активных разделах.

Размер служебных данных (РСД):

 $FCA = P4OW + PCAAO,$ где РФОИ - размер файла основного индекса; РСДАО - размер служебных данных в активных облостях. Размер архивного раздела РАР:

 $\overline{f}$ 

*РАР = SUM(Source[i].PerDayVolumeSizeEstimation) \* (StorageDepth – ActiveStorageDepth) / CompressRatio*,

**Source[i].PerDayVolumeSizeEstimation** – суточный объем данных по источникам;

**StorageDepth** – общая глубина хранения, задаваемая в настройках БД;

**ActiveStorageDepth** – глубина активного хранения, задаваемая в настройках БД;

**CompressRatio** – оценка коэффициента сжатия данных (1.0, если сжатие отключено).

В оценке размера архивного раздела из общей глубины вычтена глубина активного хранения, поскольку данные по мере переноса в архивный раздел удаляются из исходных активных разделов.

Размер хранимых данных активного раздела РХДАР:

*РХДАР = SUM(Align16MiB( Source[i].PerDayVolumeSizeEstimation) ) \* ActiveStorageDepth*,

**Source[i].PerDayVolumeSizeEstimation** – суточный объем данных по источникам;

**ActiveStorageDepth** – глубина активного хранения, задаваемая в настройках БД.

Оценка совокупного размера данных в активных областях основана на предположении, что резервированные источники сохраняют данные с взаимоисключением: в каждый момент времени сохранение выполняет активный источник.

£

E.

*РФОИ = Align16MiB( SUM( Source[i].NumItems ) \* ( 4 + AvgItemIdSize ) )*,

**Source[i].NumItems** – число элементов, по которым ведется сохранение;

**AvgItemIdSize** – средний размер идентификатора элемента.

Размер хранимых данных активного раздела РСДАО:

*РСДАО = SUM( Source[i].RedundancyScaleFactor \**  $\overline{f}$ *( Align16MiB( Source[i].NumItems \* 16 ) + Align16MiB( Source[i].NumItems \* 4096 ) ) )*,

**Source[i].RedundancyScaleFactor** – множитель резервирования источника: 1 - не резервируется, 2 - 2-кратное резервирование, 3 - 3 кратное и т.д;

**Source[i].NumItems** – элементы, по которым ведется сохранение.

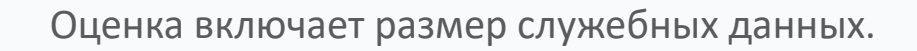

В общем виде общий размер базы данных (ОРБД) определяется:

*ОРБД = SUM(Source[i].PerDayVolumeSizeEstimation) \* (StorageDepth –*  $\overline{f}$ *ActiveStorageDepth) / CompressRatio + SUM(Align16MiB(Source[i].PerDayVolumeSizeEstimation)) \* ActiveStorageDepth + Align16MiB(SUM(Source[i].NumItems) \* (4 + AvgItemIdSize) ) + SUM( Source[i].RedundancyScaleFactor \* ( Align16MiB( Source[i].NumItems \* 16 ) + Align16MiB( Source[i].NumItems \* 4096) ) )*,

**Source[i].PerDayVolumeSizeEstimation** – суточный объем данных по источникам;
**StorageDepth** – общая глубина хранения, задаваемая в настройках БД;

**ActiveStorageDepth** – глубина активного хранения, задаваемая в настройках БД;

**CompressRatio** – оценка коэффициента сжатия данных (1.0, если сжатие отключено).

# **1.1.2.4. Оценка суточного объема данных от сервера**

Оценка суточного объема данных от Astra.Server выполняется для вычисления суточного объема данных от источников Source[i].PerDayVolumeSizeEstimation.

Для получения оценки совокупного суточного размера исторических данных от Astra.Server необходимо сложить оценки суточного объема истории значений и истории событий. При этом необходимо учитывать, как ведется сохранение истории значений и алармов: совместно или раздельно (в зависимости от настроек Astra.Server/HistoryModule).

#### **Размер идентификатора элемента AvgItemIdSize**

В случае с Astra.Server полный идентификатор каждого отдельного элемента истории (для истории значений – отдельно на каждый сохраняемый тег, для истории алармов – один) имеет фиксированный размер 40 байт.

# **1.1.2.4.1. Оценка суточного объема истории значений**

История значений сохраняется отдельно по каждому тегу (каждому тегу, сохраняемому в историю, в базе данных соответствует отдельный элемент и отдельный временной ряд, соответственно). Сохранение выполняется событийно с учетом настроек чувствительности по значению, метки времени и принудительной повторной записи.

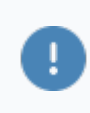

Для оценки совокупного суточного объема истории значений необходимо сложить оценки по всем сохраняемым тегам.

Оценка суточного объема данных по отдельному тегу имеет следующий вид:

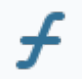

*PerDayTagValueDataVolumeSize = 86400\*AvgTagFrequencyEstimation\* (12 + TagValueRecordBodySize)*,

где 86400 – число секунд в сутках,

**AvgTagFrequencyEstimation** – оценка средней частоты сохранения значений по тегу в историю (после фильтрации по чувствительности и с учетом принудительного повторного сохранения);

**TagValueRecordBodySize** – размер тела записи.

# **1.1.2.4.2. Оценка суточного объема истории событий**

Оценка совокупного суточного объема истории алармов, исходя из оценки среднего удельного размера на один аларм, может быть вычислена следующим образом:

*PerDayTagValueDataVolumeSize = 86400 \* AvgTagFrequencyEstimation \* AvgAlarmDataSizeEstimation*, где 86400 – число секунд в сутках, **AvgTagFrequencyEstimation** – оценка средней частоты сохранения значений по тегу в историю (после фильтрации по чувствительности и с учетом принудительного повторного сохранения); **AvgAlarmDataSizeEstimation** – оценка среднего удельного размера данных на один аларм.

# **1.1.2.4.3. Пример расчета**

Пусть источник Source - нерезервированный (RedundancyScaleFactor B = 1) экземпляр Astra.Server, который сохраняет историю значений по 1000 тегам (Source.NumItems = 1000) типа double. В сутки в совокупности (по всем тегам) в среднем сохраняется 100 000 000 записей (в среднем ~1 157 записей/с). История алармов не сохраняется. Срок активного хранения (DbSettings.ActiveStorageDepth) – 3 суток, общий срок хранения (DbSettings.StorageDepth) – 1000 суток. Сжатие отключено (CompressRatio = 1.0). Размер полного идентификатора элемента (AvgItemIdSize) от Astra.Server – 40 байт.

Запись истории значений для типа double занимает в БД 25 байт. Соответственно, **оценка суточного объема данных в байтах от источника**:

*Source.PerDayVolumeSizeEstimation = 100 000 000 \* 25 = 2 500 000 000* ≈ 2 384.2 МиБ ≈ 2.3 ГиБ.

**Общий размер базы данных ОРБД:**

£

*ОРБД = РХД + РСД* = 2 384 247,4 + 48 = 2 384 295,4 МиБ ≈ 2 328 ГиБ ≈ 2,273 ТиБ.

**Размер хранимых данных РХД:**

$$
PXA = PAP + PXA = 2 377 047.4 + 7200 = 2 384 247.4 \text{ Mub.}
$$

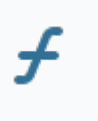

*РАР = Source.PerDayVolumeSizeEstimation \* (DbSettings.StorageDepth – DbSettings.ActiveStorageDepth) \* CompressRatio* = 2384,2 \* (1000 – 3) / 1,0 = 2 377 047,4 МиБ.

**Размер хранимых данных активного раздела РХДАР:**

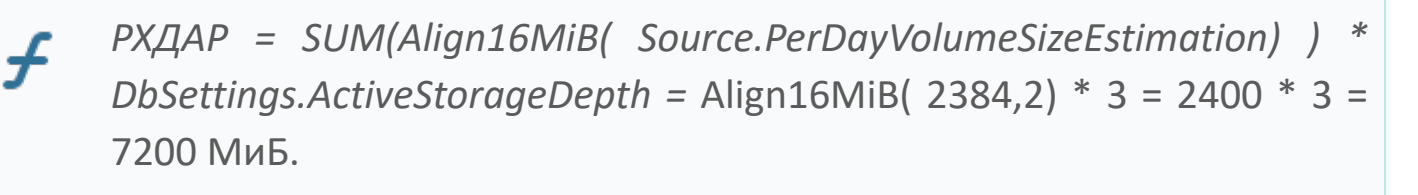

#### **Размер служебных данных РСД:**

$$
PCA = PQOM + PCAAO = 16 + 32 = 48 \text{ Mub}
$$

**Размер файла основного индекса РФОИ:**

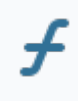

*РФОИ = Align16MiB( SUM( Source.NumItems ) \* ( 4 + AvgItemIdSize ) )* = Align16MiB( $1000 * (4 + 40)$ ) = Align16MiB( $44000$ ) = 16 Mub.

#### **Размер хранимых данных активного раздела РСДАО:**

*РСДАО = SUM( Source.RedundancyScaleFactor \* ( Align16MiB( Source.NumItems \* 16 ) + Align16MiB( Source.NumItems \* 4096 ) )* = 1 \* (Align16MiB(1000 \* 16) + Align16MiB(1000 \* 4096)) = 1 \*  $(Align16MiB(16000) + Align16MiB(4096000)) = 1 * (16 + 16) = 32 Mub.$ 

При использовании сжатия при среднем коэффициенте сжатия 3.5 крат, размер архивного раздела при тех же параметрах сократится:

 $\mathcal{F}$ 

*РАР = Source.PerDayVolumeSizeEstimation \* (DbSettings.StorageDepth – DbSettings.ActiveStorageDepth) \* CompressRatio* = 2384,2 \* (1000 – 3) / 3,5 = 679 156,4 МиБ.

Тогда оценка совокупного размера БД будет следующей: ОРБД = 679 156,4 + 7200 + 16 + 32 = 686 404,4 МиБ ≈ 671 ГиБ ≈ 0,655 ТиБ.

## **1.1.2.5. Оценка объема временного хранилища очереди данных**

В файловые очереди попадают записи, соответствующие параметру «Тип данных хранилища»: «история значений», «история событий», «история значений и событий», «имитационные данные». Если выбран вариант «история значений и событий», то в файловые очереди по этому хранилищу (для каждой БД она своя) пишутся и значения, и события.

Для **оценки размера файловой очереди**, в которой накоплены данные **за промежуток времени** (EQFS - Estimated Queue File Size), используется следующее выражение:

EQFS = Duration \* ( AVHRI \* AVHRS + AEHRI \* AEHRS ) + SegmentSize,

 $\overline{f}$ 

где **Duration** – длительность временного интервала, за который данные накапливаются в файловой очереди;

**AVHRS** (Average Value History Record Size) – оценка среднего размера записи истории значений в файловой очереди;

**AVHRI** (Average Value History Record Intensity) – оценка средней интенсивности потока записей истории значений, сохраняемых в файловую очередь;

**AEHRS** (Average Event History Record Size) – оценка среднего размера записи истории событий в файловой очереди;

**AEHRI** (Average Event History Record Intensity) – оценка средней интенсивности потока записей истории событий, сохраняемых в файловую очередь;

**SegmentSize** – размер сегмента файловой очереди, на данный момент 32 МиБ;

Следует учитывать, что если для хранилища Astra.Historian настроено N баз данных, то приведенную оценку следует умножить на N, т.к. для каждой БД в текущей реализации создается отдельная файловая очередь.

**Оценка среднего размера записи файловой очереди (AVHRS и AEHRS):**

AVHRS = QRHS + AvgValueHistoryBodySize; £ AEHRS = QRHS + AvgEventHistoryBodySize,

> где **QRHS** – заголовок записи файловой очереди константного размера 54 байта (содержит полный идентификатор элемента Astra.Server, по которому сохраняется запись + служебные данные); **AvgValueHistoryBodySize** - средний размер сериализованного тела записи истории значений;

> **AvgEventHistoryBodySize** - средний размер сериализованного тела записи истории событий.

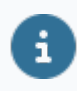

На одно значение в файловой очереди при отключенной метке времени приходится примерно 60 байт, на одно событие – 350 байт.

## **1.1.2.6. Оценка объема заполнения дискового пространства**

Вычисление объема заполнения дискового пространства за период времени хранения без сжатия:

 $\overline{f}$ 

 $D = \sum (r * T * v),$ 

где D – суммарный объем данных без сжатия, байт.

r – размер одной записи тега, байт.

T – время хранения, с.

v – частота изменения значения тега, Гц.

#### **Пример**

 10 тегов типа double (r = 25 байт) получают значения с частотой 1 Гц.  $\boldsymbol{\mathcal{Z}}$ 50 тегов типа int4 (r = 21 байт) получают значения с частотой 2 Гц.

 За 1 год диск заполнится на:  $D = \frac{1}{2}$  (r  $*$  T  $*$  v) = 10  $*$  (25 $*$ 31 536 000 $*$ 1) + 50 $*$ (21 $*$ 31 536 000 $*$ 2) = 7884000000 +66225600000 = 74109600000 байт ≈ 75 ГБ ≈ 69 ГиБ, где T = 86 400 (число секунд в 1 сутках) \* 365 (число дней в году) = 31 536 000 с.

Приведенные расчеты применимы к расчету размера архива  $\mathbf{i}$ (содержимое папки archive). К фрагментам в активных областях (active/{...}) эти расчеты также можно применить, однако следует иметь в виду, что их размер выравнивается вверх на 16 МиБ с целью оптимизации записи (для сокращения издержек на обновление метаданных файловой системы производится упреждающее увеличение размеров активных фрагментов блоками по 16 МиБ).

В приведенной методике расчета не учитывается размер дополнительных служебных данных, используемых для поддержки внутренней структуры фрагментов и индексации их содержимого. Издержки на хранение этих структур составляют не более 2% от полезного объема содержимого.

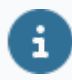

Следует учитывать, что все фрагменты базы данных имеют заголовок фиксированного размера 12 КБ.

Расчет дискового пространства для параметров, у которых не указана зона нечувствительности по времени зависит от средней совокупности интенсивности поступления записей.

#### **Пример**

Имеется 100 000 сигналов, по которым раз в секунду приходит **Z** 5000 значений и эти записи формата float4 (r = 21 байт). Рассчитать итоговый вес несжатых данных на диске за сутки.

 $D = \sum (r * T * v) = 5000 * (21 * 86400 * 1) = 9072000000$  байт = 9,1 ГБ ≈ 8,5 ГиБ, где T = 86 400 с (число секунд в 1 сутках).

Расчет дискового пространства для событий**.**

Типичный размер одного события примерно 200-300 байт (объем сильно зависит от размера сообщения, размера полного пути тега, по которому событие сработало).

#### **Пример**

2

Средний размер события составляет 300 байт, средняя генерации – 1 раз в секунду. Рассчитать итоговый вес несжатых данных на диске за сутки.

D =  $\Sigma$  (r \* T \* v) =  $\Sigma$  r \* (T \* v) = 300 \* (86400 \* 1) = 25920000 байт ≈ 26 МБ ≈ 24,72 МиБ, где ∑ r – средний размер события; T = 86 400 с (число секунд в 1 сутках).

# **1.1.3. Диагностика работы**

 $\mathbf{H}$ 

Для просмотра статистической информации Astra.Historian используется сервисное приложение Статистика.

Для подключения к серверу истории используется порт StatPort, указанный в файле конфигурации. По умолчанию: 3388

Узел статистики Хранилище содержит статистическую информацию о работе сервера истории.

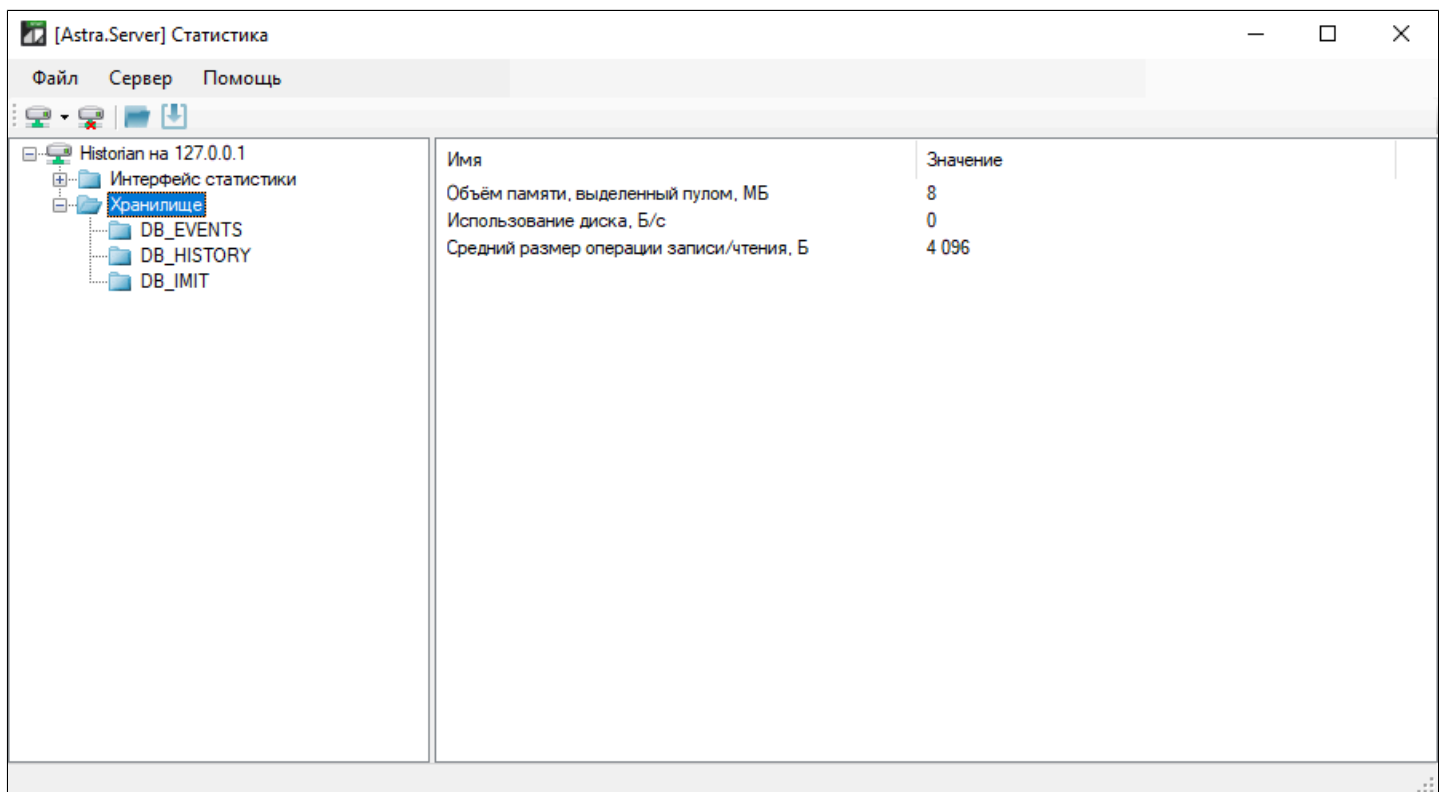

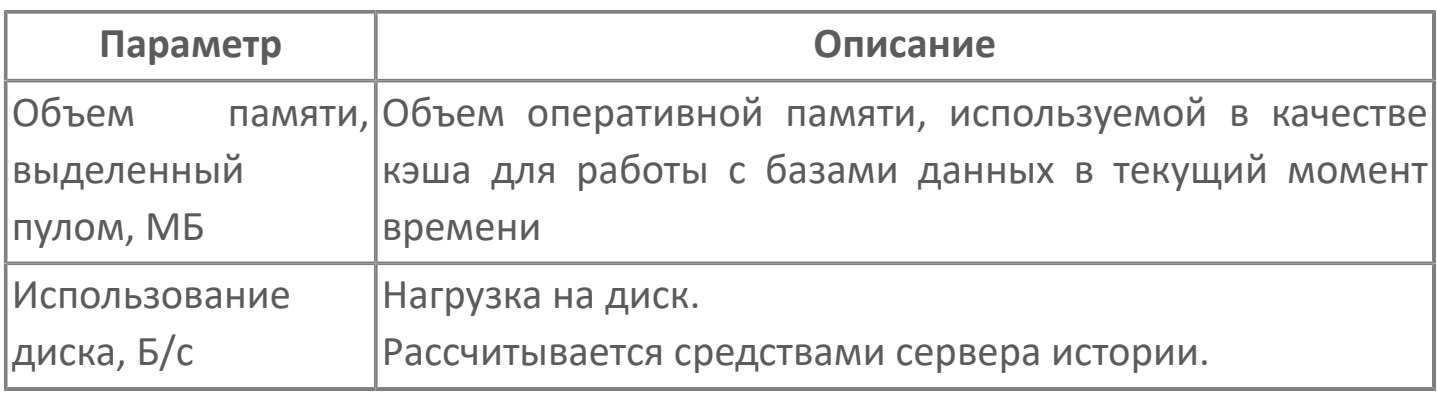

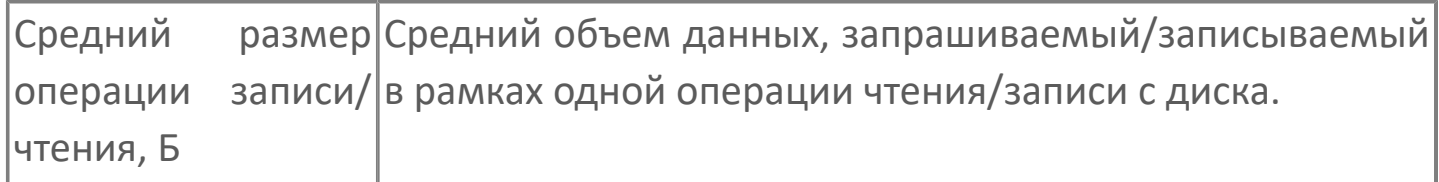

Чтобы посмотреть статистические данные о подключенной БД, выберите узел статистики

Хранилище → <Название БД>.

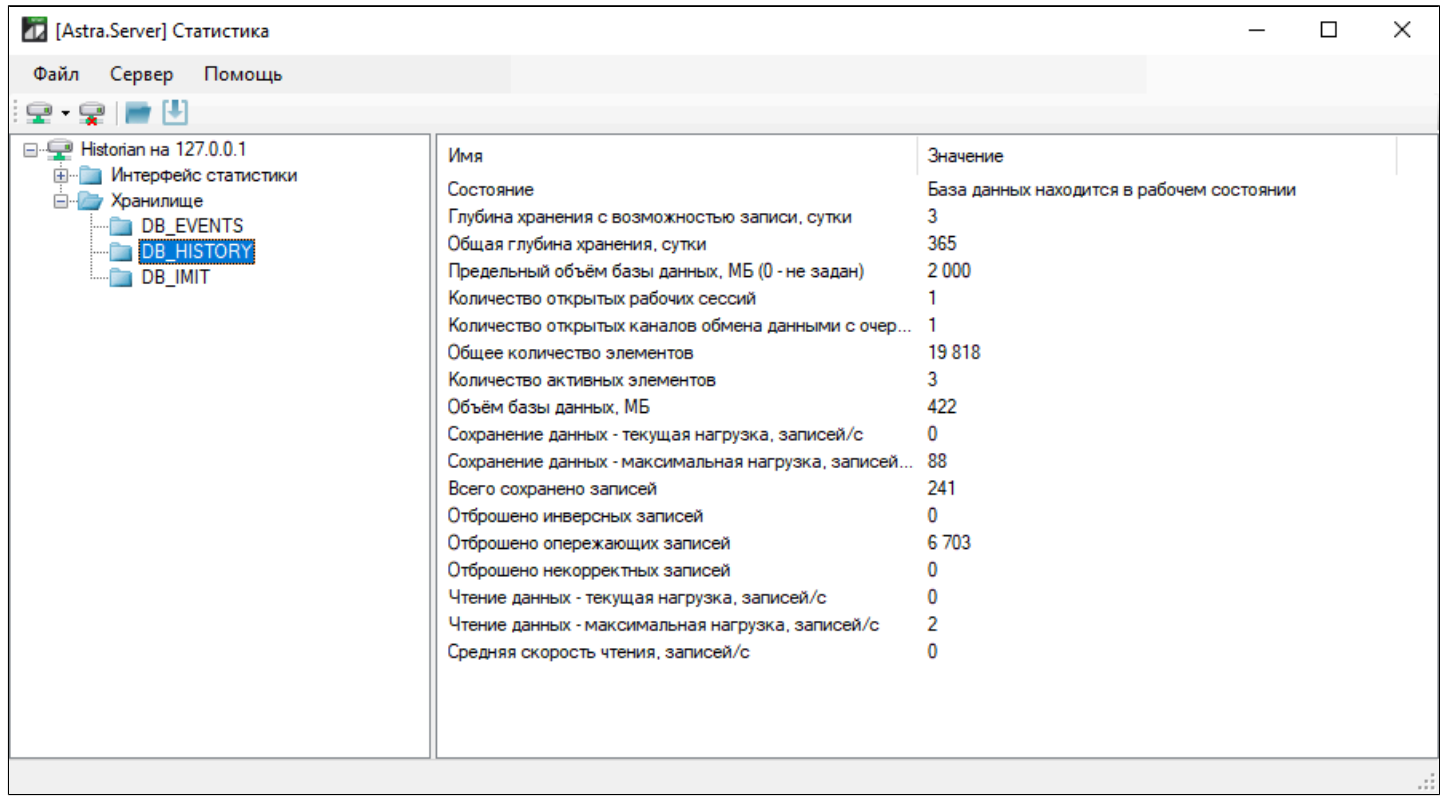

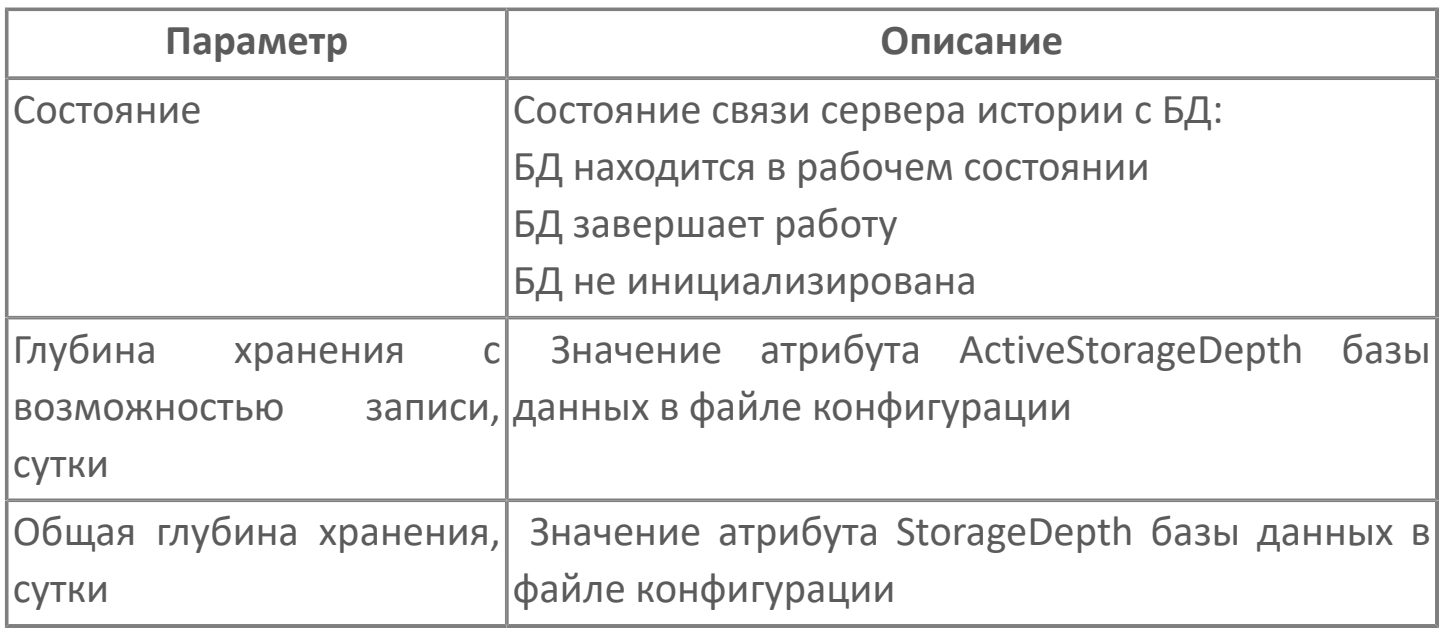

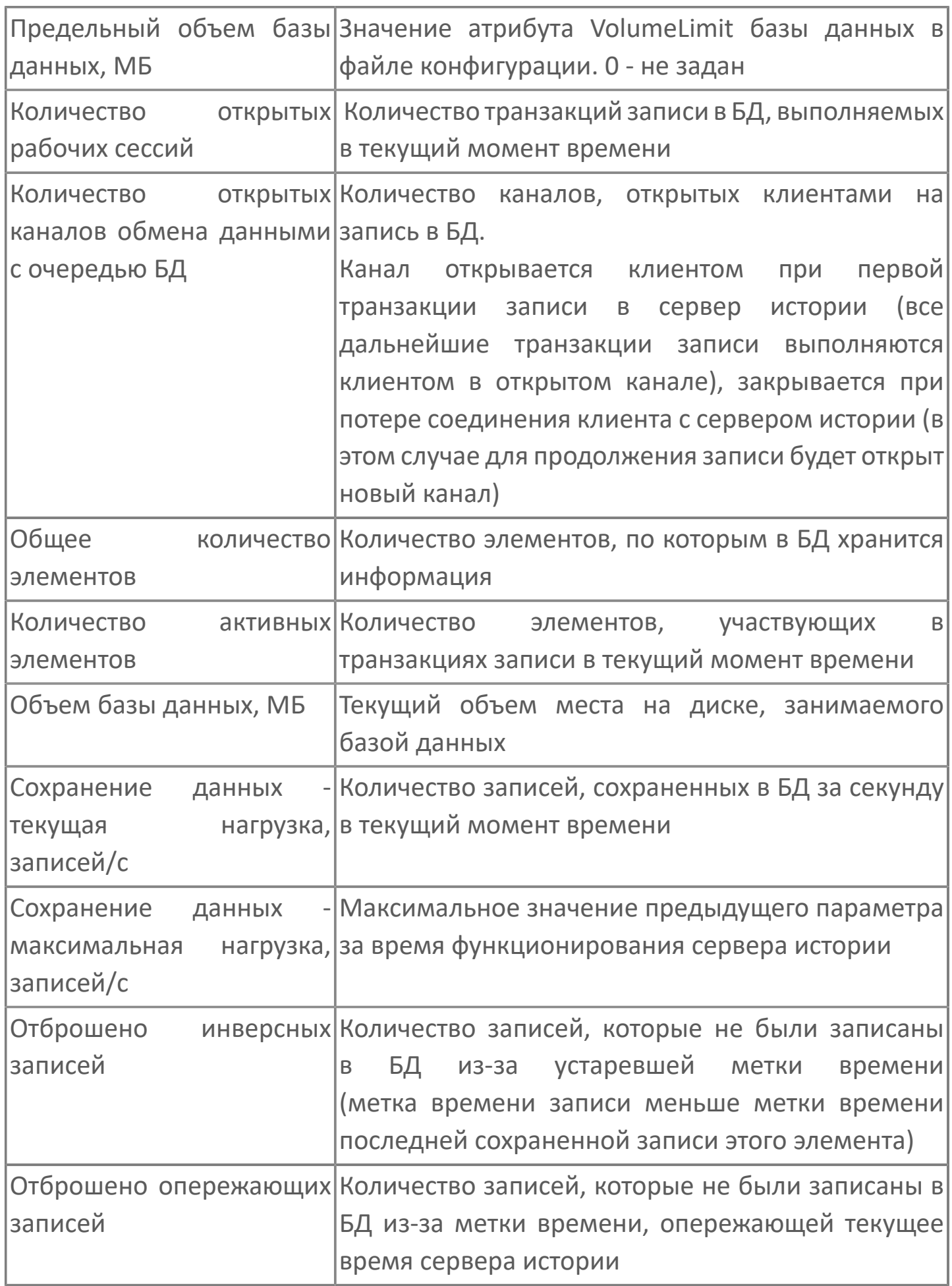

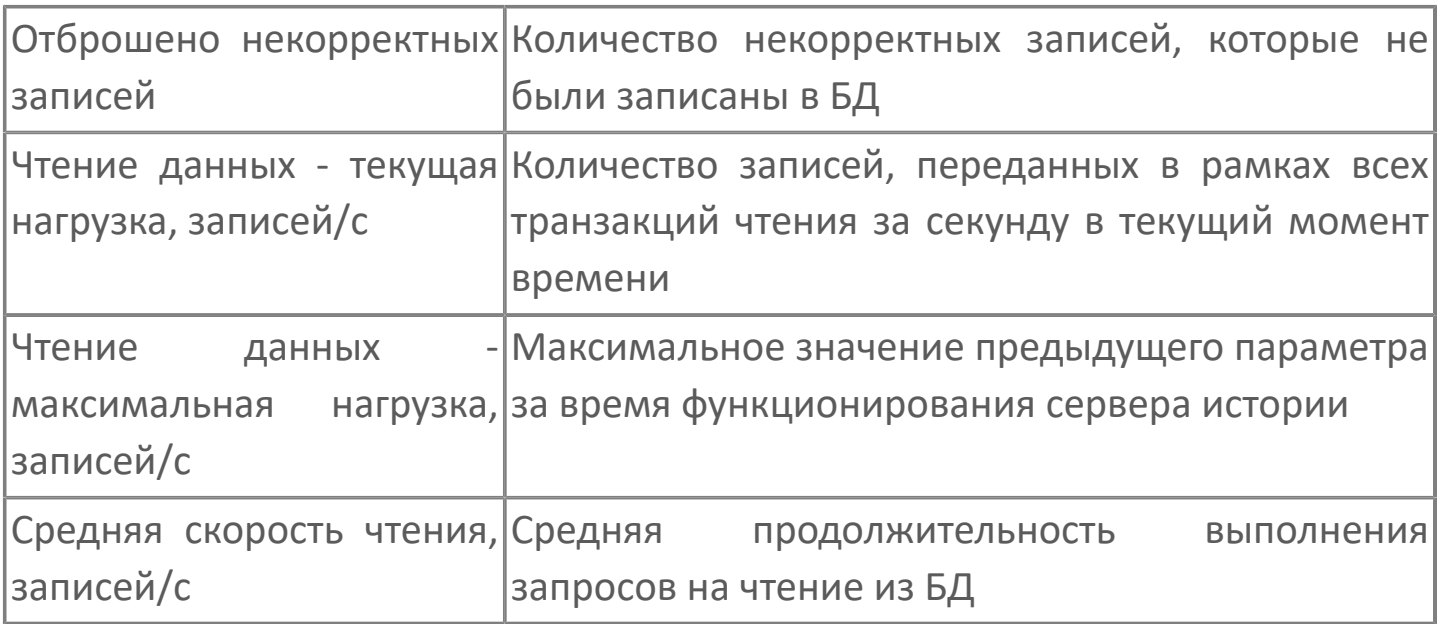

#### **Журнал работы**

#### Для просмотра системных событий по компоненту используется приложение EventLogViewer.

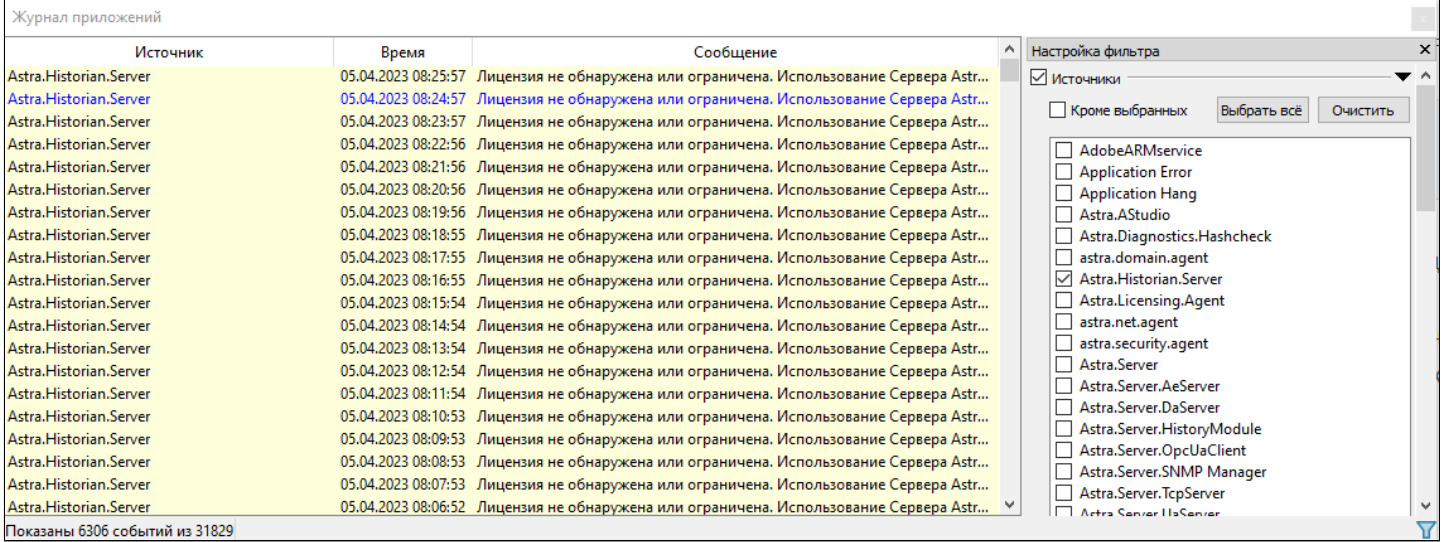

## **1.1.4. Администрирование**

Данные сохраняются и запрашиваются в базу данных по внутренним идентификаторам сигналов.

Чтобы после переноса/восстановления базы данных из нее можно было получить данные, необходимо:

Сохранить проект Astra.AStudio обязательно вместе с хранилищем состояния.

Расположение хранилища состояния указано в Astra.AStudio: Меню Файл  $\rightarrow$ Параметры  $\rightarrow$  Среда исполнения.

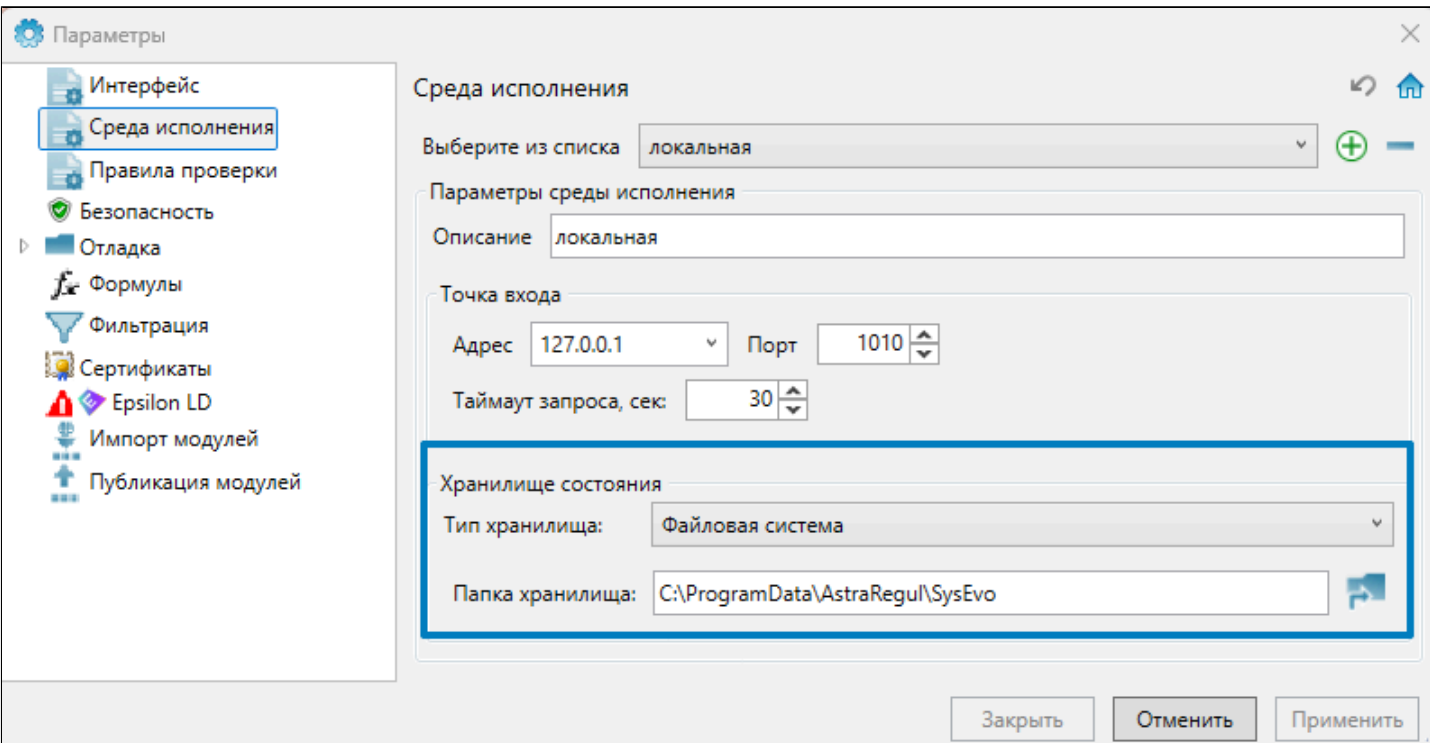

По умолчанию:

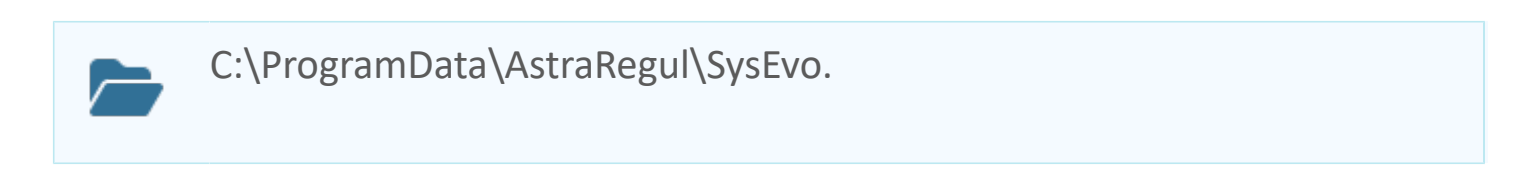

 Сохранить конфигурацию экземпляра Astra.Server, который сохранял в нее данные.

После переноса/восстановления базы данных нужно применить сохраненную конфигурацию к тому экземпляру Astra.Server, который будет запрашивать сохраненные данные из базы данных.

# **1.1.4.1. Перенос баз данных**

Чтобы перенести базу данных на другой компьютер:

1. У сервера истории, в который будет перенесена база данных, в файл конфигурации Astra.Historian.Server.xml добавьте описание новой базы данных.

Любые параметры новой базы данных могут отличаться от параметров исходной базы данных.

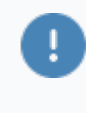

Если глубина хранения (атрибут StorageDepth) новой базы данных будет меньше, чем у исходной, то после переноса данные, которые окажутся старше новой глубины хранения, будут удалены.

2. Перезапустите службу (сервис) Astra.Historian.

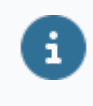

При запуске сервер истории создаст структуру папок и файл новой базы данных.

3. Остановите службу (сервис) Astra.Historian, чтобы файл базы данных не был заблокирован для замены.

4. Скопируйте с заменой файл и папки исходной базы данных в новую базу данных в соответствии со структурой новой базы данных.

5. Если переносили базу данных в рамках одного сервера истории, из файла конфигурации удалите описание исходной базы данных.

6. Запустите службу (сервис) Astra.Historian.

## **1.1.4.2. Сохранение части архива базы данных**

Архив или его части можно сохранить в отдельную папку или на внешний носитель информации. Сохраненные таким образом данные впоследствии можно восстановить.

Чтобы создать копию архивных данных:

- 1. Создайте папку.
- 2. Скопируйте в нее файл db.index из структуры базы данных.
- 3. Скопируйте в нее папку archive из структуры базы данных.

В ней данные сгруппированы в подпапки по датам и источникам, если источников более одного. В копии архива можно оставить папки только от интересующих вас источников и за нужные вам даты.

После копирования, из папки archive базы данных можно удалить скопированные подпапки, если для текущей работы они не нужны.

Файл db.index и папку archive базы данных удалять **нельзя**.

Чтобы дополнить созданную ранее копию архивных данных:

1. Скопируйте с заменой файл db.index из базы данных в копию архива.

2. В копию архива скопируйте подпапки с данными от интересующих вас источников и за нужные Вам даты.

## **1.1.4.3. Восстановление сохраненных архивных данных для просмотра**

Чтобы восстановить сохраненные архивные данные для просмотра, выполните следующие действия:

1. В файл конфигурации сервера истории Astra.Historian.Server.xml добавьте новую базу данных.

Для нее не указывайте глубину хранения (по умолчанию – не ограничена) или укажите неограниченную глубину хранения: **StorageDepth="0"**. В противном случае сервер истории при запуске может удалить данные, имеющие большую глубину относительно текущей даты.

2. Перезапустите службу (сервис) Astra.Historian.

В результате в файловой системе будут созданы файл и папки для новой базы данных.

3. Остановите службу (сервис) Astra.Historian.

4. Замените в папке базы данных файл db.index одноименным файлом из сохраненного архива.

5. Из папки archive сохраненного архива скопируйте папки интересующих вас источников и за нужные для просмотра даты в одноименную папку базы данных.

6. Запустите службу (сервис) Astra.Historian.

После этого восстановленные архивные данные можно запрашивать из добавленной базы данных.

## **1.2. Astra.RMap**

**Astra.RMap** – расширение СУБД PostgreSQL, с помощью которого возможно представление оперативных значений, истории значений и событий в реляционном виде.

Компонент предоставляет SQL-доступ к данным ПТК AstraRegul с возможностью изменения оперативных значений.

Оперативные значения для Astra.RMap предоставляет Astra.Server, историю значений и событий - Astra.Historian.

Полученные данные Astra.RMap предоставляет СУБД PostgreSQL. СУБД PostgreSQL предоставляет полученные данные сторонним системам (например, Microsoft Excel, 1C, системам отчетности, SQL-клиентам и т.п.), в которых данные отображаются в виде виртуальных таблиц.

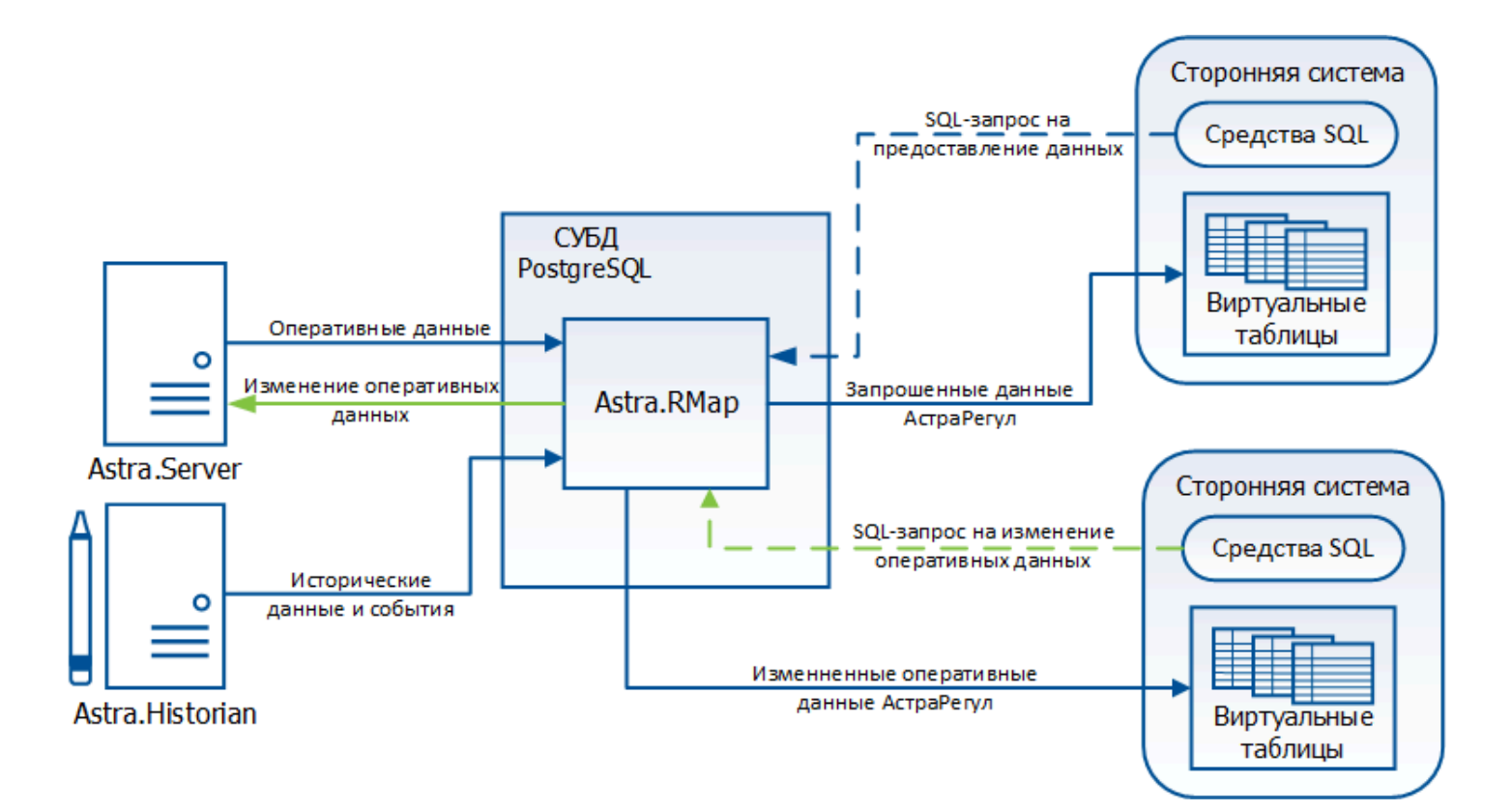

## **1.2.1. Настройка**

**[Windows](#page-60-0) [AstraLinux](#page-64-0)** [РЕД ОС](#page-71-0)

## <span id="page-60-0"></span>**1.2.1.1. Windows**

#### **Настройка драйвера ODBC**

Настройку драйвера ODBC для PostgreSQL выполните в следующем порядке:

1. Выполните команду Пуск  $\rightarrow$  Служебные  $\rightarrow$  Панель управления  $\rightarrow$  Система безопасности  $\rightarrow$  Администрирование  $\rightarrow$  Источники данных ODBC. Аналогичное действие можно выполнить, запустив файл odbcad32.exe, расположенный в папке C:\Windows\System32.

Приведенные способы актуальны в случае если разрядность ОС Windows совпадает с разрядностью программного продукта, в который будут предоставляться данные.

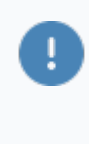

Если разрядность ОС Windows - 64 бита, а разрядность приложения - 32 бита, запустите файл odbcad32.exe, расположенный в папке C: \Windows\SysWOW64

2. В окне Администратор источников данных ODBC перейдите на вкладку Пользовательский DSN и нажмите кнопку Добавить...

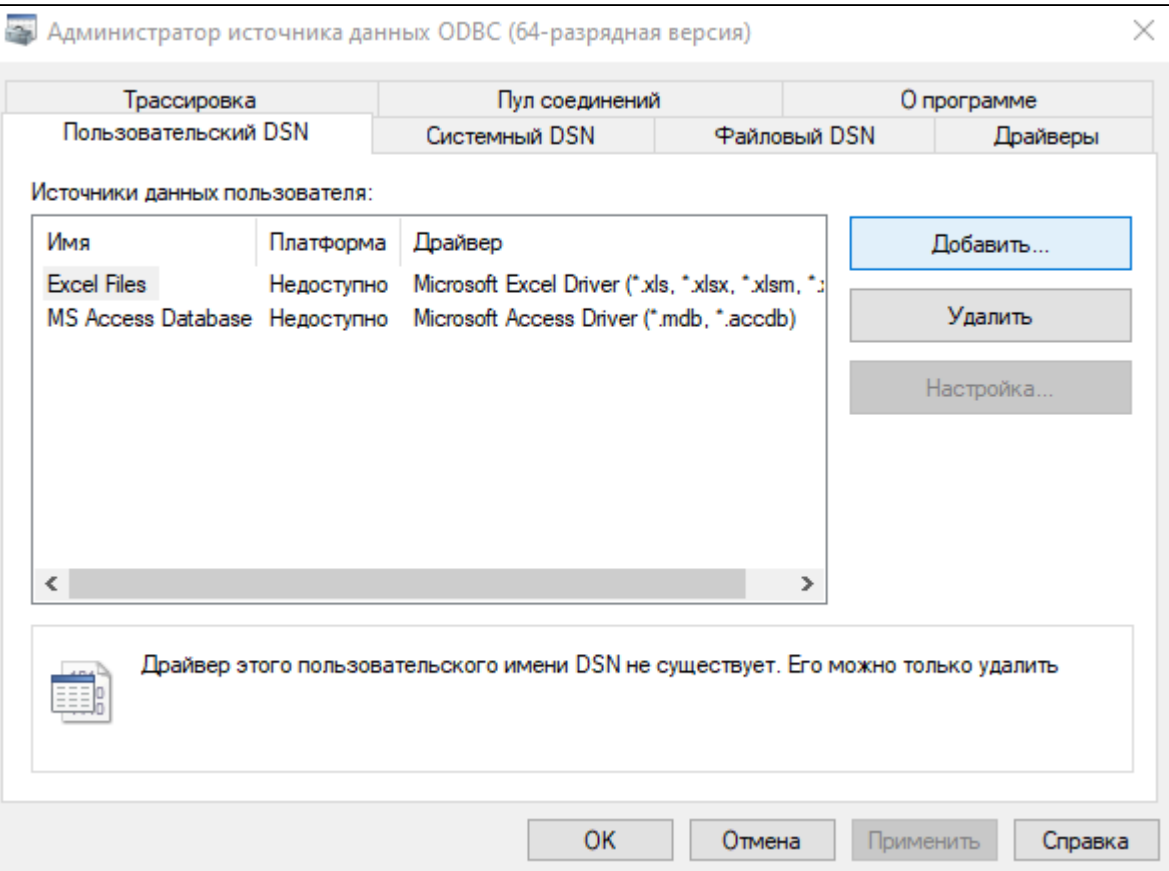

В появившемся окне Создание нового источника данных выберите драйвер «PostgreSQL Unicode» и нажмите кнопку Готово.

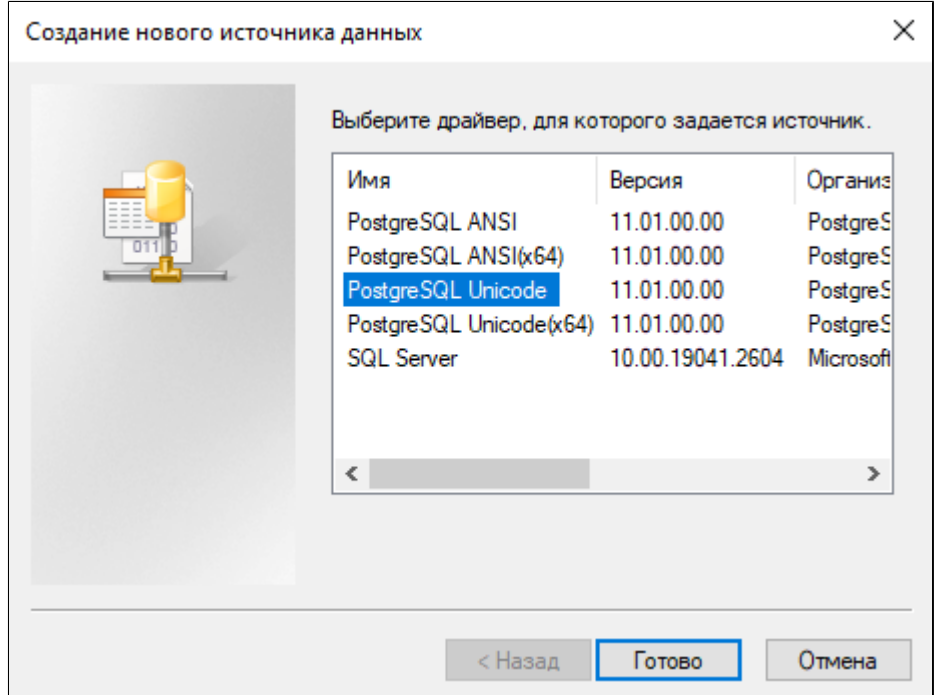

3. В появившемся окне PostgreSQL Unicode ODBC Driver (psqlODBC) Setup укажите:

- Database имя базы данных PostgreSQL;
- **> Server адрес сервера;**
- User Name имя пользователя для подключения к серверу PostgreSQL;
- Password пароль пользователя.

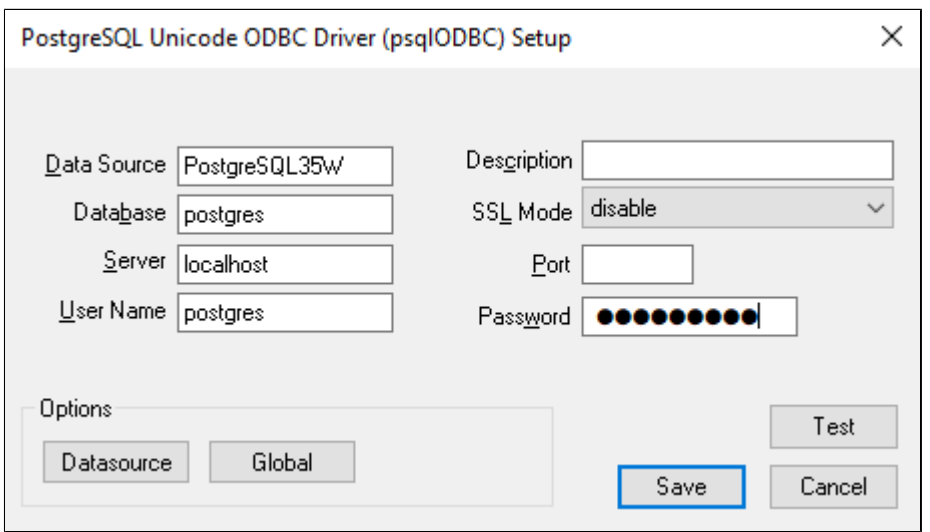

4. После произведенных настроек драйвер для Postgres будет готов к работе:

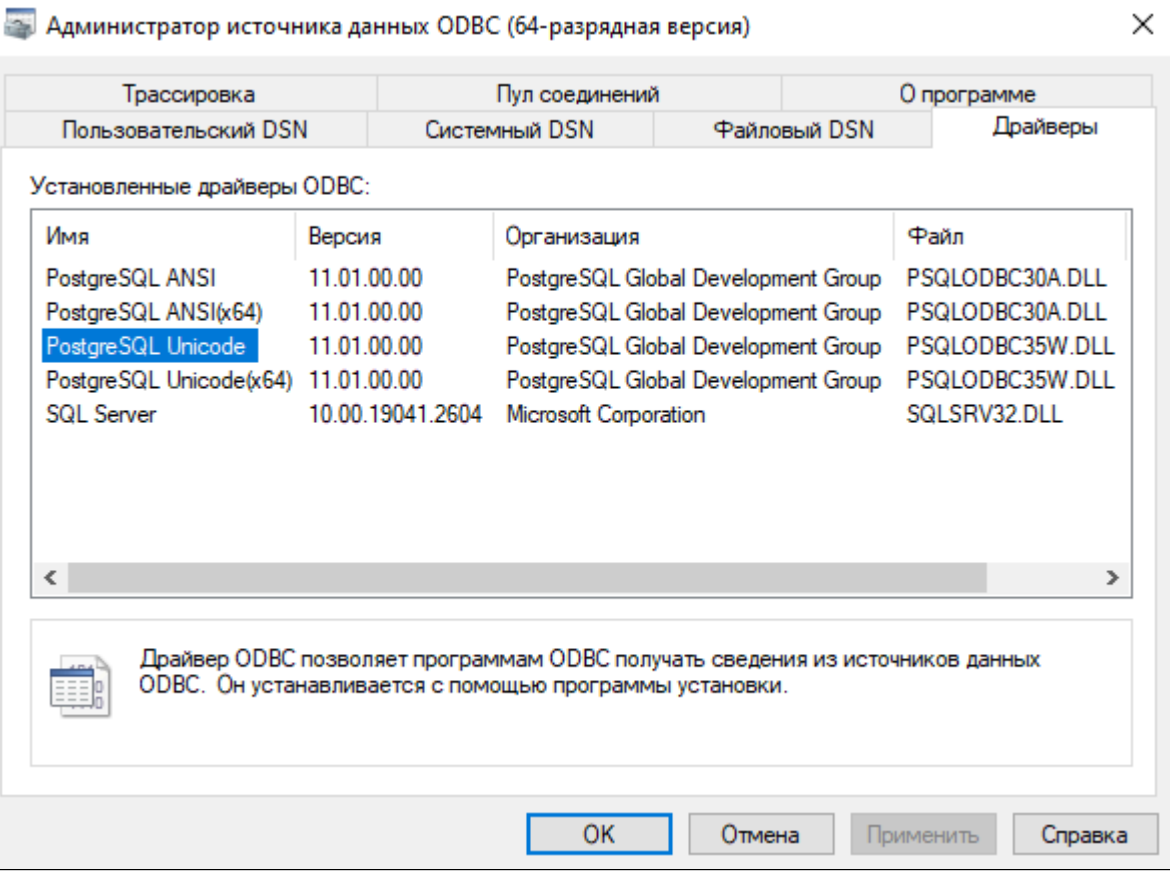

#### **Настройка Astra.RMAP**

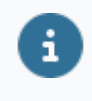

Настройки для работы Astra.RMap указываются в файле скрипта init\_rmap\_history.sql, который при выполнении формирует виртуальные таблицы для отображения данных.

1. Откройте файл скрипта init rmap history.sql любым текстовым редактором.

Каталог по умолчанию:

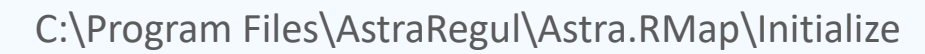

2. Если пользователей СУБД несколько, пропишите команды SQL CREATE USER MAPPING для каждого пользователя:

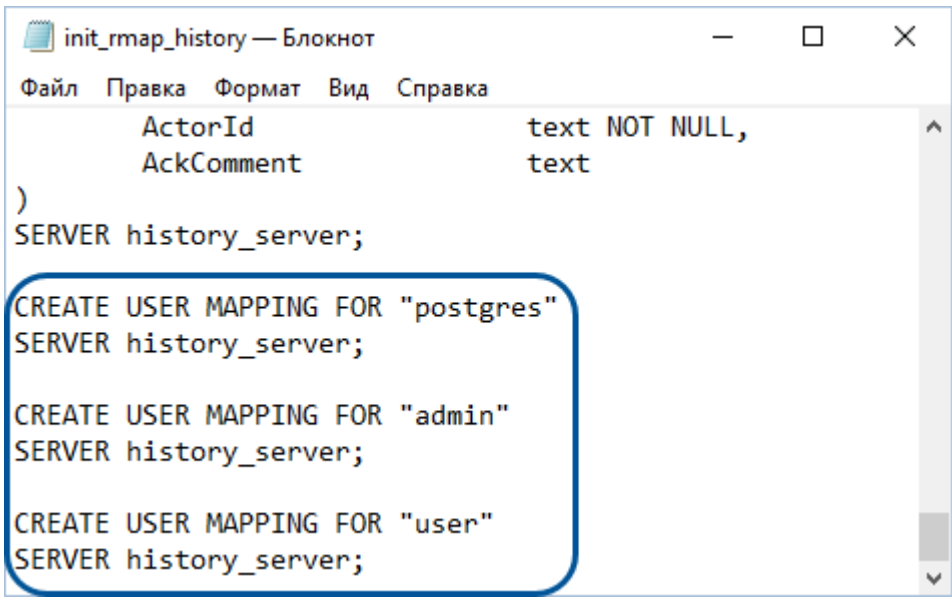

## <span id="page-64-0"></span>**1.2.1.2. AstraLinux**

#### **Настройка драйвера ODBC**

1. Откройте файл конфигурации драйвера с помощью команды

sudo nano /etc/odbcinst.ini

#### user@user:~\$ sudo nano /etc/odbcinst.ini |

2. Файл должен содержать следующие записи о драйверах PostgreSQL ANSI (если требуется кодировка ANSI) и PostgreSQL Unicode (если требуется кодировка Unicode).

 $\boldsymbol{\mathbf{Z}}$ 

[PostgreSQL ANSI] Description=PostgreSQL ODBC driver (ANSI version) Driver=/usr/lib/x86\_64-linux-gnu/odbc/psqlodbca.so Setup=libodbcpsqlS.so Debug=0 CommLog=1 UsageCount=1

[PostgreSQL Unicode] Description=PostgreSQL ODBC driver (Unicode version) Driver=/usr/lib/x86\_64-linux-gnu/odbc/psqlodbcw.so Setup=libodbcpsqlS.so Debug=0 CommLog=1 UsageCount=1

Если их нет, то создайте их.

**[**PostgreSQL ANSI]<br>Description=PostgreSQL ODBC driver (ANSI version)<br>Driver=psqlodbca.so<br>Setup=libodbcpsqlS.so ootep<br>Debug=0<br>CommLog=1<br>UsageCount=1 {PostgreSQL Unicode]<br>Description=PostgreSQL ODBC driver (Unicode version)<br>Driver=/usr/lib/x86\_64-linux-gnu/odbc/psqlodbcw.so<br>Setup=libodbcpsqlS.so<br>Debug=0<br>CommLog=1<br>UsageCount=1

3. Создайте подключение к базе данных. Откройте файл odbc.ini с помощью

команды :

sudo nano /etc/odbc.ini

#### user@user:∾\$ sudo nano /etc/odbc.ini

Файл должен содержать следующие записи.

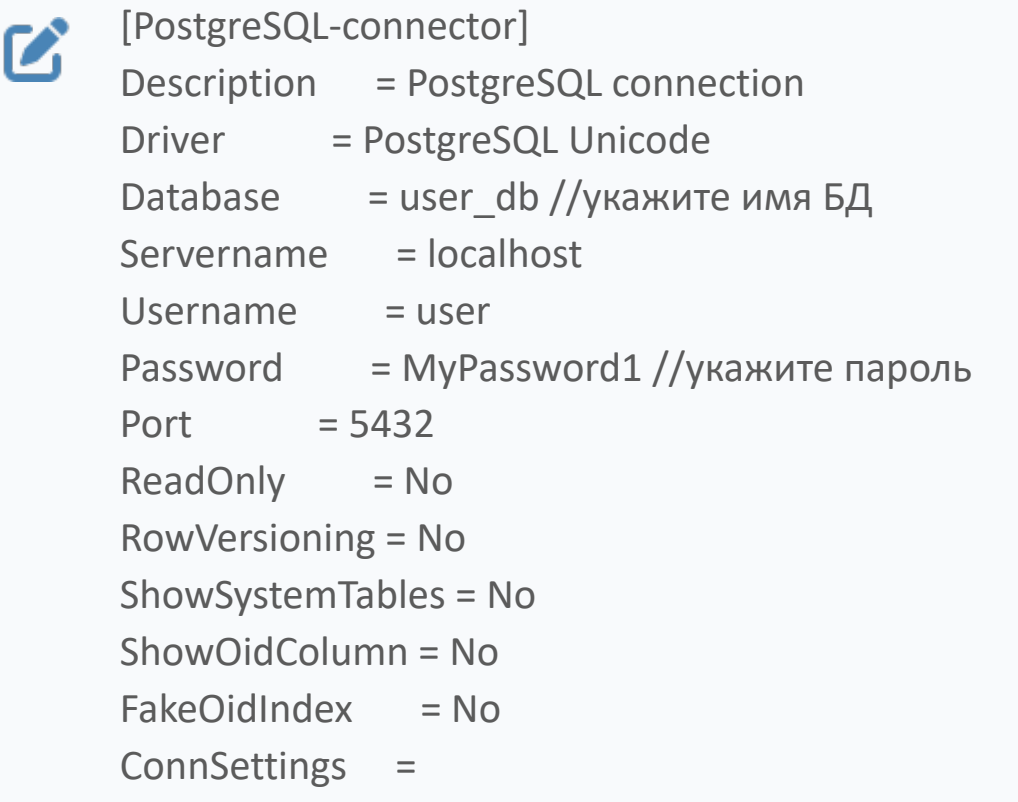

Если их нет, то создайте их.

MostgreSQL-connector]<br>Description = PostgreSQL connection<br>Driver = PostgreSQL Unicode<br>Satabase = postgres<br>Servername = localhost<br>UserName = test\_user<br>Password = 123<br>Protocol = 9.6<br>ReadOnly = No<br>RowVersioning = No<br>ShowOyste PostgreSQL-connector] innSettings

4. Откройте файл pg\_hba.conf с помощью команды:

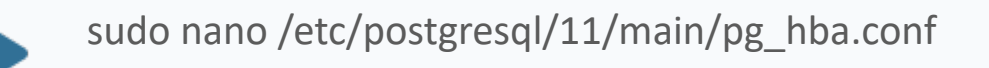

5. Файл pg\_hba.conf должен содержать следующую запись:

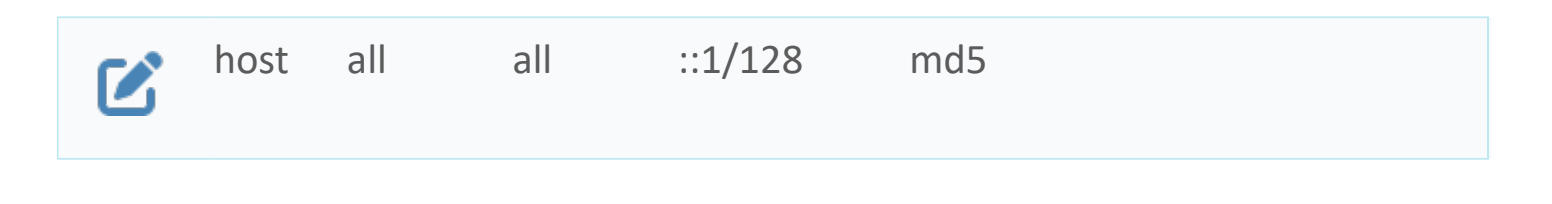

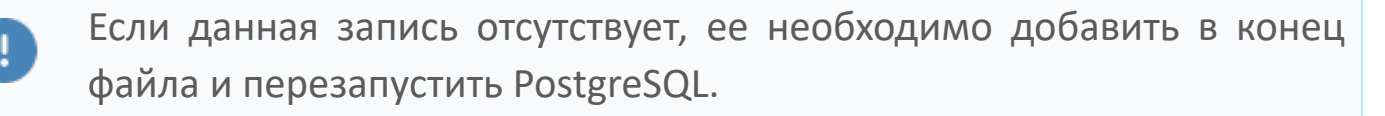

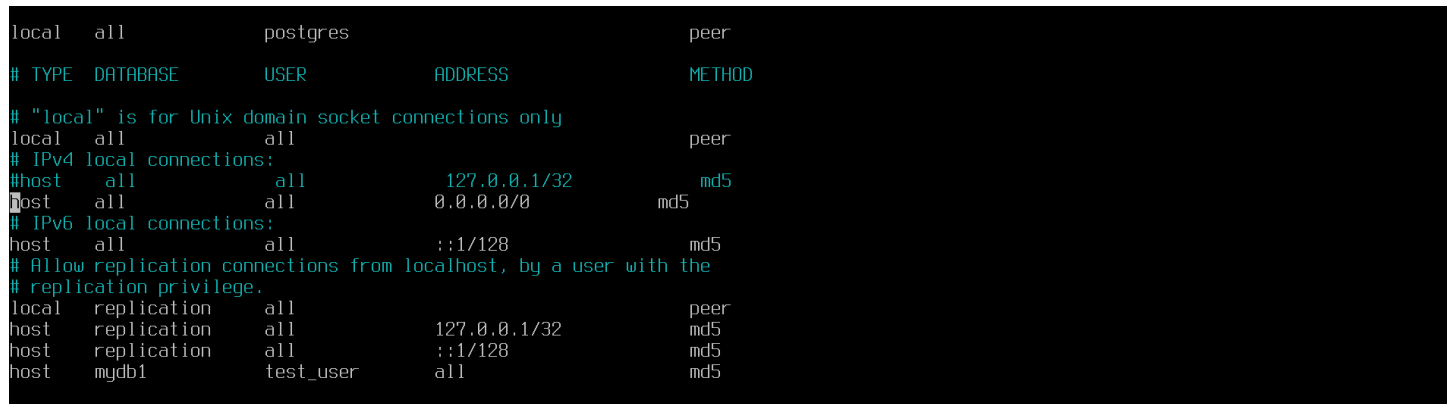

6. После этого перезапустите PostgreSQL с помощью команды:

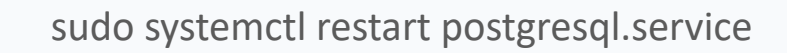

#### **Настройка Astra.RMAP**

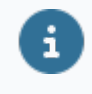

Настройки для работы Astra.RMap указываются в файле скрипта init\_rmap\_history.sql, который при выполнении формирует виртуальные таблицы для отображения данных.

1. Произведите настройку Astra.RMap для этого откройте файл init\_rmap\_history.sql с помощью следующей команды.

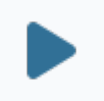

sudo nano /usr/share/postgresql/11/extension/init\_rmap\_history.sql

user@user:~\$ sudo nano /usr/share/postgresgl/11/extension/init rmap history.sgl user@user:~\$

Если пользователей СУБД несколько, пропишите команды SQL "CREATE USER MAPPING" для каждого пользователя:

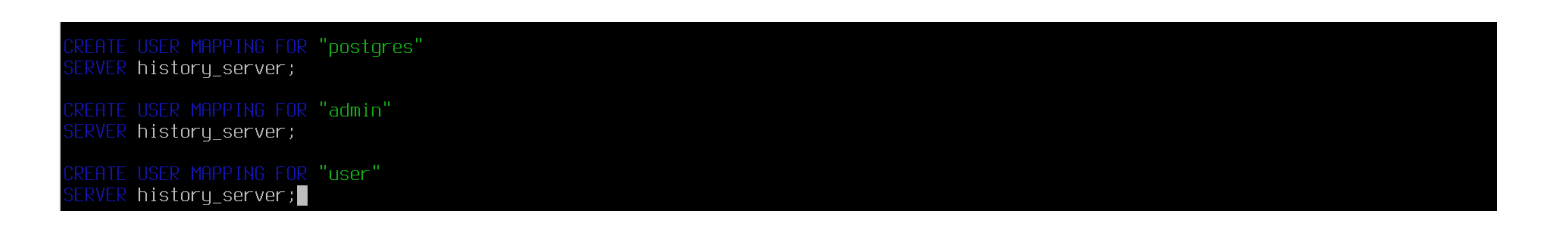

#### 2. Настройте подключение к Astra.Server:

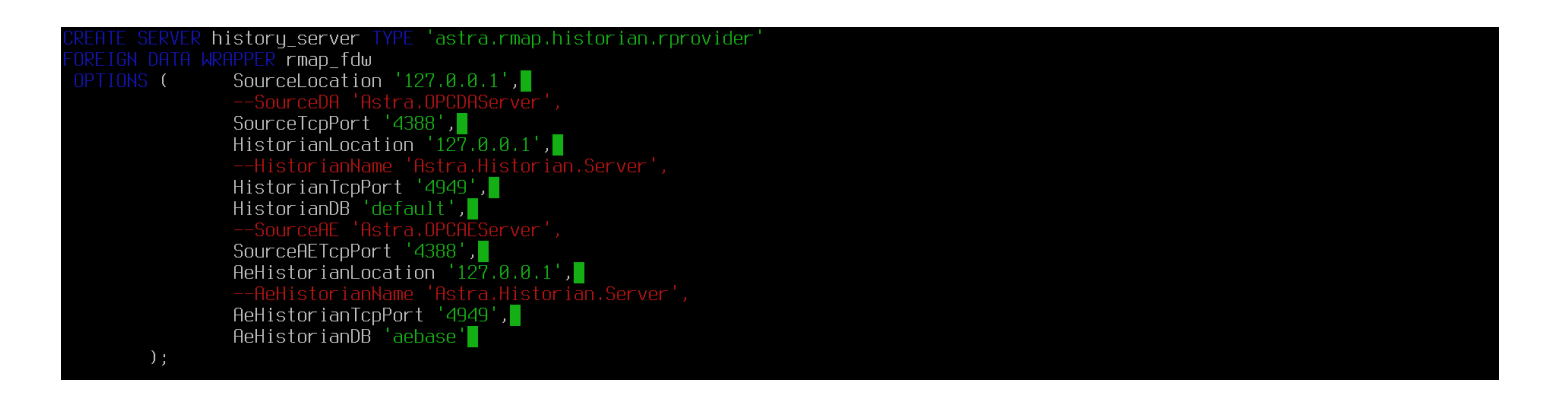

SourceLocation – адрес Astra.Server;

SourceTcpPort и SourceAETcpPort – порт модуля TCP Server, указанный в параметре конфигурации модуля Номер TCP порта. По умолчанию порт 4388.

3. Настройте подключение к Astra.Historian:

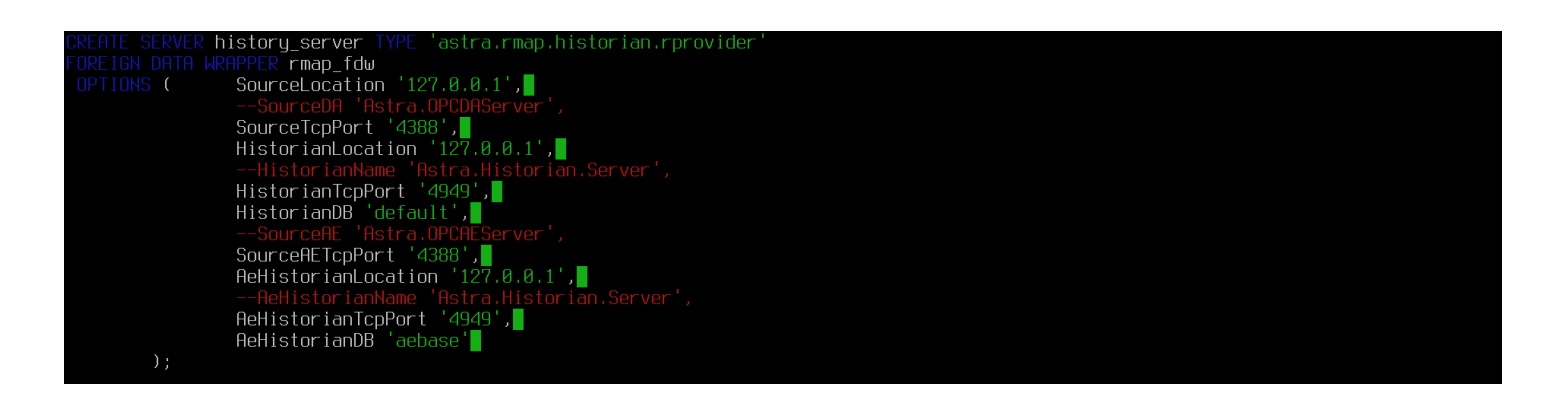

HistorianLocation и HistorianTcpPort – адрес и порт Astra.Historian, в котором хранятся значения;

HistorianDB – имя базы данных, в которой хранятся значения;

AeHistorianLocation и AeHistorianTcpPort – адрес и порт Astra.Historian, в котором хранятся события;

AeHistorianDB – имя базы данных, в которой хранятся события.

Символы комментирования "--" перед атрибутами HistorianTcpPort и AeHistorianTcpPort должны отсутствовать.

Атрибуты HistorianName и AeHistorianName должны быть закомментированы символами "--".

4. Для получения истории с помощью модуля TCP Server в значениях атрибутов HistorianTcpPort и AeHistorianTcpPort укажите порт доступа к истории, заданный в настройках модуля TCP Server в Astra.AStudio в свойстве Номер TCP порта группы Настройки доступа к истории.

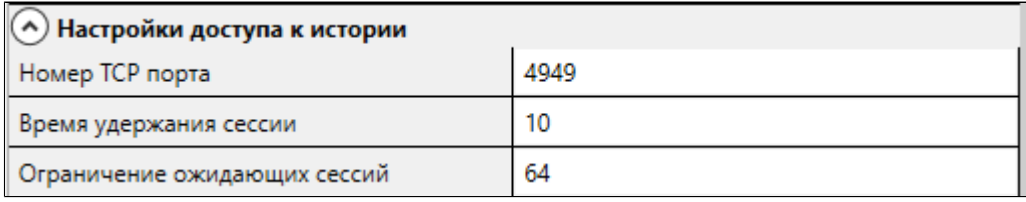

5. Если в настройках модуля порт не задан, то установите в соответствующем параметре модуля любой свободный порт.

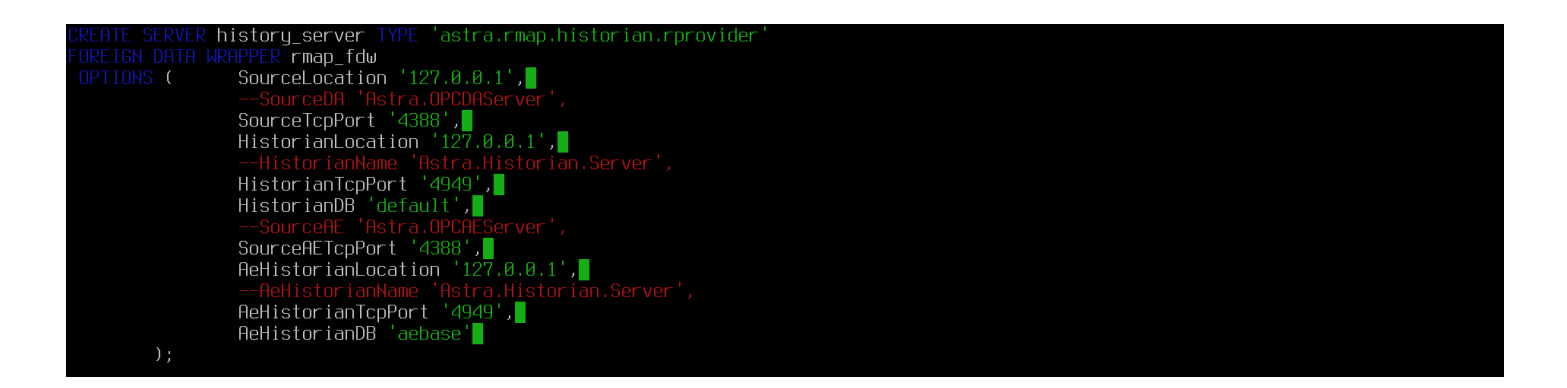

6. Запустите консольный клиент PostgreSQL. Для этого от суперпользователя root выполните команду:

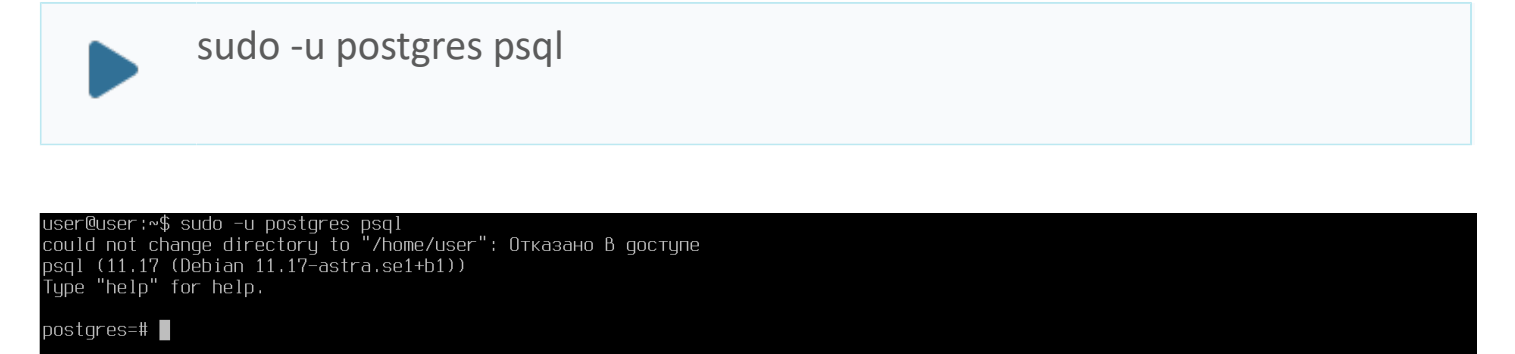

7. Выполните команду инициализации скрипта для настройки Astra.RMAP:

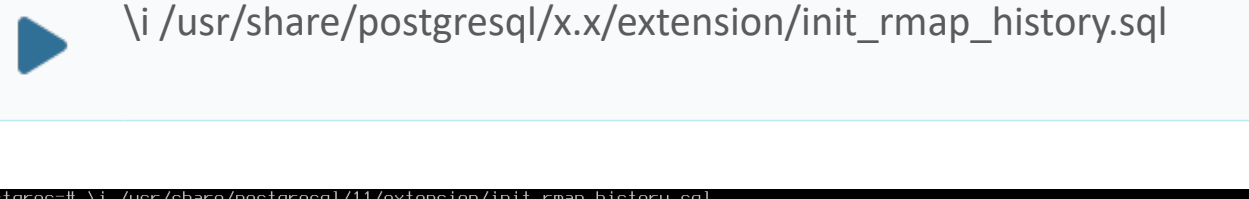

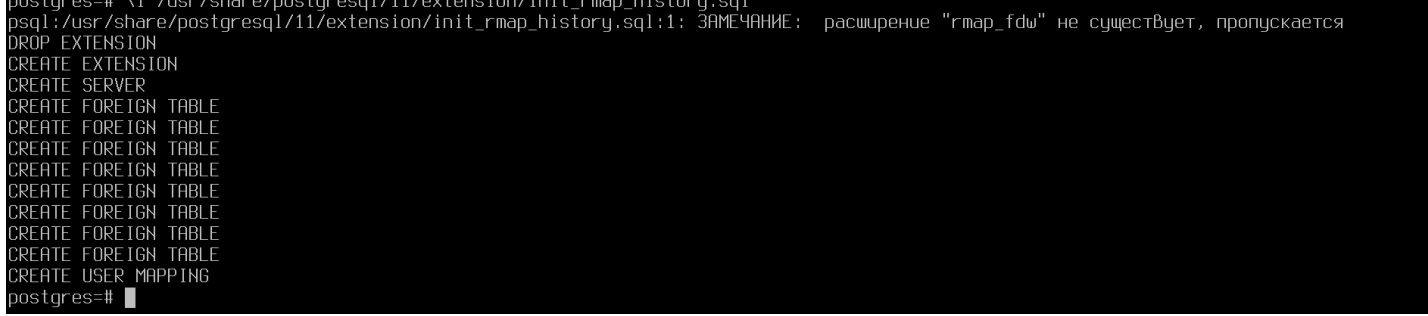

# <span id="page-71-0"></span>**1.2.1.3. РЕД ОС**

### **Настройка драйвера ODBC**

1. Откройте файл конфигурации драйвера с помощью команды:

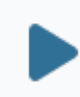

sudo nano /etc/odbcinst.ini

2. Файл должен содержать следующие записи о драйверах PostgreSQL ANSI (если требуется кодировка ANSI) и PostgreSQL Unicode (если требуется кодировка Unicode).

[PostgreSQL] Ø Description=ODBC for PostgreSQL Driver=/usr/pgsql-x.x/lib/psqlodbcw.so Setup=/usr/lib64/libodbcpsqlS.so FileUsage=1

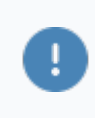

Если их нет, то создайте их.

3. Создайте подключение к базе данных. Откройте файл odbc.ini с помощью команды:

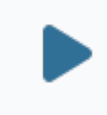

sudo nano /etc/odbc.ini
Файл должен содержать следующие записи.

 $\boldsymbol{\mathcal{C}}$ 

[PostgreSQL-connector] Description = PostgreSQL connection Driver = PostgreSQL Unicode Database = user\_db //укажите имя БД Servername = localhost Username = user Password = MyPassword1 //укажите пароль Port = 5432 ReadOnly = No RowVersioning = No ShowSystemTables = No ShowOidColumn = No FakeOidIndex = No ConnSettings =

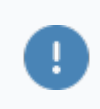

Если их нет, то создайте их.

4. Откройте файл pg\_hba.conf с помощью команды:

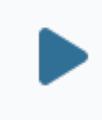

sudo nano /var/lib/pgsql/11/data/pg\_hba.conf

5. Файл pg\_hba.conf должен содержать следующую запись:

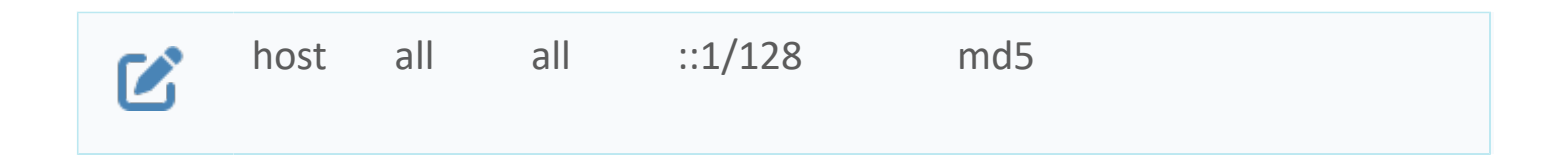

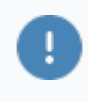

Если данная запись отсутствует, ее необходимо добавить в конец файла и перезапустить PostgreSQL.

6. После этого перезапустите PostgreSQL с помощью команды:

sudo systemctl restart postgresql-11.service

7. Выполните команду инициализации скрипта для настройки Astra.RMAP:

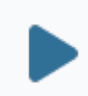

\i /usr/pgsql-11/share/extension/init\_rmap\_history.sql

# **1.2.2. Виртуальные таблицы**

При выполнении скрипта init\_rmap\_history.sql формируются виртуальные таблицы для отображения данных.

#### **Типы данных**

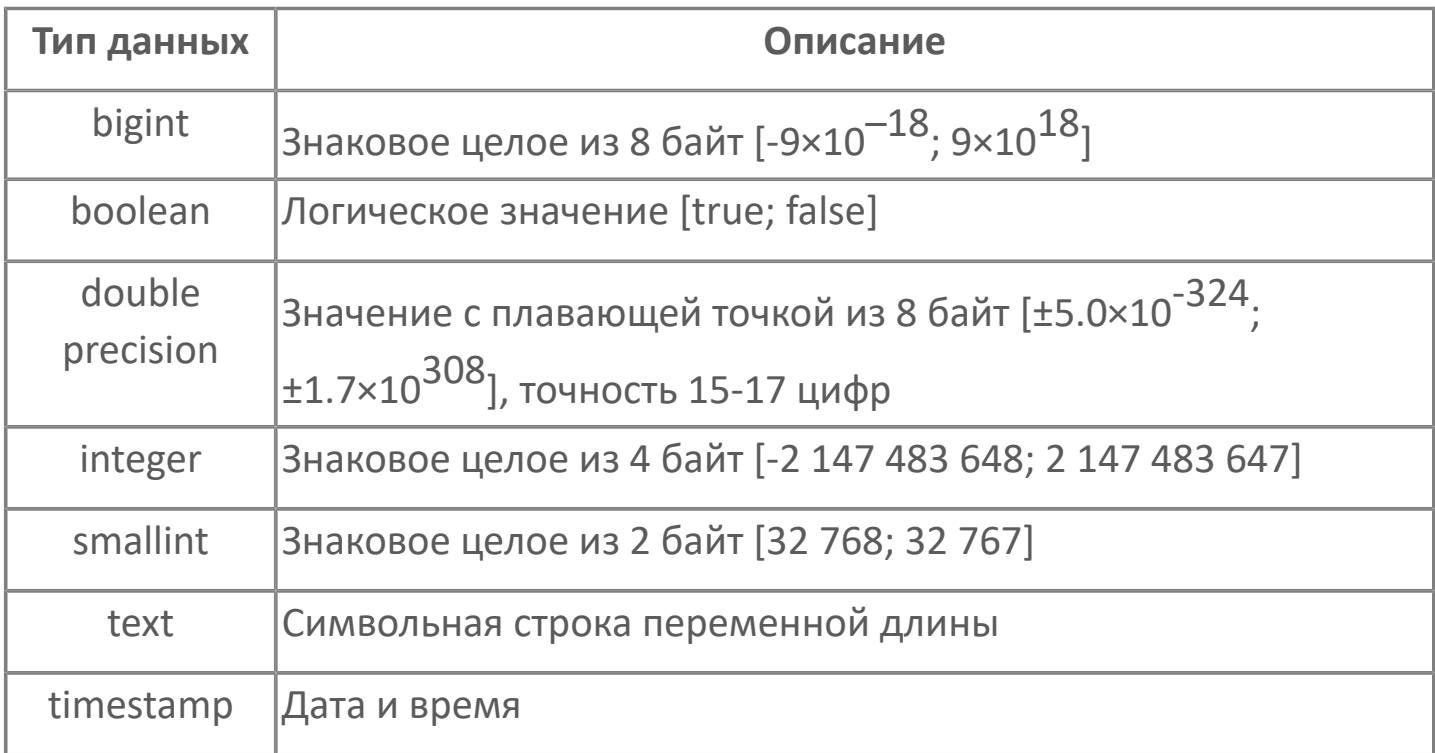

# **1.2.2.1. Таблицы данных**

К виртуальным таблицам данных Astra.RMap относятся:

- $\rightarrow$  nodes сигналы;
- **>** nodes values оперативные значения;
- $\rightarrow$  nodes history история значений;
- **>** nodes attributes свойства сигналов.

### **Связи таблиц**

п

В таблицах nodes values, nodes history и nodes attributes поля NodeId являются внешними ключами и ссылаются на таблицу nodes.

При подключении Astra.RMap к Astra.AccessPoint по TCP, AppId соответствует идентификатору источника, с которого Astra.AccessPoint получает данные.

При подключении по DCOM AppId соответствует идентификатору источника, к которому подключается Astra.RMap.

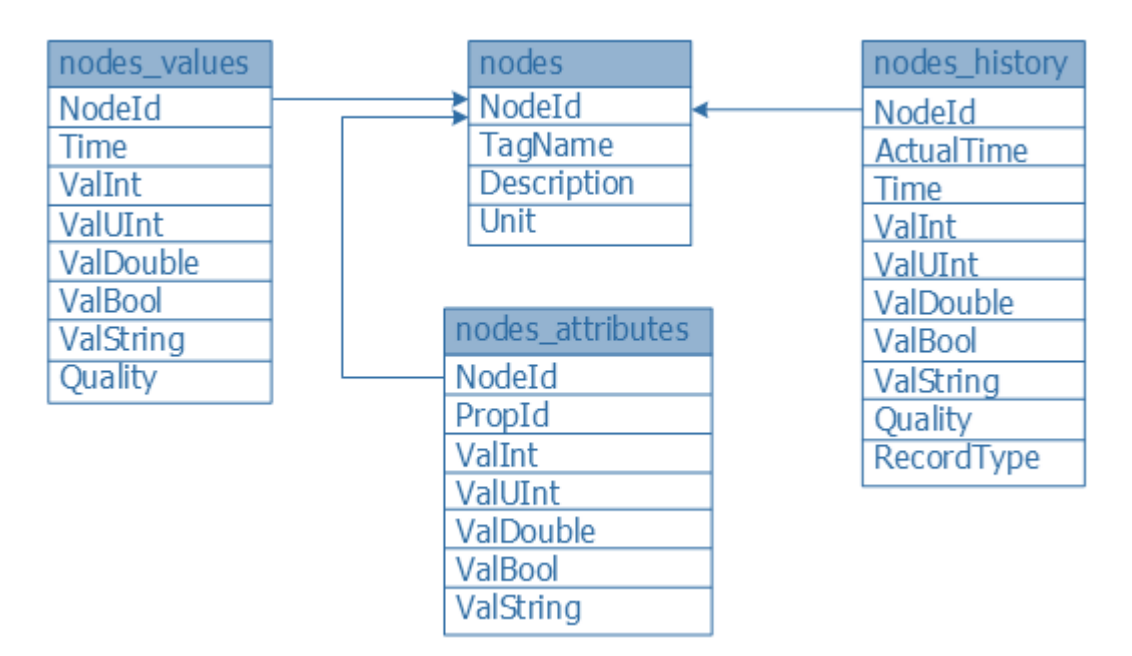

#### **nodes**

Отображает сигналы, по которым возможен просмотр данных.

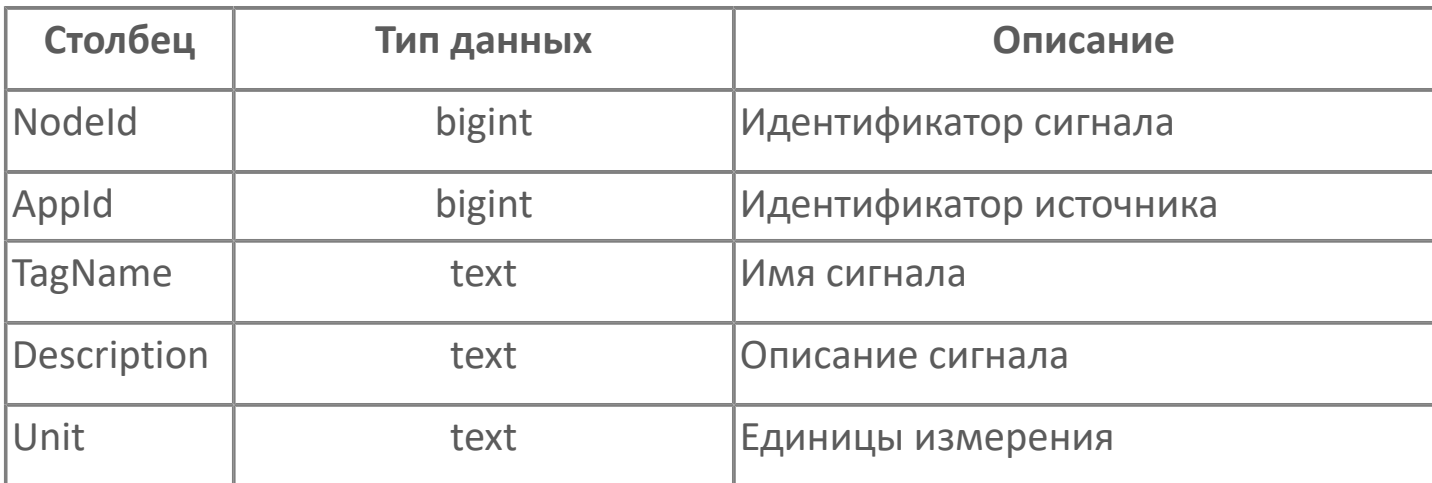

#### **nodes\_values**

Отображает оперативные значения сигналов.

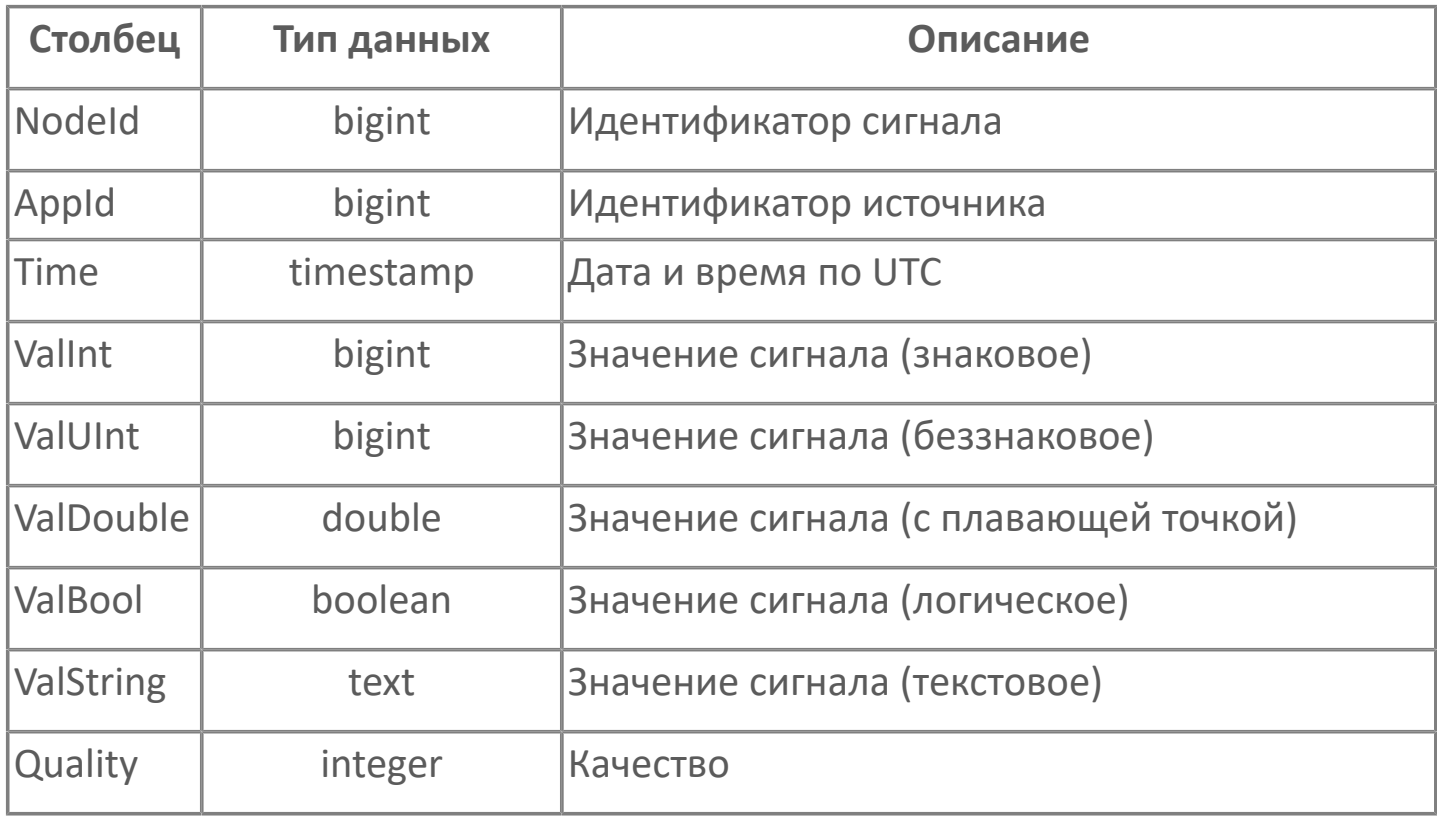

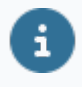

В зависимости от типа данных значение сигнала отображается в соответствующем столбце.

### **nodes\_history**

Отображает историю значений сигналов.

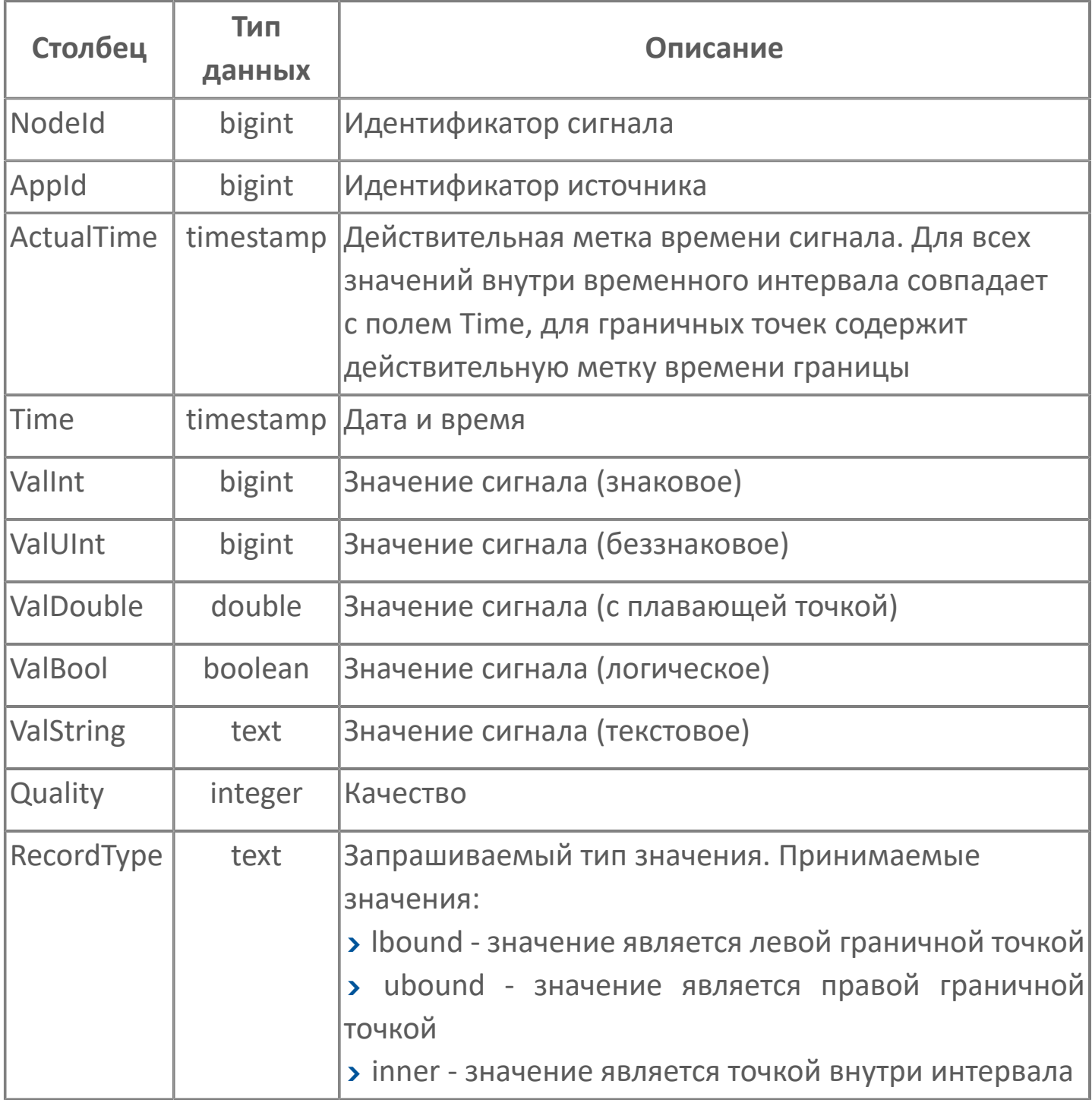

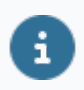

В зависимости от типа данных значение сигнала отображается в соответствующем столбце.

#### **nodes\_attributes**

Отображает свойства сигналов.

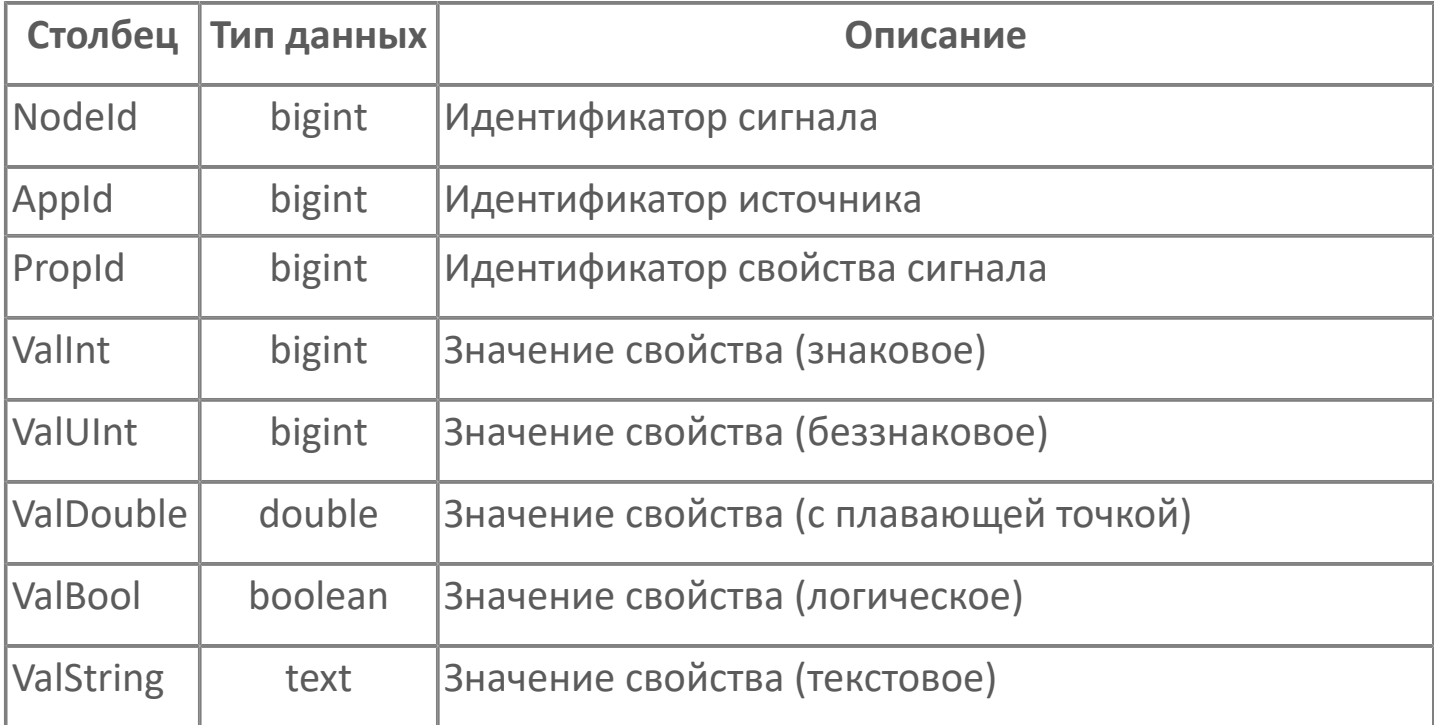

В зависимости от типа данных значение свойства сигнала отображается в соответствующем столбце.

 $\mathbf{i}$ 

E

Astra.RMap преобразует значения свойства CDT (Канонический тип данных, PropId = 1), получаемые от Astra.Server, к собственным кодам типов.

В таблице приведено соответствие значений свойства 1 (CDT) кодам типов в Astra.RMap:

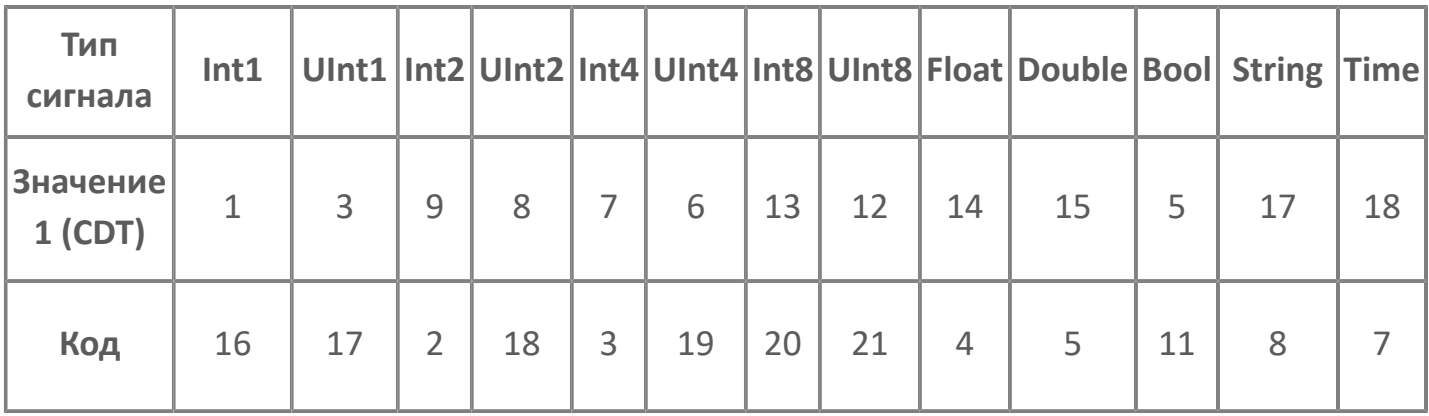

# **1.2.2.2. Таблицы событий**

К виртуальным таблицам событий Astra.RMap относятся:

- $\rightarrow$  event categories доступные категории событий;
- $\rightarrow$  event conditions доступные условия событий;
- $\rightarrow$  event subconditions доступные подусловия событий;
- $\rightarrow$  event history история событий.

### **Связи таблиц**

В таблице event history поле Category является внешним ключом и ссылается на поле Name таблицы event categories. Аналогично, поля Condition и SubCondition ссылаются на поля Name таблиц event\_conditions и event subconditions соответственно.

В таблице event\_subconditions поле Condition ссылается на поле Name таблицы event conditions, в которой поле Category ссылается на поле Name таблицы event categories.

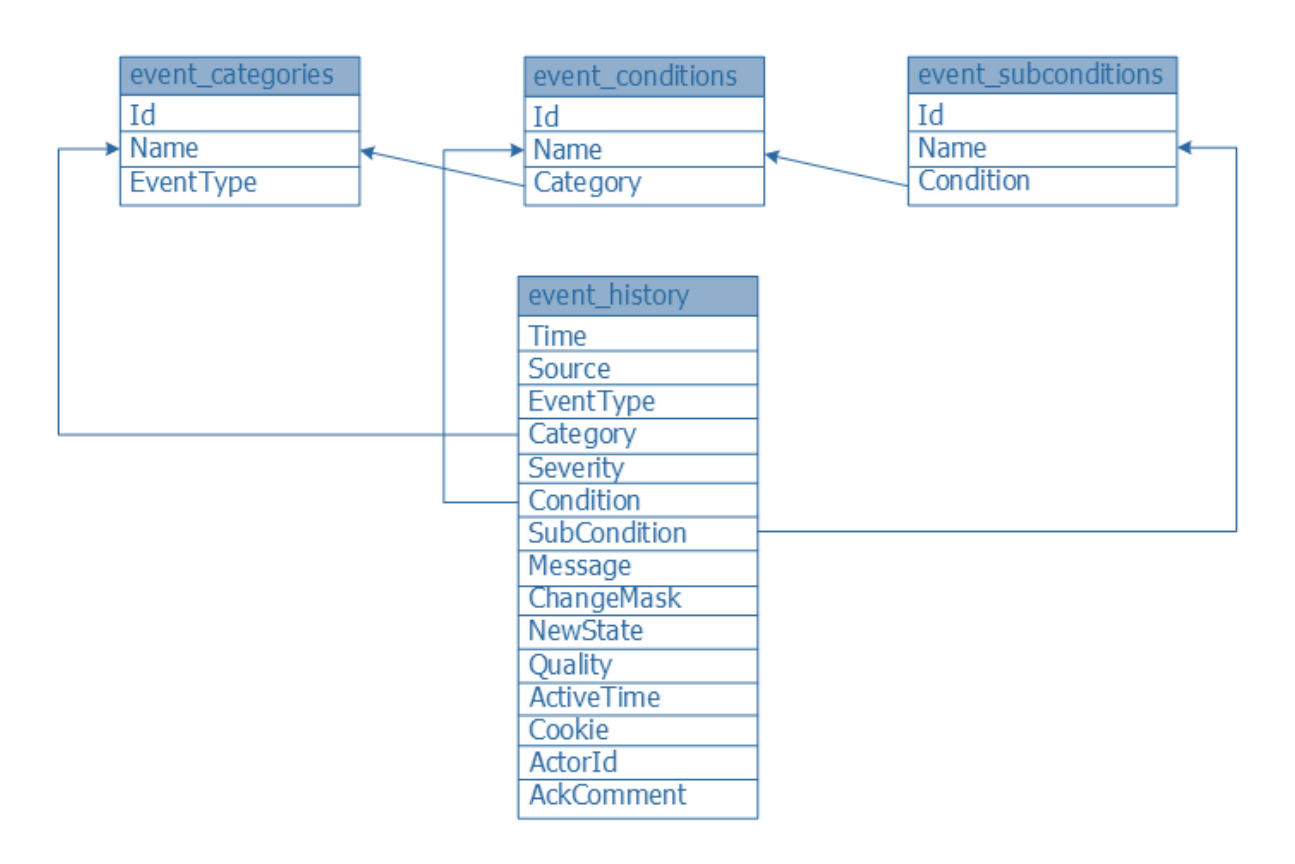

### **event\_categories**

Отображает доступные категории событий.

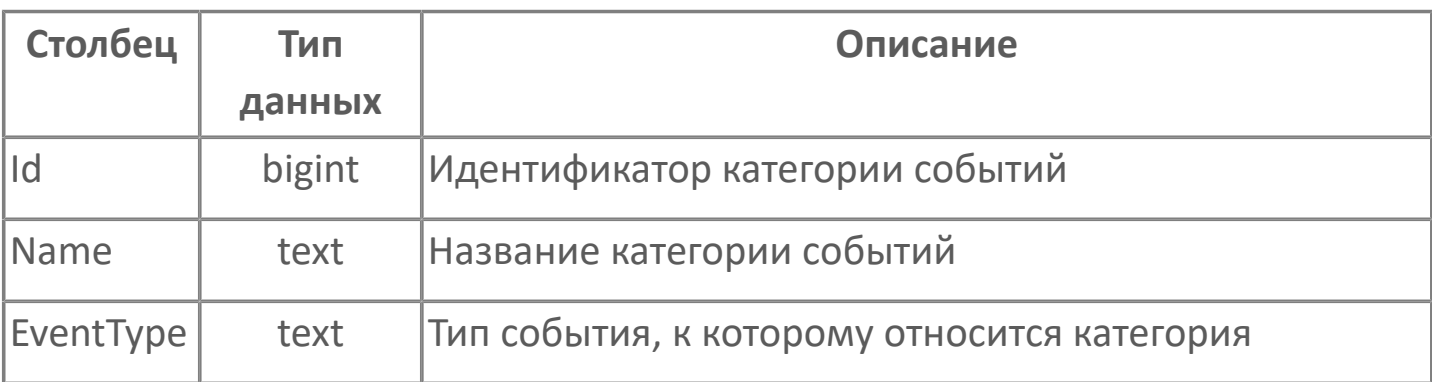

#### **event\_conditions**

Отображает доступные условия событий.

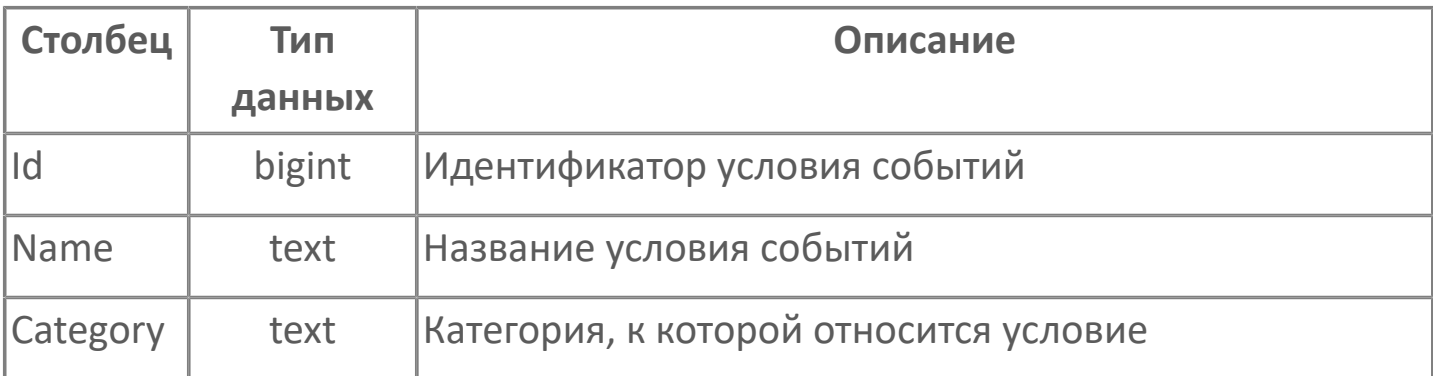

### **event\_subconditions**

Отображает доступные подусловия событий.

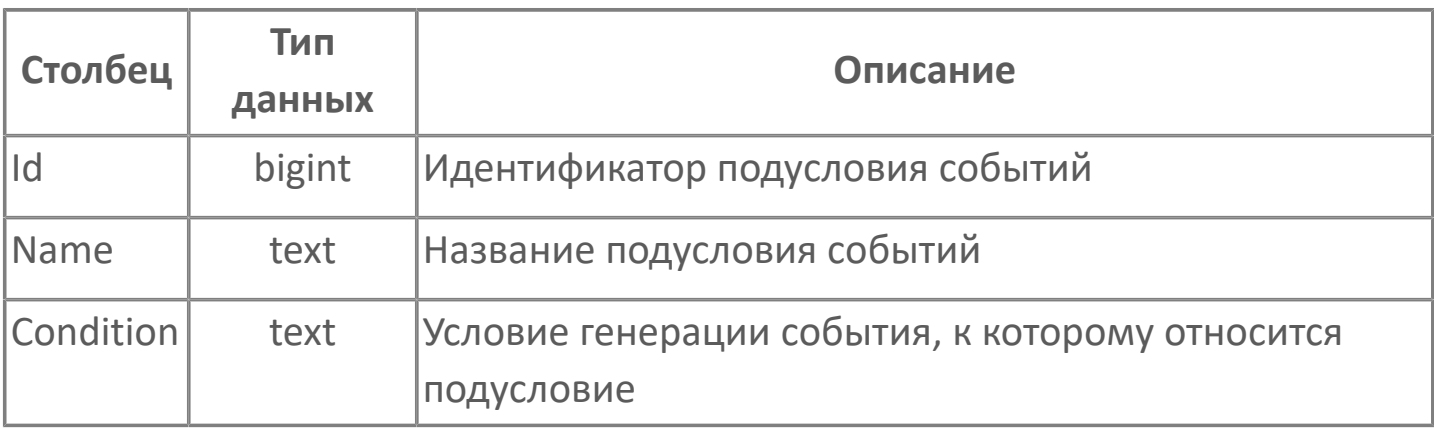

### **event\_history**

Отображает историю событий.

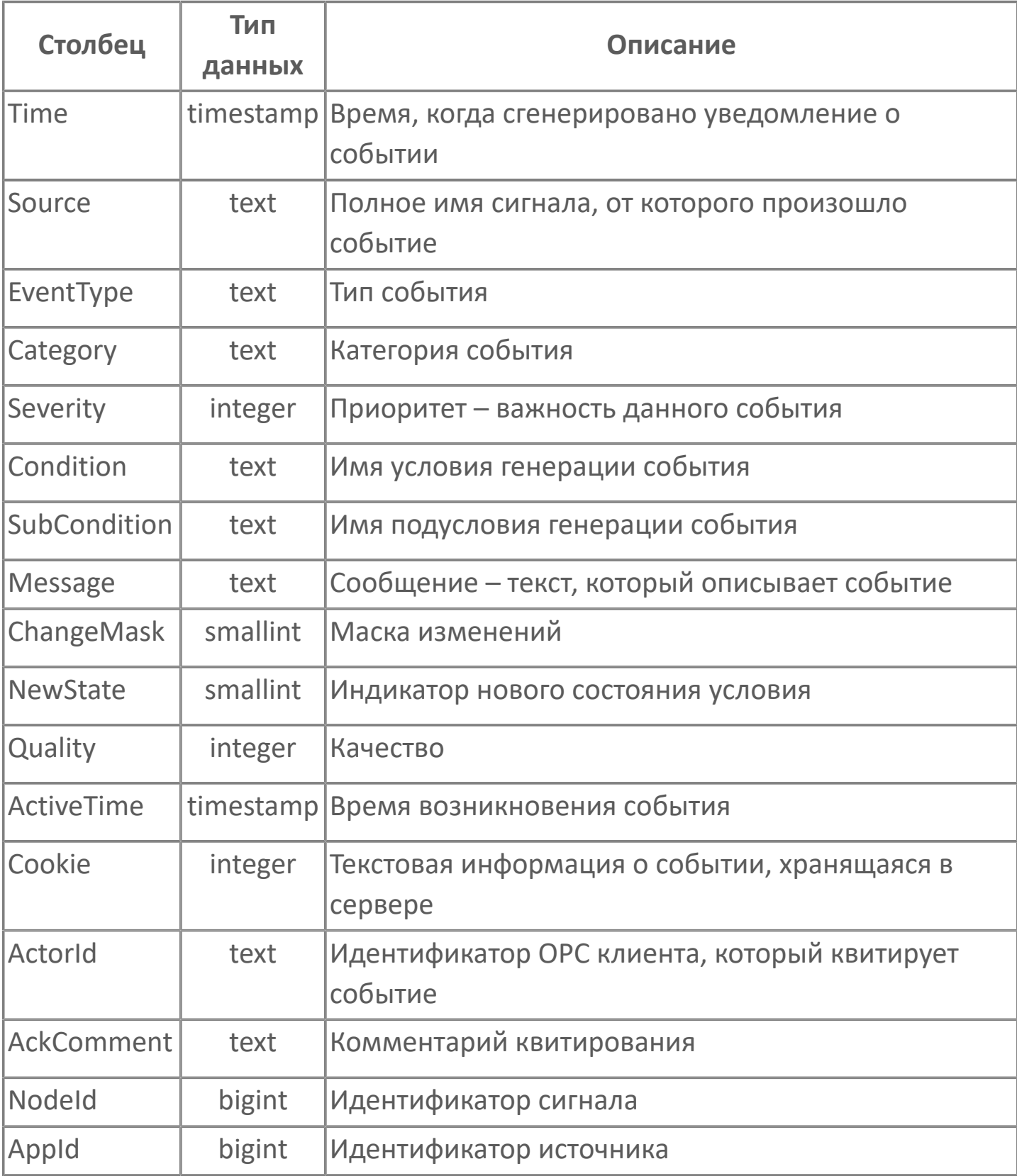

# **1.2.3. SQL-запросы**

#### **Общие рекомендации по построению SQL-запросов**

1. При построении SQL-запросов с объединением таблиц рекомендуется использовать оператор "JOIN" без дополнительных операндов. Общий вид запроса:

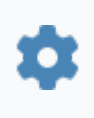

SELECT {столбцы} FROM {таблица\_1} JOIN {таблица\_2} ON {условие\_объединения} WHERE {условие\_запроса}

2. Объединять таблицы рекомендуется в следующем порядке:

в качестве {таблица\_1} использовать таблицы nodes\_values при запросе оперативных значений и nodes\_history при запросе истории значений; в качестве {таблица\_2} использовать таблицу nodes.

3. Для получения оперативных значений или истории значений по имени сигнала рекомендуется использовать запрос следующего вида:

SELECT {СТОЛбцы} FROM {таблица\_1} JOIN nodes ON nodes.NodeId={таблица 1}.NodeId WHERE nodes.TagName = '{Имя\_сигнала}'

#### **SQL-запросы к таблицам данных**

Для изменения оперативных значений используется запрос "UPDATE" к таблице nodes values. Например, запрос на изменение значения сигнала "NPS.BIK172\_6.BB97n.Cmd" на значение "10" типа "integer" имеет вид:

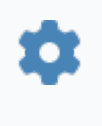

UPDATE nodes\_values SET valint=10 FROM nodes WHERE nodes.nodeid=nodes\_values.nodeid AND nodes.TagName = 'NPS.BIK172\_6.BB97n.Cmd'

Если новое значение сигнала не совпадает с типом сигнала, происходит попытка преобразования типа. Если преобразование невозможно, запрос завершается ошибкой.

Для вывода данных таблиц используется запрос "SELECT". Например, запрос на получение текущего значения сигнала "NPS.BIK172\_6.BB97n.Cmd" имеет вид:

SELECT \* FROM nodes values JOIN nodes ON nodes.NodeId = nodes\_values.NodeId WHERE nodes.TagName='NPS.BIK172\_6.BB97n.Cmd'

Запрос на получение истории значений сигнала "NPS.BIK172\_6.BB97n.Cmd" имеет вид:

SELECT \* FROM nodes history JOIN nodes ON nodes.NodeId = nodes history.NodeId WHERE nodes.TagName = 'NPS.BIK172\_6.BB97n.Cmd'

### **SQL-запросы к таблицам событий**

Для вывода данных таблиц используется запрос "SELECT". Например, запрос на получение истории событий, у которых условия генерации события "DISCRETE", имеет вид:

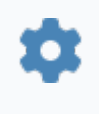

SELECT \* FROM event\_history JOIN event\_conditions ON event history.Condition=event conditions.Name WHERE Name='DISCRETE'

### **1.2.3.1. Примеры**

1. Запрос на получение истории изменения значений сигнала "NPS.MNS1.PT001\_1.Value".

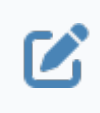

SELECT \* FROM nodes\_history h JOIN nodes n ON n.NodeId=h.NodeId WHERE n.TagName='NPS.MNS1.PT001\_1.Value'

Результат запроса в MS Excel (значения сигнала отображаются в столбце "valdouble"):

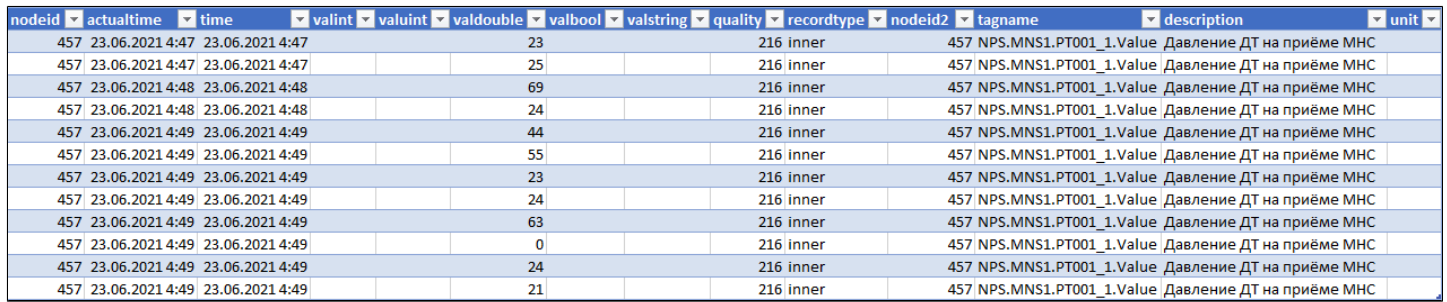

2. Запрос на получение истории изменения значений сигнала "NPS.MNS1.PT001 1.Value" за промежуток времени с 04:48 до 04:49 23 июня 2021 года (включая граничные значения):

SELECT \* FROM nodes history h JOIN nodes n ON n.NodeId=h.NodeId  $\boldsymbol{Z}$ WHERE (n.TagName='NPS.MNS1.PT001\_1.Value') AND (h.time BETWEEN '2021-06-23 04:48' AND '2021-06-23 04:49')

Результат запроса в MS Excel (в столбце "recordtype" отображается тип значения - граничная точка или значение внутри интервала):

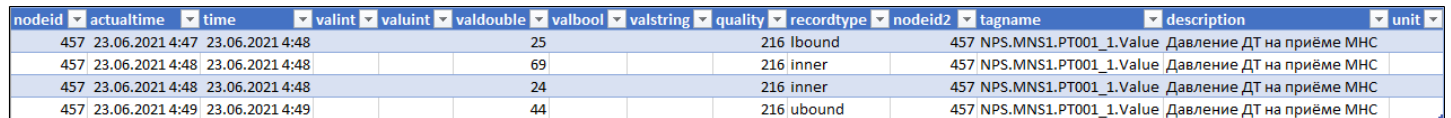

3. Запрос на получение истории изменения значений сигнала "NPS.MNS1.PT001 1.Value" за промежуток времени с 04:48 до 04:49 23 июня 2021 года (без граничных значений):

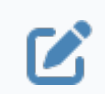

Ø

SELECT \* FROM nodes history h JOIN nodes n ON n.NodeId=h.NodeId WHERE (n.TagName='NPS.MNS1.PT001\_1.Value') AND (h.time BETWEEN '2021-06-23 04:48' AND '2021-06-23 04:49') AND (recordType != 'ubound') AND (recordType != 'lbound')

Результат запроса в MS Excel:

<sub>raldot</sub> ∡ valb altime **d** tin ality <mark>v</mark> recordty; v  $id. \nabla$  tag scripti 457 23.06.2021 4:48 23.06.2021 4:48 457 NPS.MNS1.PT001\_1.Value Давление ДТ на приёме МНС 216 inner 457 23.06.2021 4:48 23.06.2021 4:48 457 NPS.MNS1.PT001\_1.Value Давление ДТ на приёме МНС  $24$ 216 inner

4. Для получения истории изменений состояний задвижки "ZDV\_007\_8\_1" за промежуток времени с 04:30 до 04:50 29 января 2021 года создайте запрос с выборкой по столбцам "Сообщение" и "Время возникновения события":

SELECT message, activetime FROM event history eh WHERE (eh.source='NPS.UZA8.ZDV\_007\_8\_1.Msgs') AND (eh.time BETWEEN '2021-01-29 04:30' AND '2021-01-29 04:50')

Результат запроса в MS Excel:

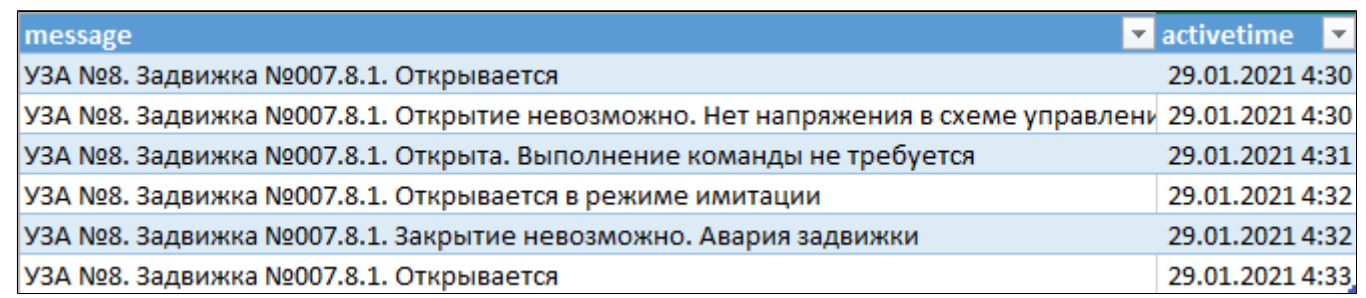

5. Запрос на получение текущего значения сигнала "NPS.BIK172\_6.BB97n.Cmd":

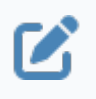

SELECT \* FROM nodes values v JOIN nodes n ON n.NodeId=v.NodeId WHERE n.TagName='NPS.BIK172\_6.BB97n.Cmd'

Результат запроса в MS Excel (текущее значение сигнала отображается в столбце "valuint"):

valint v valuint v valdouble v valbool v valstring v quality v nodeid2 v tagname v nodeid  $\blacksquare$  time 43071 01.02.2021 8:39 30 216

6. Запрос на изменение текущего значения сигнала "NPS.BIK172\_6.BB97n.Cmd" на значение "100":

Ø

UPDATE nodes\_values v SET valint=100 FROM nodes n WHERE n.nodeid=v.nodeid AND n.TagName='NPS.BIK172\_6.BB97n.Cmd'

После выполнения данной команды программа, через которую осуществляется SQL-доступ, выдает сообщение о выполнении инструкции SQL. Пример сообщения программы Microsoft Query:

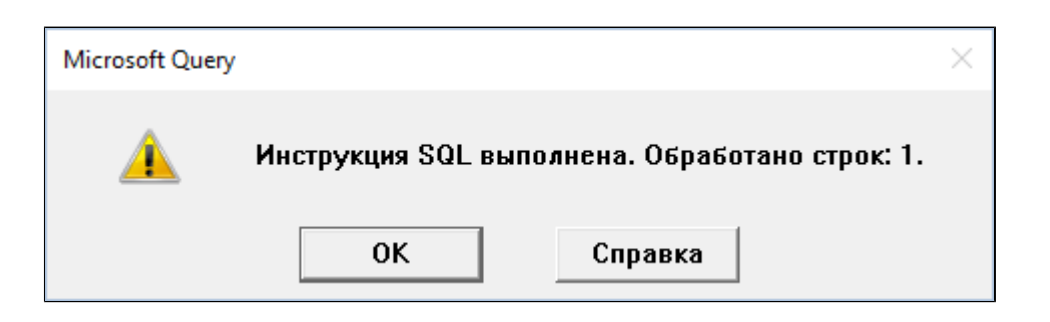

Результат запроса на получение текущего значения сигнала "NPS.BIK172\_6.BB97n.Cmd" (текущее (измененное) значение сигнала отображается в столбце "valuint"):

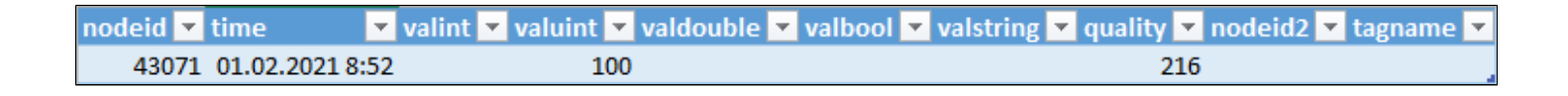

7. Для получения истории изменений состояний всех задвижек узла "UZA12 НПС" создайте запрос с выборкой по столбцам "Время возникновения события", "Имя сигнала" и "Сообщение":

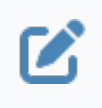

SELECT activetime, source, message FROM event history WHERE source LIKE '%UZA12.%'

#### Результат запроса в MS Excel:

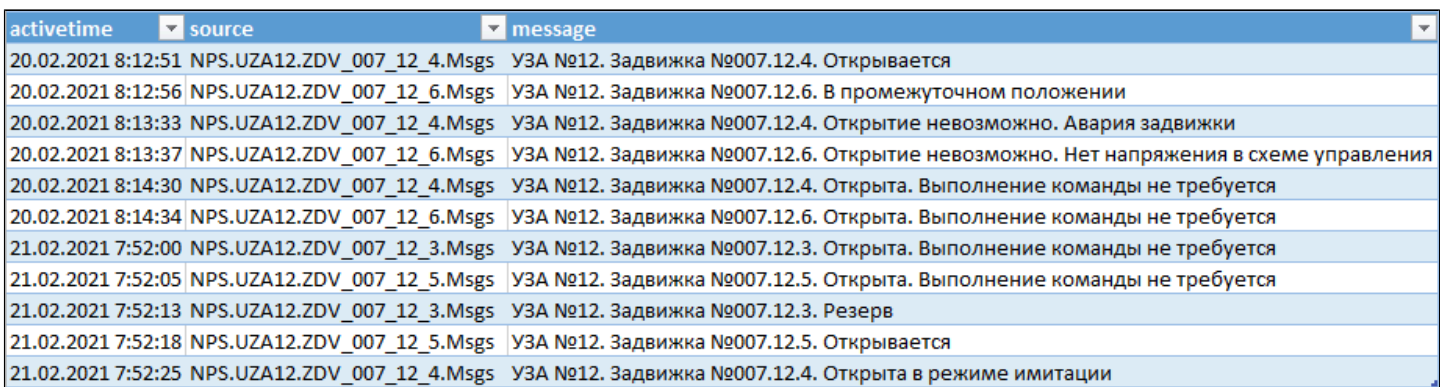

8. Для получения истории событий по задвижкам, находящимся в состоянии Открыта, за промежуток времени с 00:00 20 февраля 2021 года до 23:00 21 февраля 2021 года создайте запрос с выборкой по столбцам "Время возникновения события", "Имя сигнала" и "Сообщение":

SELECT activetime, source, message FROM event\_history eh WHERE (eh.time BETWEEN '2021-02-20 00:00' AND '2021-02-21 23:00') AND (message LIKE '%Открыта');

Результат запроса в MS Excel:

Z

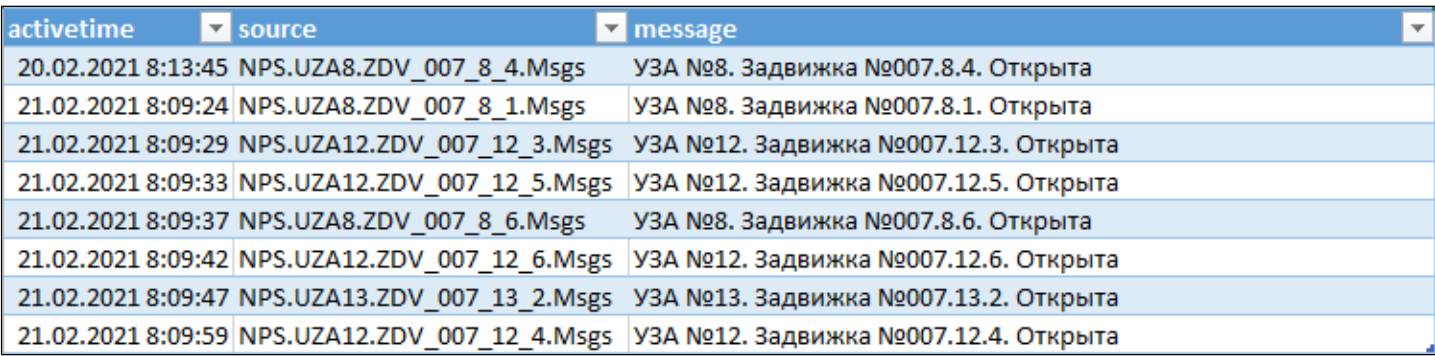

# **Добавление данных в БД**

В этом примере добавляется новая запись в таблицу "testtables" для столбцов "Id", "Value", "Category", "Text" с указанными значениями.

```
Table_1.TableModel_1.SqlQuery_1.Connect();// Установка соединения
\mathbf{Z}с базой данных
      if ( Table 1.TableModel 1.SqlQuery 1.ConnectionState == 1 ) { //Проверка соединения с базой данных
           Table 1.TableModel 1.SqlQuery 1.Text = "INSERT INTO testtables
           (Id, Value, Category, Text) VALUES (1, 6, 'Even', 'Six')"; // Установка
           текста SQL-запроса
           Table_1.TableModel_1.SqlQuery_1.Execute( ); // Выполнение
           запроса INSERT
      }
      else
           Text_1.Text="ConnectError"
```
### **Обновление данных в БД**

В этом примере обновляется значение столбца "Value" в строке, где значение столбца "Id" равно "2".

```
\boldsymbol{\mathcal{C}}
```

```
Table_1.TableModel_1.SqlQuery_1.Connect();// Установка соединения
с базой данных
if (Table 1.TableModel 1.SqlQuery 1.ConnectionState == 1) { //Проверка соединения с базой данных
     Table 1.TableModel 1.SqlQuery 1.Text = "UPDATE testtables SET
     Value = 343 WHERE Id = 2"; // Установка текста SQL-запроса
     Table_1.TableModel_1.SqlQuery_1.Execute( ); // Выполнение
     запроса UPDATE
}
else
     Text 1.Text="ConnectError"
```
В этом примере получены все данные из таблицы "testtables".

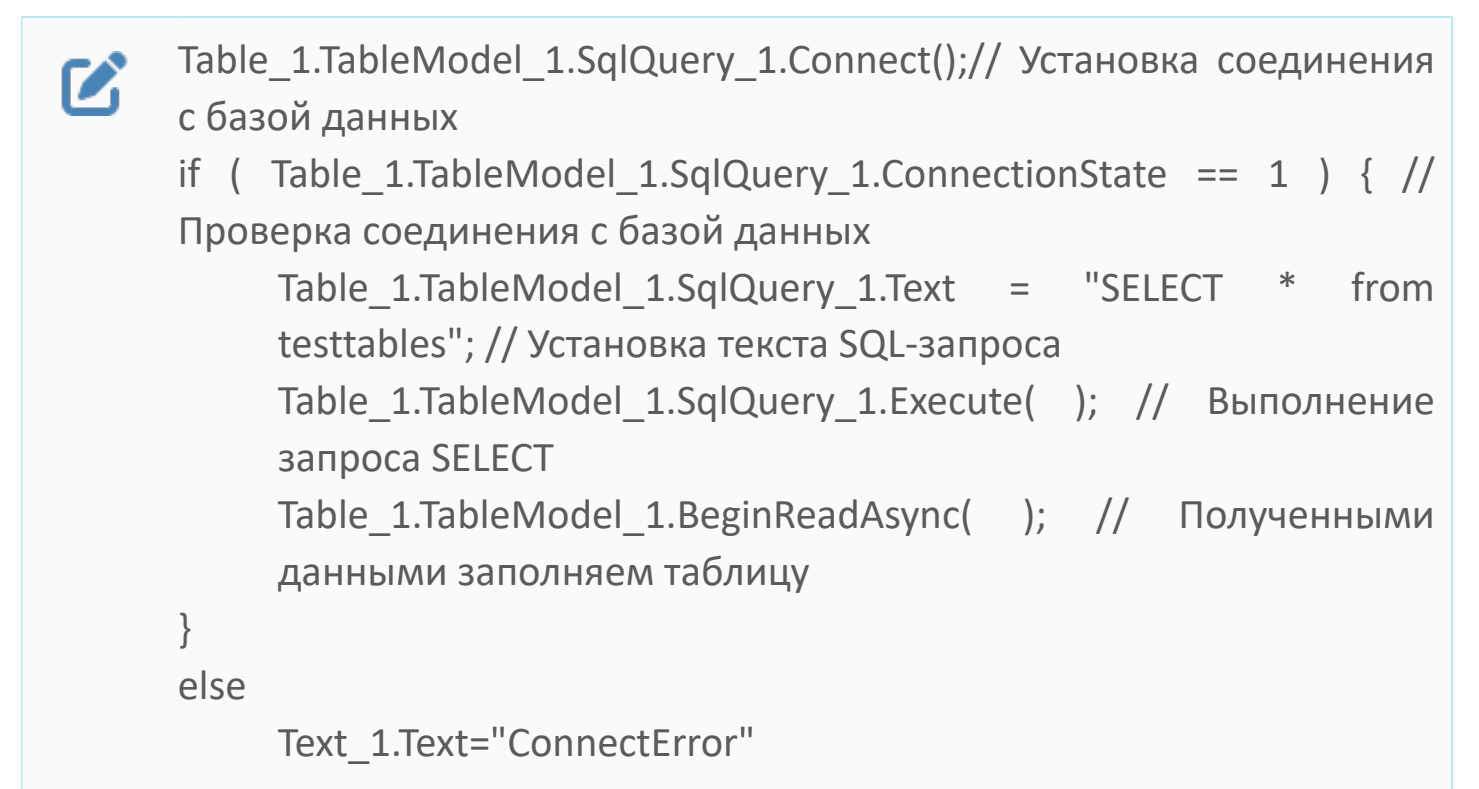

#### **Удаление данных из БД**

В этом примере удаляются все строки из таблицы "testtables", где значение столбца "Category" равно "Even".

```
Table_1.TableModel_1.SqlQuery_1.Connect();// Установка соединения
Z
     с базой данных
      if ( Table 1.TableModel 1.SqlQuery 1.ConnectionState == 1 ) { //Проверка соединения с базой данных
           Table_1.TableModel_1.SqlQuery_1.Text = "DELETE FROM testtables
           WHERE Category = 'Even'";
     // Установка текста SQL-запроса
           Table_1.TableModel_1.SqlQuery_1.Execute( ); // Выполнение
           запроса DELETE
      }
      else
     Text_1.Text="ConnectError"
```
# **1.2.4. Подключение по TCP**

Чтобы подключиться к Astra.Server и Astra.Historian по TCP, укажите значения следующих атрибутов параметра OPTIONS команды SQL CREATE SERVER в файле скрипта init\_rmap\_history.sql:

- SourceLocation адрес Astra.Server.
- > SourceTcpPort порт, на который настроен модуль TCP Server.
- HistorianLocation адрес Astra.Historian, в котором хранятся значения.
- HistorianTcpPort порт Astra.Historian, в котором хранятся значения, или порт доступа к истории модуля TCP Server;
- HistorianDB имя базы данных, в которой хранятся значения.
- > SourceAETcpPort порт, на который настроен модуль TCP Server.
- AeHistorianLocation адрес Astra.Historian, в котором хранятся события.

 AeHistorianTcpPort – порт Astra.Historian, в котором хранятся события, или порт доступа к истории модуля TCP Server.

AeHistorianDB – имя базы данных, в которой хранятся события.

Символы комментирования "--" перед атрибутами SourceTcpPort, HistorianTcpPort, SourceAETcpPort, AeHistorianTcpPort должны отсутствовать.

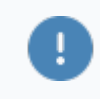

Атрибуты SourceDA, HistorianName, SourceAE, AeHistorianName должны быть закомментированы символами "--".

Параметры Astra.Historian, необходимые для настройки Astra.RMap, прописаны в конфигурационном файле Astra.Historian.Server.xml. Номера портов модуля TCP Server указаны в конфигурации Astra.Server.

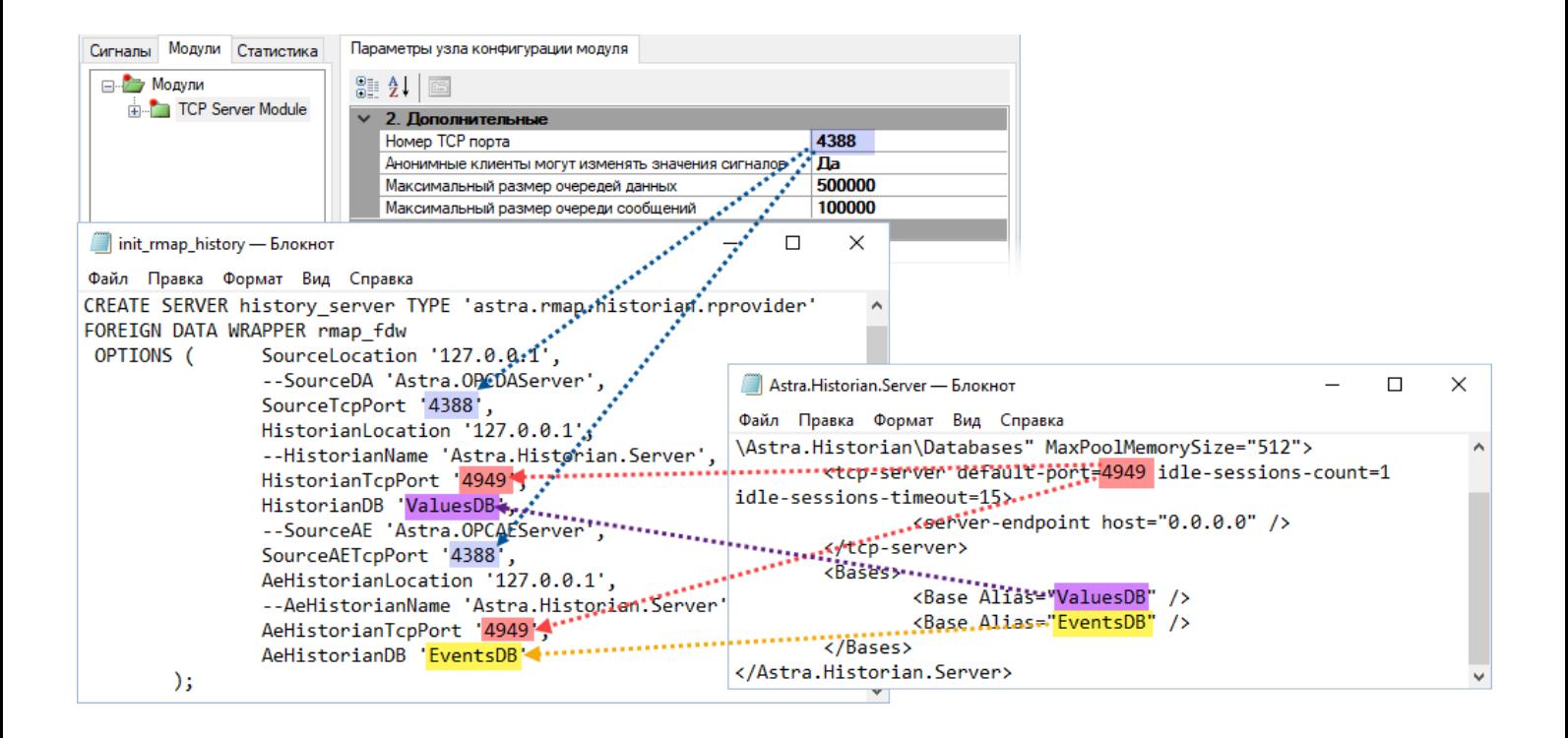

Для получения истории с помощью модуля TCP Server в значениях атрибутов HistorianTcpPort и AeHistorianTcpPort укажите порт, заданный в параметре Порт доступа к истории модуля TCP Server. Если в настройках модуля порт не задан, установите в параметре Порт доступа к истории любой свободный порт.

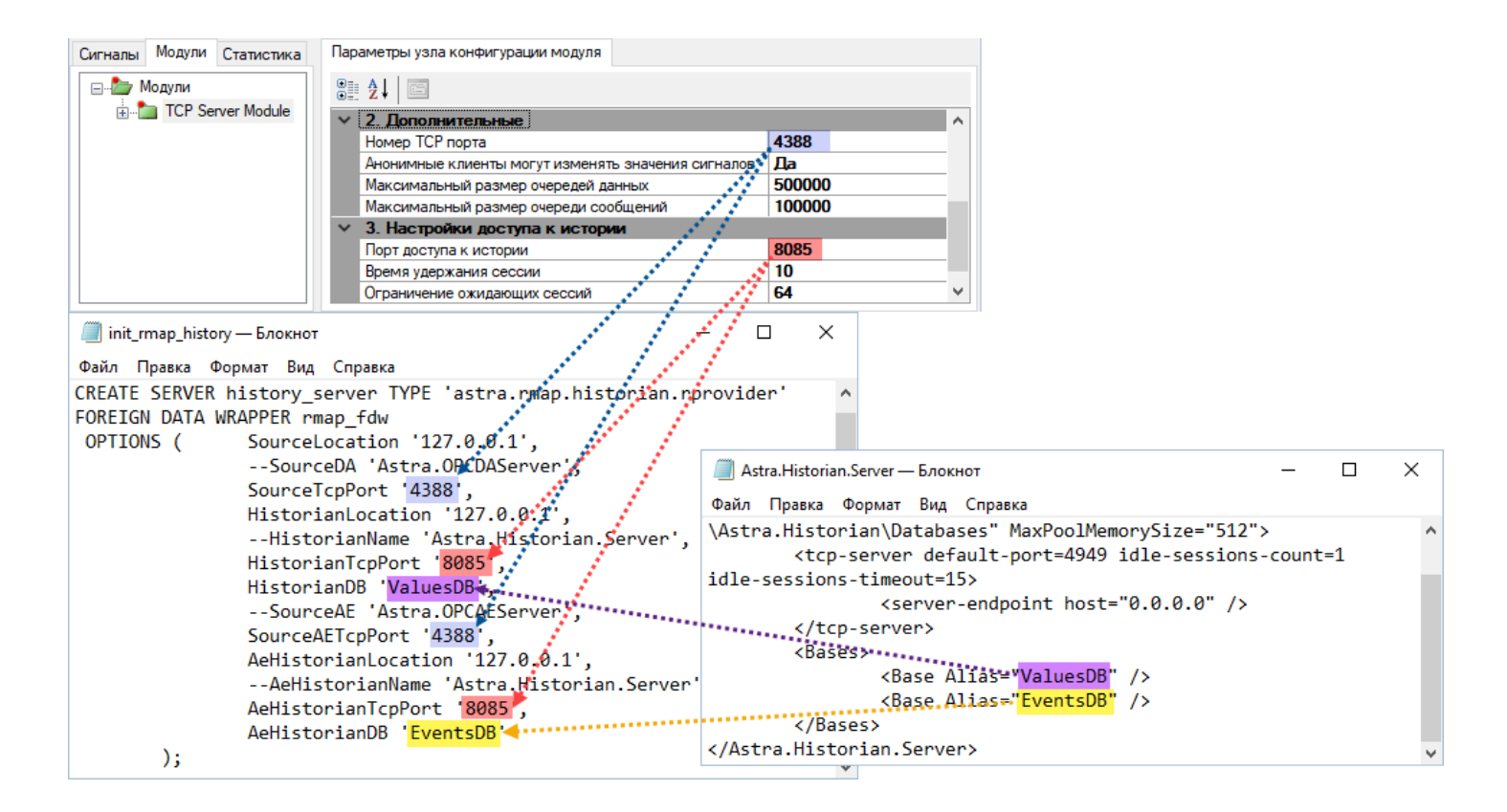

После внесения изменений файл init rmap history.sql сохраните и исполните данный скрипт с помощью среды разработки и администрирования pgAdmin.

### **1.2.5. Предоставление данных в MS Excel**

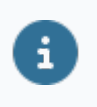

Для представления данных в MS Excel через Astra.RMap должен быть установлен драйвер ODBC для PostgreSQL.

#### **Порядок действий:**

- 1. Запустите программу Microsoft Excel.
- 2. Создайте новую Книгу.

3. На вкладке "Данные" в области "Получение внешних данных" нажмите кнопку "Из других источников" и в выпадающем списке выберите "Из Microsoft Query".

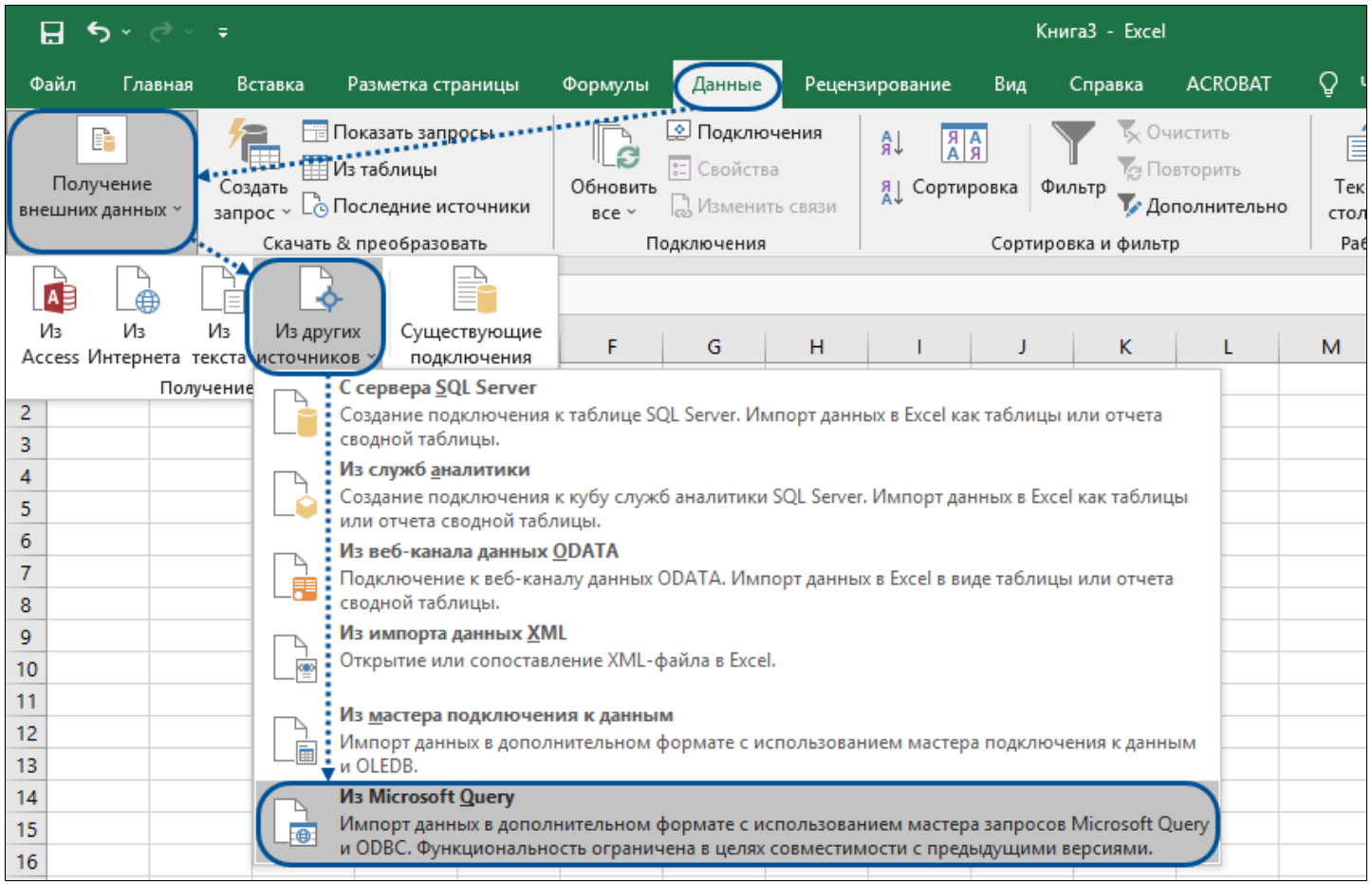

4. В появившемся окне "Выбор источника данных" на вкладке "Базы данных" выберите базу "PostgreSQL" и уберите флаг "Использовать мастер запросов". Нажмите кнопку "ОК".

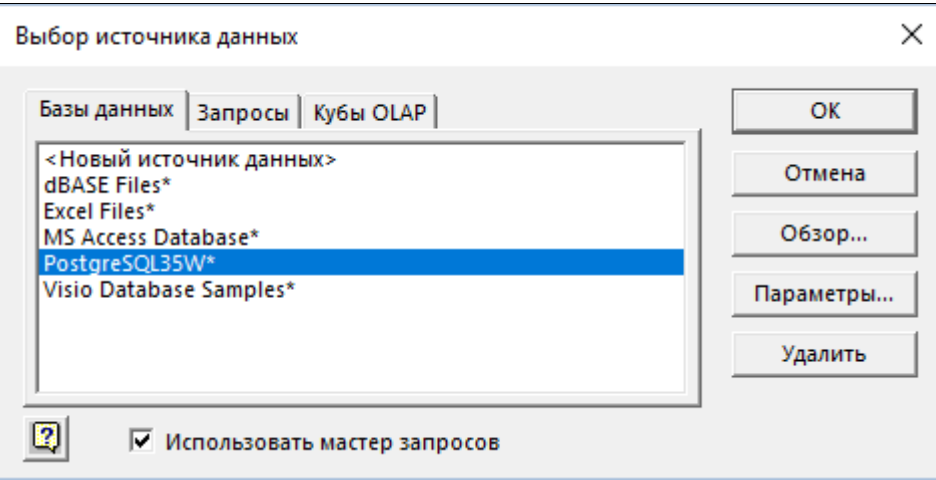

В результате будет запущена программа Microsoft Query.

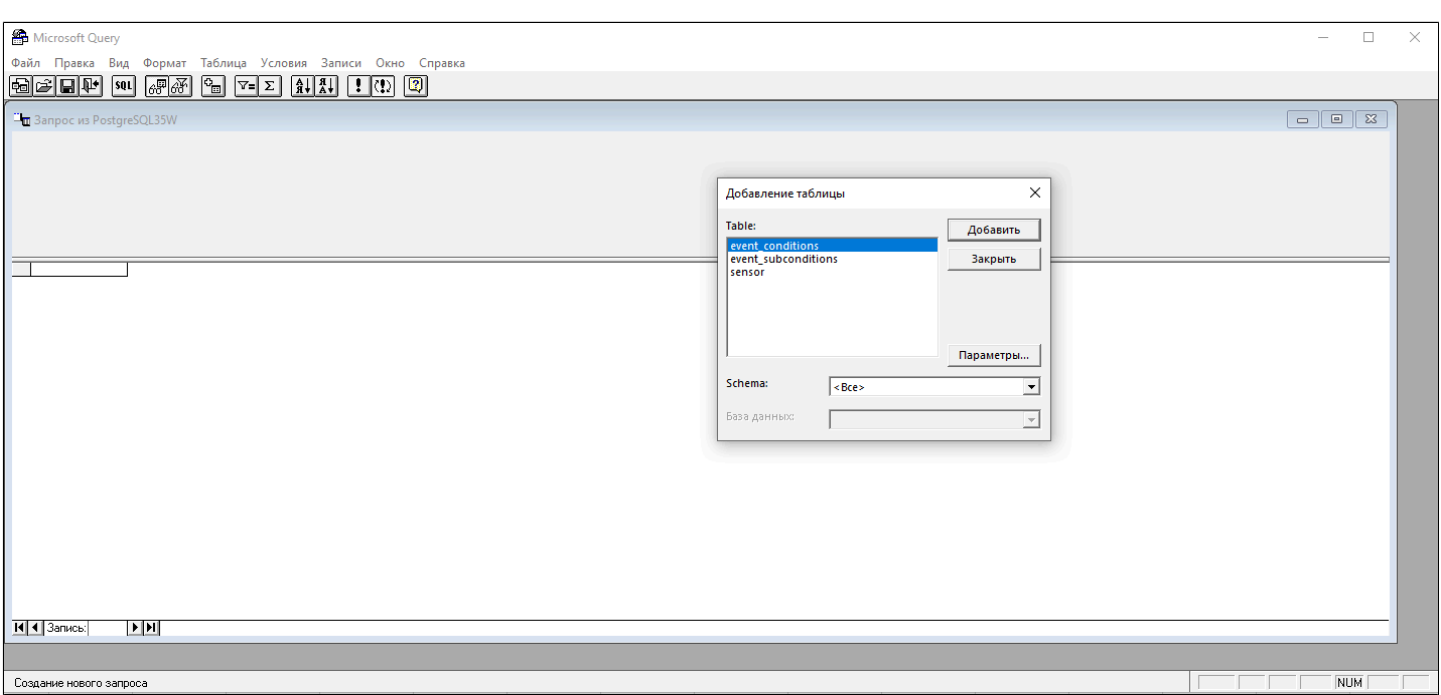

5. Закройте окно "Добавление таблицы".

6. В окне программы Microsoft Query нажмите кнопку Режим SQL .

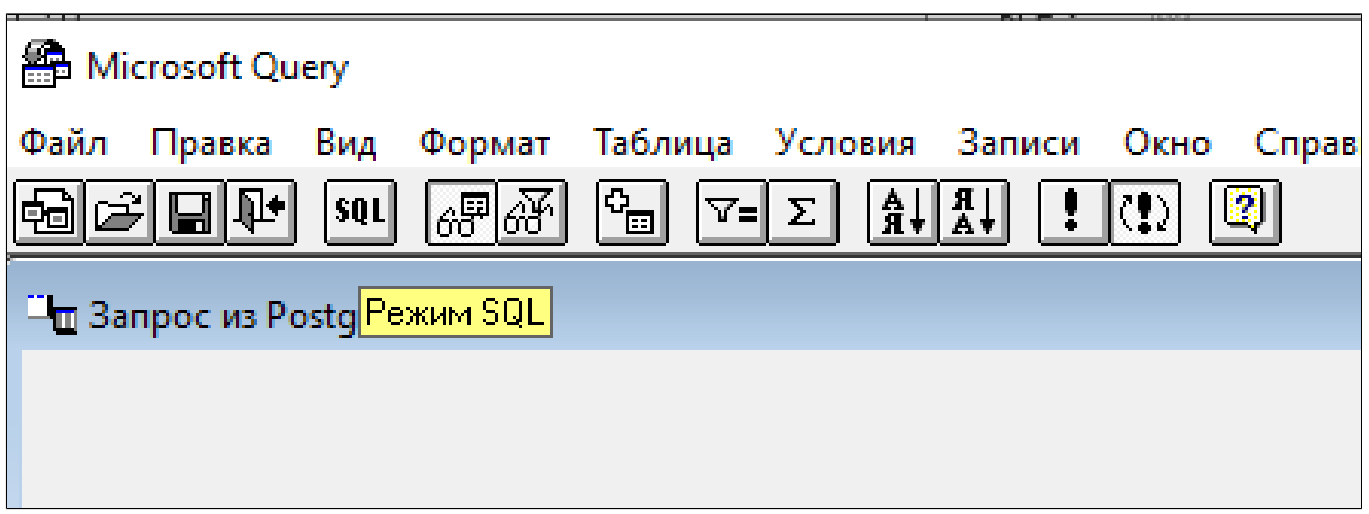

7. В появившемся окне "Запрос SQL" напишите SQL-запрос и нажмите кнопку "ОК".

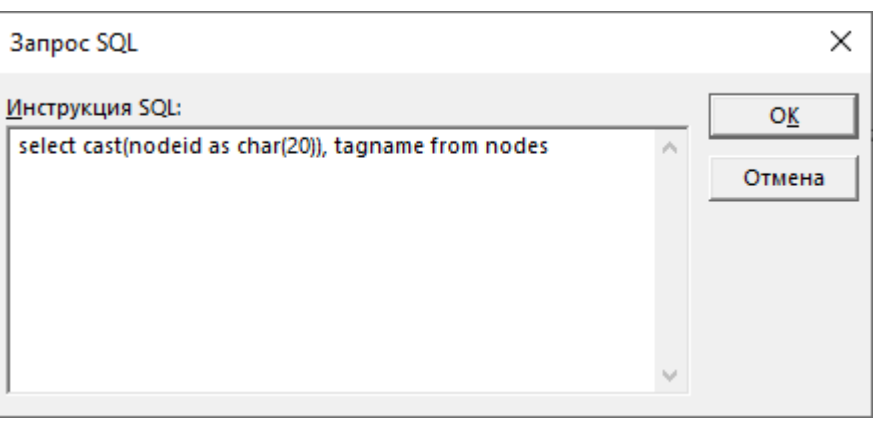

Результат запроса будет выведен в окне программы "Microsoft Query".

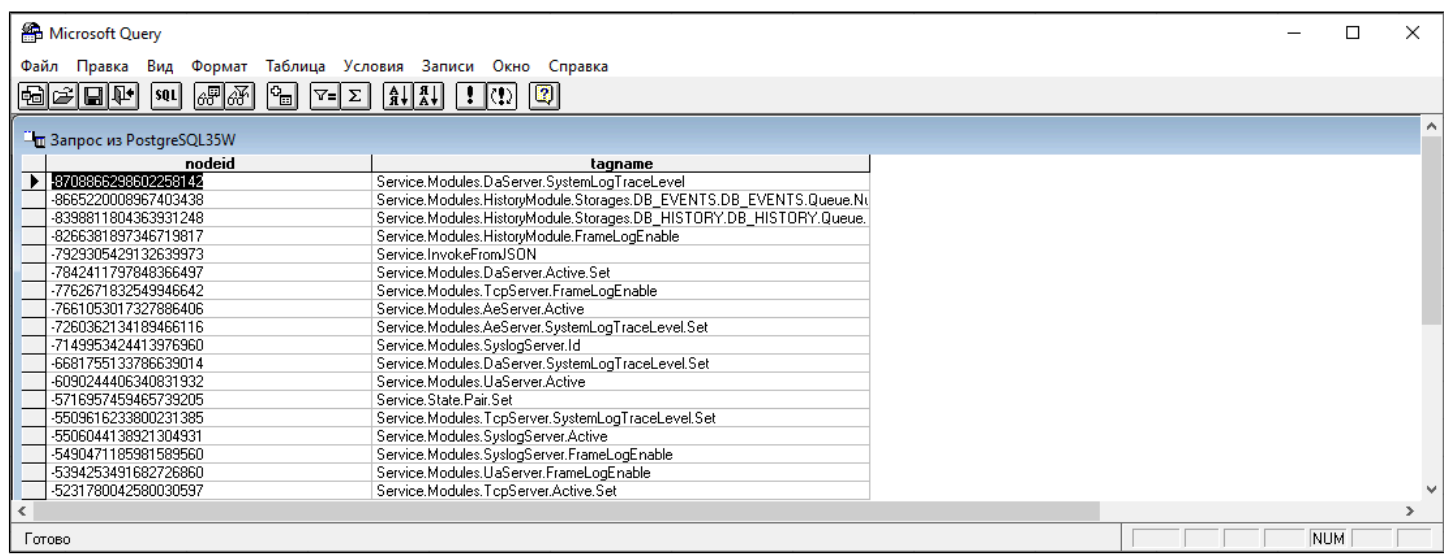

8. Нажмите кнопку "Вернуть данные".

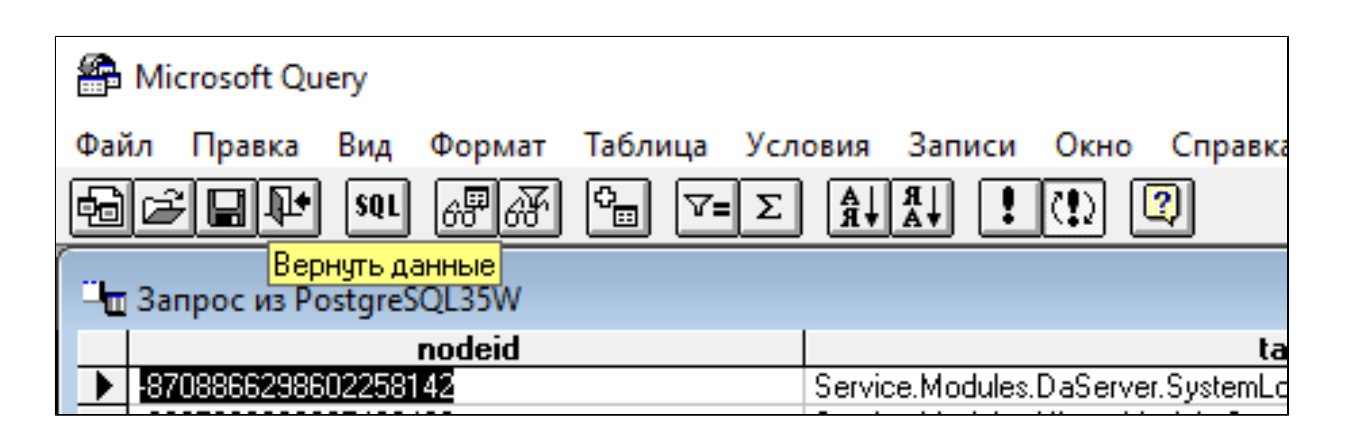

9. В появившемся окне "Импорт данных" укажите параметры импорта данных и нажмите кнопку "ОК".

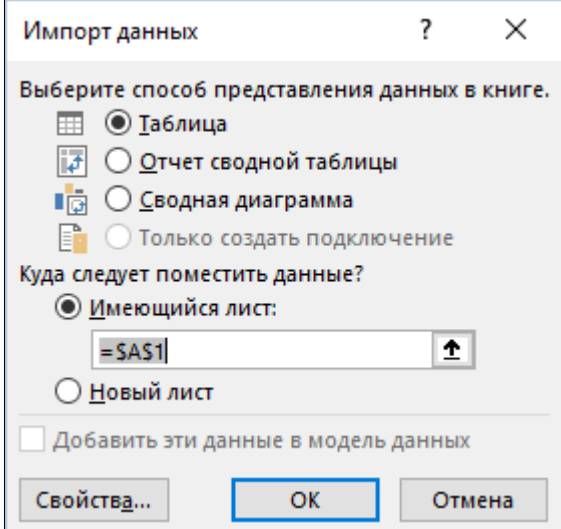

#### Результаты SQL-запроса будут импортированы в Microsoft Excel.

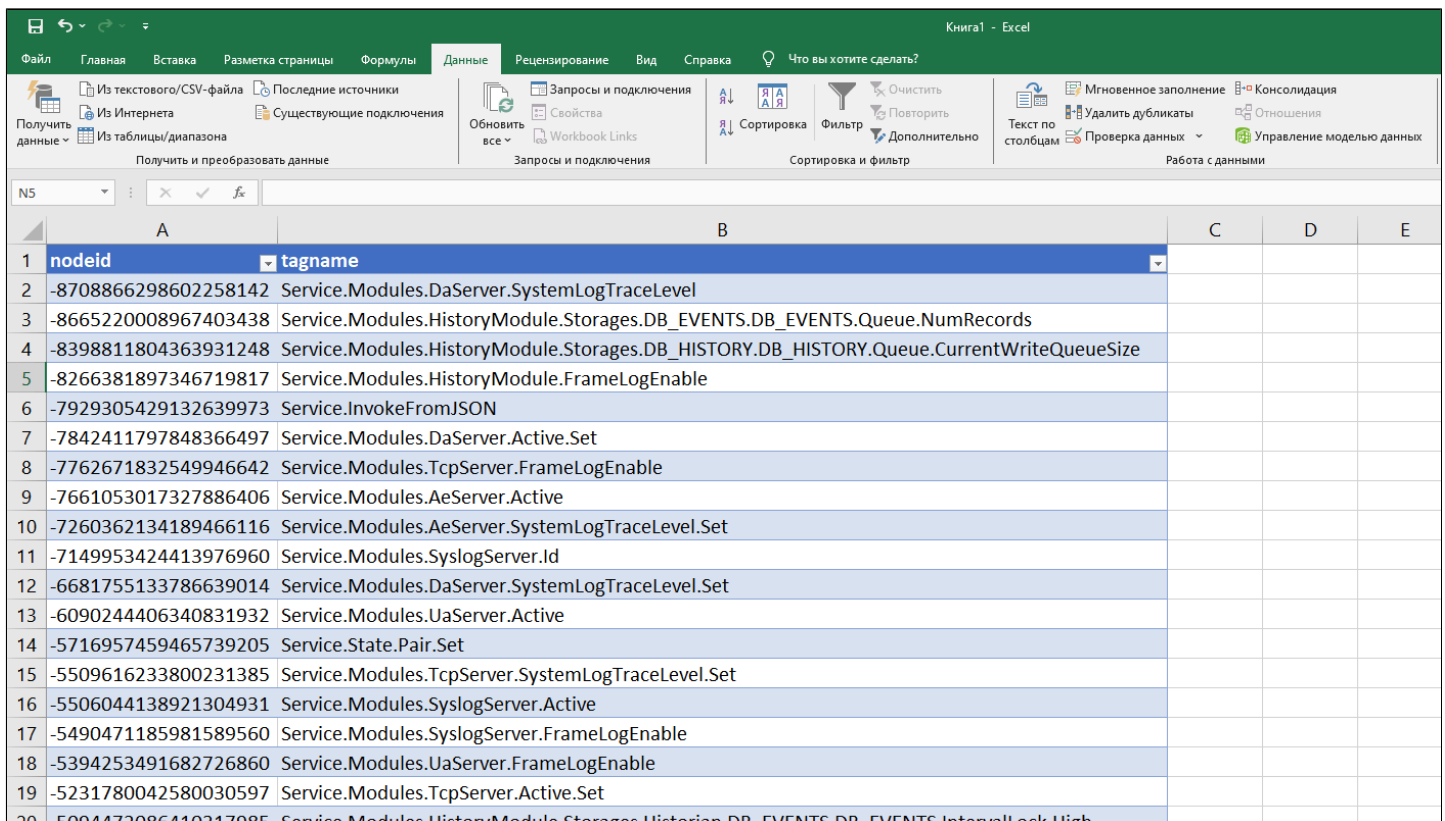

DB EVENTS Intervall of <u>iervice Modules HistoryModule</u>

## **1.2.6. Предоставление данных в LibreOffice Calc**

**[Windows](#page-99-0) [AstraLinux](#page-109-0)** 

### <span id="page-99-0"></span>**1.2.6.1. Windows**

Для предоставления данных запустите LibreOffice Calc и выполните следующие действия:

1. Создайте базу данных. Для этого выполните команду меню "Файл" → "Создать" → "Базу данных".

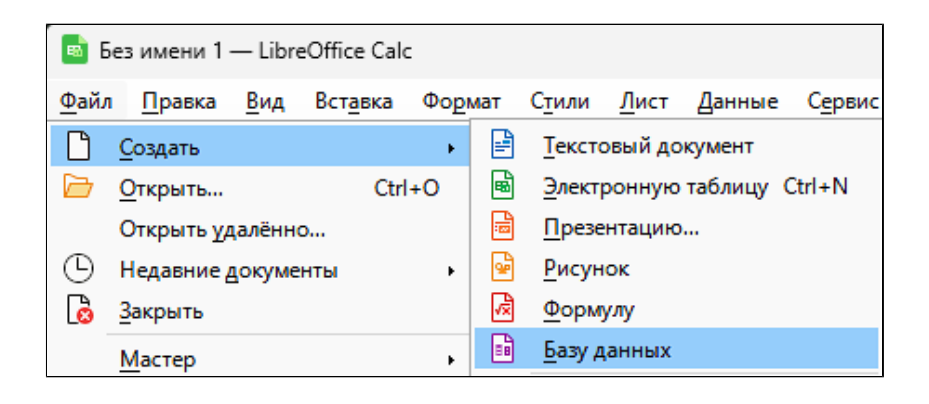

- 2. Укажите БД для подключения:
	- Выберите пункт "Соединиться с существующей базой данных"; В выпадающем списке выберите "PostgreSQL".

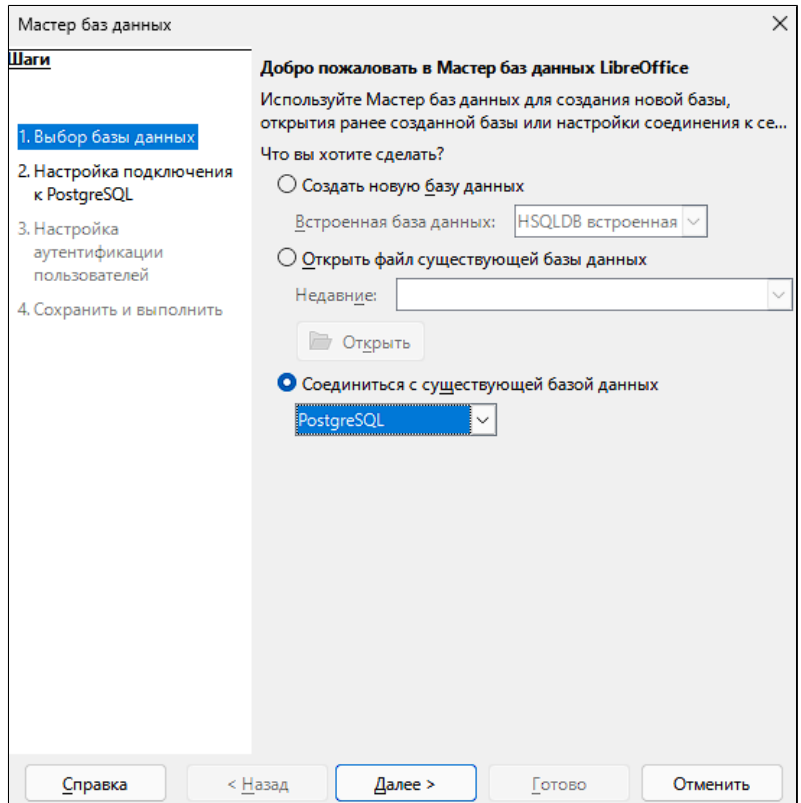

Нажмите кнопку "Далее".

3. Укажите параметры подключения к БД:

- «Имя базы данных» имя базы данных PostgreSQL;
- «Сервер» адрес сервера PostgreSQL;
- «Порт» порт подключения к серверу PostgreSQL.

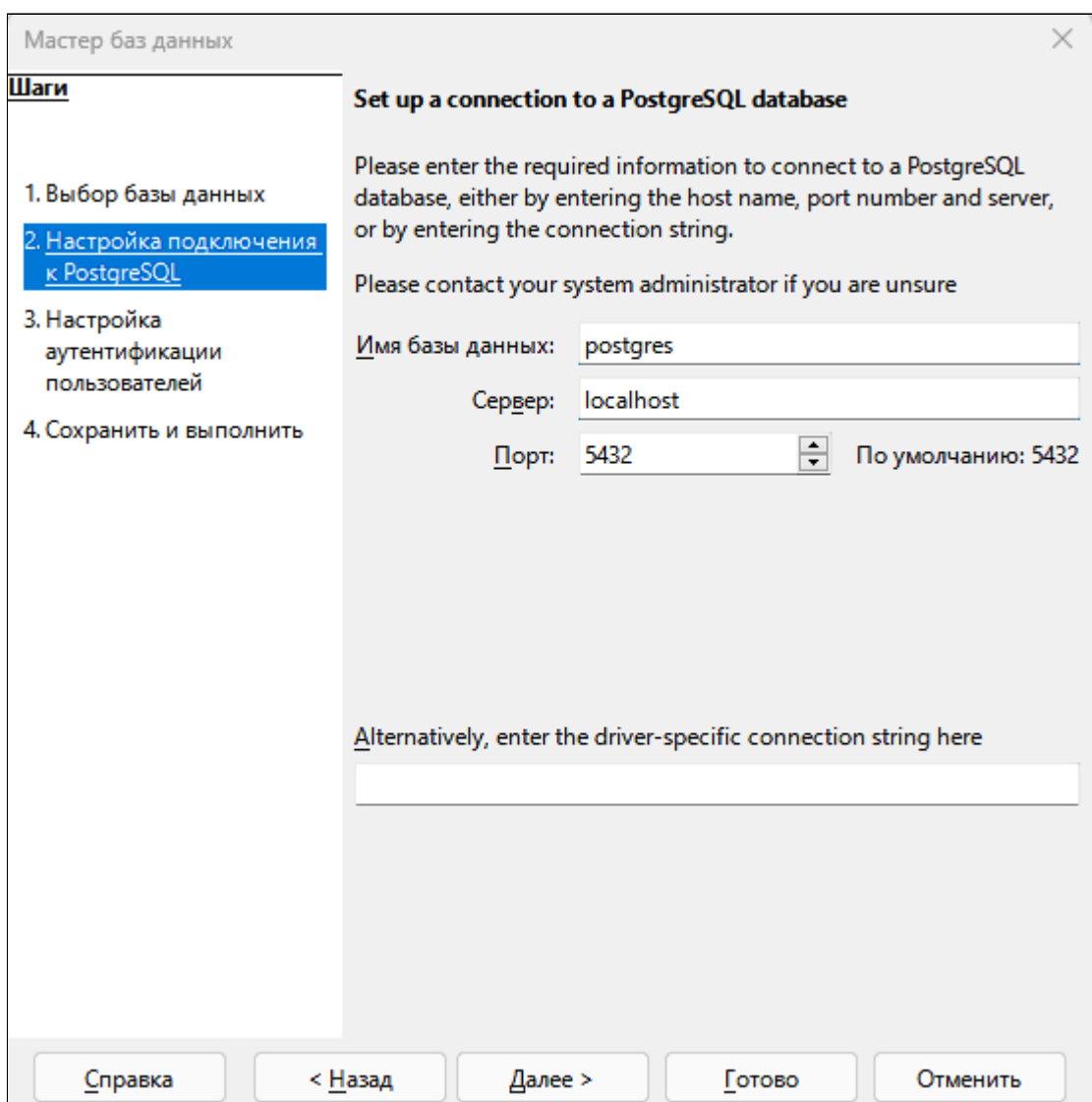

Нажмите кнопку "Далее".

4. Укажите имя пользователя для подключения к серверу "PostgreSQL" и установите флаг "Требуется пароль".

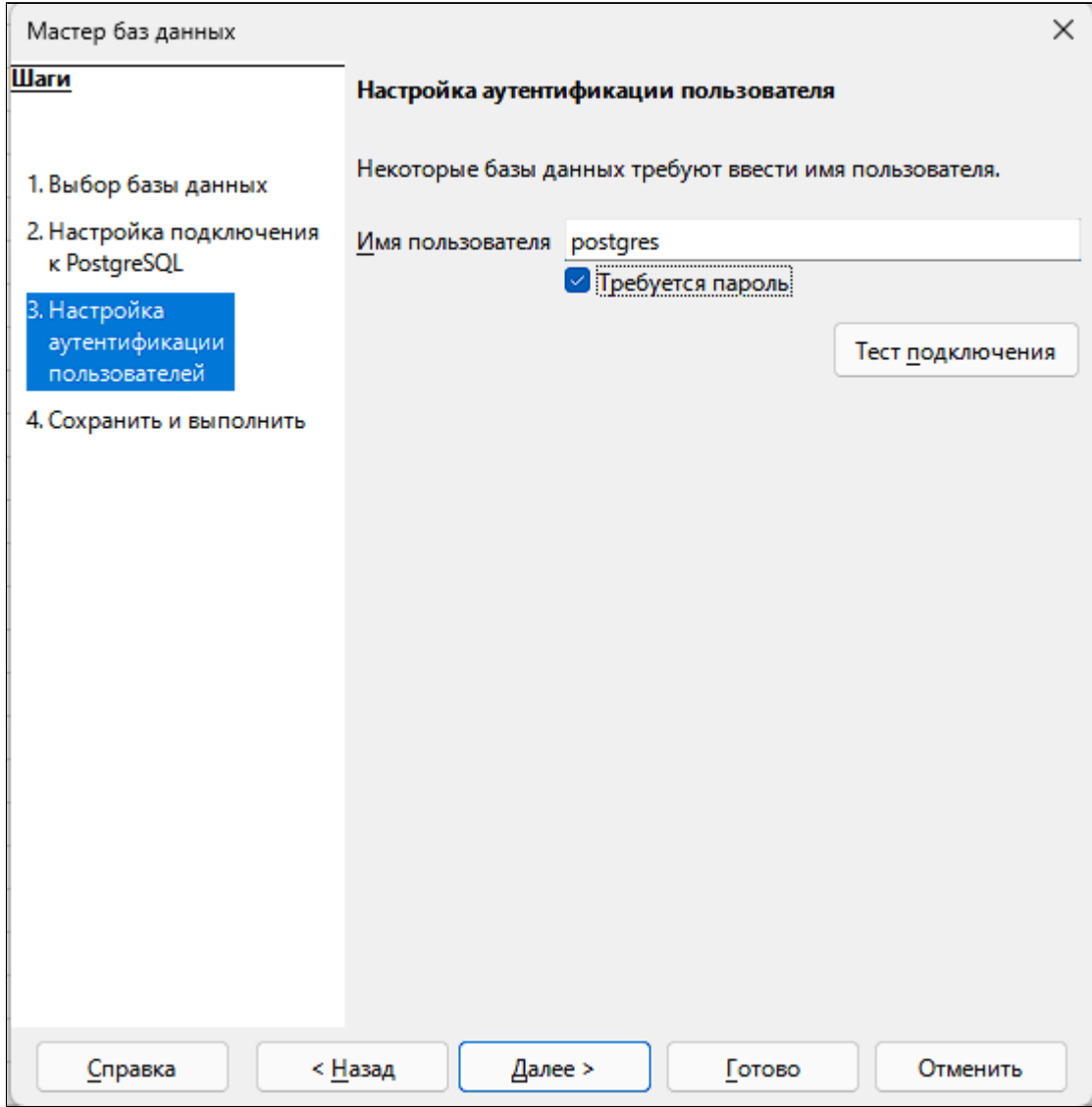

5. Нажмите кнопку "Тест подключения", введите пароль и нажмите кнопку "ОК".

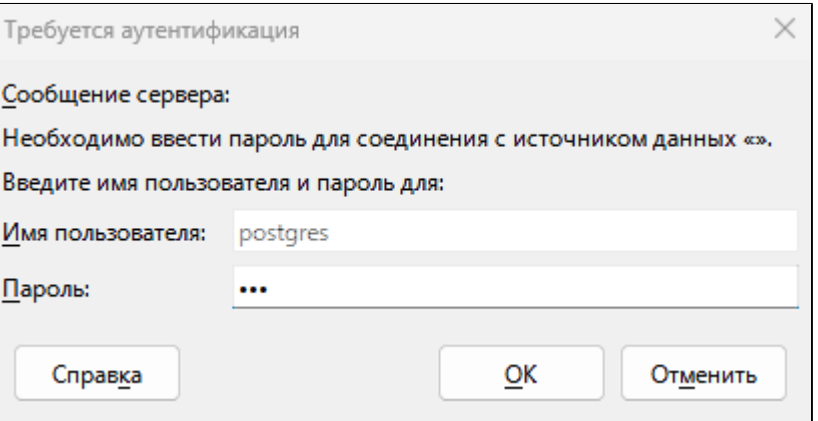

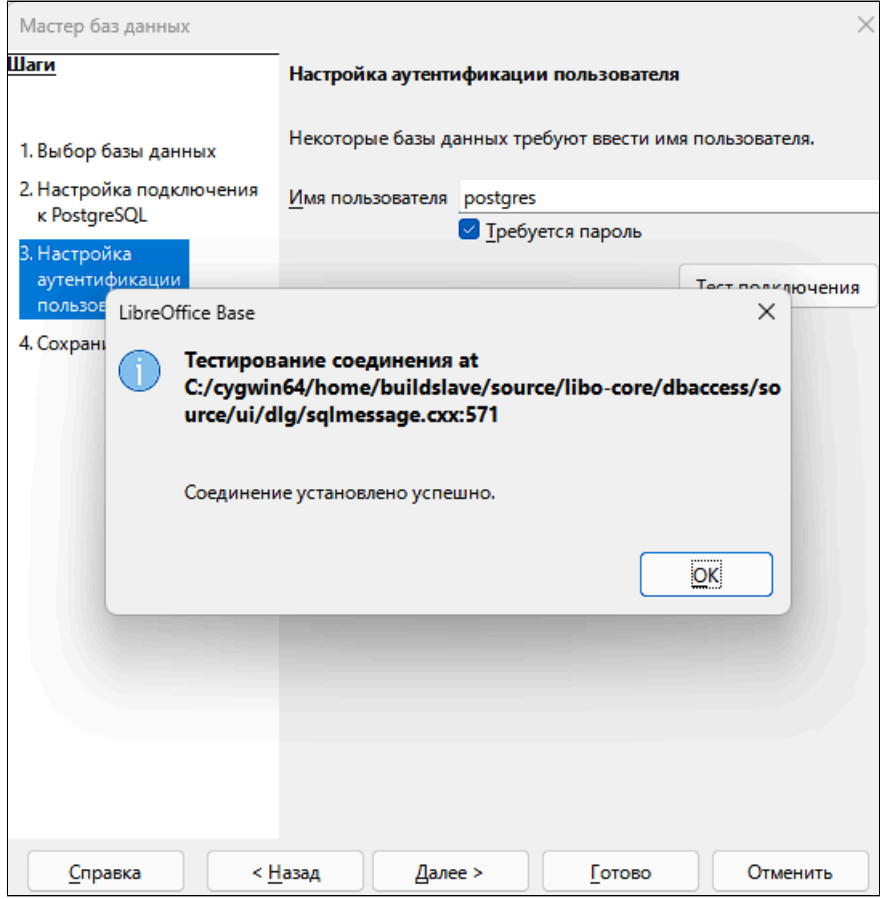

6. Установите флаги "Да, зарегистрировать базу данных" и "Открыть базу для редактирования", и нажмите кнопку "Готово".

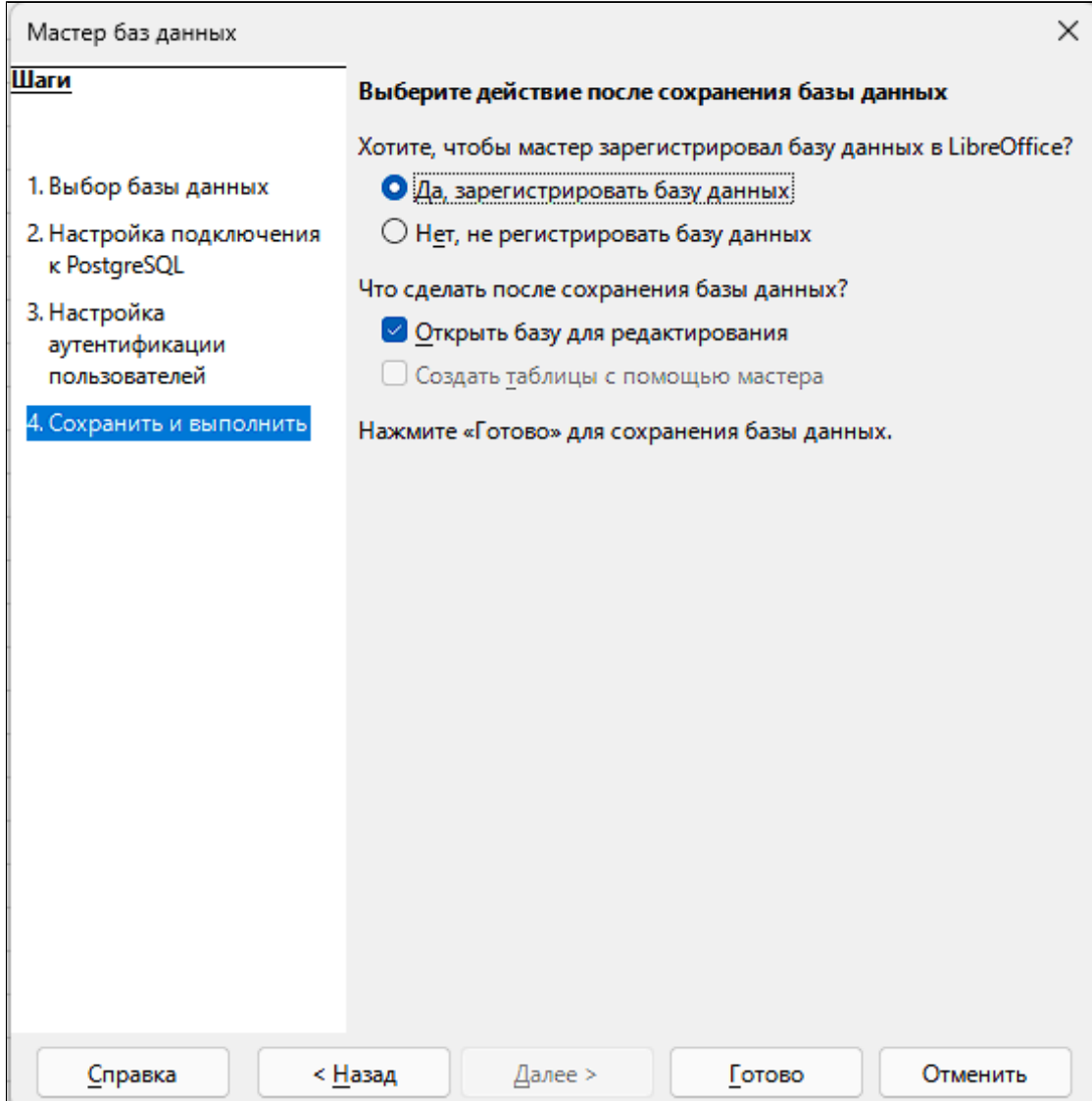

7. В окне проводника при необходимости переименуйте БД и сохраните в необходимой директории.

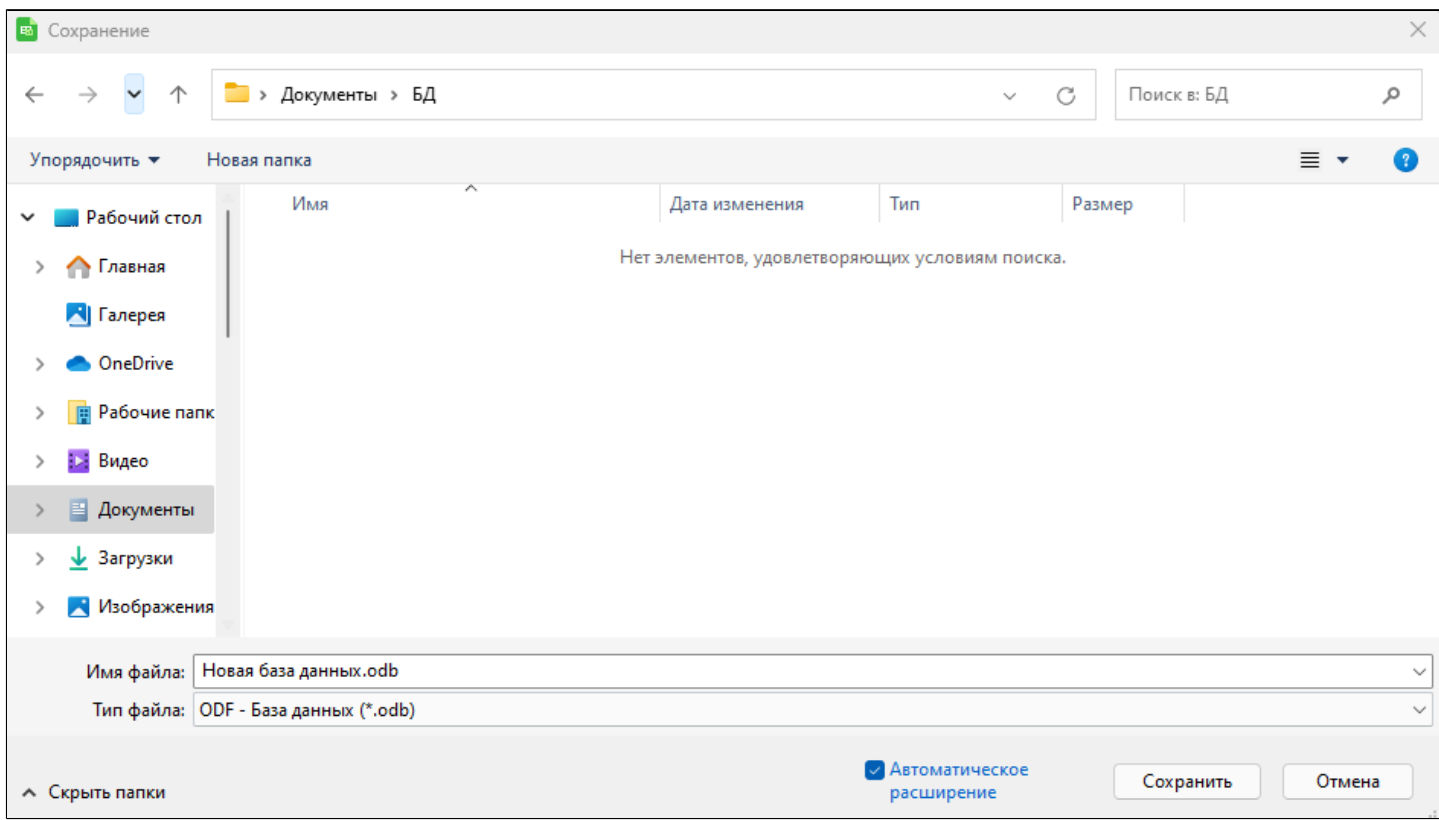

8. В открывшемся окне выберите "Запросы" → "Создать запрос в режиме SQL".

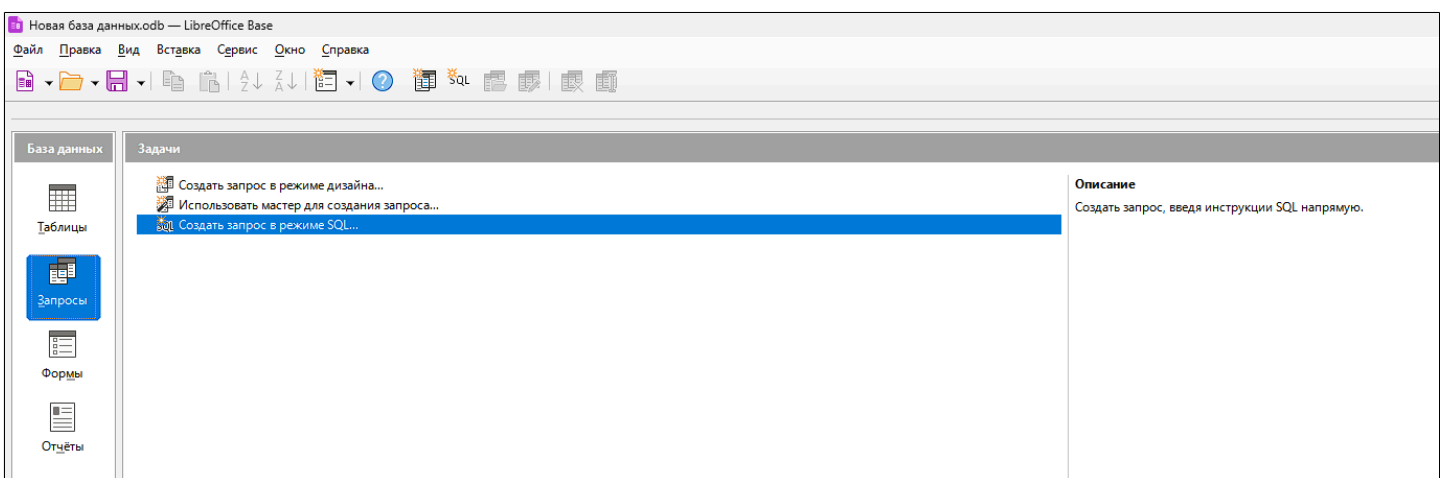

9. Введите требуемый SQL-запрос и выполните его, нажав кнопку "Выполнить запрос".

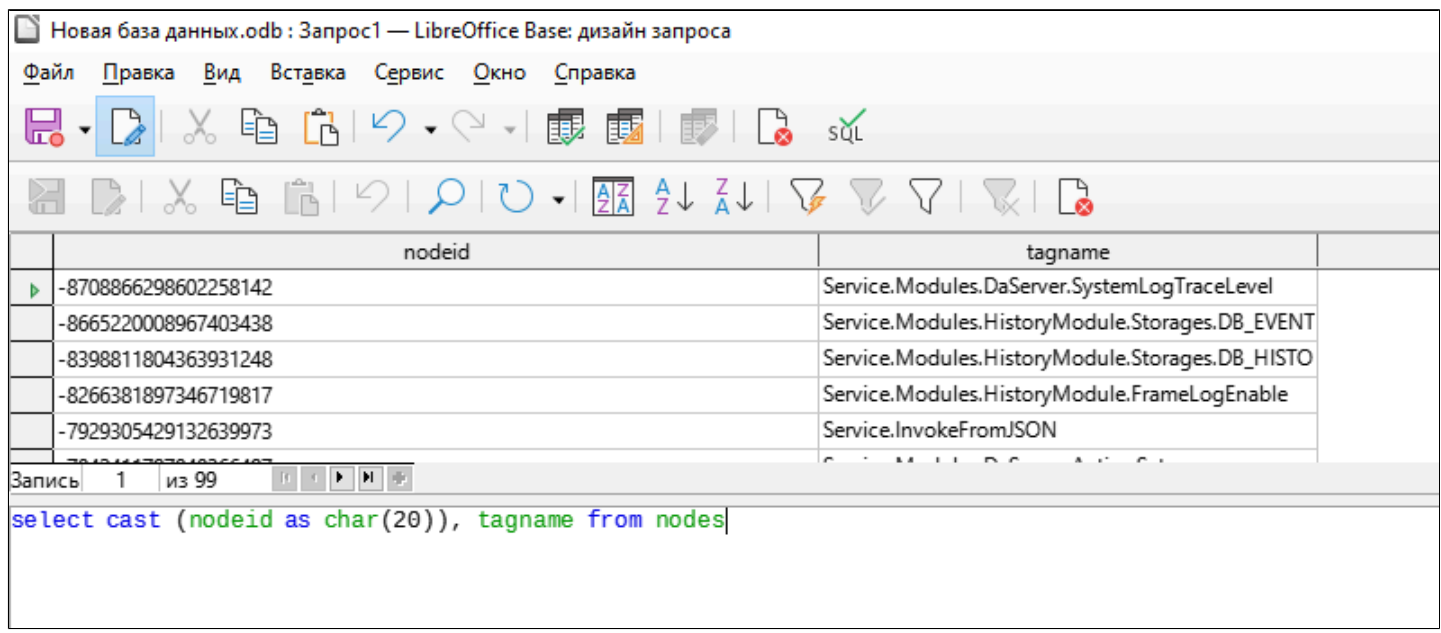

10. Сохраните запрос, выполнив команду меню "Файл"  $\rightarrow$  "Сохранить как...". Сохраненные запросы отображаются в области "Запросы".

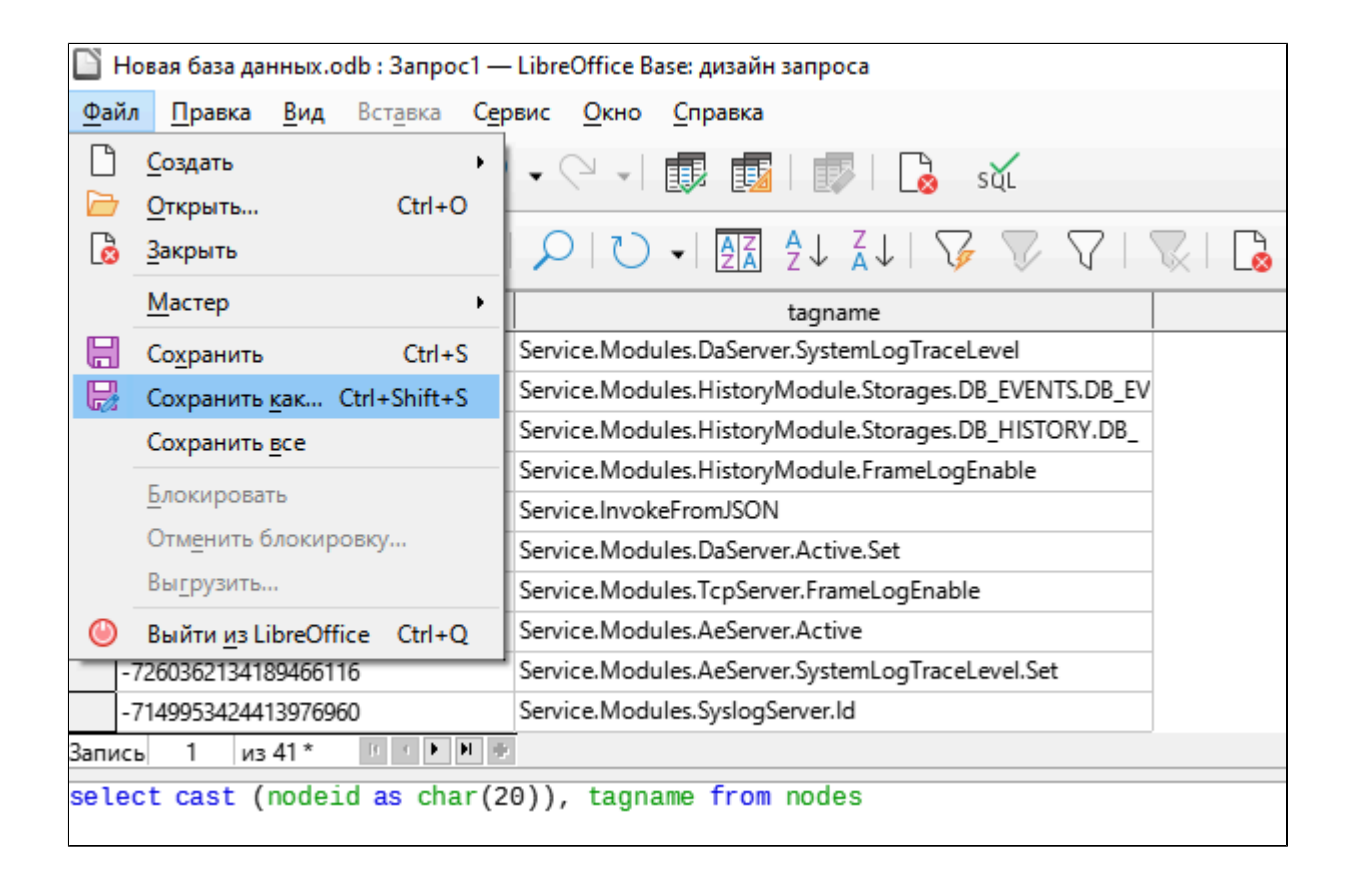

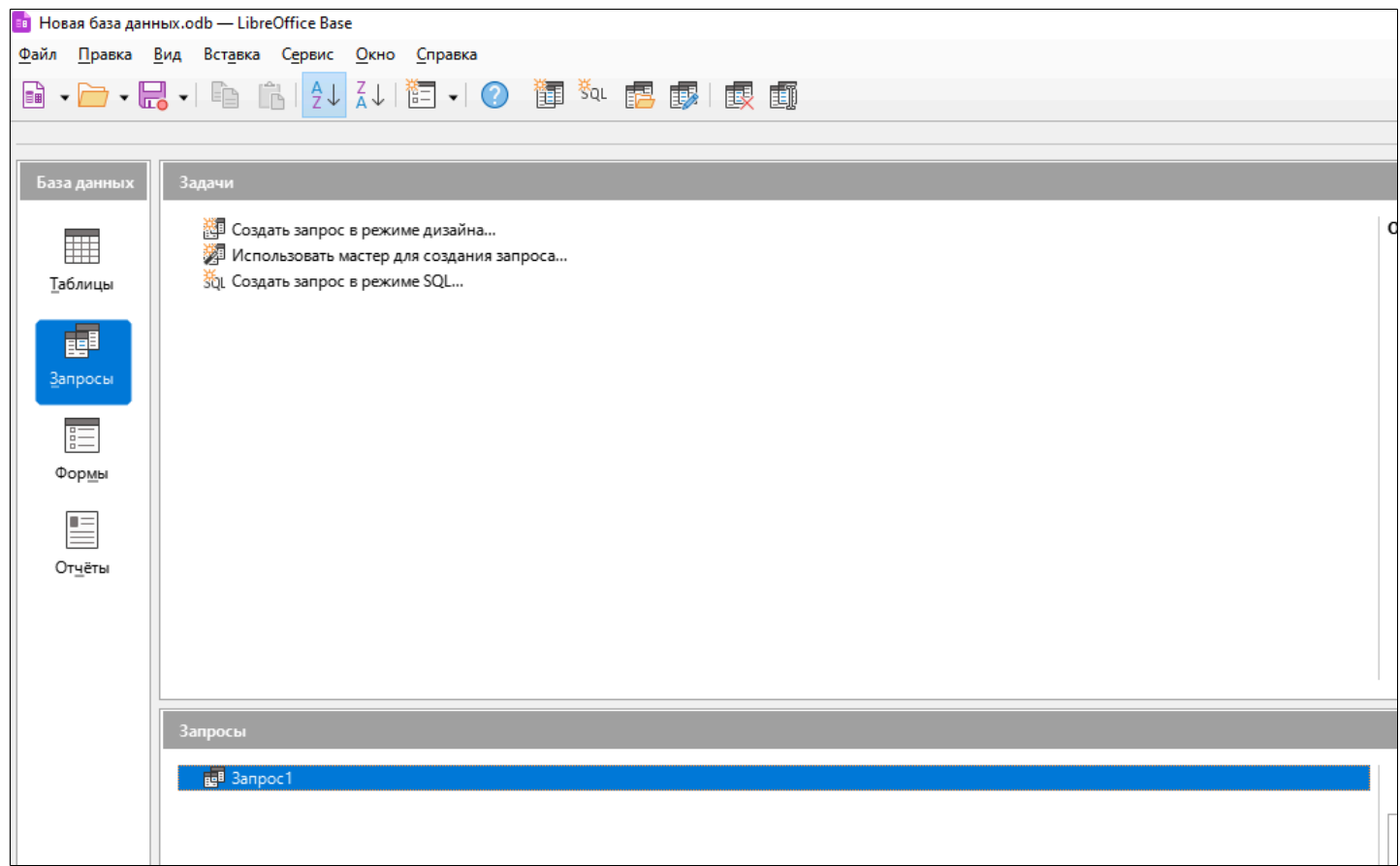

11. В окне LibreOffice Calc выберите пункт меню "Вид"  $\rightarrow$  "Источники данных".

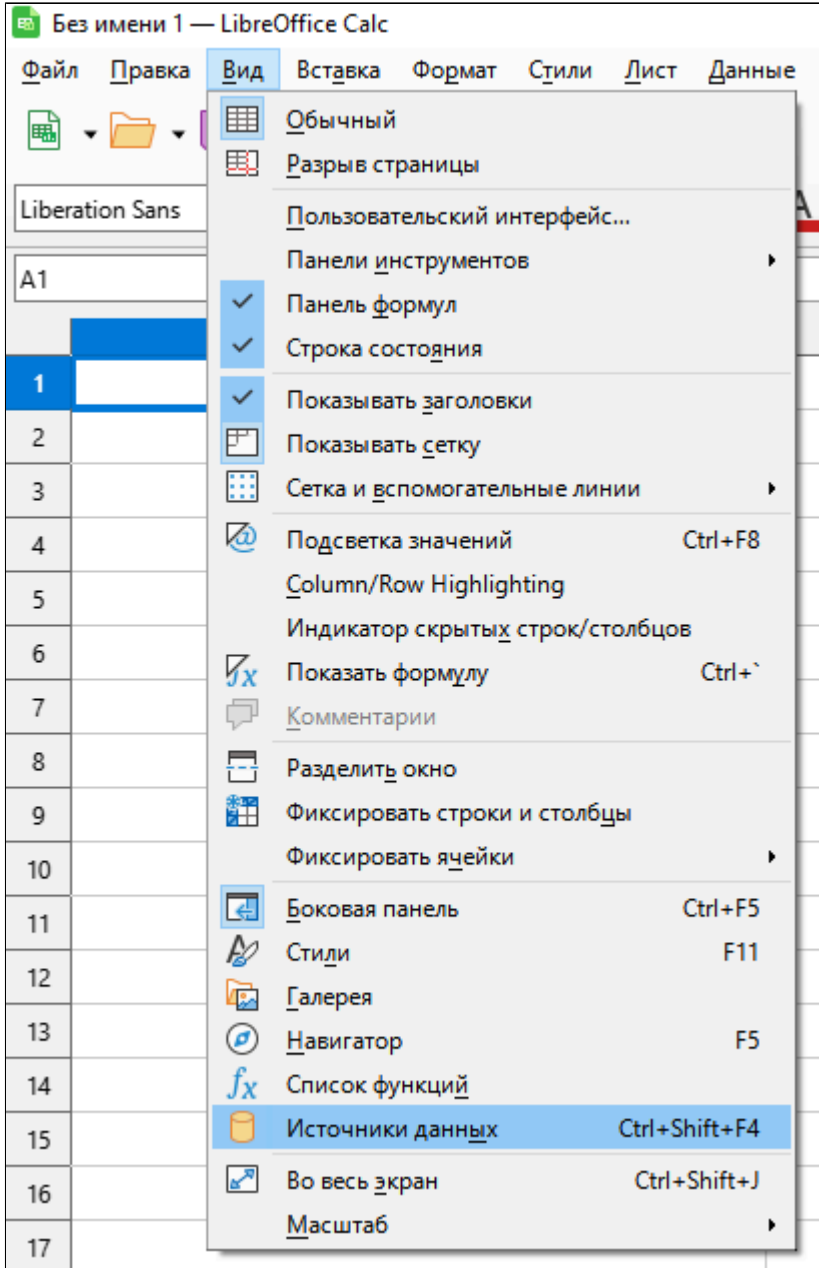
12. В списке запросов выберите сохраненный ранее запрос и перетяните его в область таблицы.

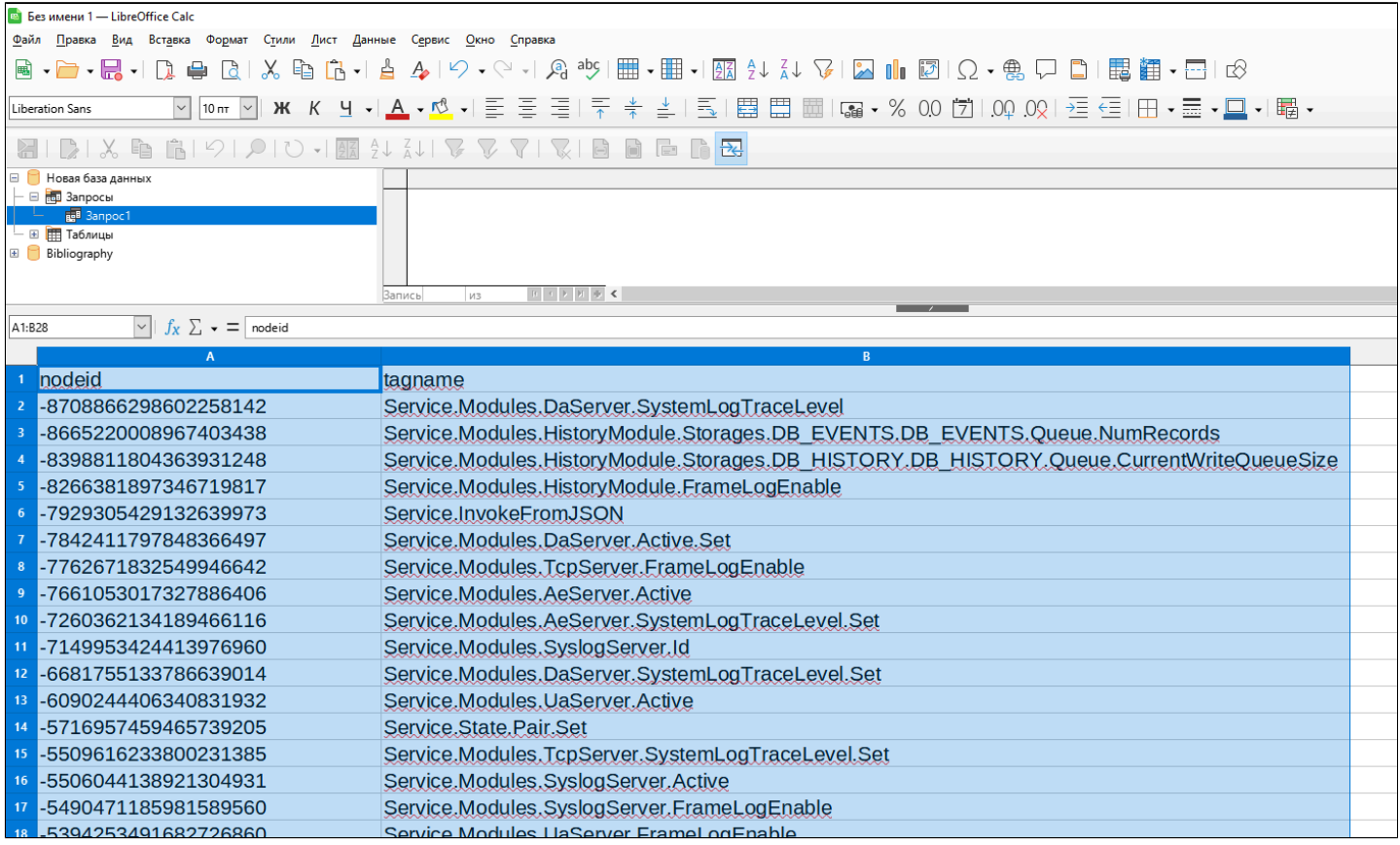

13. Для отображения названий столбцов при прокручивании таблицы выполните команду меню "Вид" → "Фиксировать ячейки" → "Фиксировать первую строку".

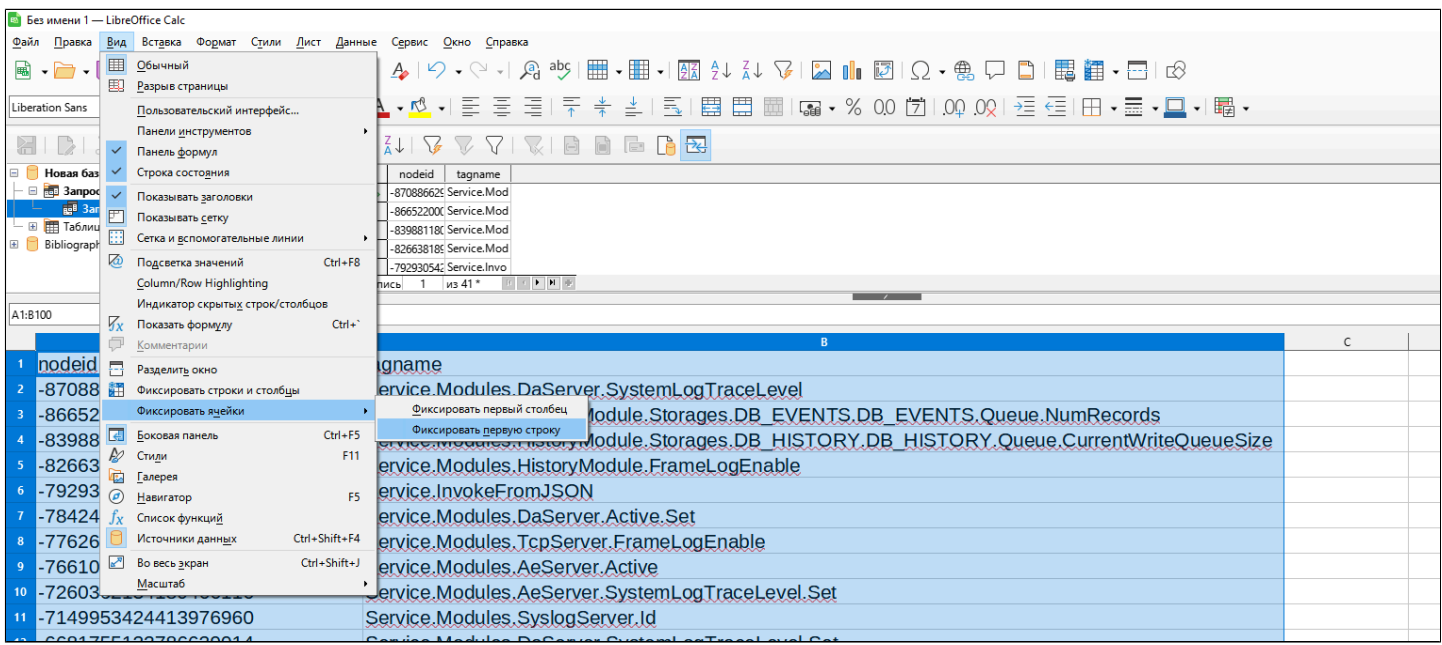

### **1.2.6.2. AstraLinux**

Для предоставления данных в LibreOffice Calc через Astra.RMap необходима установка пакетов "libreoffice-base" и "libreoffice-sdbc-postgresql", которые расположены на диске со средствами разработчика.

Для установки выполните команду:

sudo apt install libreoffice-base libreoffice-sdbc-postgresql

#### astraregul@astraregul:~\$ sudo apt install libreoffice-base libreoffice-sdbc-postgresql

Для предоставления данных запустите LibreOffice Calc и выполните следующие действия:

1. Создайте базу данных. Для этого выполните команду меню "Файл"  $\rightarrow$ "Создать"  $\rightarrow$  "Базу данных".

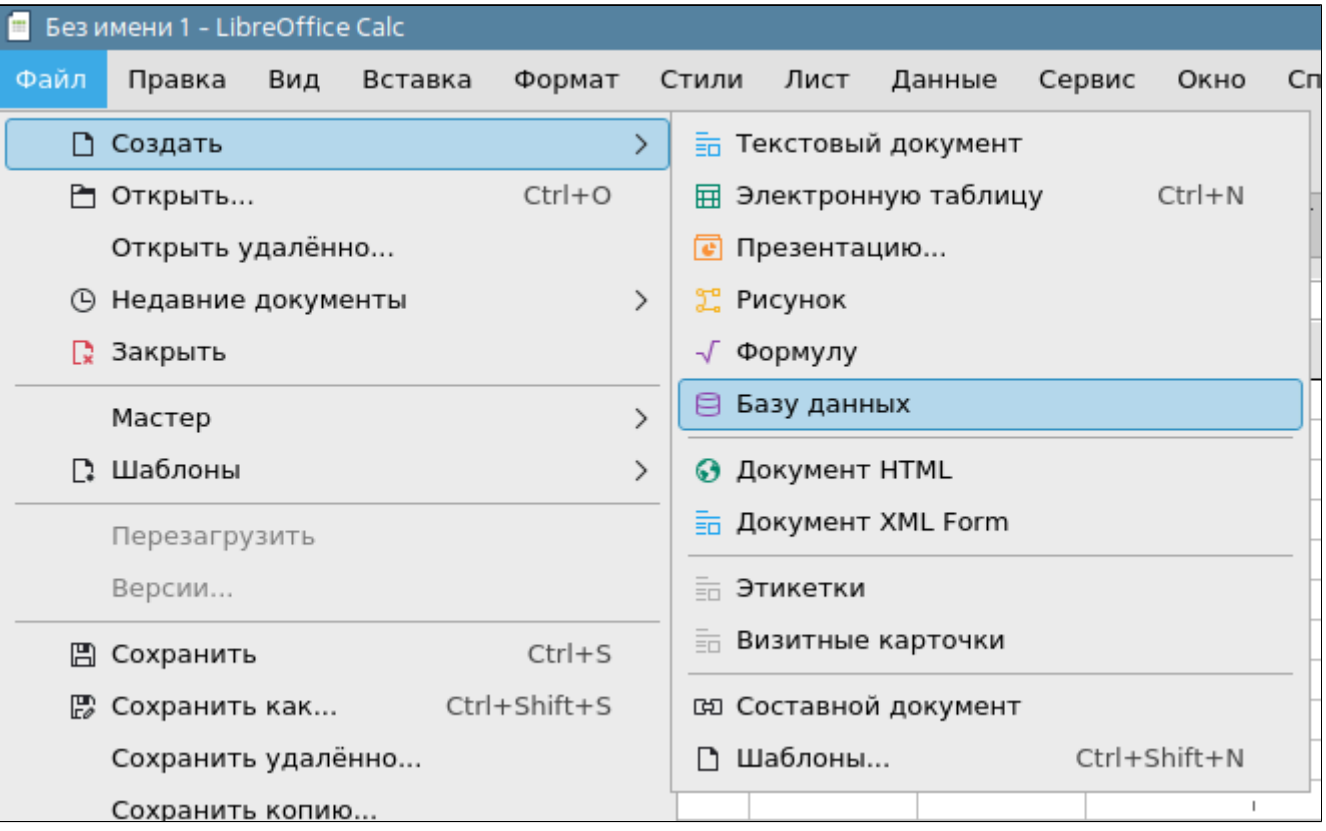

- 2. Укажите БД для подключения:
	- выберите пункт Соединиться с существующей базой данных; в выпадающем списке выберите PostgreSQL.

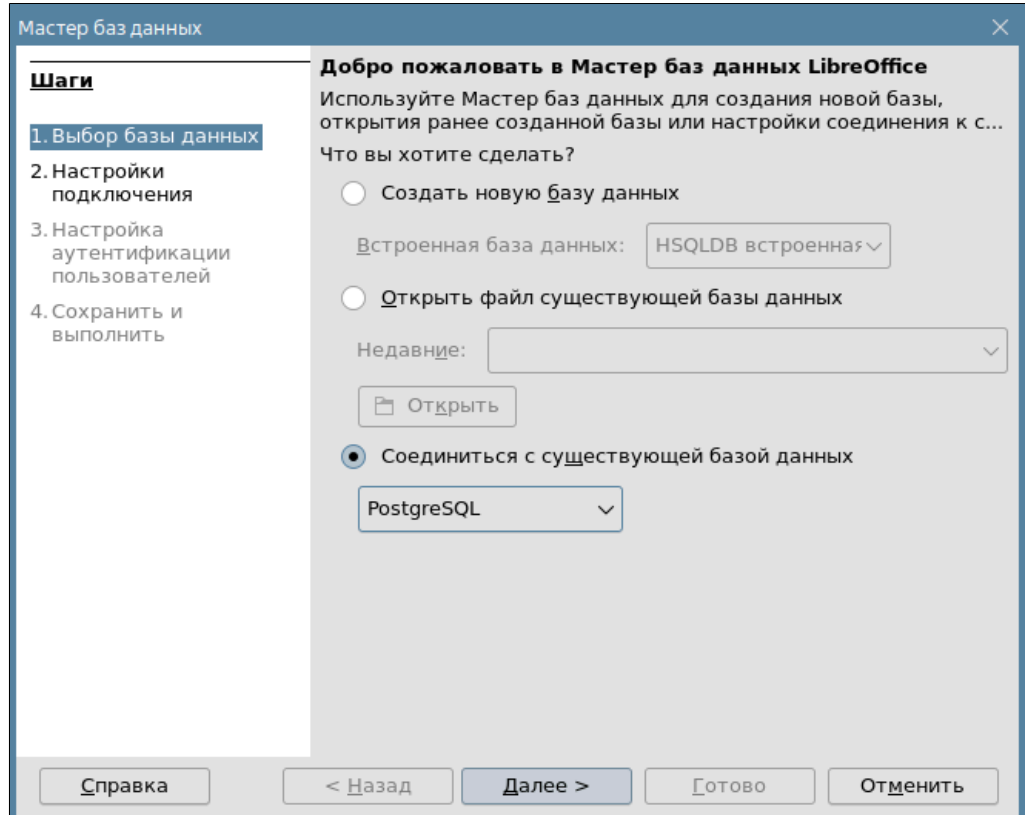

Нажмите кнопку "Далее".

3. Укажите параметры подключения к БД:

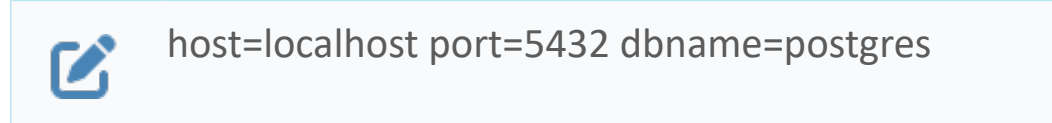

где:

- «host» адрес сервера PostgreSQL;
- «port» порт подключения к серверу PostgreSQL;
- «dbname» имя базы данных PostgreSQL.

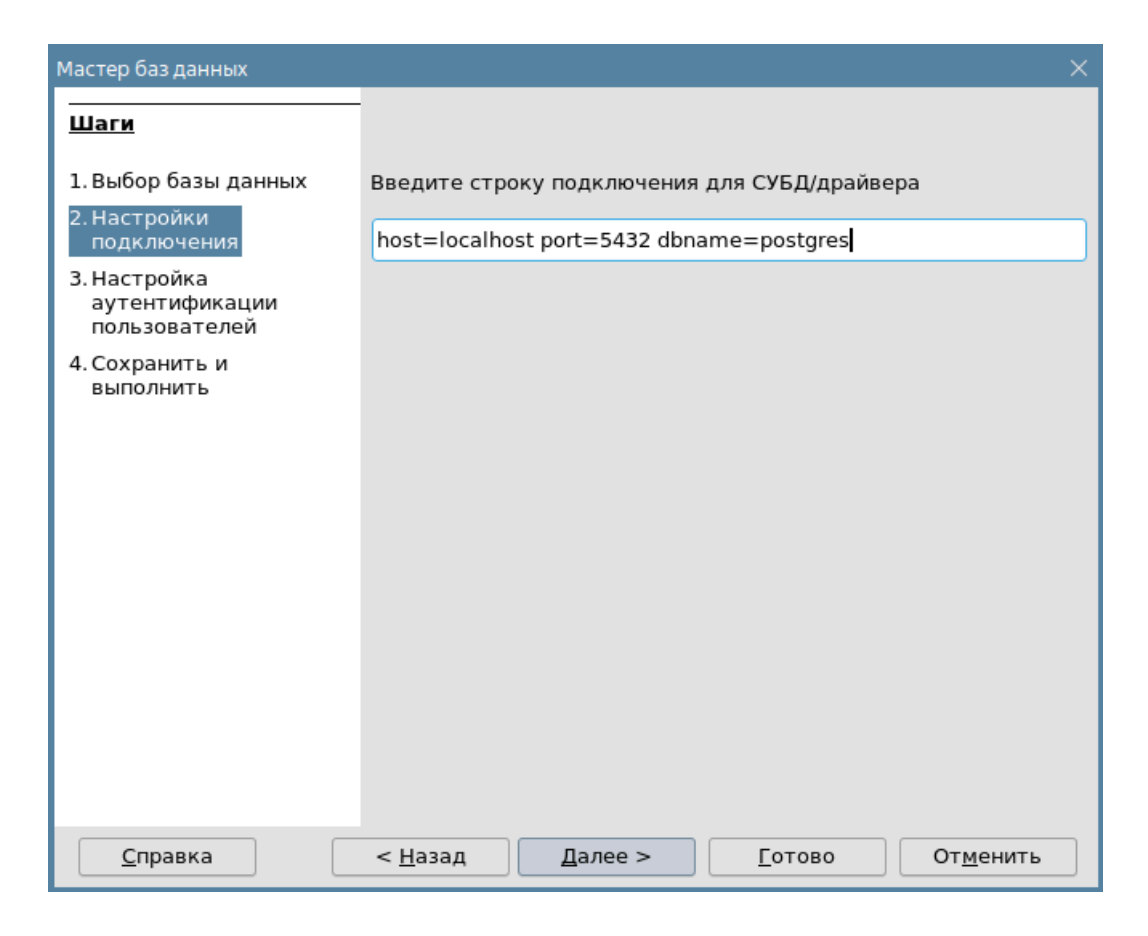

Нажмите кнопку "Далее".

4. Укажите имя пользователя для подключения к серверу PostgreSQL и установите флаг "Требуется пароль".

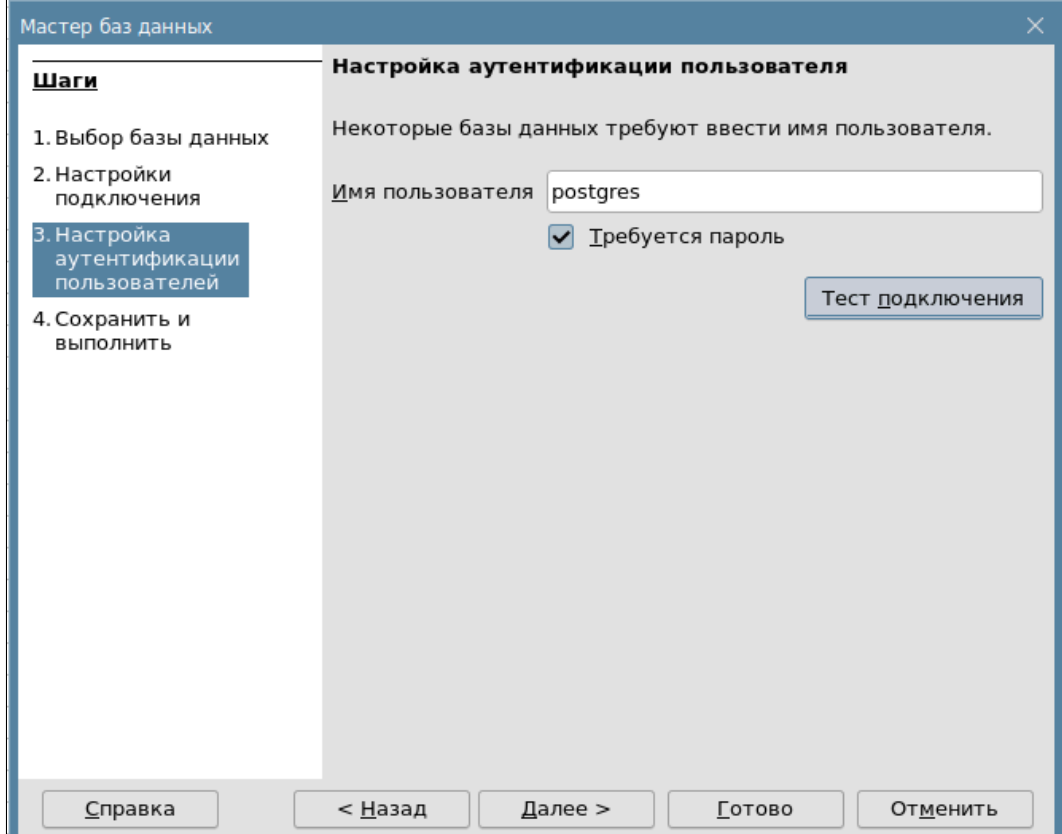

5. Нажмите кнопку "Тест подключения", введите пароль и нажмите кнопку "ОК".

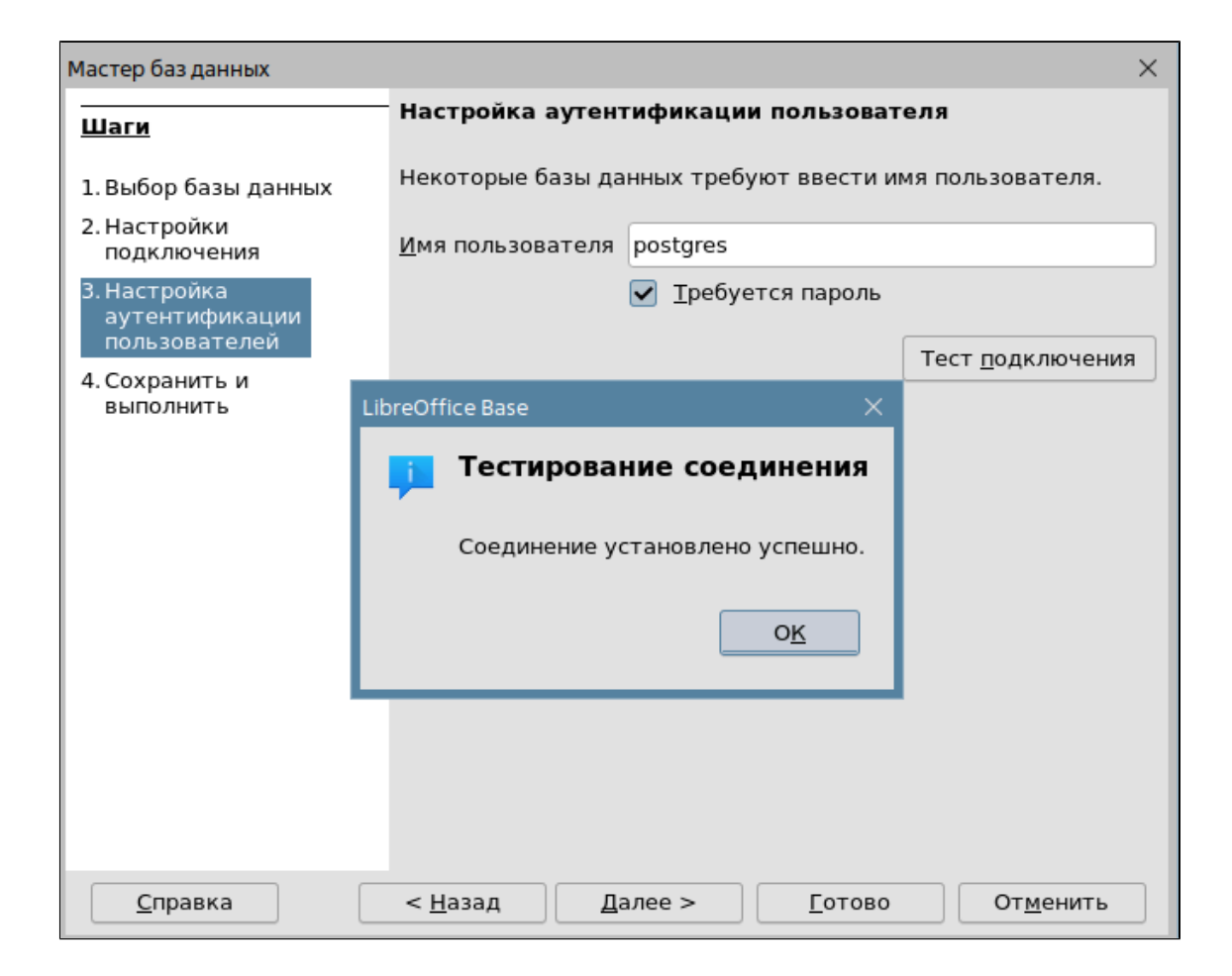

Нажмите кнопку "Далее".

6. Установите флаги "Да, зарегистрировать базу данных" и "Открыть базу для редактирования", и нажмите кнопку "Готово".

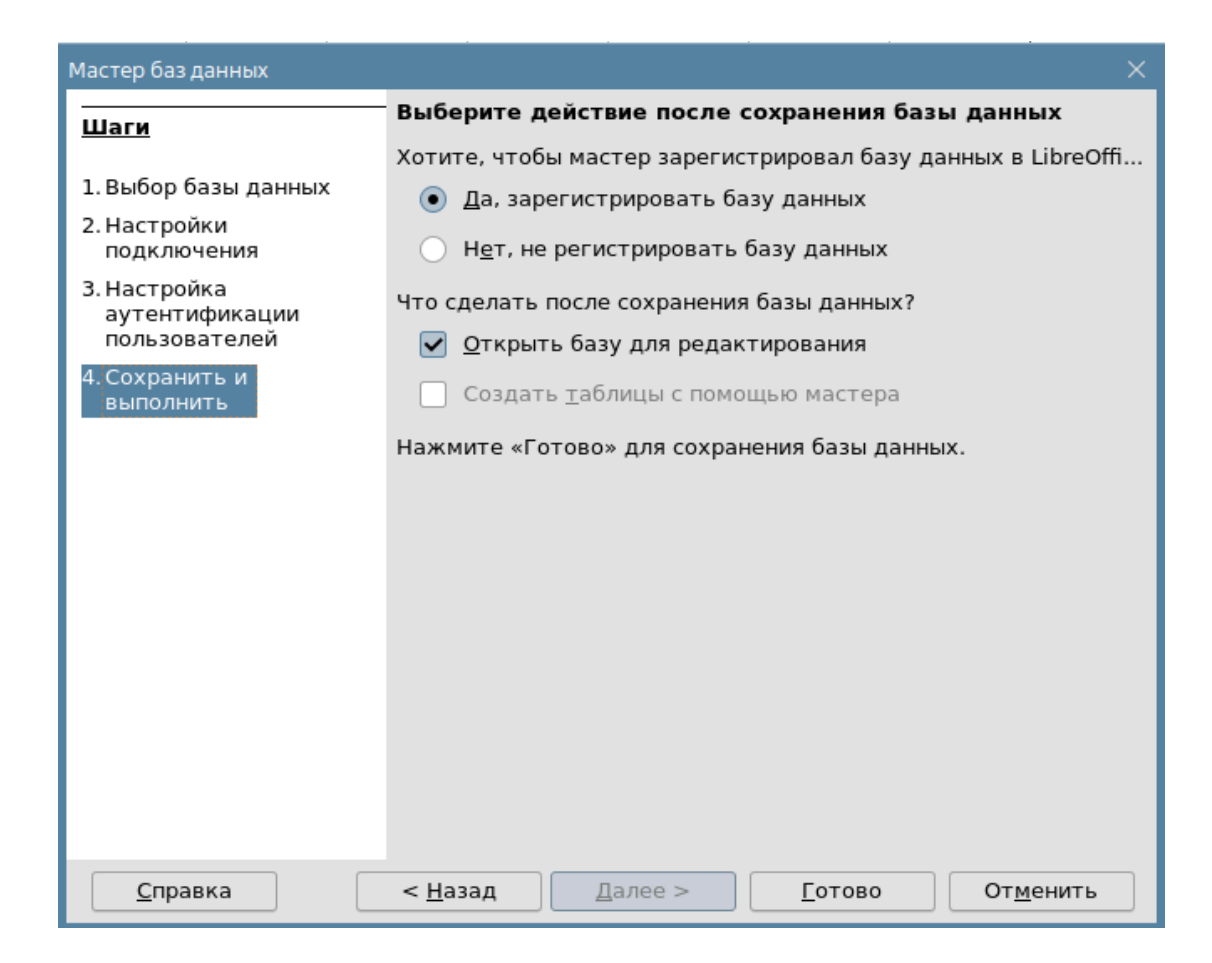

7. В окне проводника при необходимости переименуйте БД и сохраните в необходимой директории.

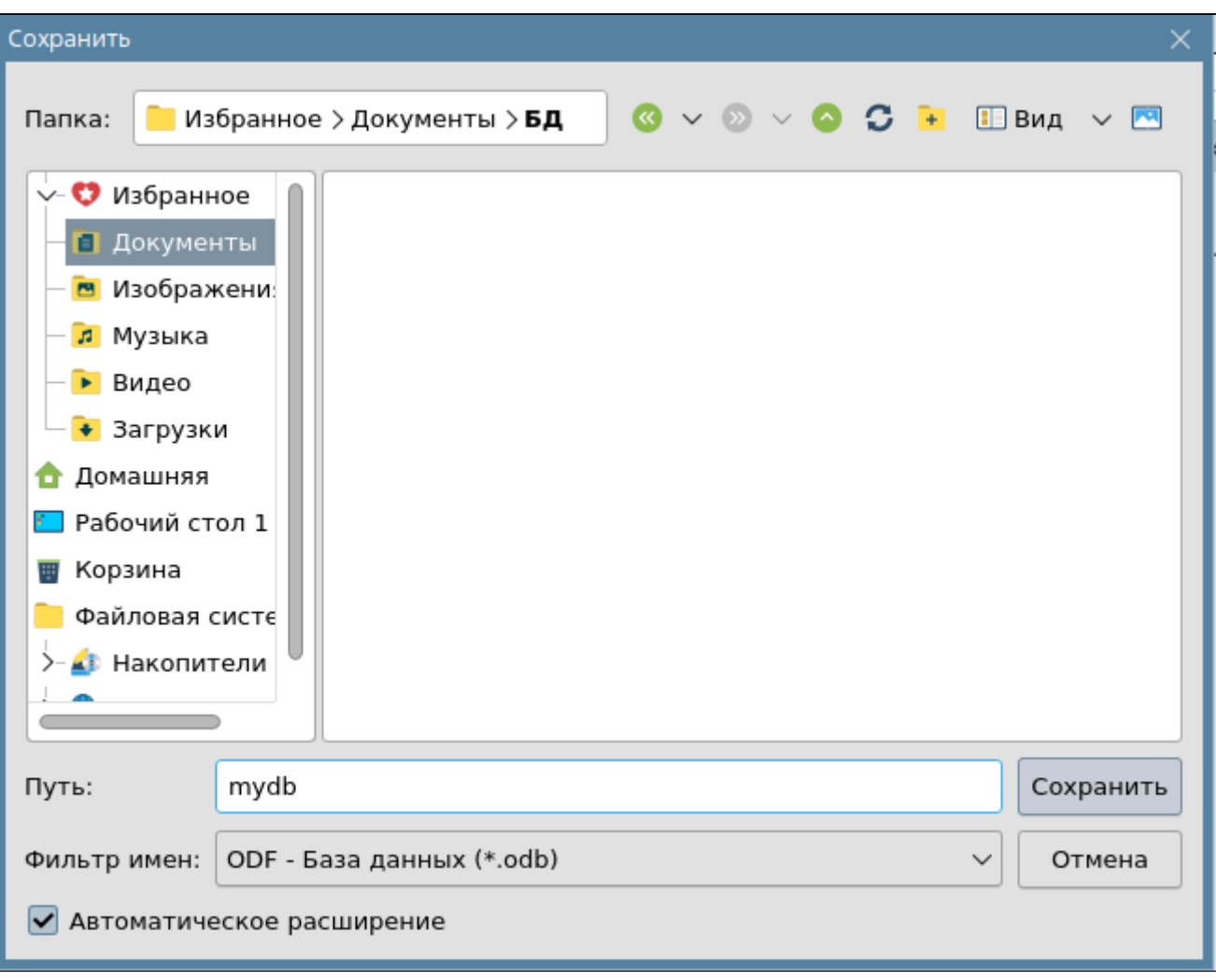

8. В открывшемся окне выберите "Запросы" > "Создать запрос в режиме SQL".

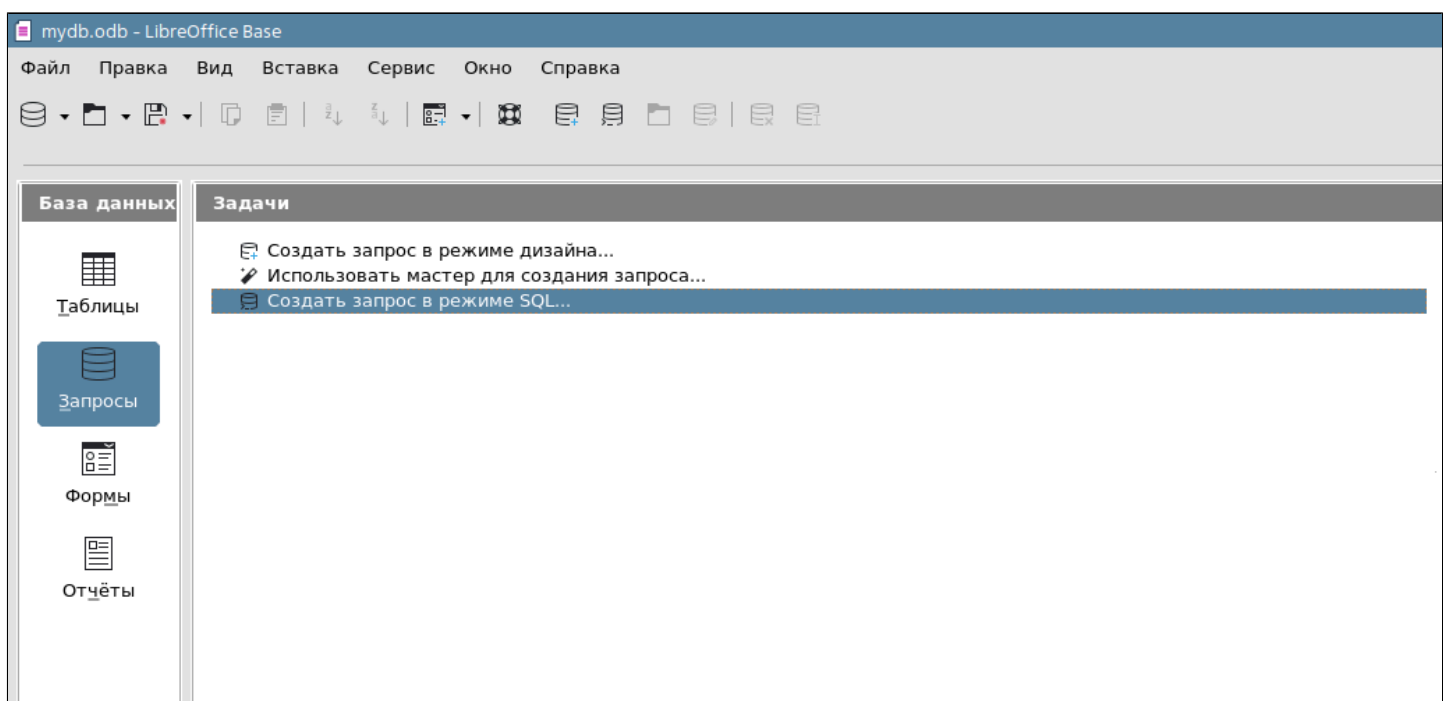

9. Введите требуемый SQL-запрос и выполните его нажав кнопку "Выполнить запрос".

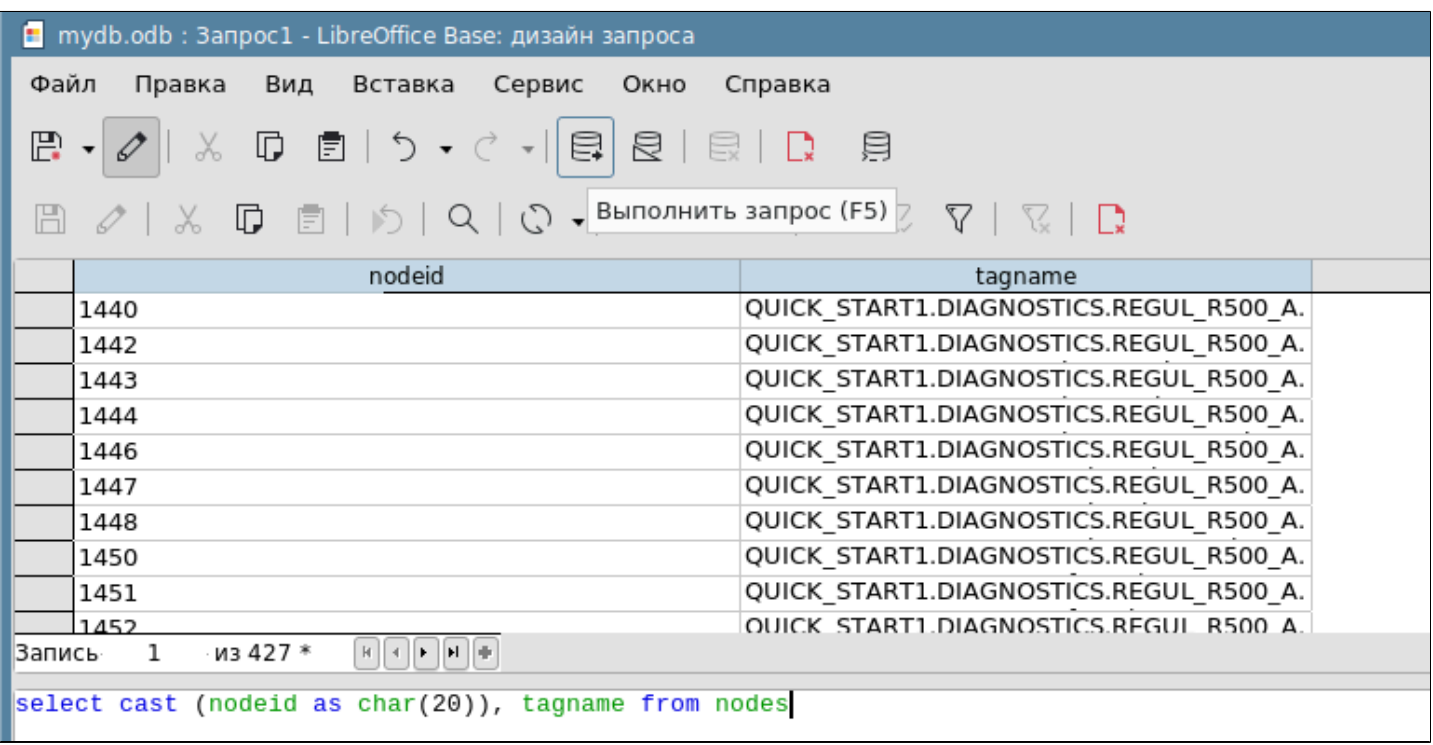

10. Сохраните запрос, выполнив команду меню "Файл" → "Сохранить как...". Сохраненные запросы отображаются в области "Запросы".

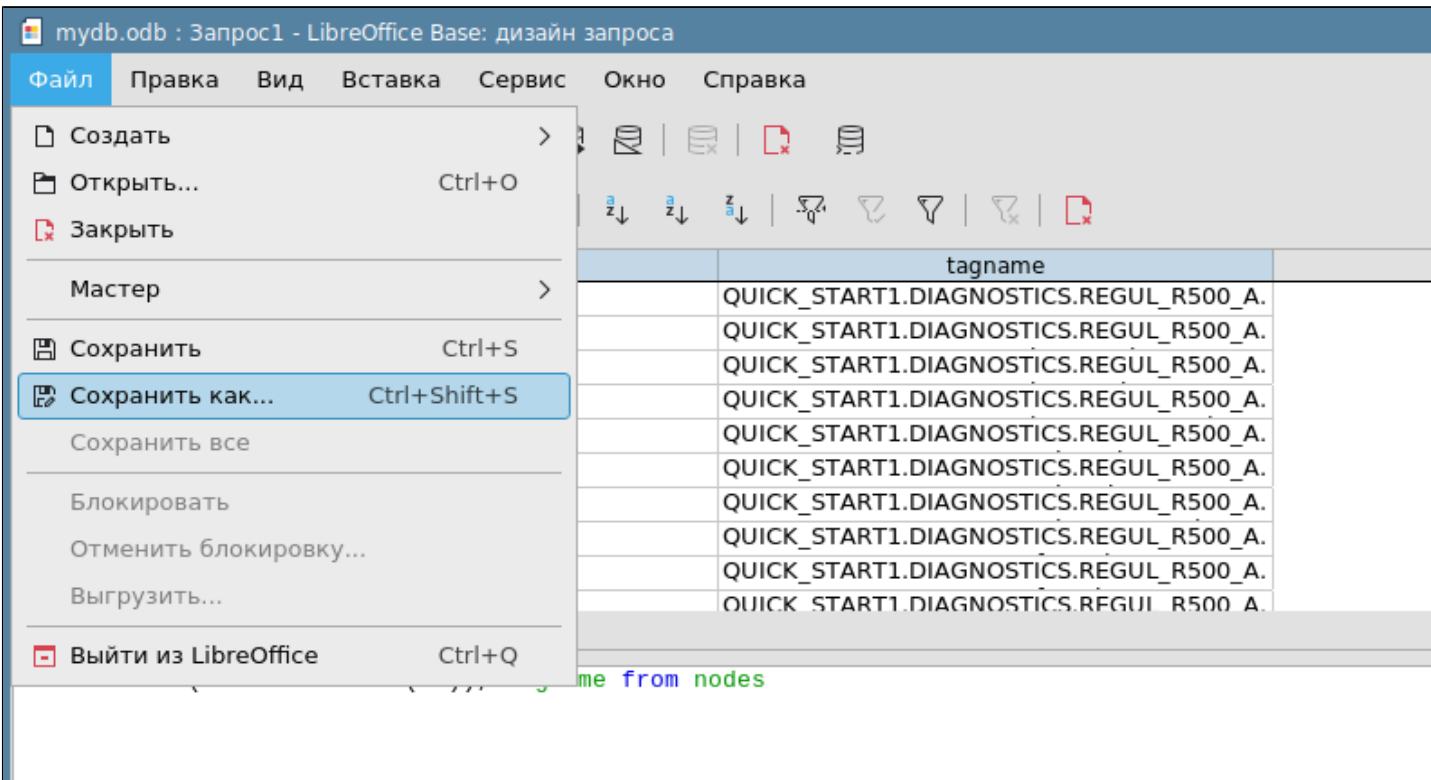

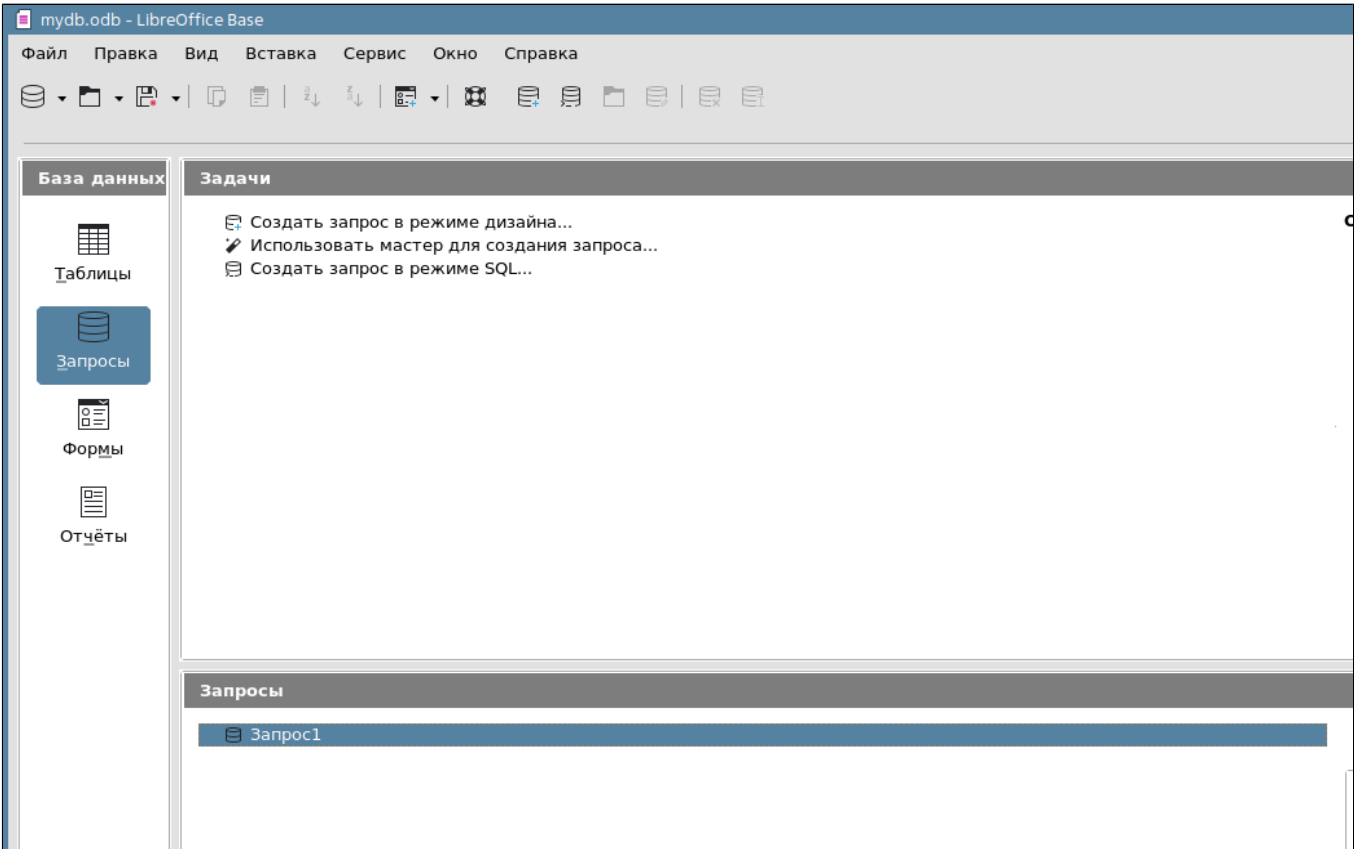

11. В окне LibreOffice Calc выберите пункт меню "Вид"  $\rightarrow$  "Источники данных".

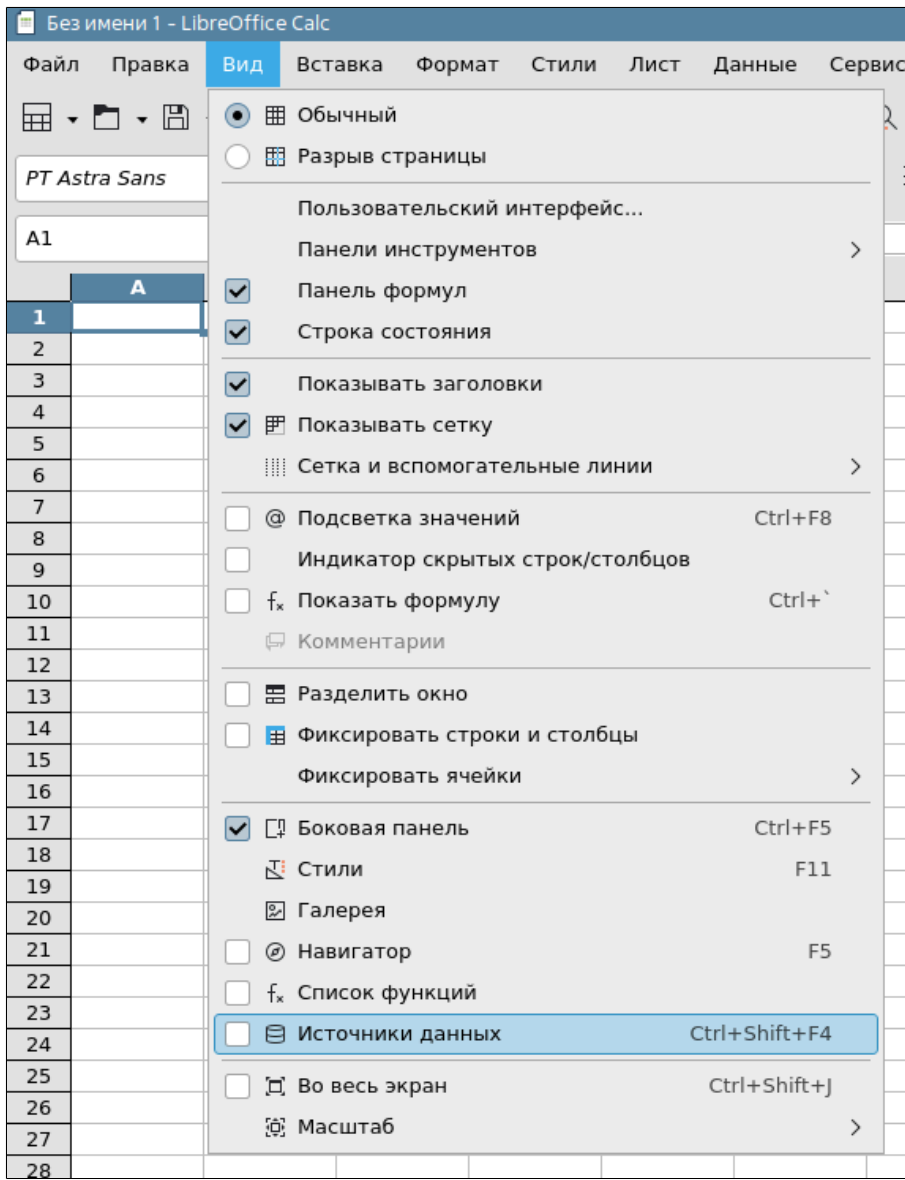

12. В списке запросов выберите сохраненный ранее запрос и перетяните его в область таблицы.

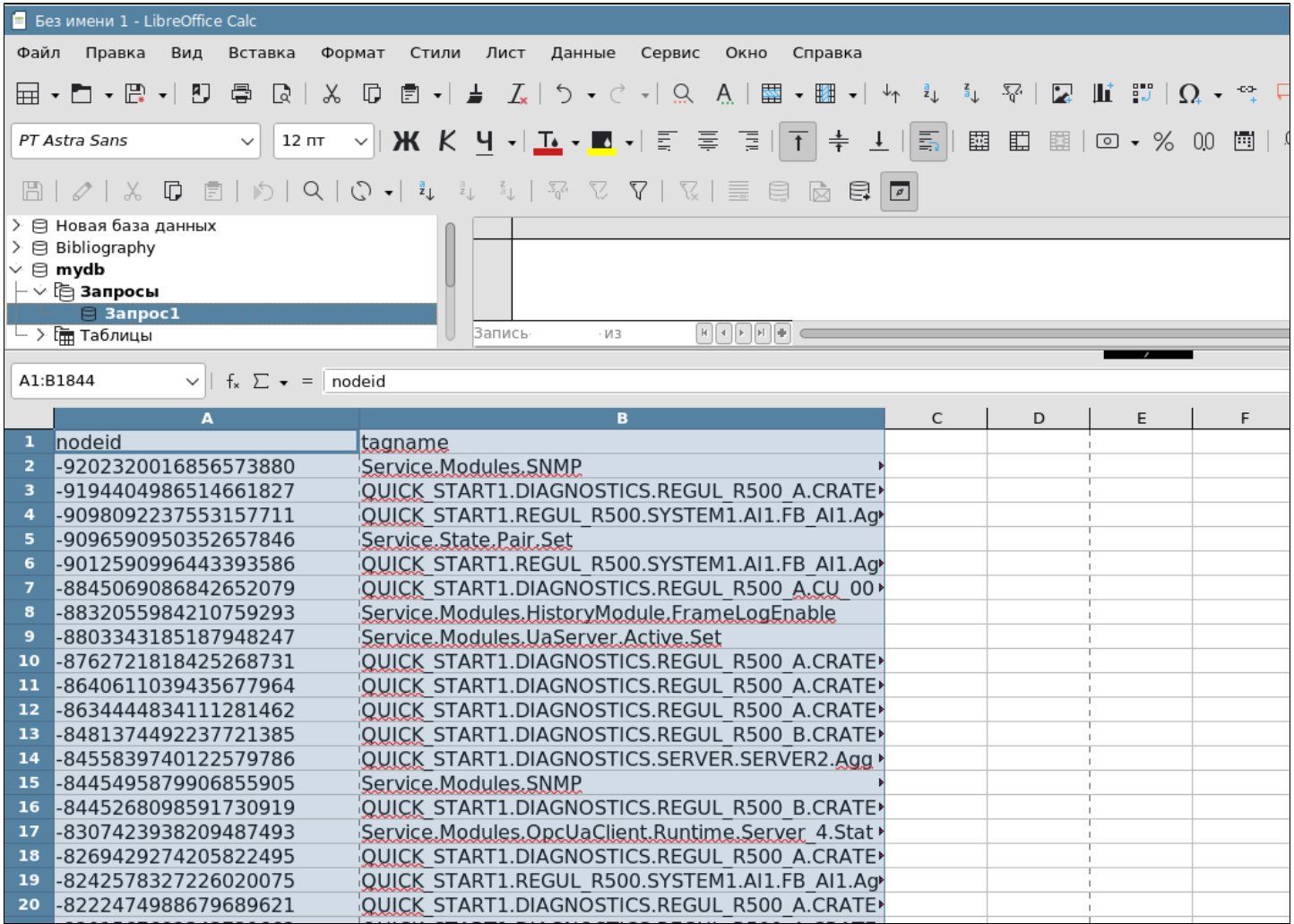

13. Для отображения названий столбцов при прокручивании таблицы выполните команду меню "Вид"  $\rightarrow$  "Фиксировать ячейки"  $\rightarrow$  "Фиксировать первую строку".

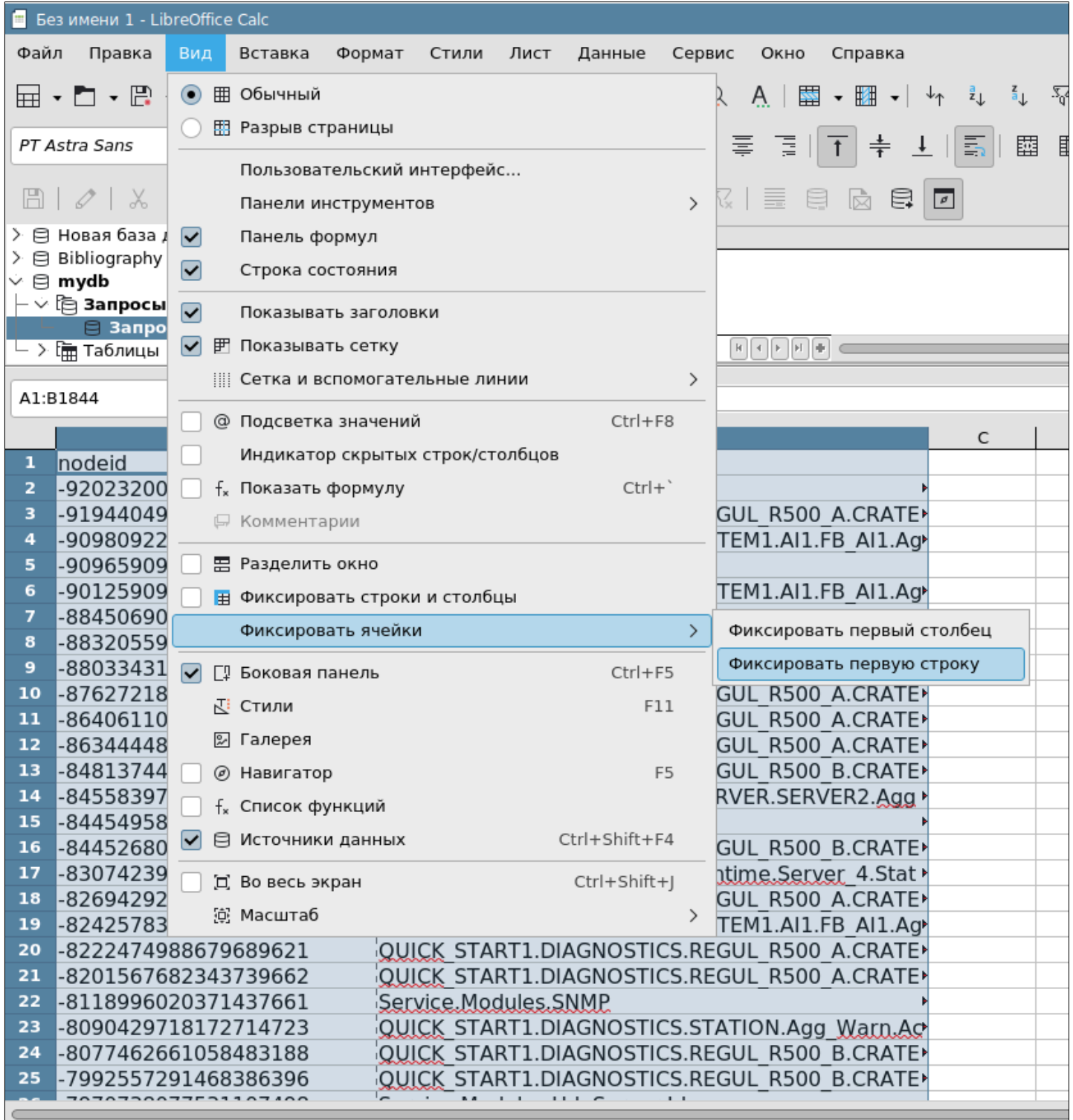

# **1.3. Работа с БД MySQL**

**MySQL** - свободная реляционная система управления базами данных.

# 1.3.1. MySQL

- > Установка
- **> Создание таблицы**
- Настройка пользователя
- **> Создание источника данных**

### <span id="page-123-0"></span>**1.3.1.1. Установка**

### **MySQL**

Для установки MySQL выполните следующие действия:

1. Скачайте установщик MySQL. Для этого можно воспользоваться [ссылкой](https://dev.mysql.com/downloads/installer/). Нажмите вторую кнопку "Download" для скачивания дистрибутива установки mysql-installer-community-8.x.xx.x.msi.

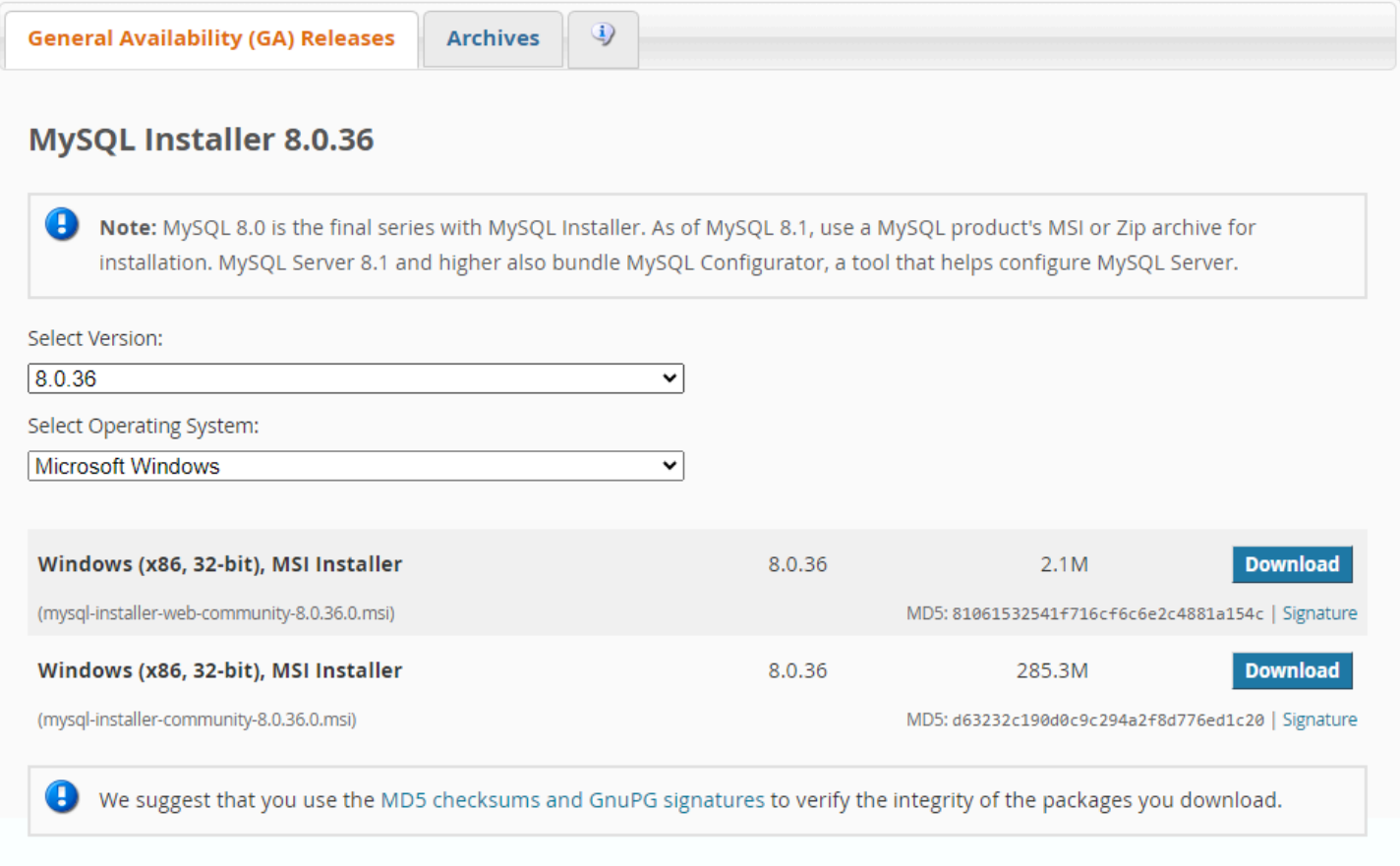

2. Запустите дистрибутив установки mysql-installer-community-8.x.xx.x.msi и выберите полную установку MySQL и нажмите кнопку "Next".

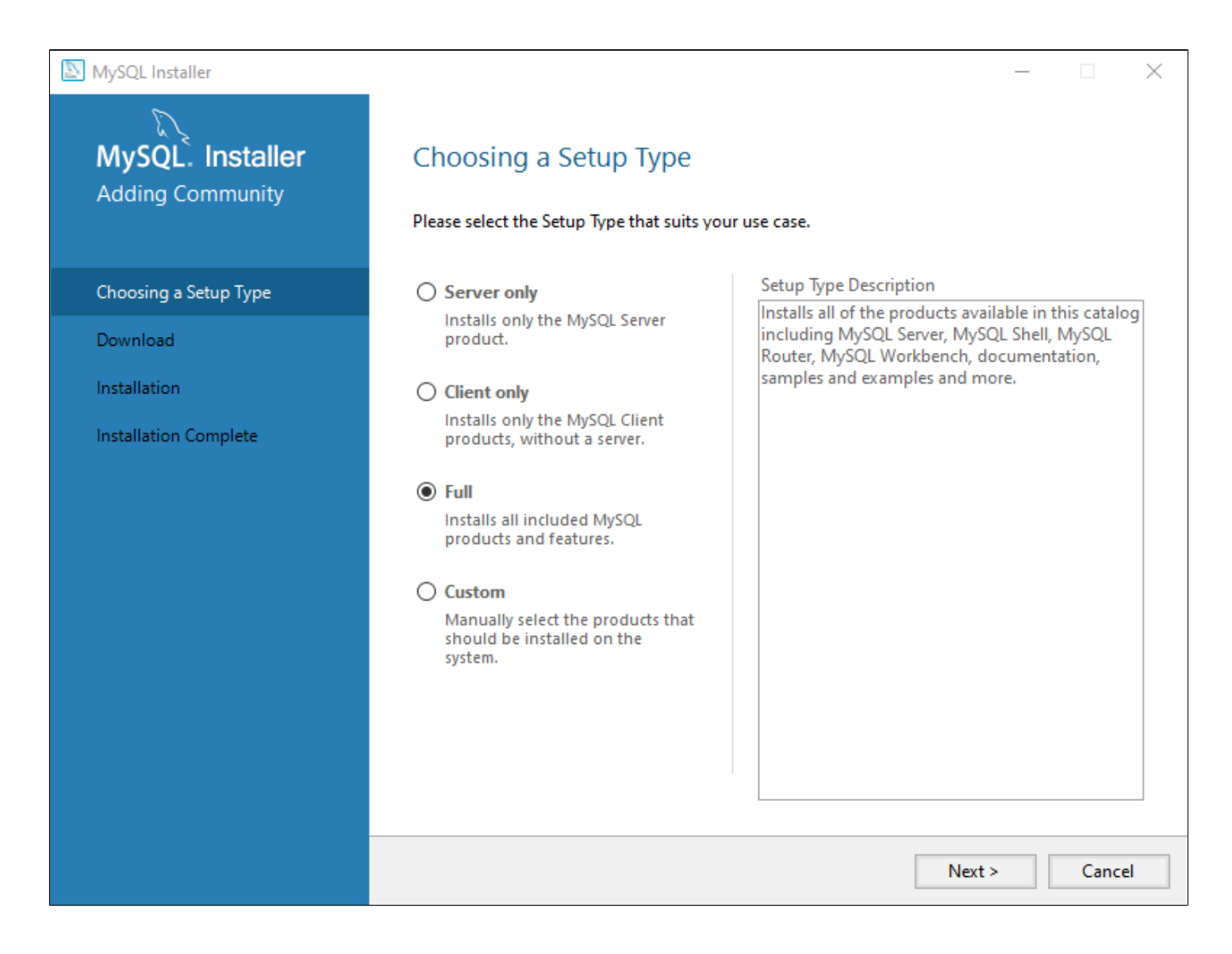

3. Откроется окно со списком дистрибутивов к установке. Нажмите "Execute".

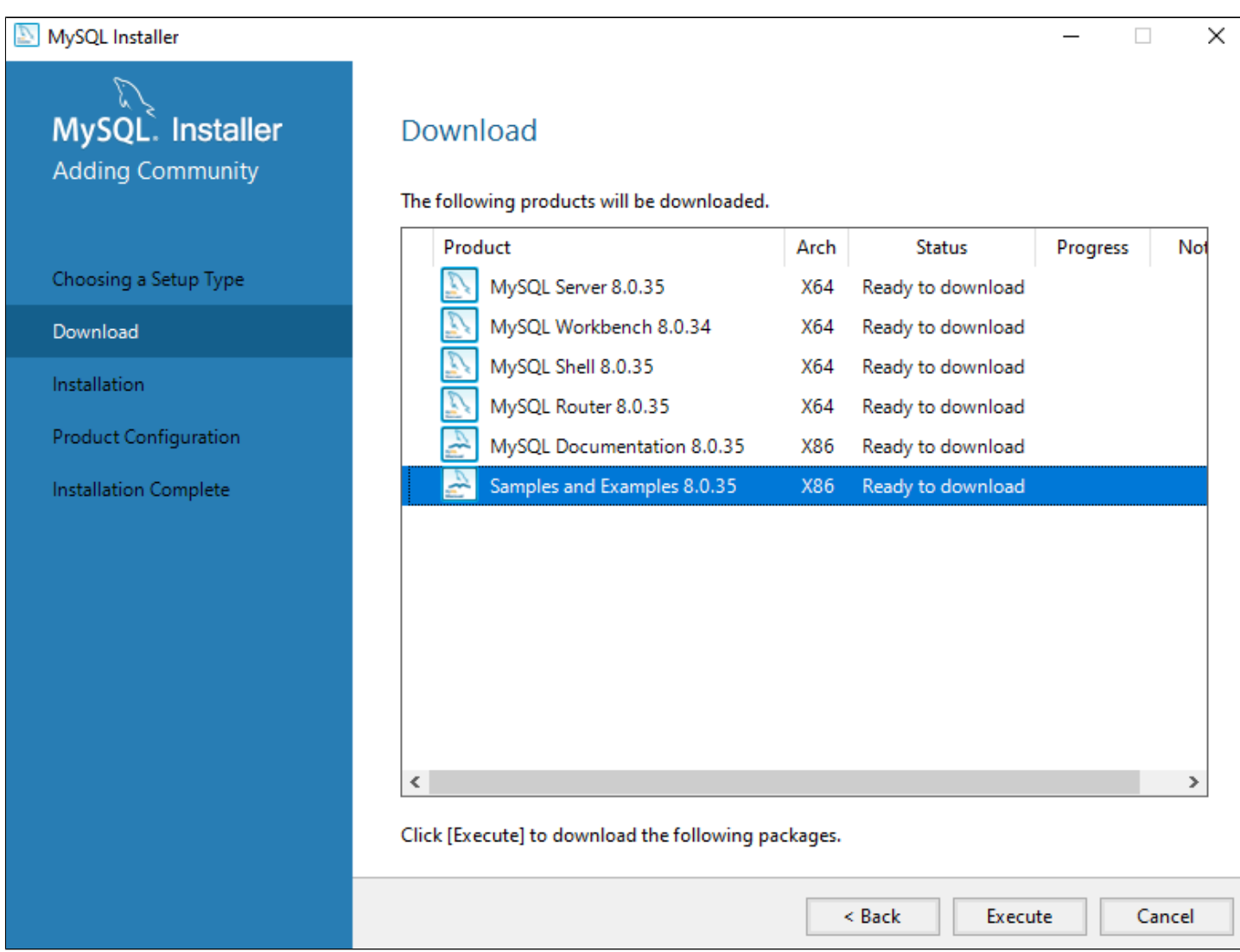

Начнется установка дистрибутивов. Дождитесь полной установки.

#### MySQL Installer

Download

Installation

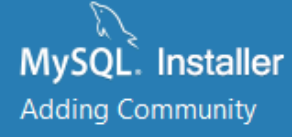

Choosing a Setup Type

Product Configuration

Installation Complete

#### Download

#### The following products will be downloaded.

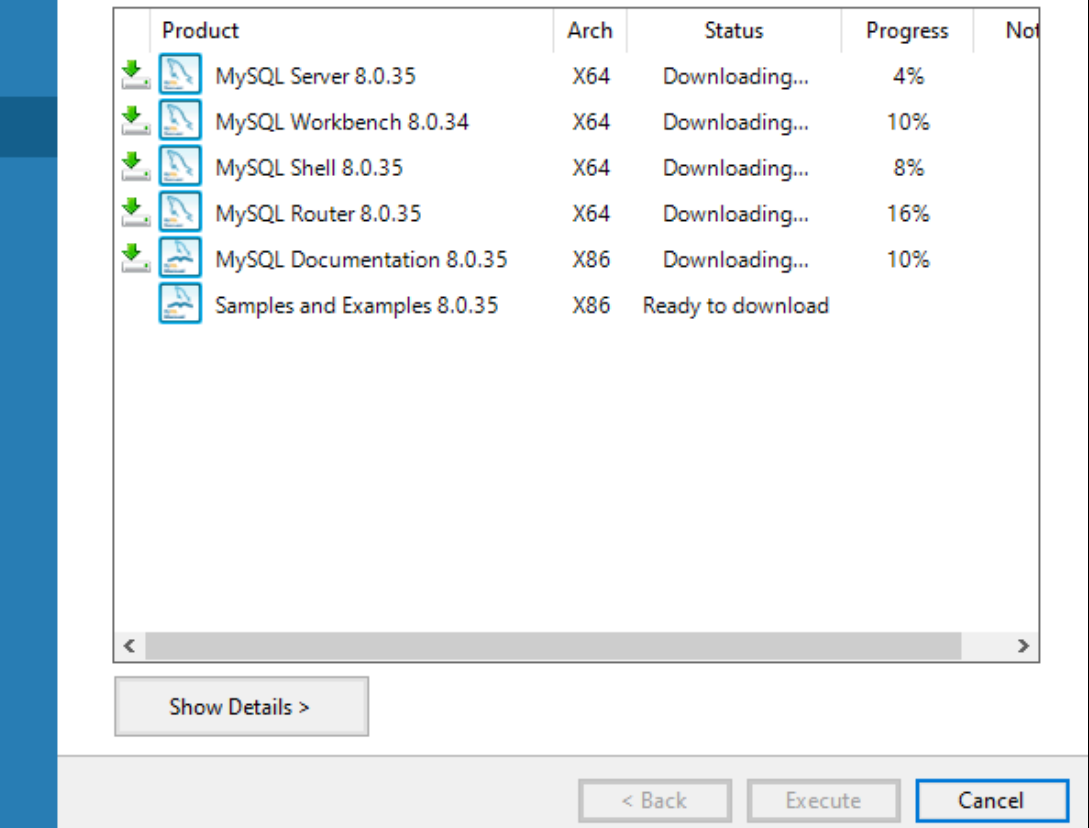

 $\Box$  $\times$ 

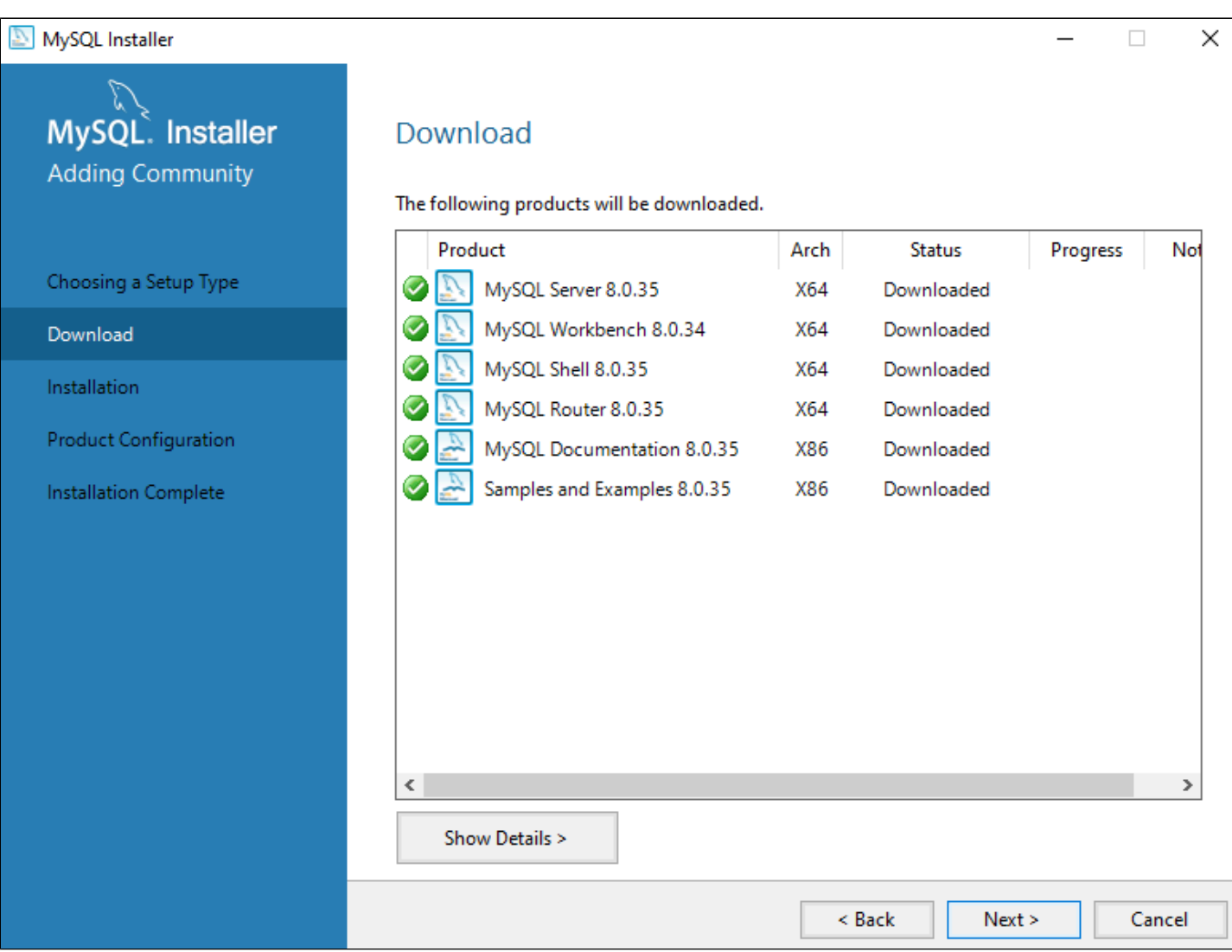

MySQL Installer  $\Box$  $\times$ MySQL. Installer **Product Configuration** Adding Community We'll now walk through a configuration wizard for each of the following products. You can cancel at any point if you wish to leave this wizard without configuring all the products. Choosing a Setup Type Product **Status** Installation MySQL Server 8.0.35 Ready to configure **Product Configuration** MySQL Router 8.0.35 Ready to configure Samples and Examples 8.0.35 Ready to configure Installation Complete  $\langle$  $\rightarrow$  $Next >$ Cancel

6. На вкладке "Type and networking" оставьте значения по умолчанию и нажмите кнопку "Next".

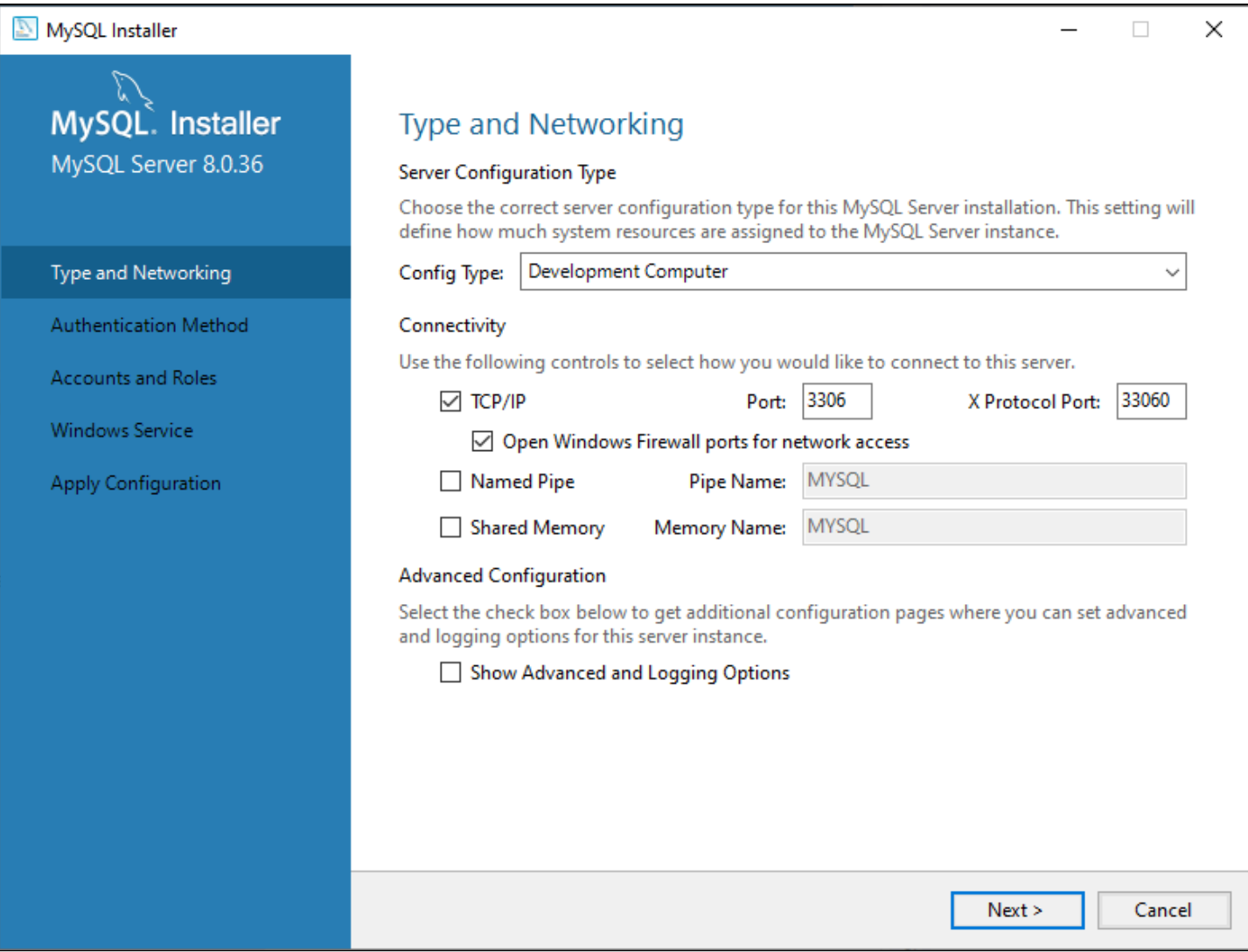

7. На вкладке "Authentication Method" оставьте значения по умолчанию и нажмите кнопку "Next".

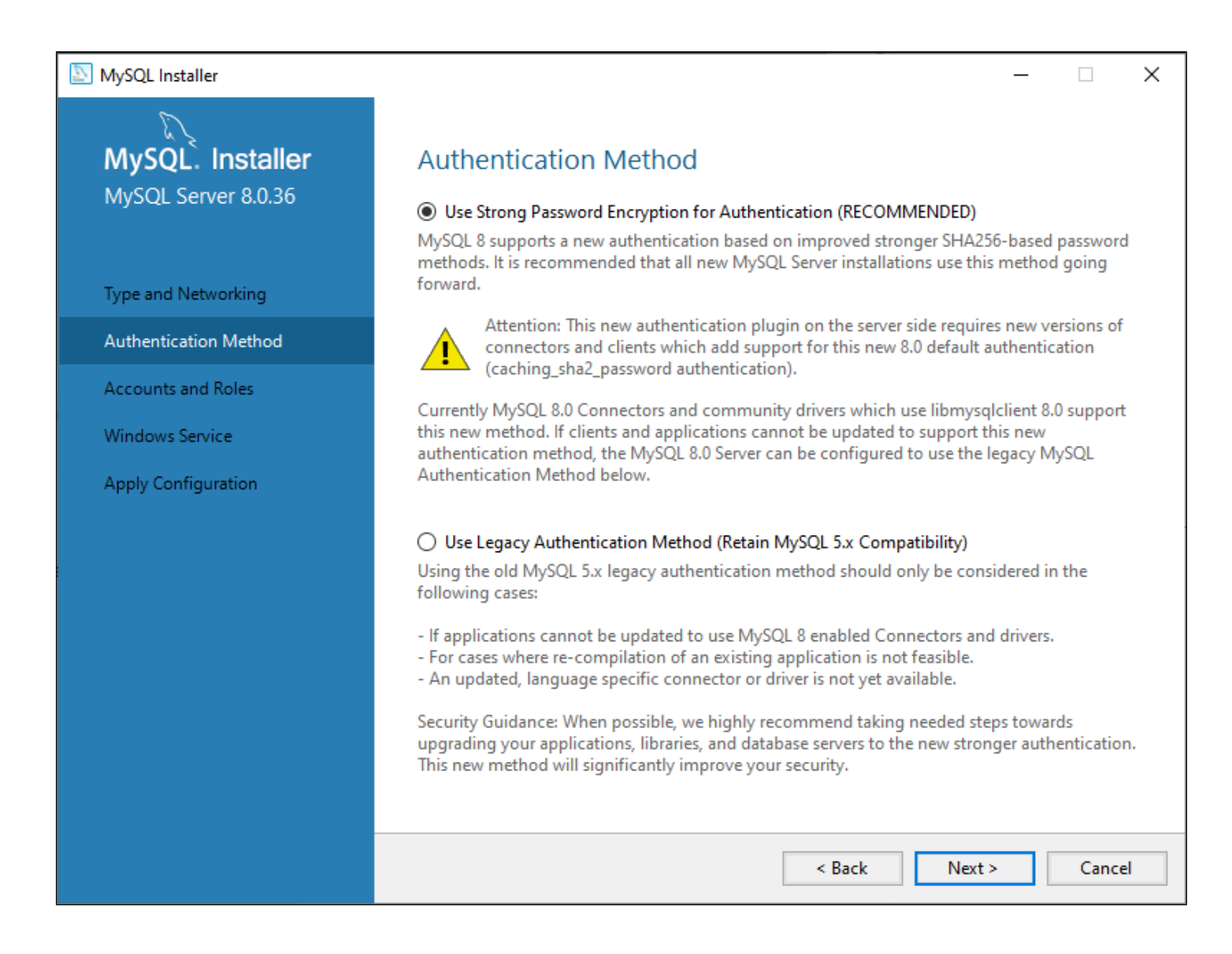

8. На вкладке "Accounts and Roles" введите пароль для пользователя root и нажмите кнопку "Next".

<span id="page-131-0"></span>Пример: 1234

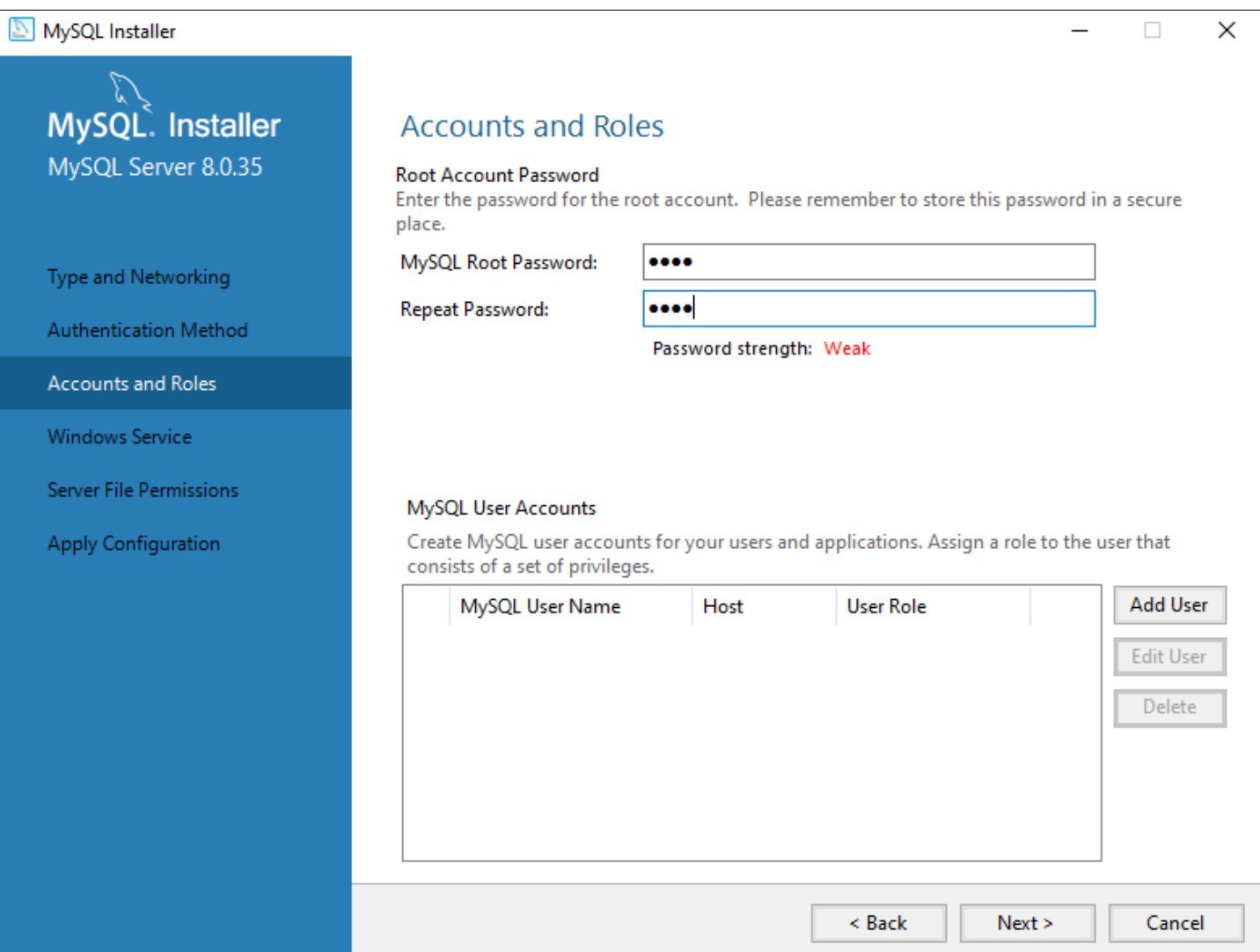

9. На вкладке "Windows Service" оставьте значения по умолчанию.

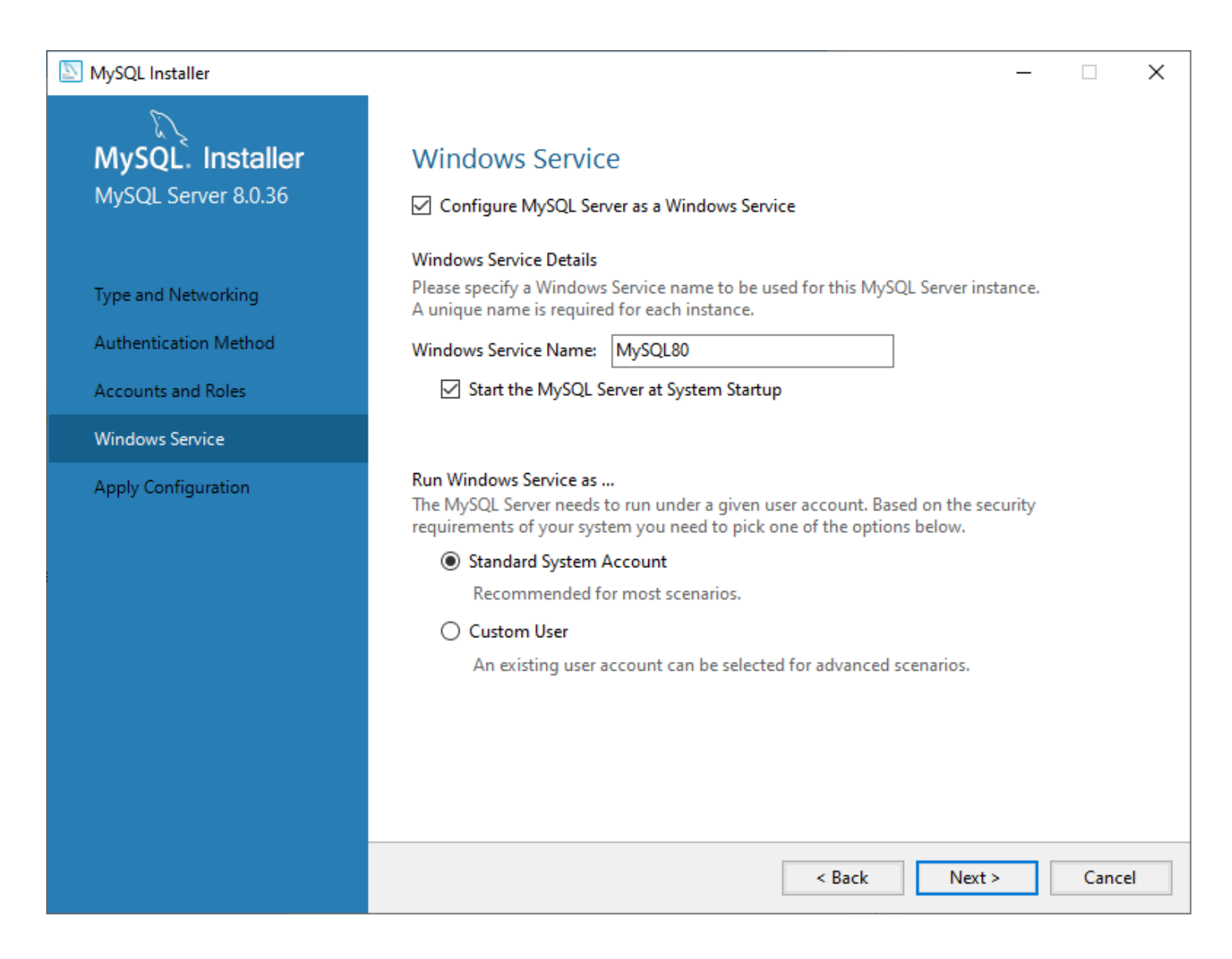

10. На вкладке "Server File Permissions" оставьте значения по умолчанию и нажмите кнопку "Next".

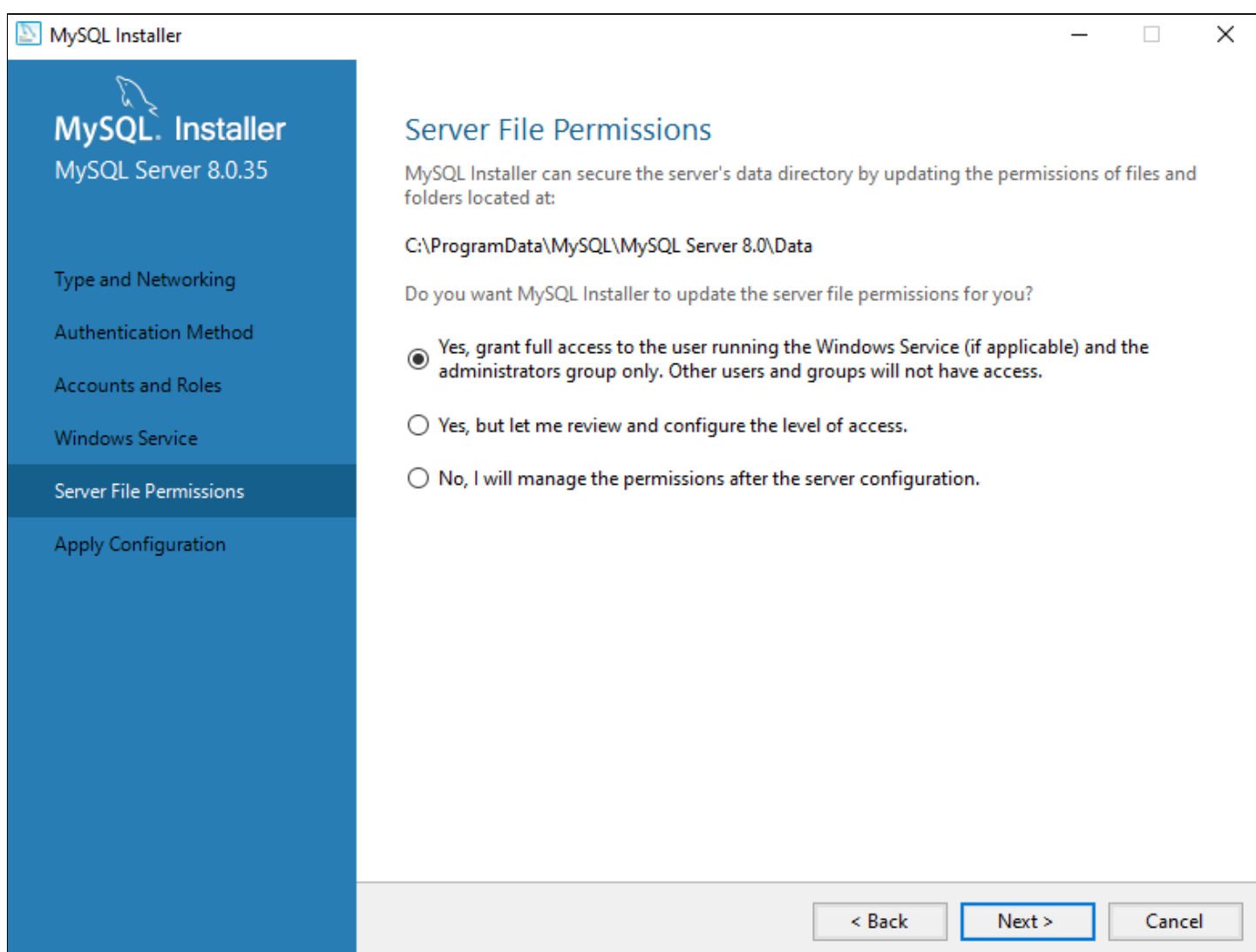

11. На вкладке "Apply Configuration" нажмите "Execute" и ожидайте применение конфигурации. После этого нажмите кнопку "Finish".

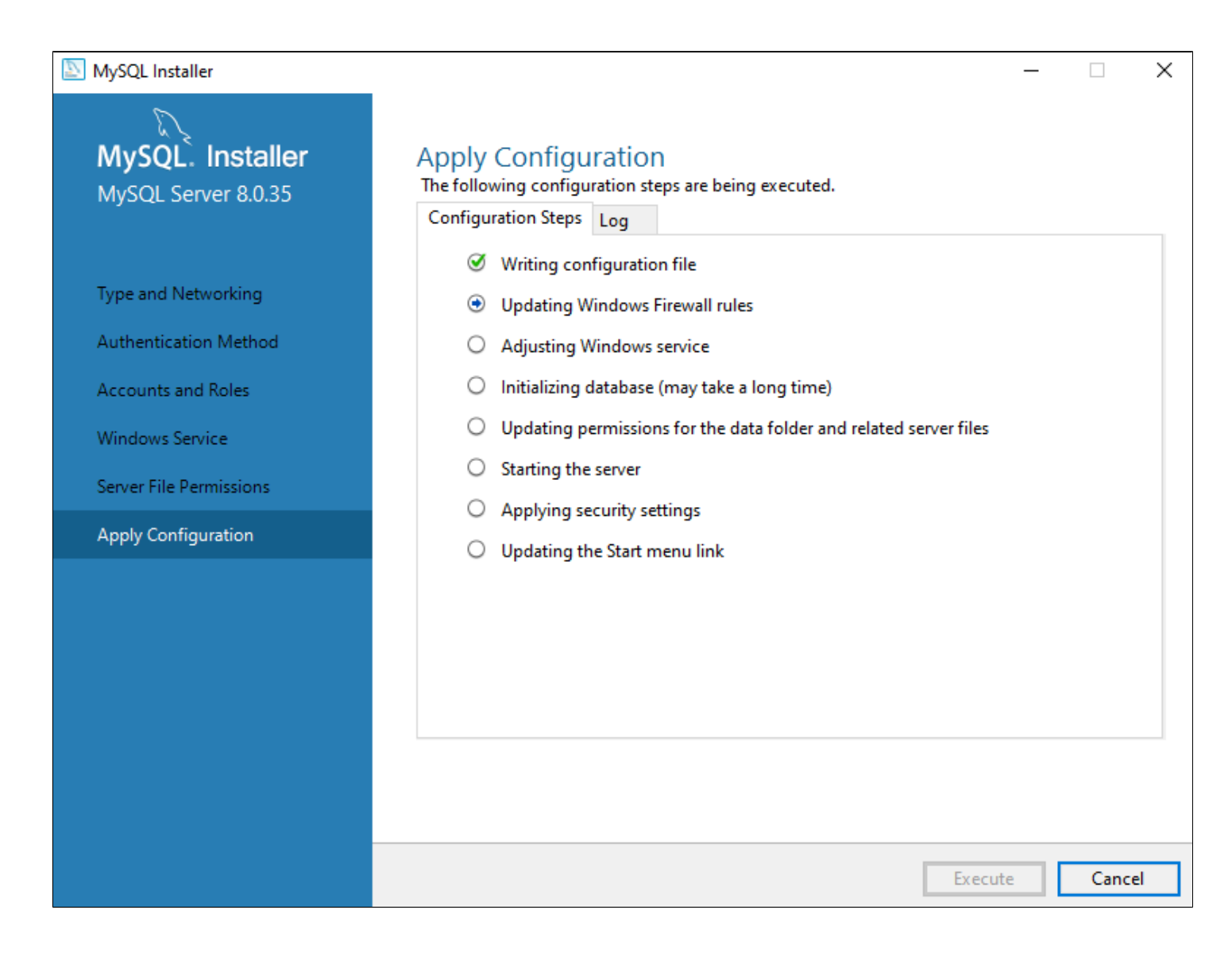

12. На вкладке конфигурации продукта нажмите кнопку "Next".

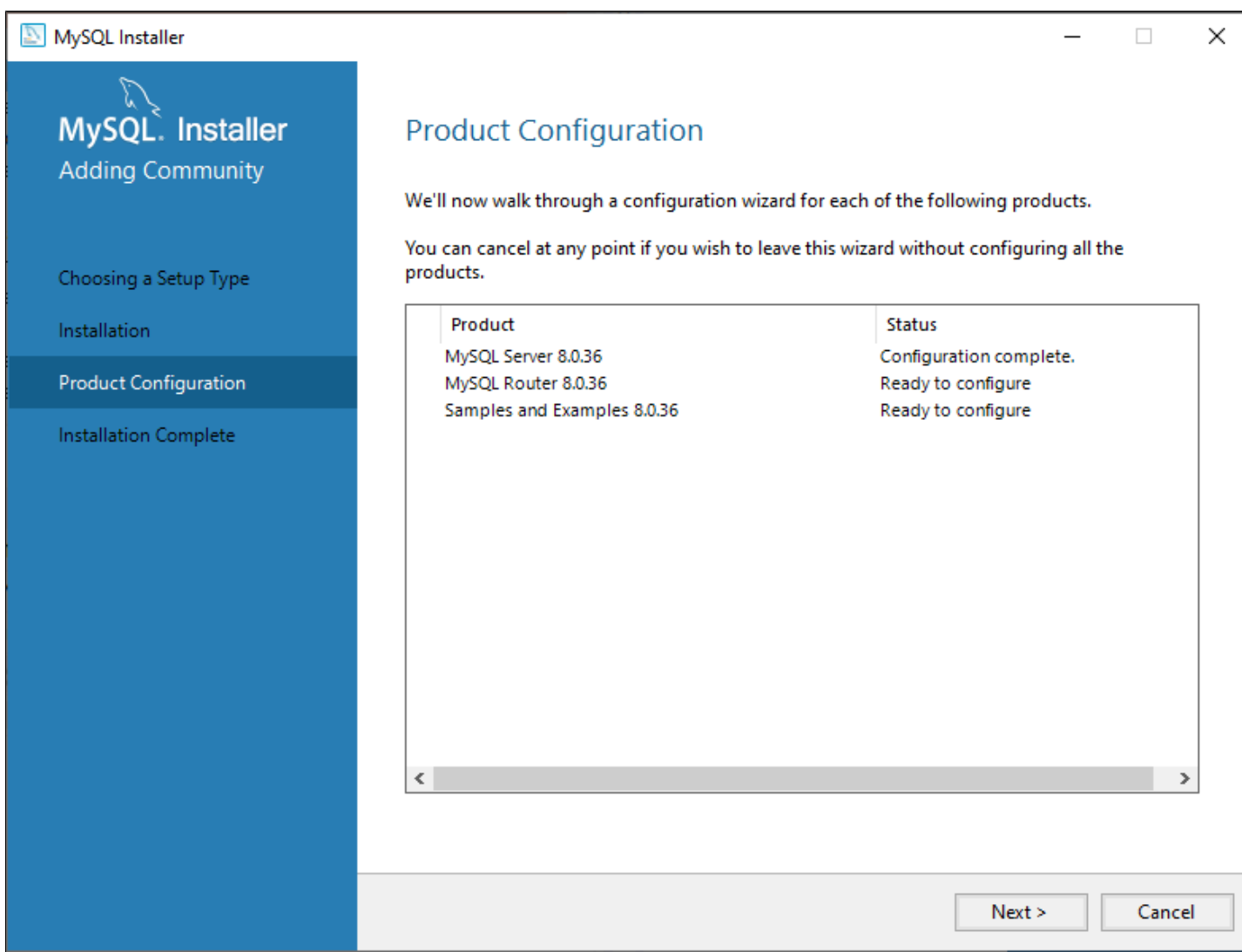

13. На вкладке "MySQL Router Configuration" оставьте значения по умолчанию и нажмите кнопку "Finish".

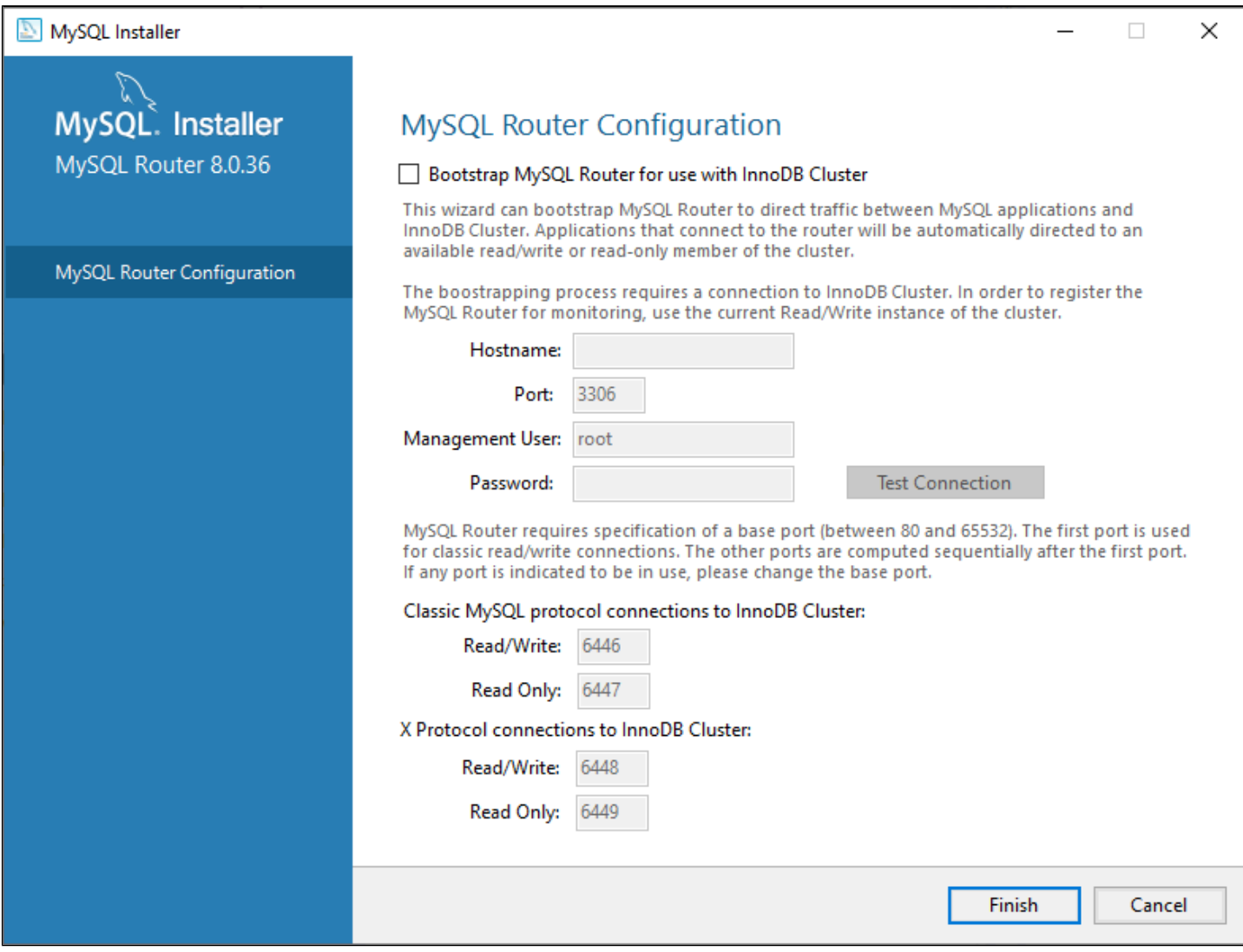

14. Проверьте подключение к серверу и нажмите кнопку "Next". Пароль был задан в пункте [8.](#page-131-0)

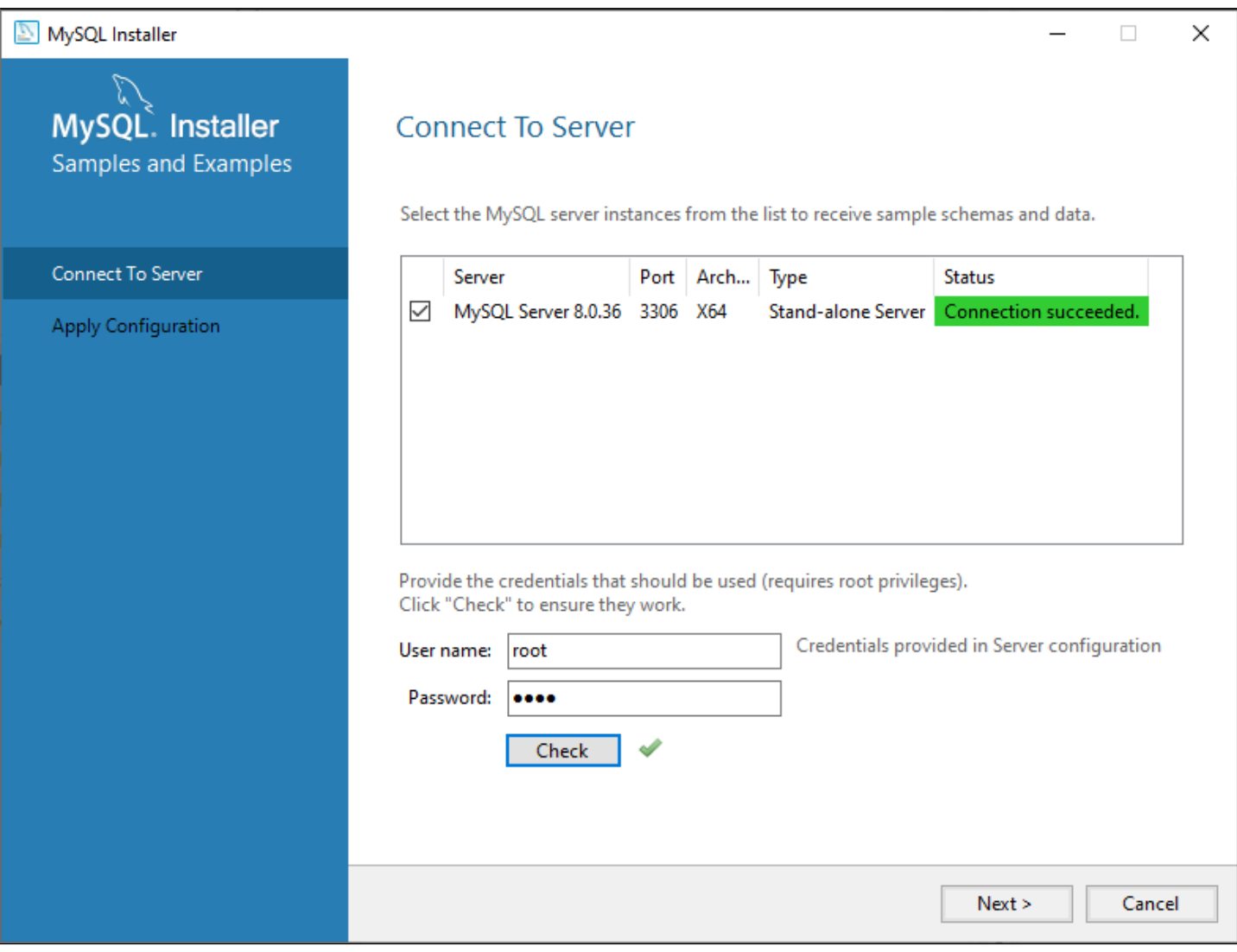

### 15. Нажмите на кнопку "Execute".

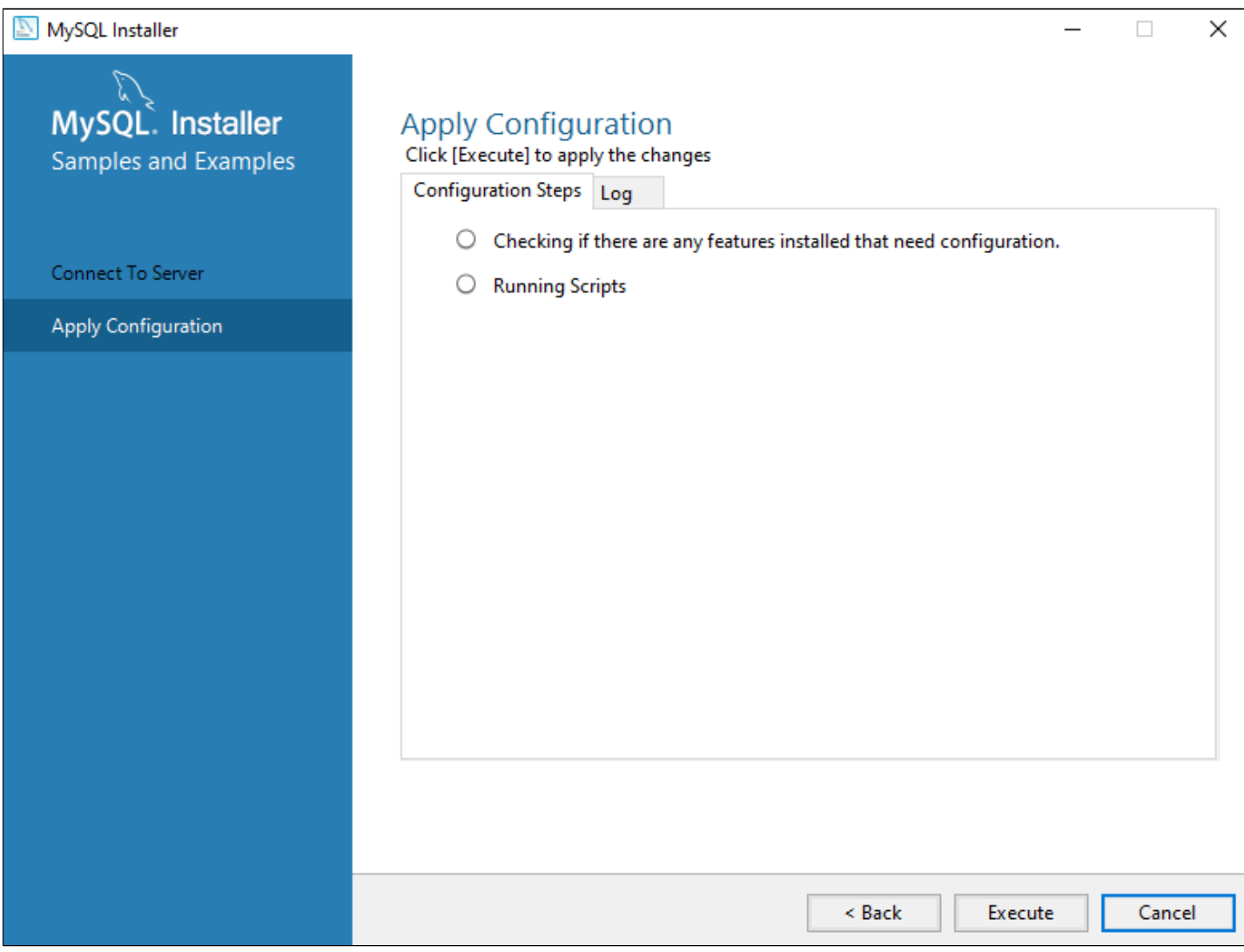

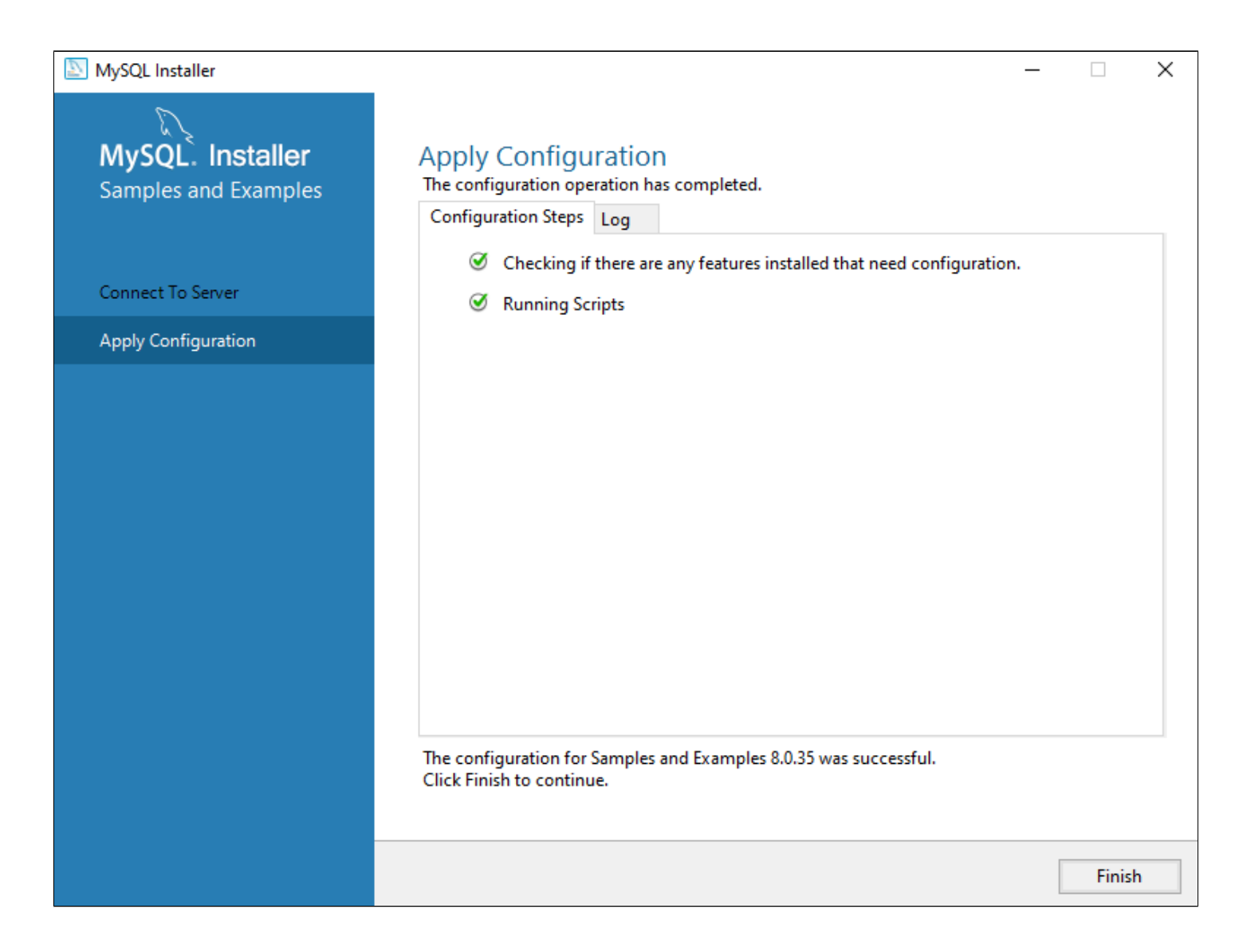

У вас могут быть дополнительные вкладки конфигурации. На них следует оставлять значения по умолчанию и нажимать "Next".

### **ODBC Connector**

Дополнительно вам понадобится ODBC Connector.

1. Скачайте установщик по [ссылке](https://dev.mysql.com/downloads/connector/odbc/).

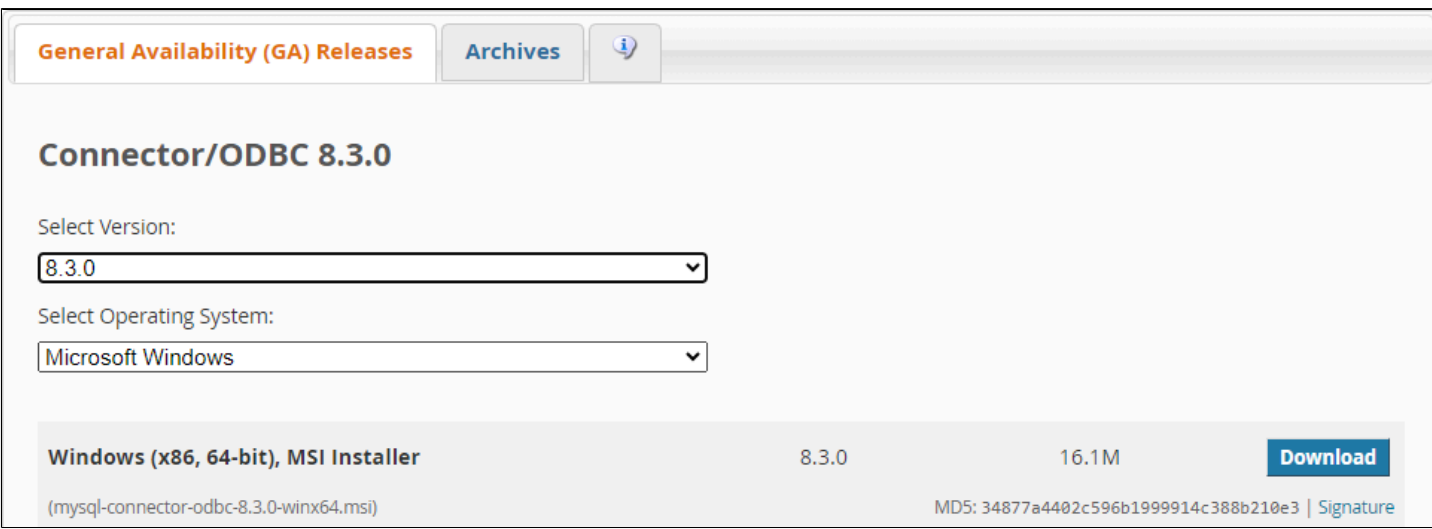

2. Запустите дистрибутив установки mysql-connector-odbc-x.x.x-winx64.msi.

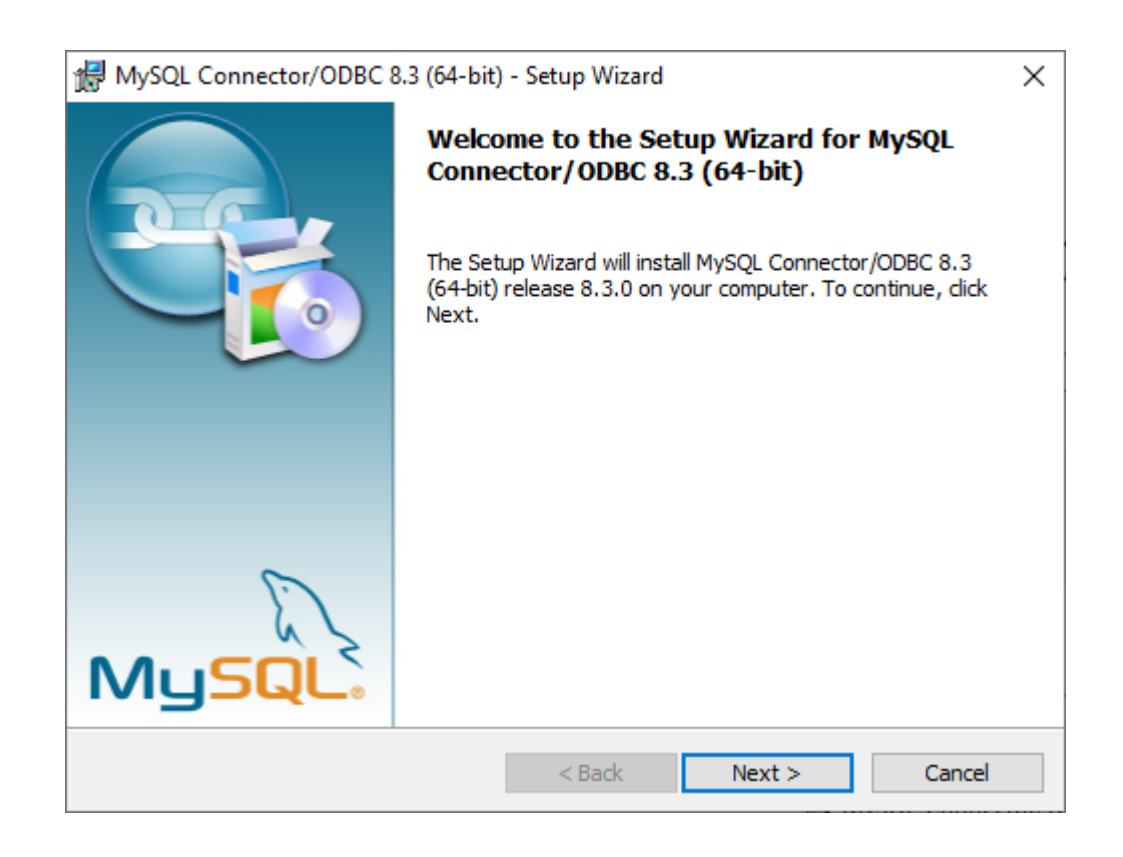

3. Внимательно прочитайте лицензию, примите ее условия и нажмите "Next".

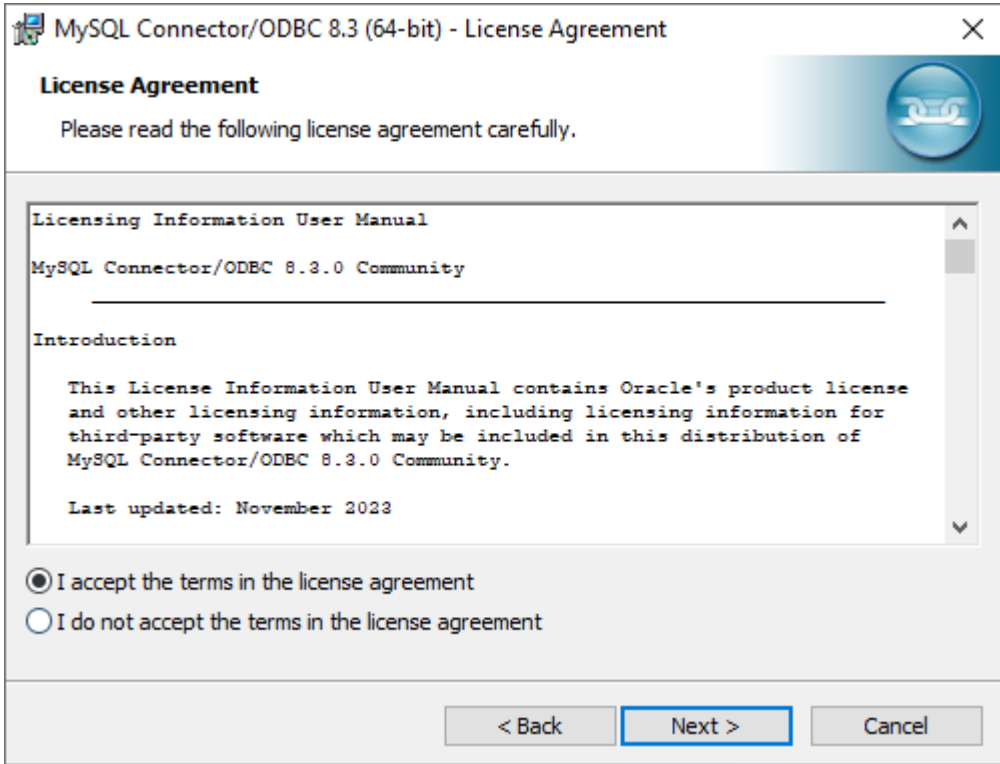

4. Выберите типичную установку.

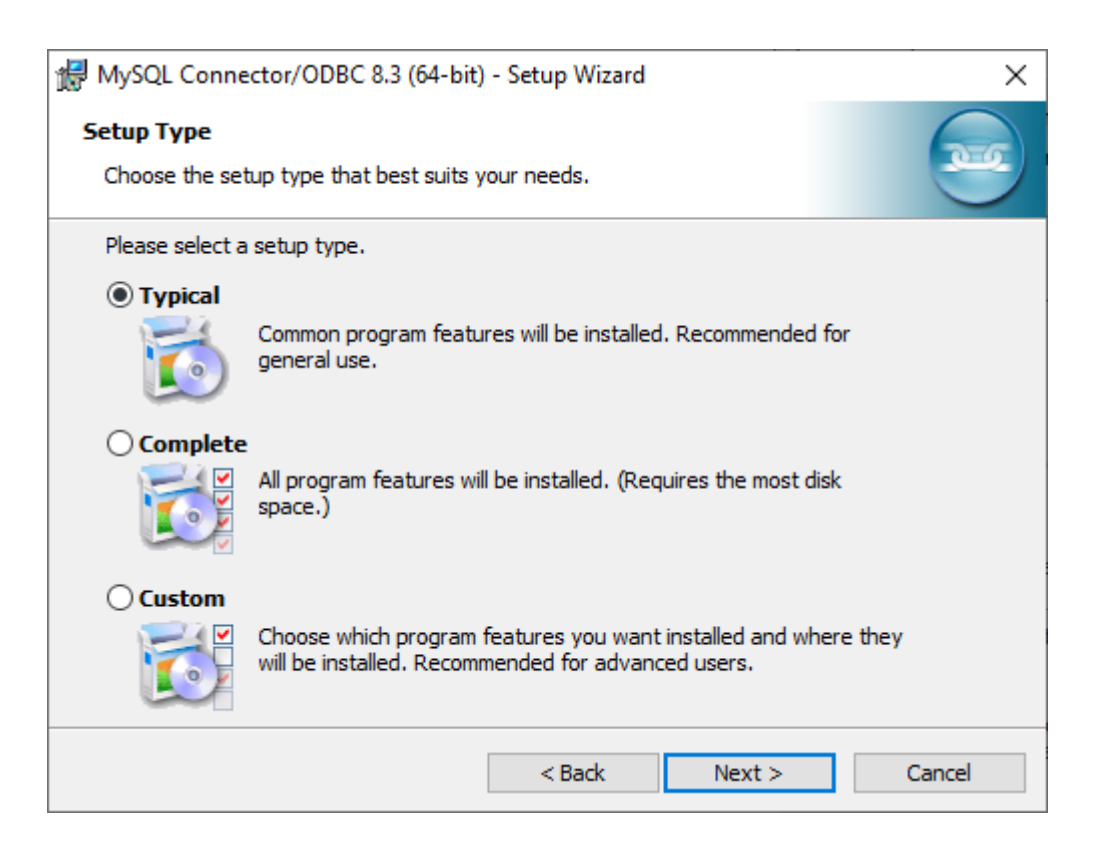

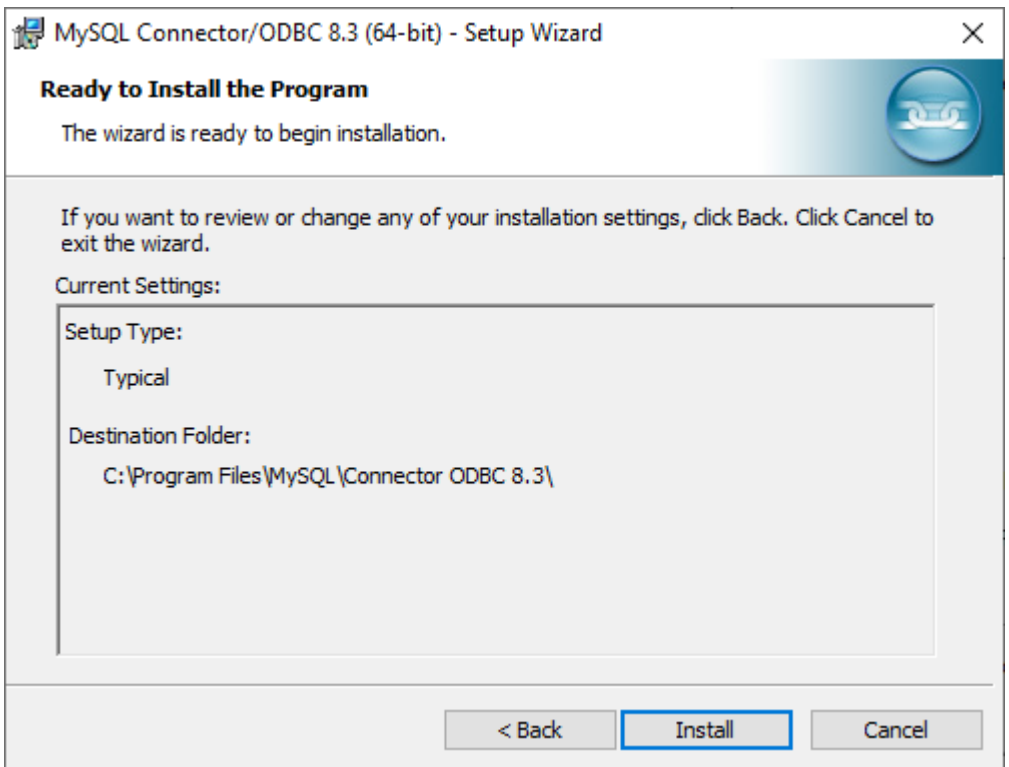

6. Нажмите "Finish".

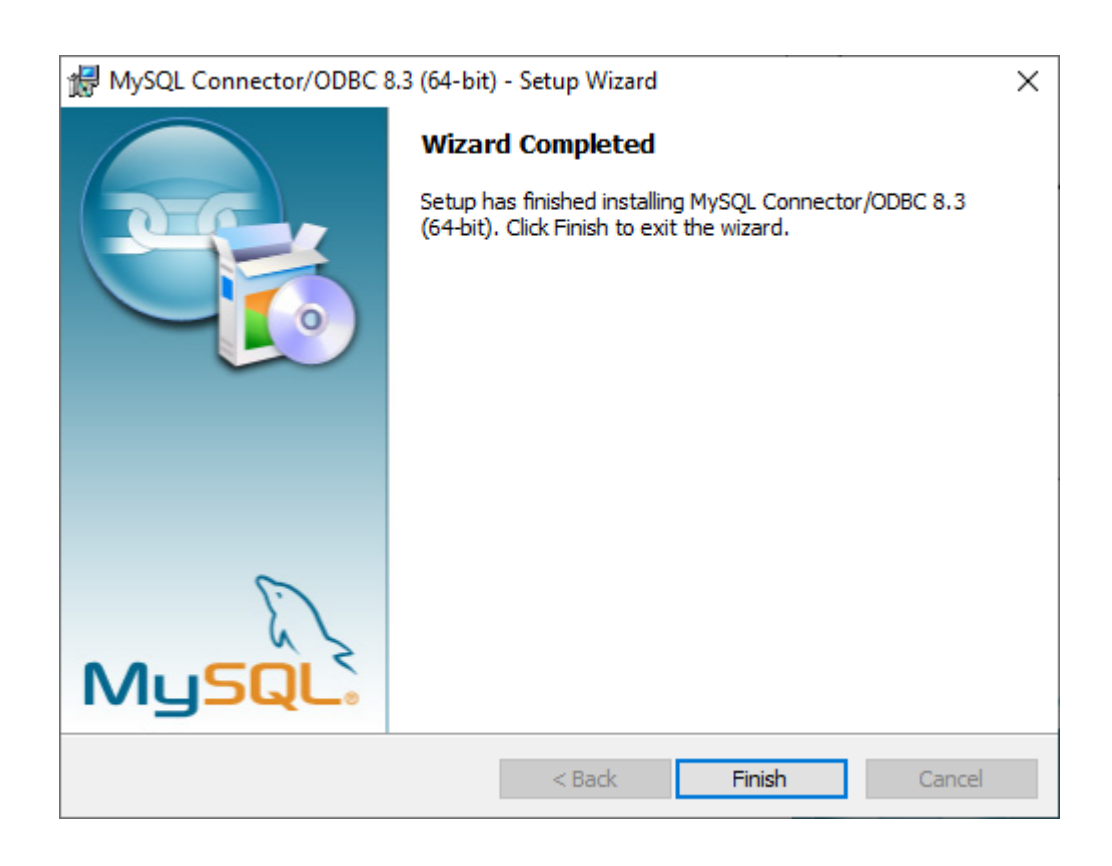

## <span id="page-143-0"></span>1.3.1.2. Создание таблицы

Для создания таблицы откройте MySQL Workbench. В примере таблица будет создана в базе данных mydb.

1. Нажмите правой кнопкой мыши на вкладку "Tables" в "mydb".

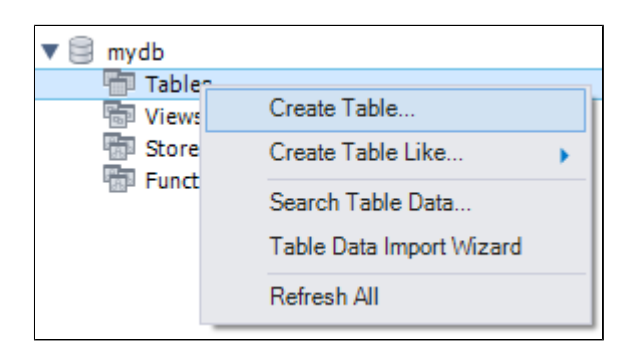

2. Нажмите "Create Table" и начните создание таблицы.

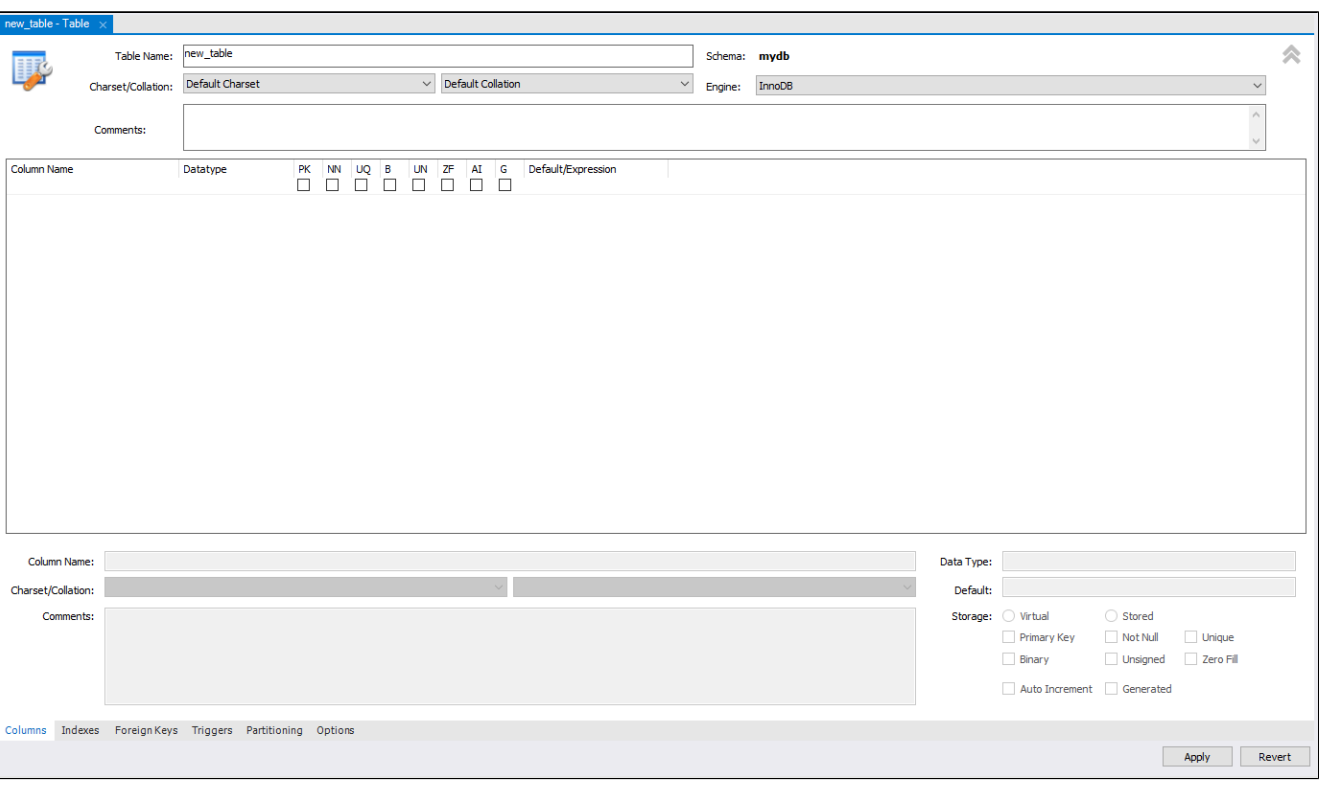
3. Назовите таблицу "t\_sensor". Имена колонок назовите "ID", "NAME", "VALUE", "DATE", где "ID" - primary key.

Подробные настройки указаны на скриншоте.

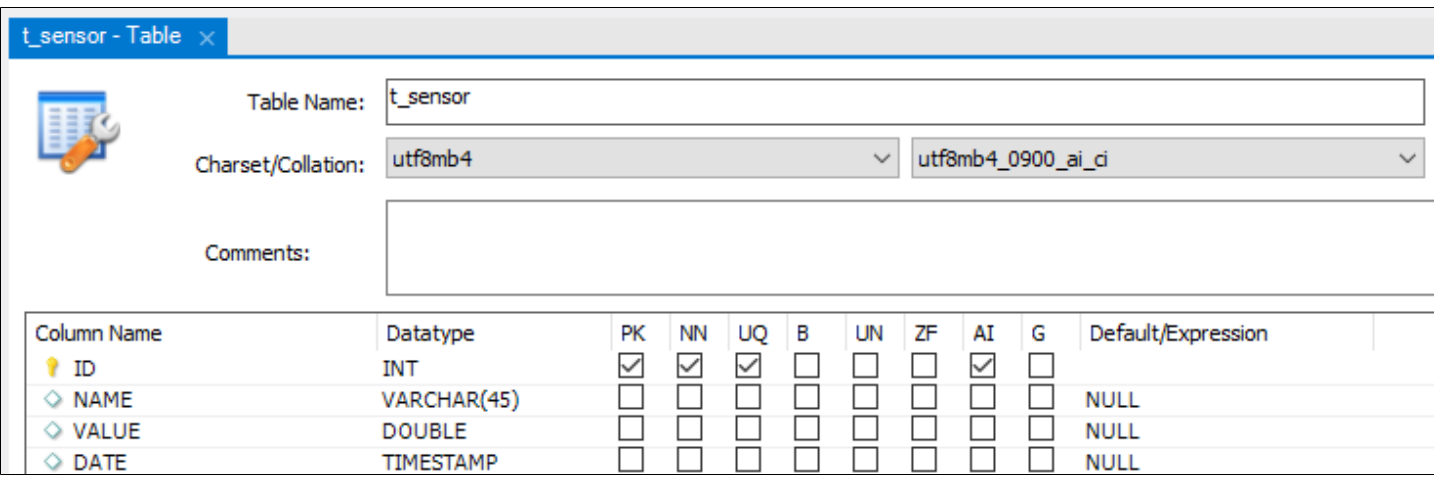

4. Сохраните таблицу нажав на кнопку Apply.

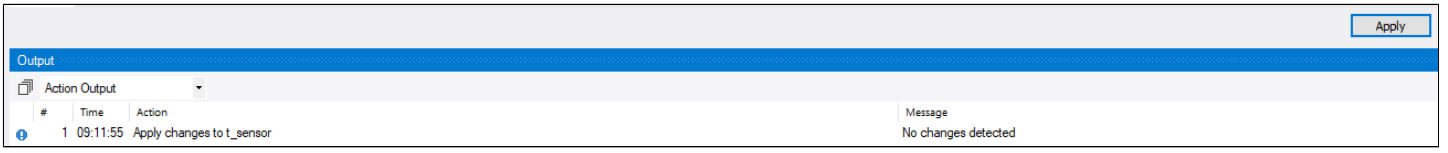

## 1.3.1.3. Настройка пользователя

1. В навигаторе перейдите на вкладку "Administration" и выберите "User and Privileges".

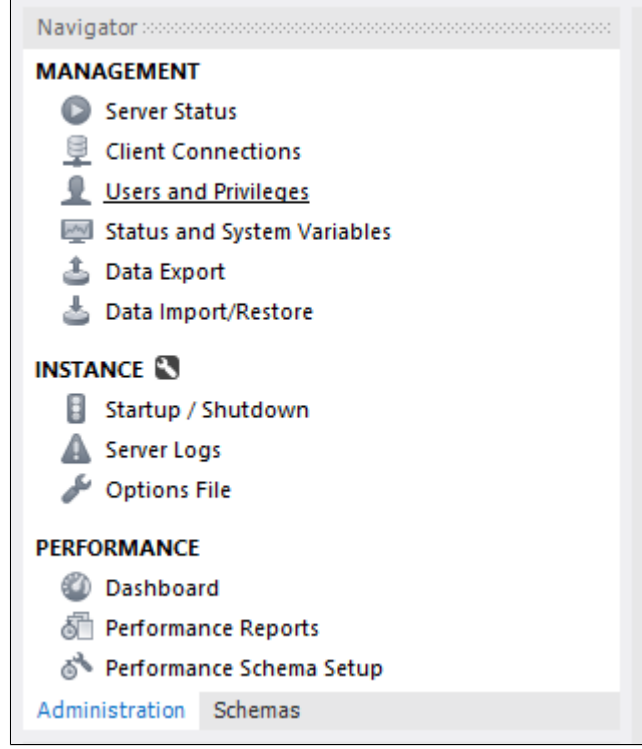

2. Нажмите "Add Account".

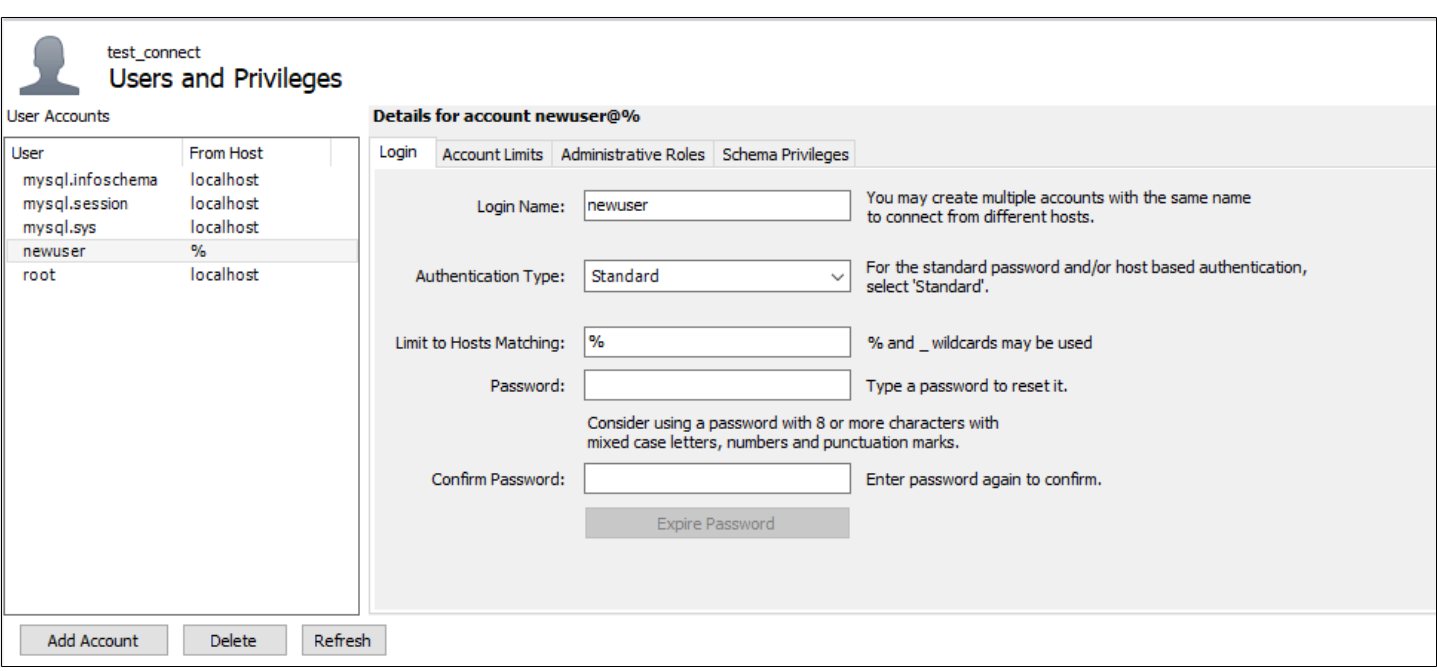

3. Создайте пользователя "user" и введите пароль.

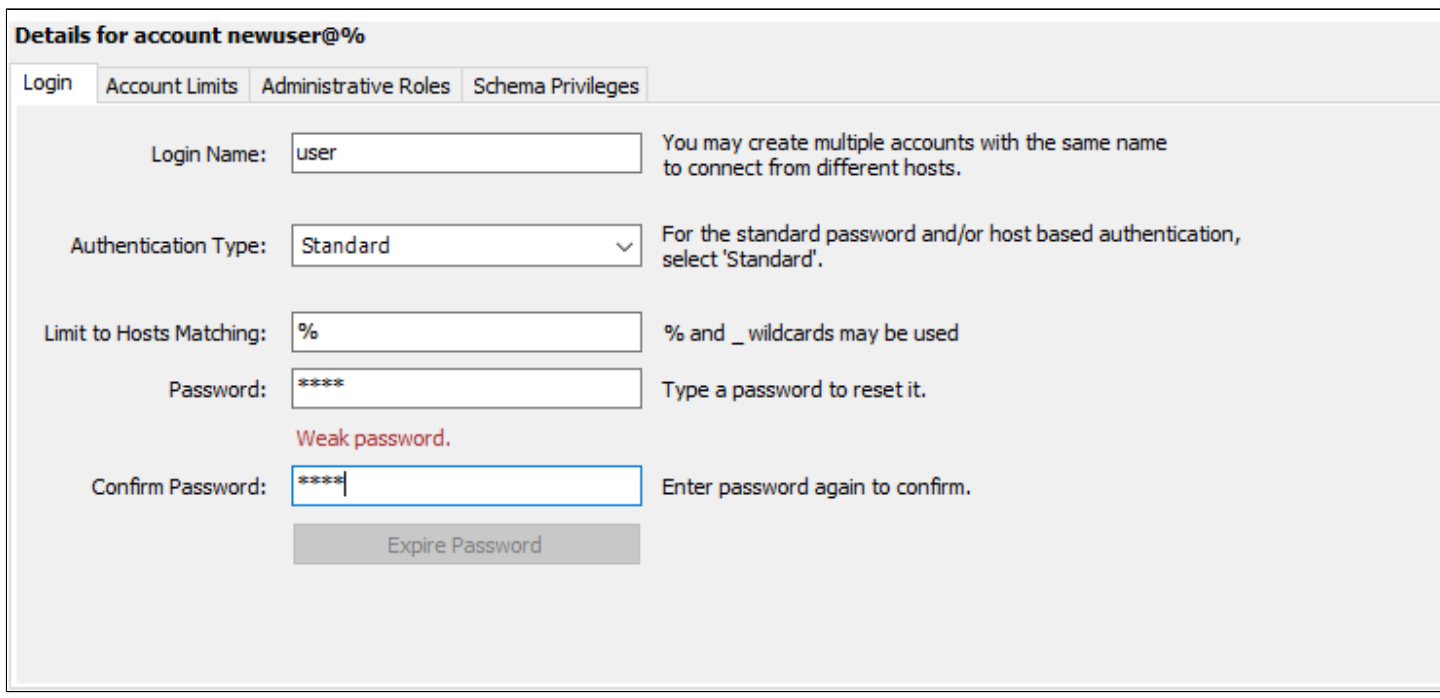

4. Во вкладке "Administrative Roles" отметьте "DBA" и нажмите "Apply".

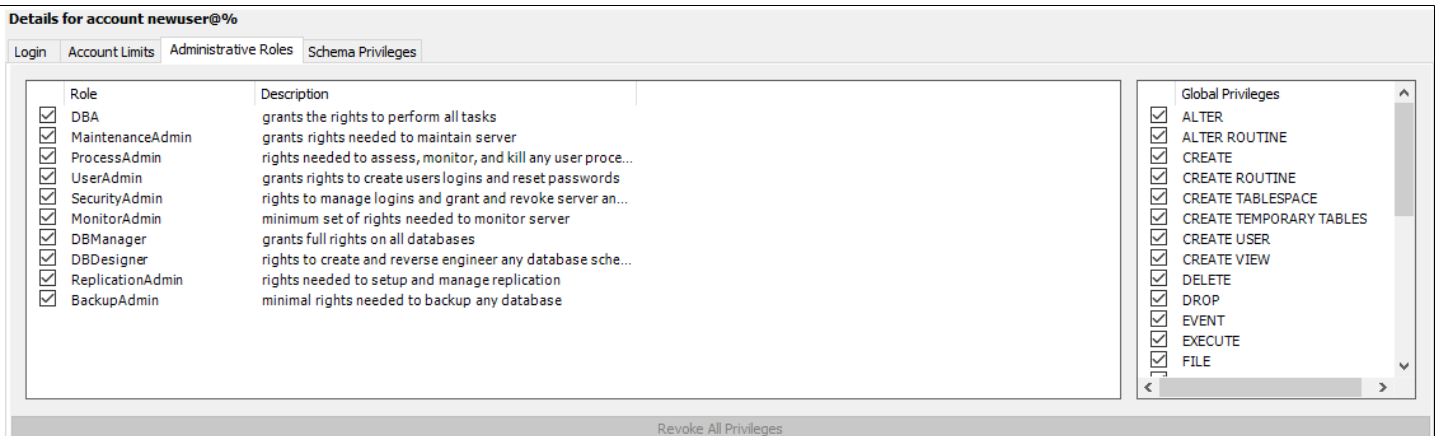

#### 5. Перейдите на вкладку "Schema Privileges" и нажмите "Add Entry".

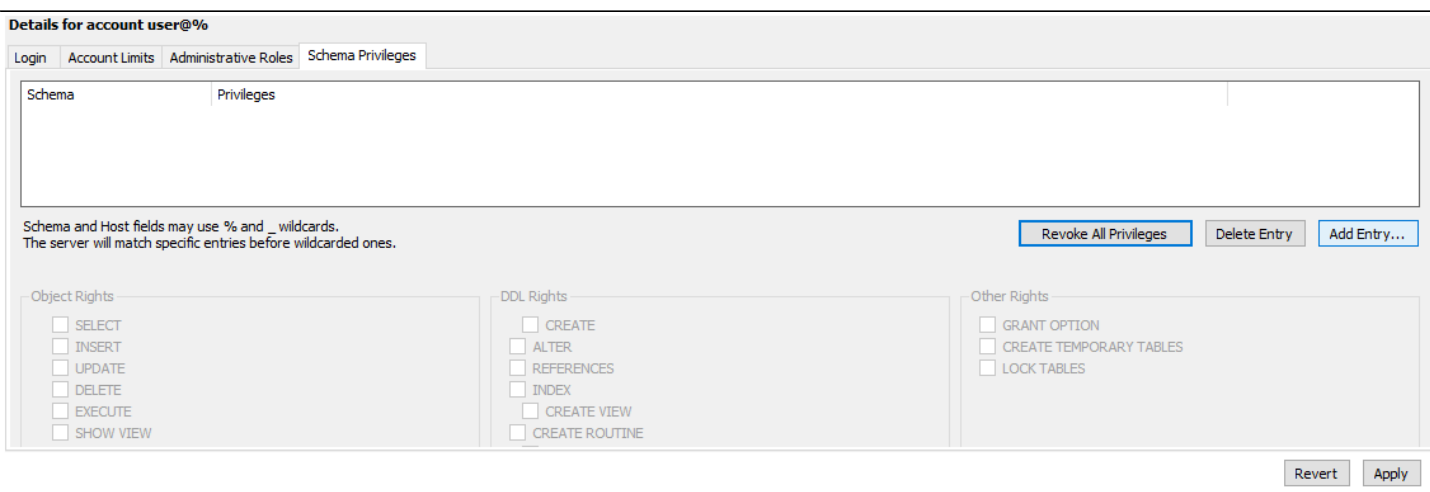

#### 6. Выберите "All Schema" и нажмите "OK".

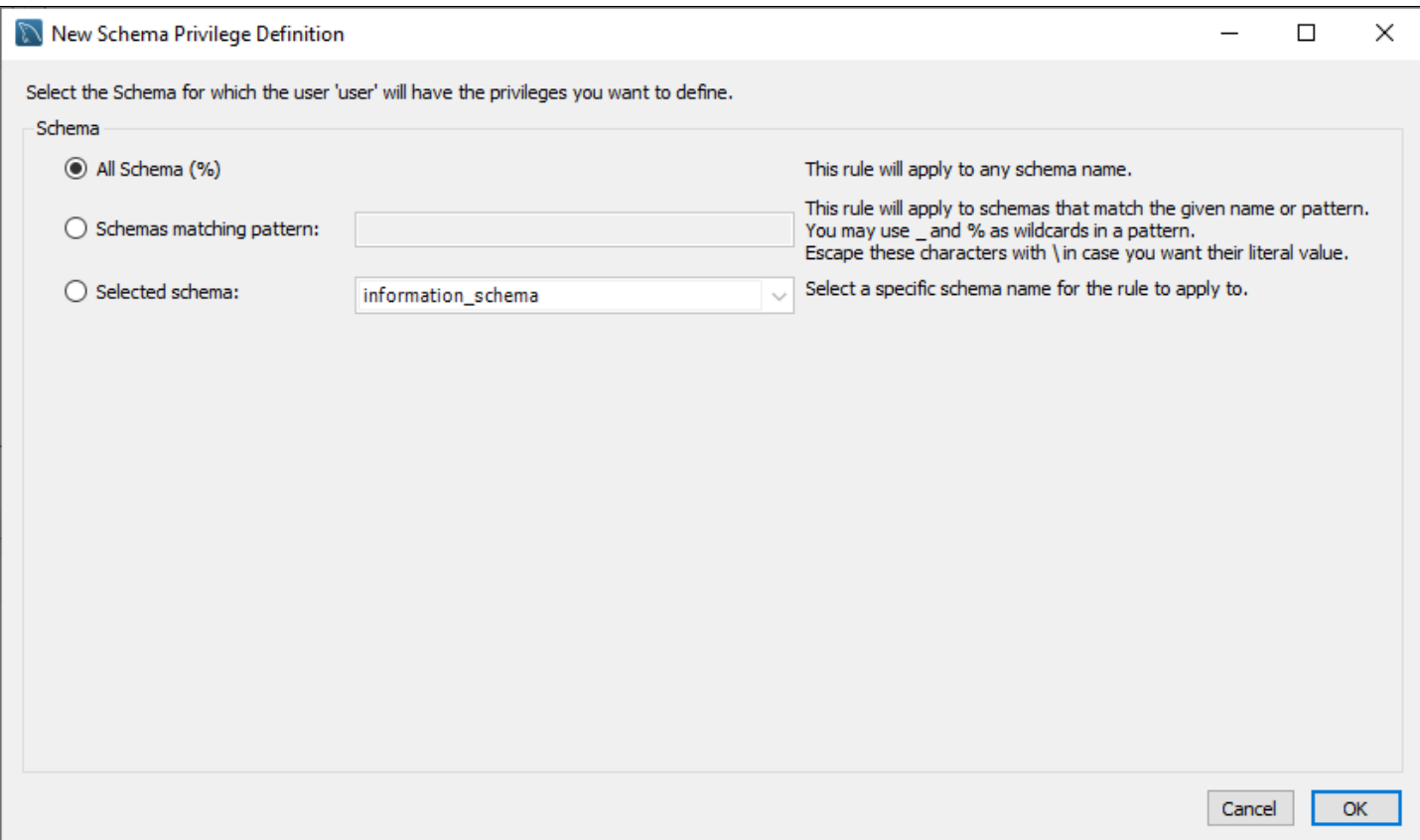

#### 7. Нажмите на кнопку "Select "ALL"" для предоставления всех привилегий пользователю и нажмите "Apply".

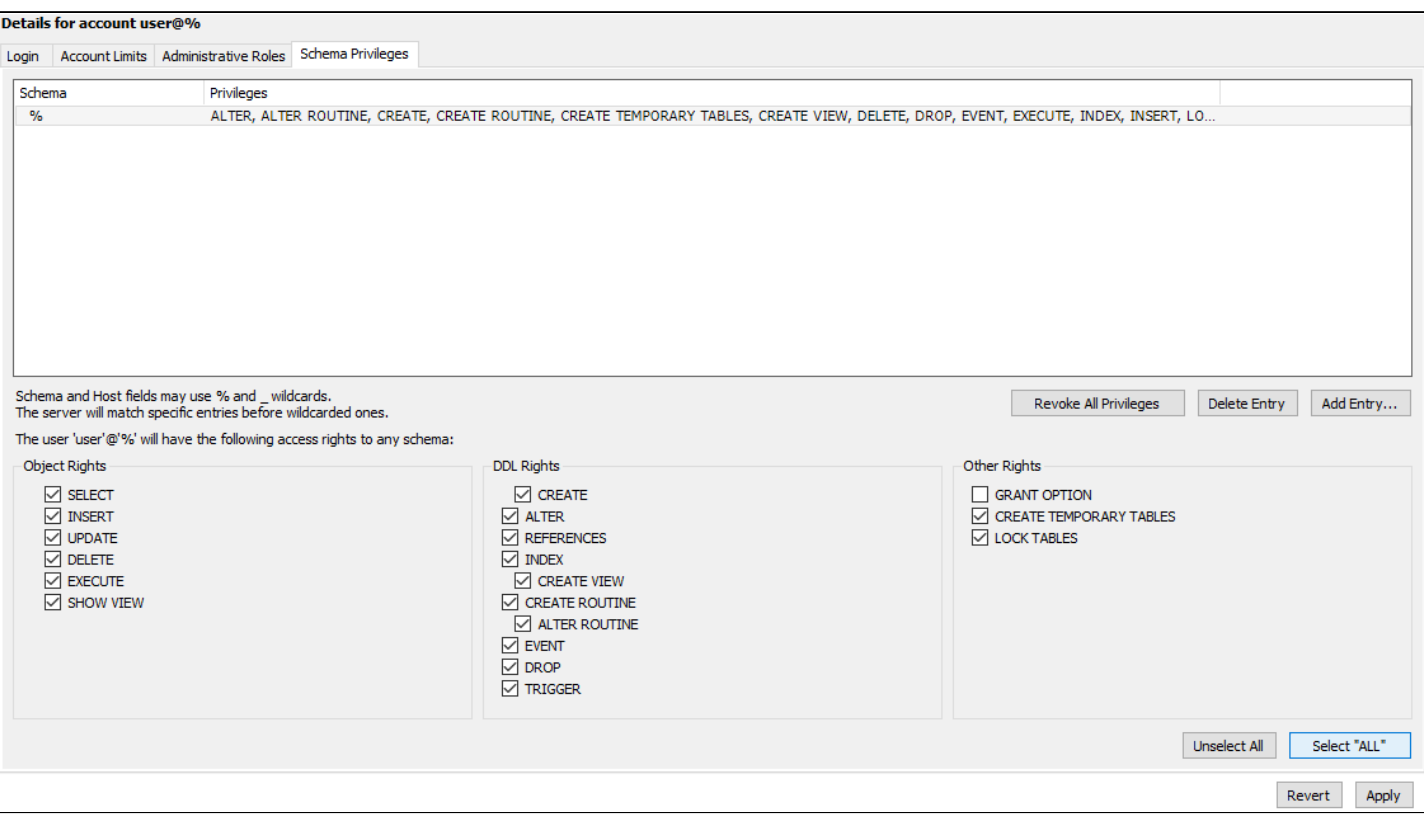

8. На вкладке добавления подключений проверьте подключение пользователя "user" к БД. Нажмите на "+" в области "MySQL Connections". Откроется новое окно. Введите имя подключения и имя пользователя.

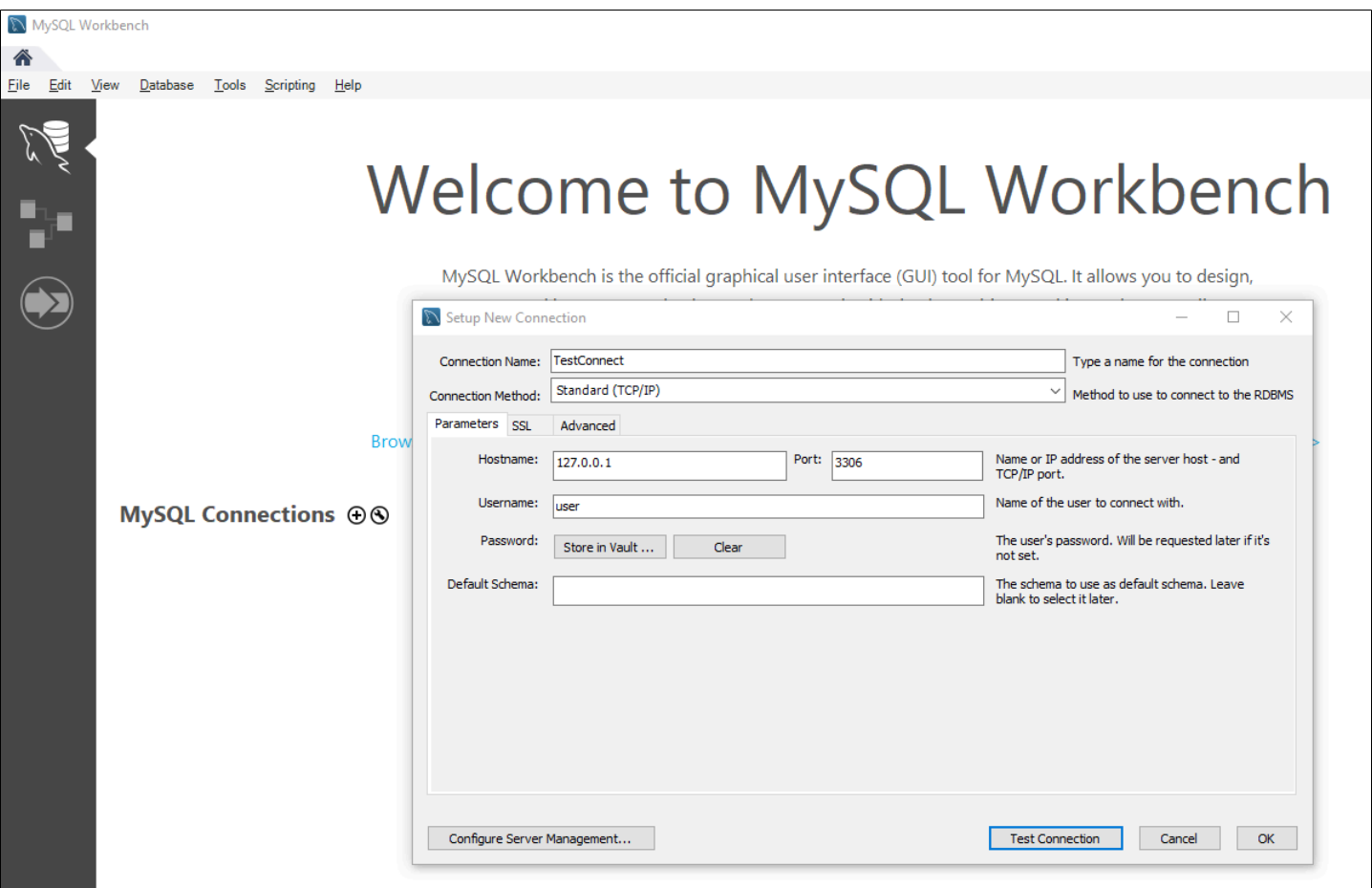

Нажмите на кнопку "Test Connection", в открывшемся окне введите пароль для пользователя "user".

В случае успешного подключения у вас высветится следующее окно:

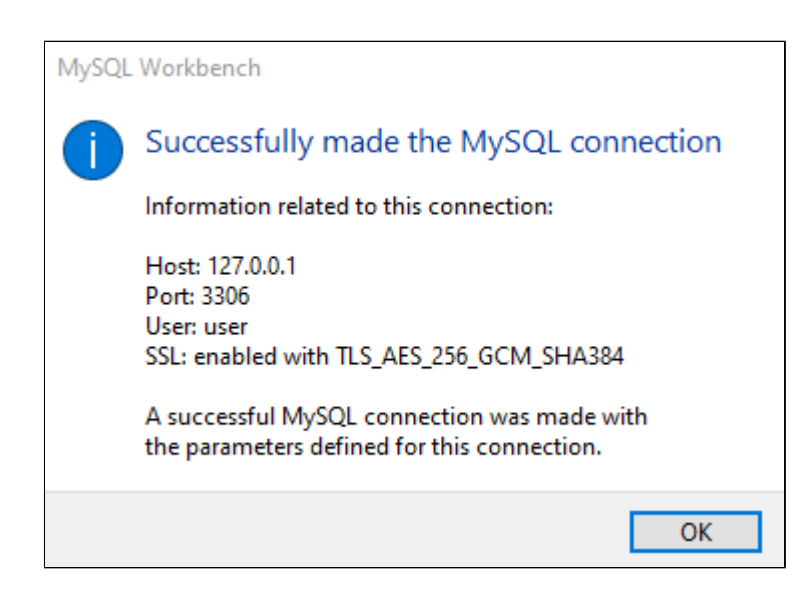

### <span id="page-150-0"></span>1.3.1.4. Создание источника данных

Для подключения Astra.HMI к MySQL необходимо настроить источник данных.

1. Откройте утилиту источники данных ODBC

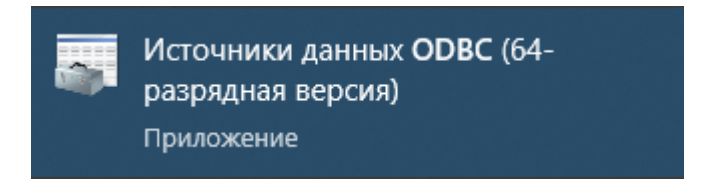

2. В открывшемся окне нажмите на кнопку "Добавить".

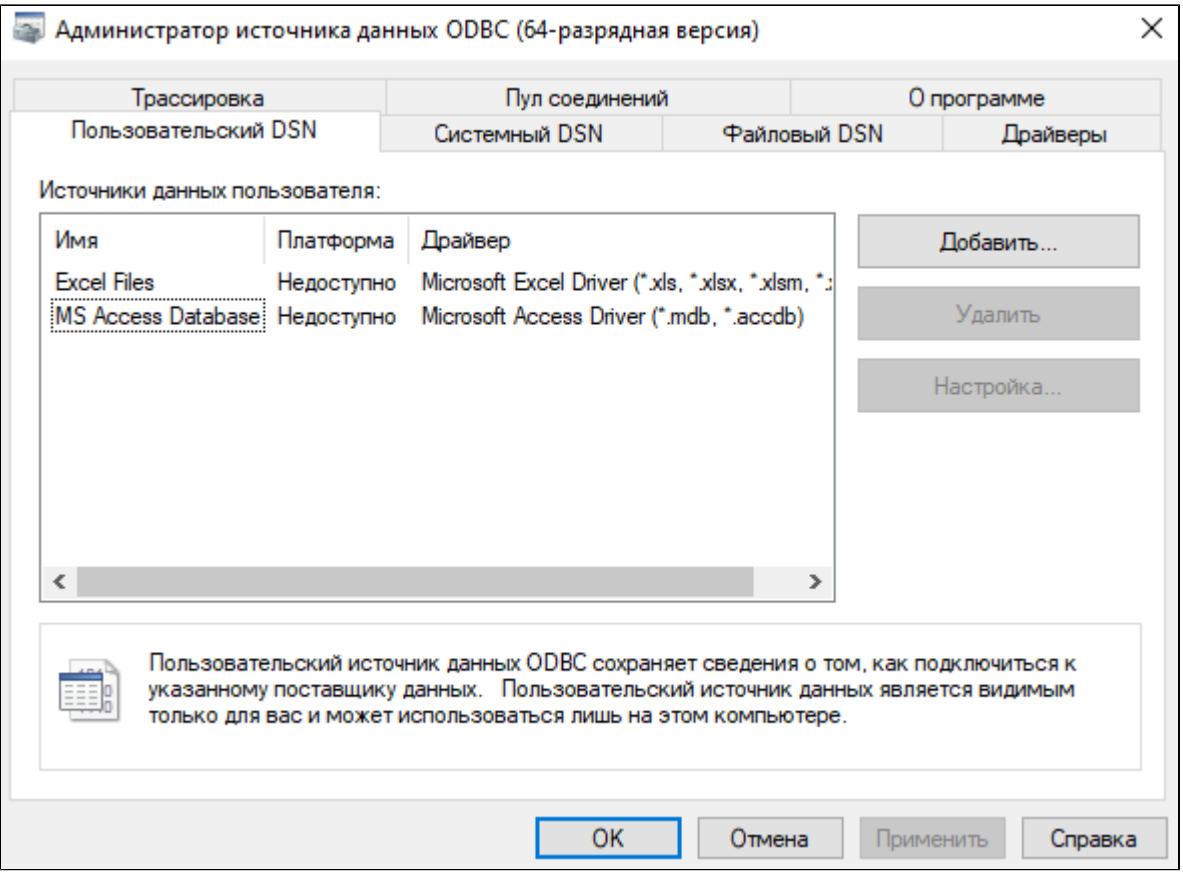

3. Выберите "MySQL ODBC 8.x ANSI Driver" и нажмите "Готово".

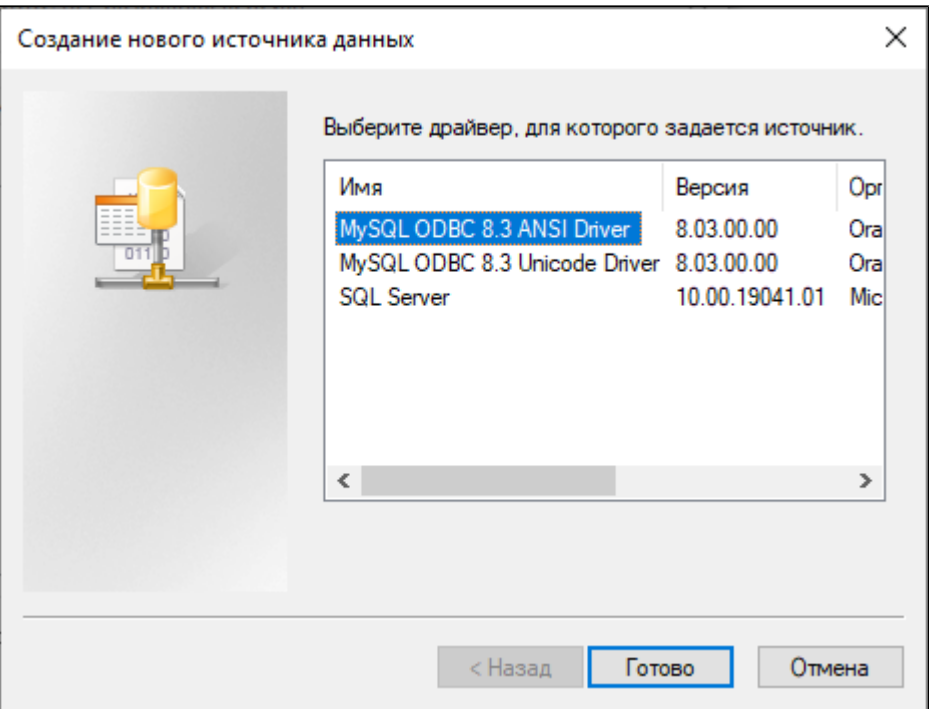

4. Настройте подключение к MySQL. Введите название подключения, имя пользователя, пароль и название базы данных.

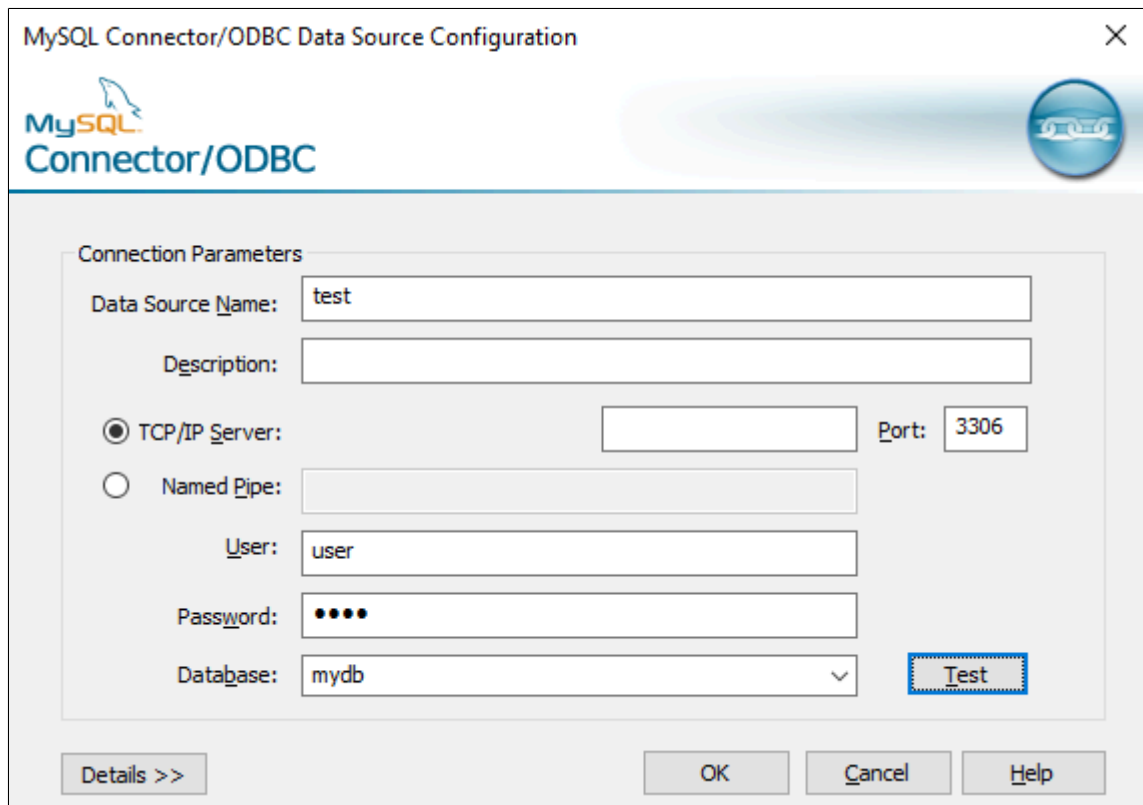

5. Проверьте подключение нажав на кнопку Test.

В случае успеха высветится появится окно:

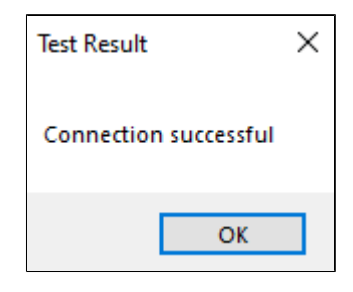

Нажмите "OK" и сохраните подключение снова нажав на кнопку "OK" во вкладке настройки подключения.

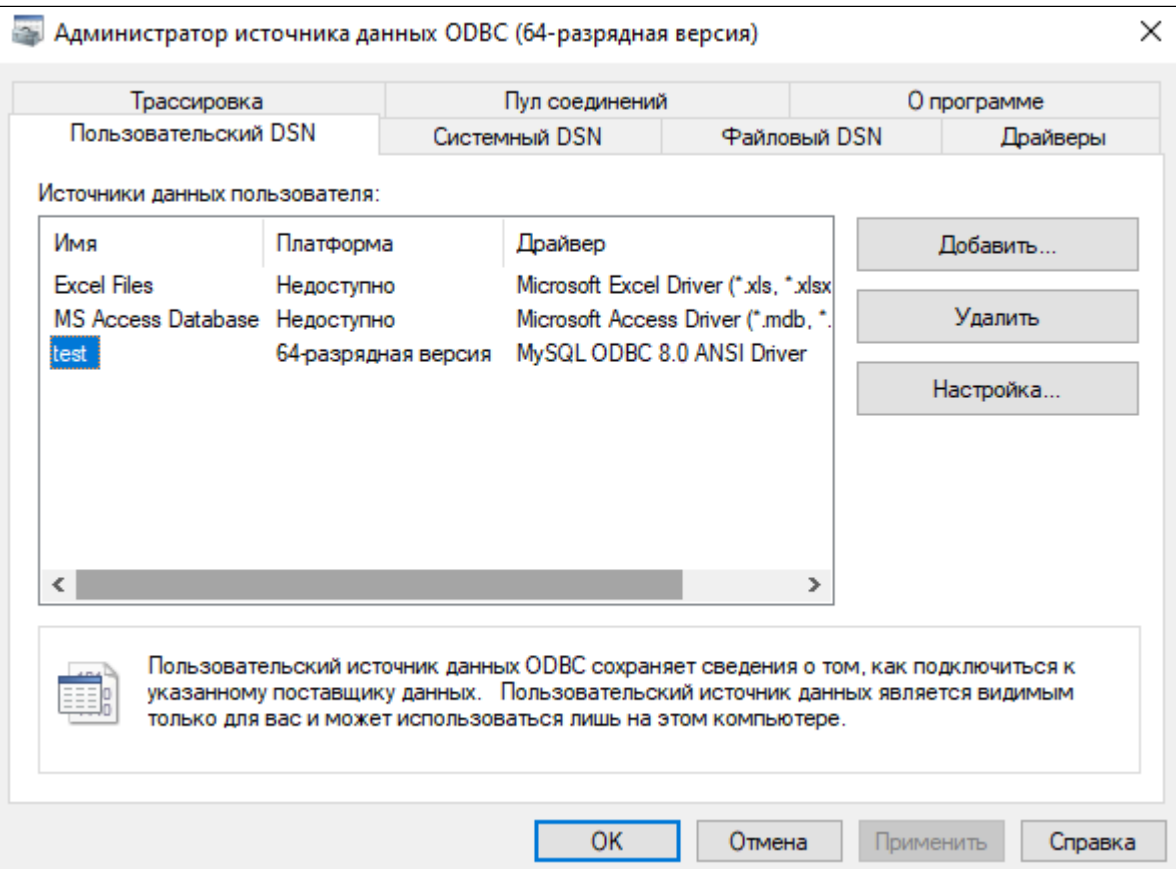

Источник данных должен появится с списке источников данных пользователя.

# **1.3.2. Настройка в Astra.IDE**

- [Логика функционального блока для внешней БД](#page-154-0)
- [Использование функционального блока](#page-159-0)
- [Проверка работы программы](#page-163-0)

# <span id="page-154-0"></span>1.3.2.1. Логика функционального блока для внешней БД

Для работы с внешней базой данных MySQL никаких дополнительных настроек контроллера не требуется.

Создайте функциональный блок, который будет подключаться к MySQL и записывать в нее значения. Для этого:

1. Создайте POU типа "Функциональный блок" на языке ST и задайте имя "DB".

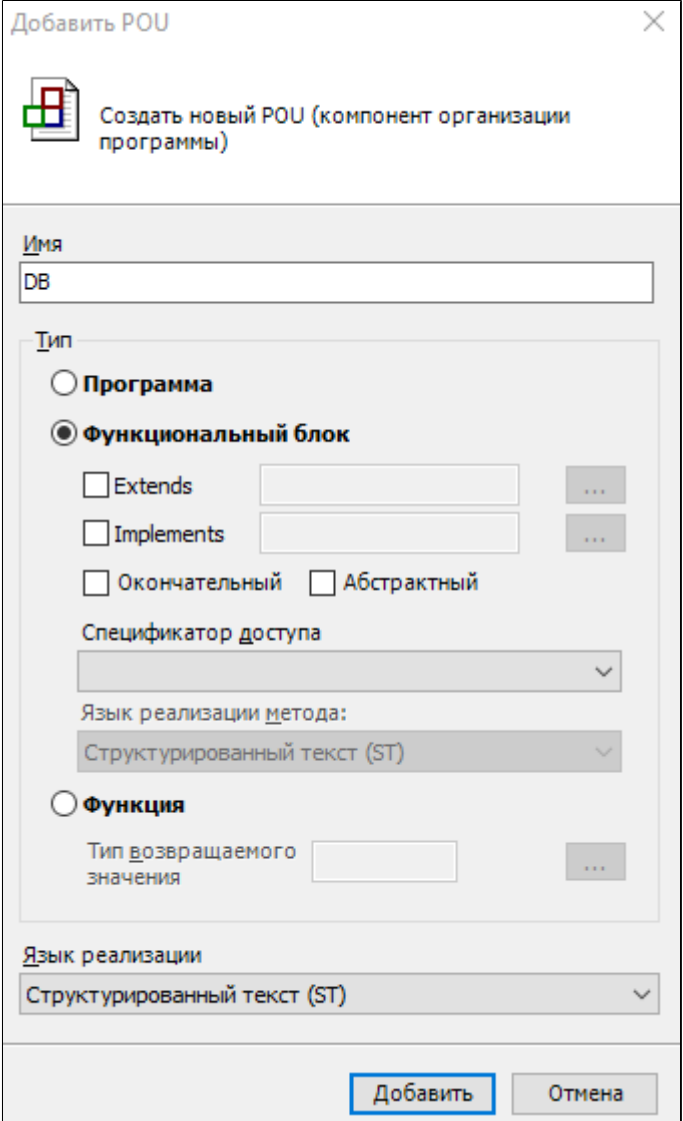

2. Объявите его входные и выходные значения.

| <b>FUNCTION BLOCK DB</b> |                               |            |                        |                              |                                                  |
|--------------------------|-------------------------------|------------|------------------------|------------------------------|--------------------------------------------------|
|                          | <b>VAR INPUT</b>              |            |                        |                              |                                                  |
|                          | DB TYPE : DB TYPES;           |            |                        |                              | //Тип базы данных                                |
|                          | DB NAME                       | <b>B</b> C | <b>STRING</b>          |                              | := 'МуDB'; //Имя базы данных                     |
|                          | HOST                          | a.         | <b>STRING</b>          | $:=$ 'localhost'; //IP xocTa |                                                  |
|                          | PORT                          | ÷.         | UDINT                  | $:= 0;$ //Homep порта        |                                                  |
|                          | USER                          | ÷.         | <b>STRING</b>          | $:= 'user';$                 | //Имя пользователя                               |
|                          | PASSWORD                      | a i        | <b>STRING</b>          | エー・スティー アール・エンジン             | //Пароль                                         |
|                          | CHARSET                       | a i        | <b>STRING</b>          | := 'cpl251';                 | //Кодировка                                      |
|                          | ASYNC                         | a i        | <b>BOOL</b>            | $:=$ FALSE;                  | //Синхронные/асинхронные запросы                 |
|                          | END VAR                       |            |                        |                              |                                                  |
|                          | <b>VAR OUTPUT</b>             |            |                        |                              |                                                  |
|                          | RESULT                        |            | : BOOL                 |                              | //Успешное выполнение кода                       |
|                          | ERROR                         | a s        | MySQLError;            |                              | //Последняя ошибка базы данных                   |
|                          | <b>END VAR</b>                |            |                        |                              |                                                  |
| <b>VAR</b>               |                               |            |                        |                              |                                                  |
|                          | MYSOL                         |            | : MySql;               |                              | //Переменная для работы с запросвми              |
|                          | CONN                          |            | MySqlConn;             |                              | //Переменная для настройки подключения к БД      |
|                          | <b>ERRTYPE</b>                | a.         | MysqlError;            |                              | //Переменная показывающая ошибки при подключении |
|                          | $\mathbf{I}$ and $\mathbf{I}$ | ÷.         | INT;                   |                              | //Итератор                                       |
|                          | FIRST                         | a.         | <b>INT</b>             | $\mathbf{r} = \mathbf{0}$    | //Проверка на первый запуск                      |
|                          | LINES                         | ÷.         | ARRAY [050] OF STRING; |                              | //Массив результатов одной строчки               |
|                          | END VAR                       |            |                        |                              |                                                  |

3. Напишите метод "INIT" который будет подключаться к внешней базе данных. В данном случае при инициализации блока будут передаваться настроечные параметры переменной "MySQLConn" и выполняться проверка подключения. При успехе будет возвращена единица, а иначе – выведена ошибка в переменную "ERROR".

```
//Метод инициализации внутренней БД или полключения к внешней БД
METHOD INIT : BOOL
VAR
END VAR
IF DB_TYPE=DB_TYPES.INTERNAL_DB_THEN
    //pass
ELSE
    conn.reconnect:= TRUE;
                                                //Переподключение при неуспехе
    //Настройки внешней базы данных
    conn.host:= host;
    conn.port:= port;
    conn.user:= user;
    conn.password: = password;
    conn.database: = DB NAME;
    conn.charset:= charset;
    mysql.xAsync:= async;
    IF NOT mysql.connect(conn) THEN
                                              //Действия если БД не подключена
       ERROR:= mysql.Error;
    ELSE
        INT:=1;END IF
END IF
```
4. Напишите метод, который будет добавлять значения в базу данных. Для этого создайте метод "INSERT", который будет принимать на вход название таблицы, массив названий столбцов и массив значений у столбцов, которые необходимо будет записать в базу данных. На выход метод будет отдавать сформированный запрос MySQL и число использованных столбцов.

```
//Метод добавления данных в БД
METHOD INSERT : BOOL
VAR INPUT
     \begin{tabular}{llll} \multicolumn{2}{l}{{\small\tt TABLE\_NAME}} & : & {\small\tt STRING} \\ {\small\tt COLUMN\_NAME} & : & {\small\tt ARRAY} & [1..50] & {\small\tt OF} & {\small\tt STRING} \\ {\small\tt COLUMM\_VALUE} & : & {\small\tt ARRAY} & [1..50] & {\small\tt OF} & {\small\tt STRING} \\ \end{tabular}:= 'DbTable'; //Название таблицы
                                                                                                                       //Массив названий столбцов
                                                                                                                      //Массив знвчений у столбцов
END VAR
VAR
                        : STRING (500);
       QUERY
                                                                                                                       //Переменная для записи запроса
      COUNT
                                                                                                                       //Число используемых столбцов
                                : \text{INT};END VAR
```
5. Реализуйте логику этого метода.

С помощью конкатенации будем склеивать значения из массивов, чтобы получился запрос вида:

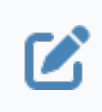

INSERT INTO `<название БД>.<название таблицы>` (`<имена столбцов>`, ...) VALUES (`<значения столбцов>`, ...)

Далее посылаем запрос в базу данных и ловим ошибки если они есть.

```
COUNT:= COUNTER (COLUMN NAME) ;
QUERY:=CONCAT(Query, 'INSERT INTO '');
IF DB TYPE=DB TYPES.EXTERNAL DB THEN
   OUERY: = CONCAT (OUERY, DB NAME) ;
    OUERY: = CONCAT (OUERY, '', '');
END IF
QUERY:=CONCAT (QUERY, TABLE NAME) ;
QUERY: = CONCAT (QUERY, ' ' (');
FOR i := 1 TO COUNT DO
   OUERY: = CONCAT (OUERY, ''');
    QUERY:=CONCAT (QUERY, COLUMN NAME[i]);
    IF i<COUNT THEN
        QUERY:=CONCAT (QUERY, '', ');
    ELSE
        QUERY: = CONCAT (QUERY, '')');
    END IF
END FOR
QUERY:=CONCAT (QUERY, ' VALUES (');
FOR i := 1 TO COUNT DO
  QUERY: = CONCAT (QUERY, '"');
    QUERY:=CONCAT (QUERY, COLUMN_VALUE[i]);
    IF i<COUNT THEN
       QUERY: = CONCAT (QUERY, '", ');
    RLSR
        QUERY: = CONCAT (QUERY, '")');
    END IF
END FOR
mysql.query(QUERY, 0, 0); //Запрос в БД
IF mysql.Completed AND mysql.Error=EOK THEN
    INSERT:= TRUE;
ELSE
    ERROR:= mysql.Error;
END IF
```
## <span id="page-159-0"></span>1.3.2.2. Использование функционального блока

Реализуем пример работы с внешней базой данных.

Ранее мы создали базу данных MySQL добавим в нее значения:

1. Создайте POU типа "Программа" на языке "СFС - постранично" и назовите его "TEST\_DB".

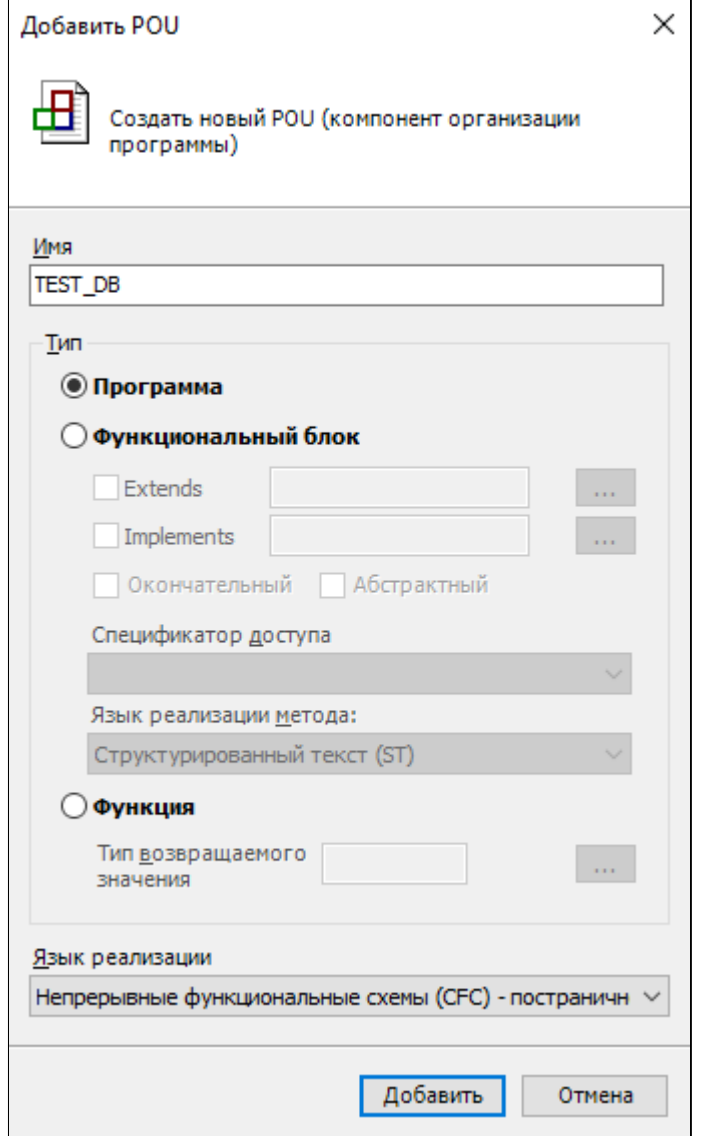

2. Объявите переменные с которыми вы будете работать в программе:

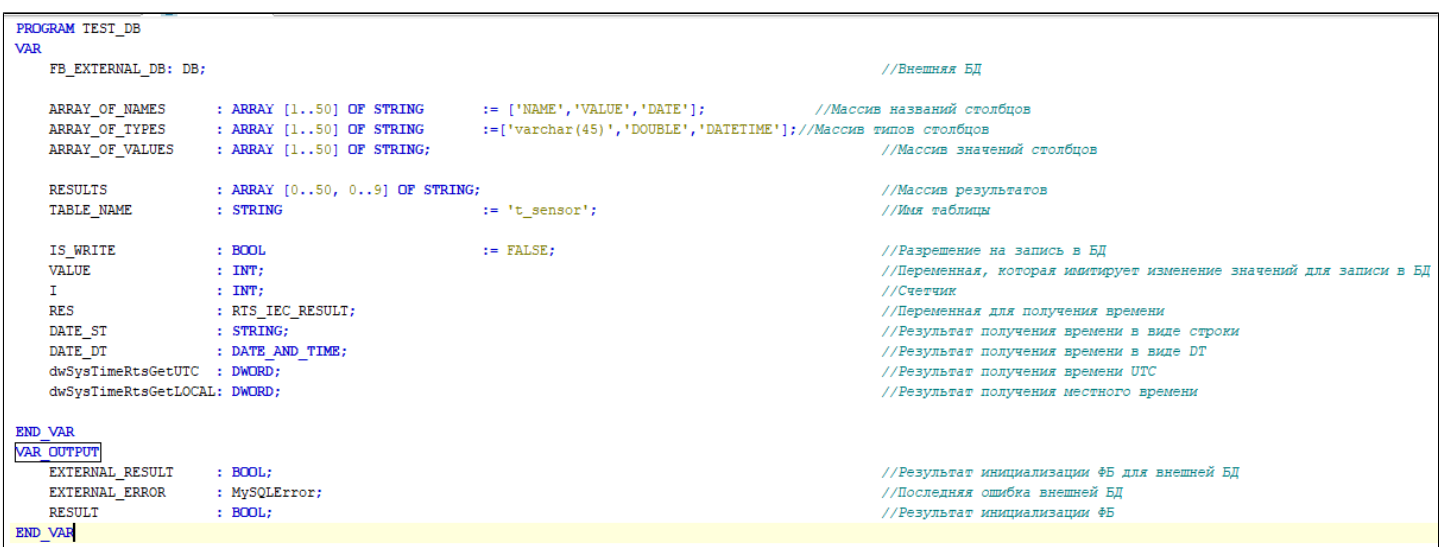

#### 3. Перетяните на страницу функциональный блок для работы с БД.

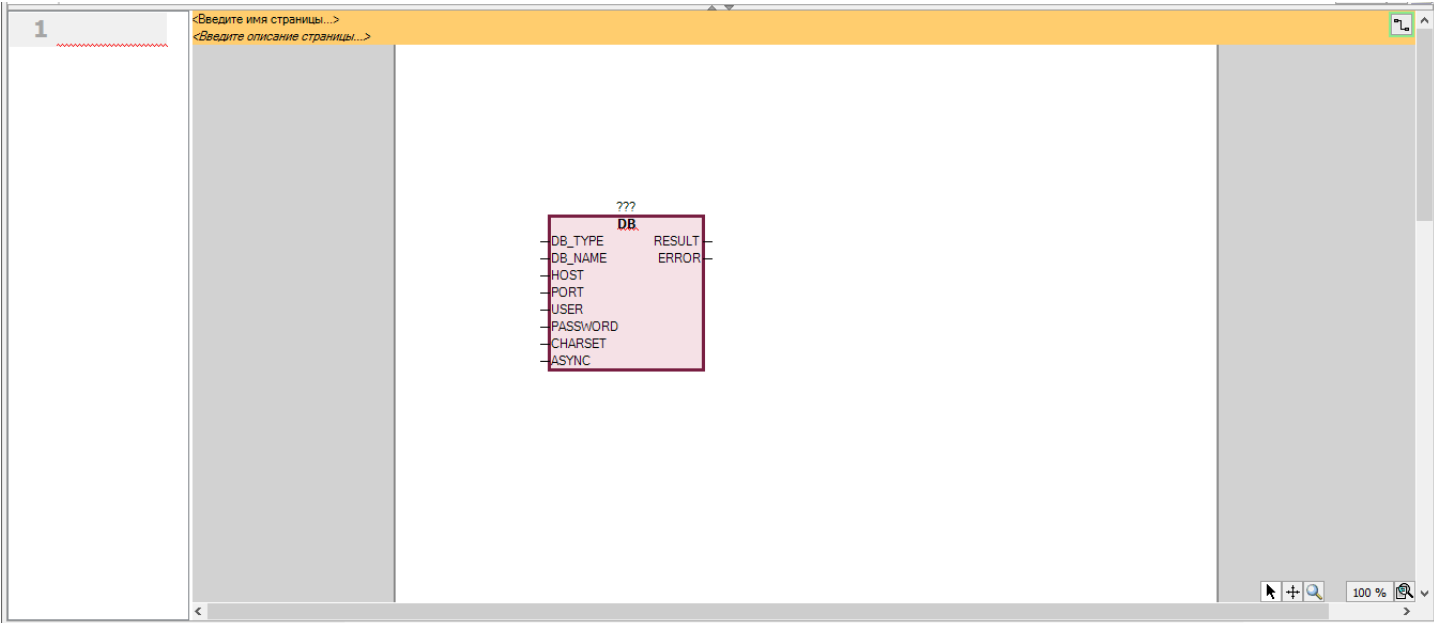

#### 4. Дайте имя ФБ, а так же укажите значения для входов и выходов.

Необходимо указать IP машины, на которой находится сервер базы данных.

Для определения адреса введите в командную строку: "ipconfig" – для Windows, "ip a" – для Linux.

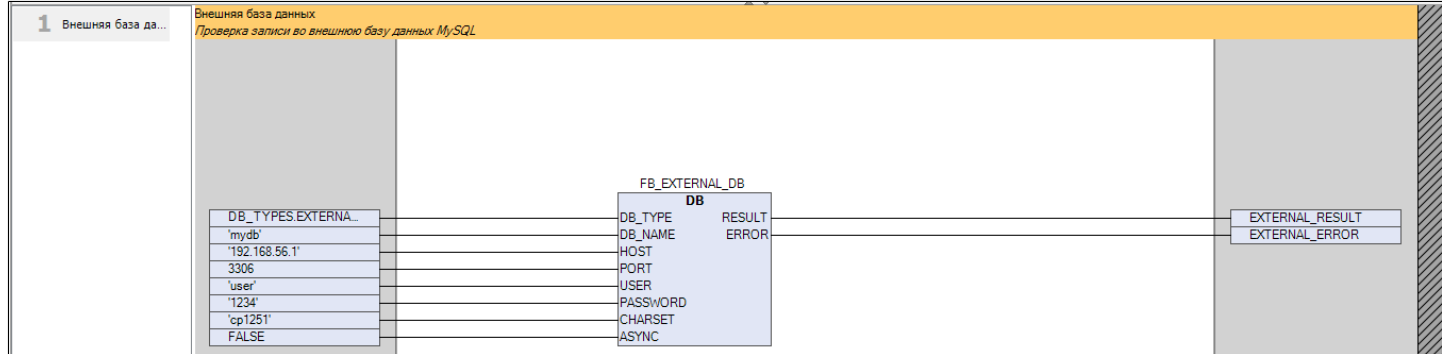

На скриншоте выше приведен пример подключения к внешней БД.

5. Добавьте действие, которое будет добавлять в БД значения.

Ниже приведена логика действия, которое добавляет в столбец "NAME" значение "Number <номер итерации>", в столбец "VALUE" – синус от номера итерации, а в столбец "DATE" – текущую дату и время.

```
//Запись во внешнюю БД данных
IF IS WRITE= TRUE THEN
    //Заполняем массив значений данными
    ARRAY OF VALUES[1]:=CONCAT('Number ', INT TO STRING(VALUE));
    ARRAY OF VALUES [2] := LREAL TO STRING (SIN (VALUE)) ;
    //Получаем текущее время и тоже добавляем в массив
    dwSysTimeRtsGetUTC:= SysTimeRtcGet(res);
    SysTimeRtcConvertUtcToLocal(dwSysTimeRtsGetUTC, dwSysTimeRtsGetLOCAL);
    DATE DT:=DWORD TO DT(dwSysTimeRtsGetLOCAL);
    DATE ST:=DT TO STRING(DATE DT);
    DATE ST:=DELETE(DATE ST, 3, 1);
    ARRAY OF VALUES [3] := DATE ST;
    I:=I+1;//Каждые 30 повторений добавтяем во внешнюю и внутреннюю БД значения и обновляем SELECT
    IF I=30 THEN
        FB EXTERNAL DB. INSERT (TABLE NAME, ARRAY OF NAMES, ARRAY OF VALUES) ;
        VALUE := VALUE + 1;I := 0;END IF
END IF
```
6. Чтобы действие вызывалось в программе, перетяните действие в основную программу.

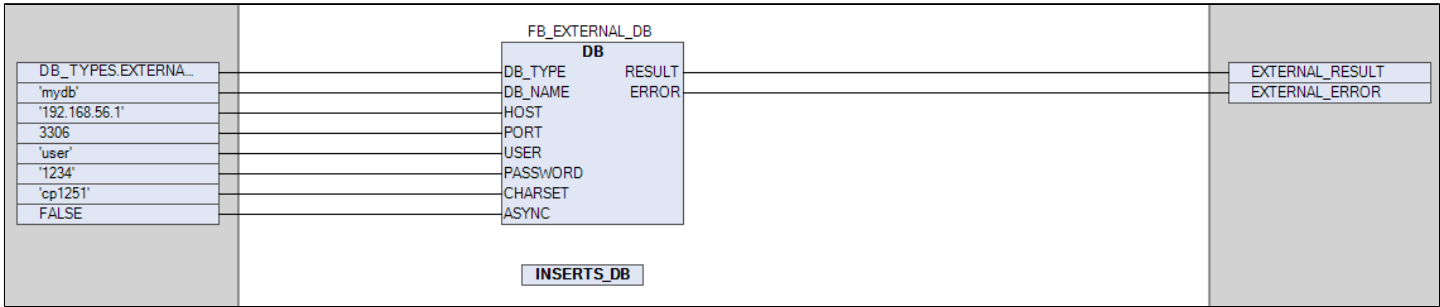

## <span id="page-163-0"></span>**1.3.2.3. Проверка работы программы**

Проверьте работу программы. Для этого сделайте следующие действия:

1. Нажмите на кнопку "Логин" и подключитесь к контроллеру.

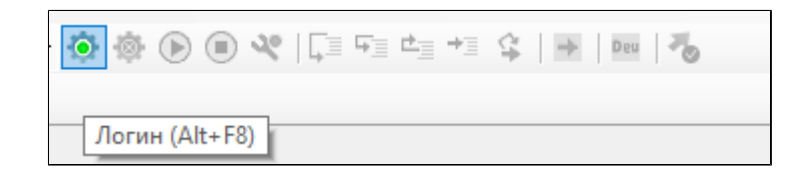

2. Перейдите на вкладку с программой "TEST\_DB" и запустите контроллер.

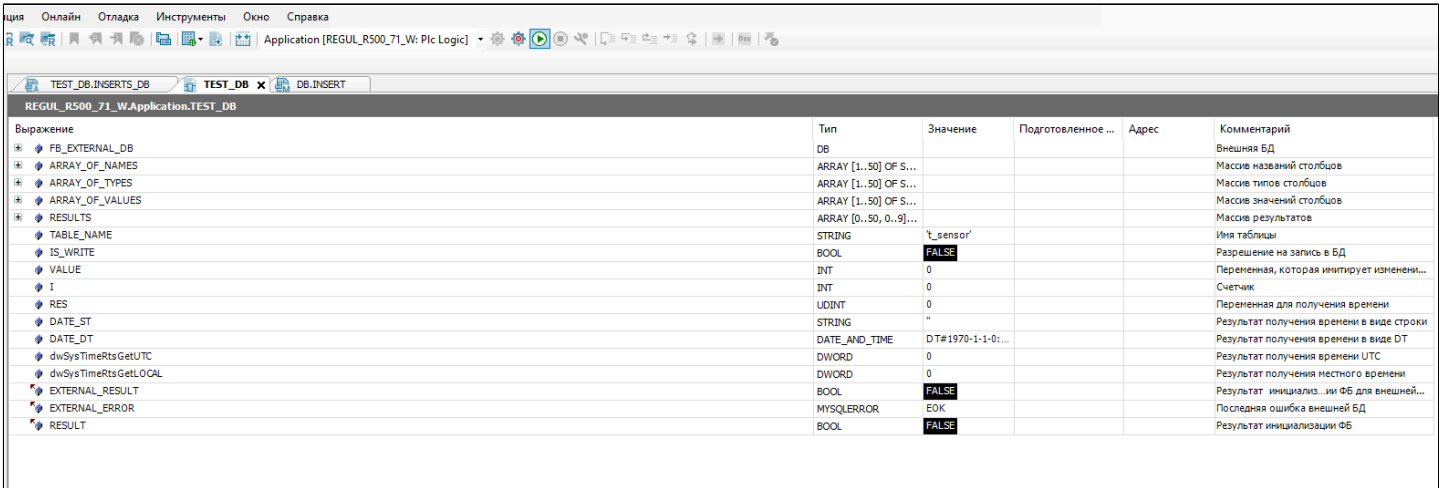

3. После запуска при отсутствии ошибок подключения на выходе "ERROR" и у переменной "EXTERNAL\_ERROR" будет значение "EOK".

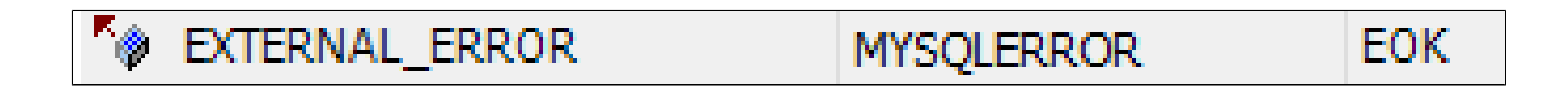

4. Найдите переменную "IS\_WRITE" и запишите в нее значение "true".

![](_page_163_Picture_40.jpeg)

5. Перейдите к таблице в MySQL и убедитесь, что данные записываются.

![](_page_164_Picture_8.jpeg)

# **1.3.3. Настройка в Astra.HMI**

- [Настройка переменных окружения для взаимодействия с SQL базой](#page-166-0) [данных на Linux](#page-166-0)
- [Создание проекта Astra.HMI](#page-168-0)
- [Проверка работы](#page-180-0)

# <span id="page-166-0"></span>1.3.3.1. Настройка переменных окружения для взаимодействия с SQL базой данных на Linux

При взаимодействии с SQL базой данных (PostgreSQL, MySQL, Microsoft Server и другие) через Astra.HMI на операционных SOL системах семейства Linux необходимо предварительно настроить переменные окружения "ODBCSYSINI" и "LD LIBRARY PATH". Эти переменные окружения необходимы для того, чтобы система знала, где искать конфигурационные файлы для корректной работы с SQL базой данных через ODBC (интерфейс между базой данных и приложением, взаимодействующим с ней).

Самый распространенный способ настройки переменных окружения на Linux это добавить переменные в системный файл ".bashrc".

Для добавления переменных окружения в файл ".bashrc" откройте терминал и выполните следующие действия:

1. Выполните команду для открытия файла ".bashrc" для редактирования.

nano ~/.bashrc

2. Добавьте следующие строки в конец файла:

![](_page_166_Picture_7.jpeg)

export LD LIBRARY PATH="/usr/lib/x86 64-linux-gnu/odbc"

export ODBCSYSINI="/etc" export LD\_LIBRARY\_PATH="/usr/lib/x86\_64-linux-gnu/odbc" 4. Сохраните файл, нажав сочетание клавиш "Ctrl + X", затем "Y", затем клавишу "Enter".

Обновите текущий сеанс оболочки, чтобы изменения вступили в силу:

![](_page_167_Picture_2.jpeg)

source ~/.bashrc

### astraregul@astraregul:~\$ source ~/.bashrc

5. Для запуска проекта Astra.HMI выполните команду:

![](_page_167_Picture_6.jpeg)

astra.hmi.viewer <путь\_до\_файла>

Если необходимо открыть дизайнер Astra.HMI для редактирования/создания проекта и его дальнейшего запуска, выполните следующую команду:

![](_page_167_Picture_9.jpeg)

astra.hmi.designer

Для дальнейшей работы с SQL базами данных на ОС Linux необходимо запускать проект/дизайнер Astra.HMI только через терминал.

### <span id="page-168-0"></span>**1.3.3.2. Создание проекта Astra.HMI**

![](_page_168_Picture_1.jpeg)

Для корректного отображения графиков с данными из MySQL необходимо, чтобы версия Astra.HMI.Charts была не ниже 2.0.3.

1. Создайте следующую структуру объектов в форме "MainForm":

![](_page_168_Figure_4.jpeg)

На мнемосхеме это должно выглядеть следующим образом:

![](_page_169_Picture_4.jpeg)

2. В объектах "График: ось" укажите их свойства: ориентация оси, формат меток, название и коэффициент масштабирования.

![](_page_170_Picture_11.jpeg)

![](_page_171_Picture_4.jpeg)

3. Привяжите оси и модель данных к объекту "График: линия", а также номер колонки для значений в таблице:

![](_page_172_Picture_11.jpeg)

4. В объекте "Таблица: модель данных" в событии "ReadFinished" выполните функцию асинхронного чтения данных "BeginReadAsync()";

![](_page_173_Picture_25.jpeg)

5. Настройте объект "Запрос SQL". В поле строка подключения запишите "DSN=<название источника данных>".

Настройка источника данных описана в разделе ["Создание источника данных"](#page-150-0).

![](_page_173_Picture_26.jpeg)

6. В функции "Refresh\_Table" реализуйте логику подключения к внешней БД, выбор всех значений из таблицы и начало построение графика.

![](_page_174_Picture_22.jpeg)

7. Добавьте событие нажатия на кнопку под графиком. По нему должен включаться режим "реалтайм" у графика и вызываться функция "Refresh\_Table".

![](_page_174_Picture_23.jpeg)

8. Создайте форму BD со следующей структурой объектов:

![](_page_175_Picture_18.jpeg)

На мнемосхеме это должно выглядеть следующим образом:

![](_page_175_Figure_3.jpeg)

9. Создайте в "MainForm" событие "Opened" для открытия формы "BD" в новом окне.

![](_page_176_Picture_11.jpeg)

10. В объекте "Таблица" укажите модель данных.

![](_page_177_Picture_16.jpeg)

11. Перейдите на форму "BD" и реализуйте логику функции "Refresh\_Table". Она аналогична логике в главной форме.

![](_page_177_Picture_17.jpeg)

12. Создайте в "BD" событие "Opened" и вызовите в нем функцию "Refresh\_Table".

![](_page_178_Picture_21.jpeg)

13. Настройка объекта "Запрос SQL" полностью аналогична настройке в главной форме.

![](_page_178_Picture_22.jpeg)

14. В свойствах "Заголовок" и "Идентификатор" для объектов "TableColumn\_LineName", "TableColumn\_LineName\_1" и т.д. введите соответственно имена колонок "ID", "NAME", "VALUE", "DATE".

![](_page_179_Picture_11.jpeg)
## 1.3.3.3. Проверка работы

1. Запустите проект нажатием на клавишу "F9".

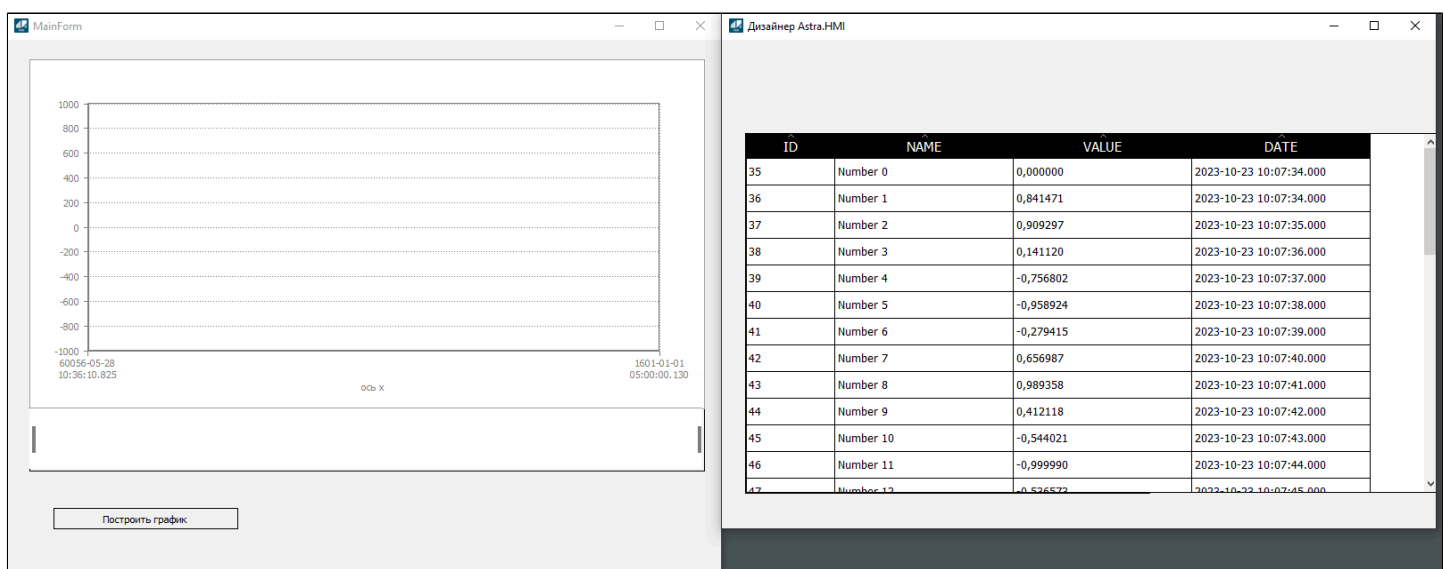

Если вы правильно создали проект Astra.HMI, то у вас появится два окна, а таблица будет заполнена значениями из базы данных MySQL.

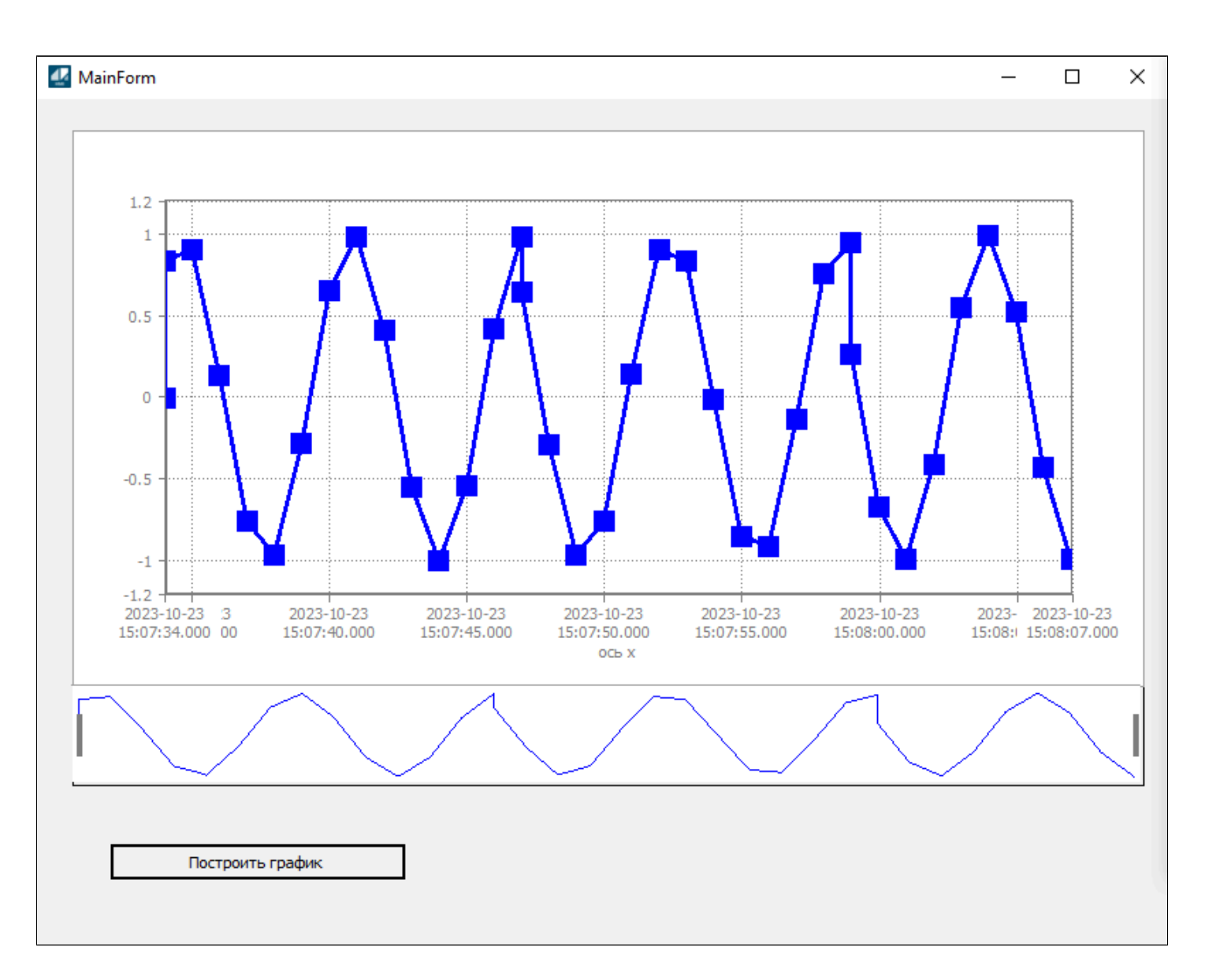

## 2. Нажмите на кнопку "Построить график".

Отобразился график, построенный на основе данных из MySQL.